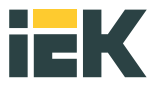

## Преобразователь частоты векторный общепромышленного применения Control L620 Руководство по эксплуатации

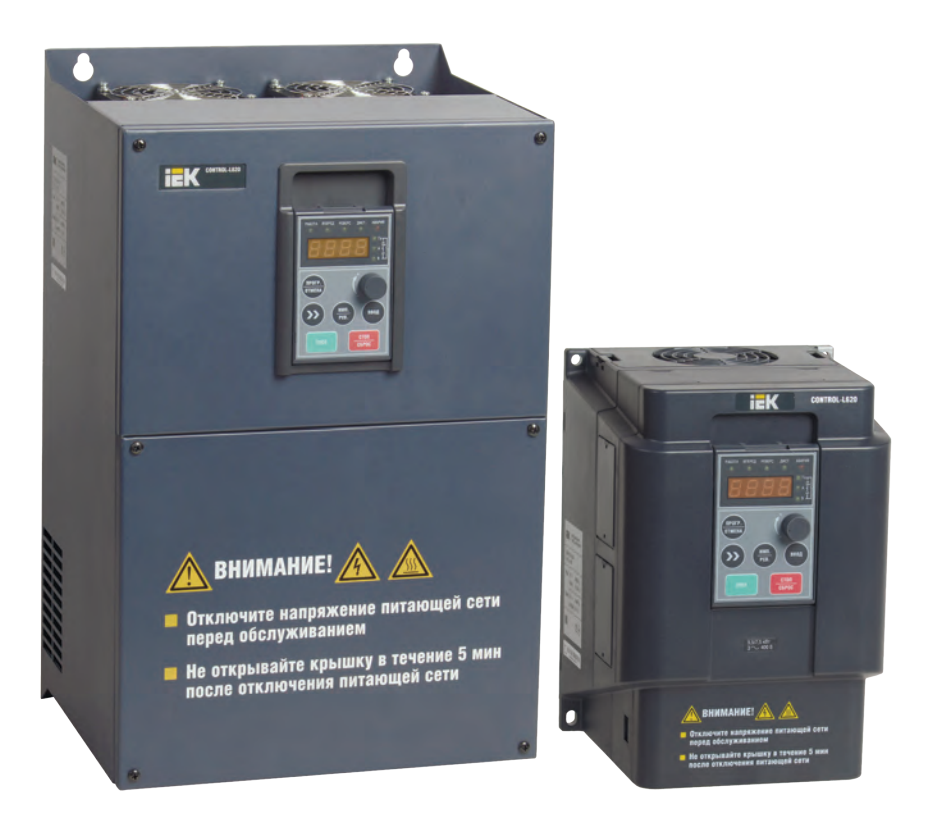

### СОДЕРЖАНИЕ

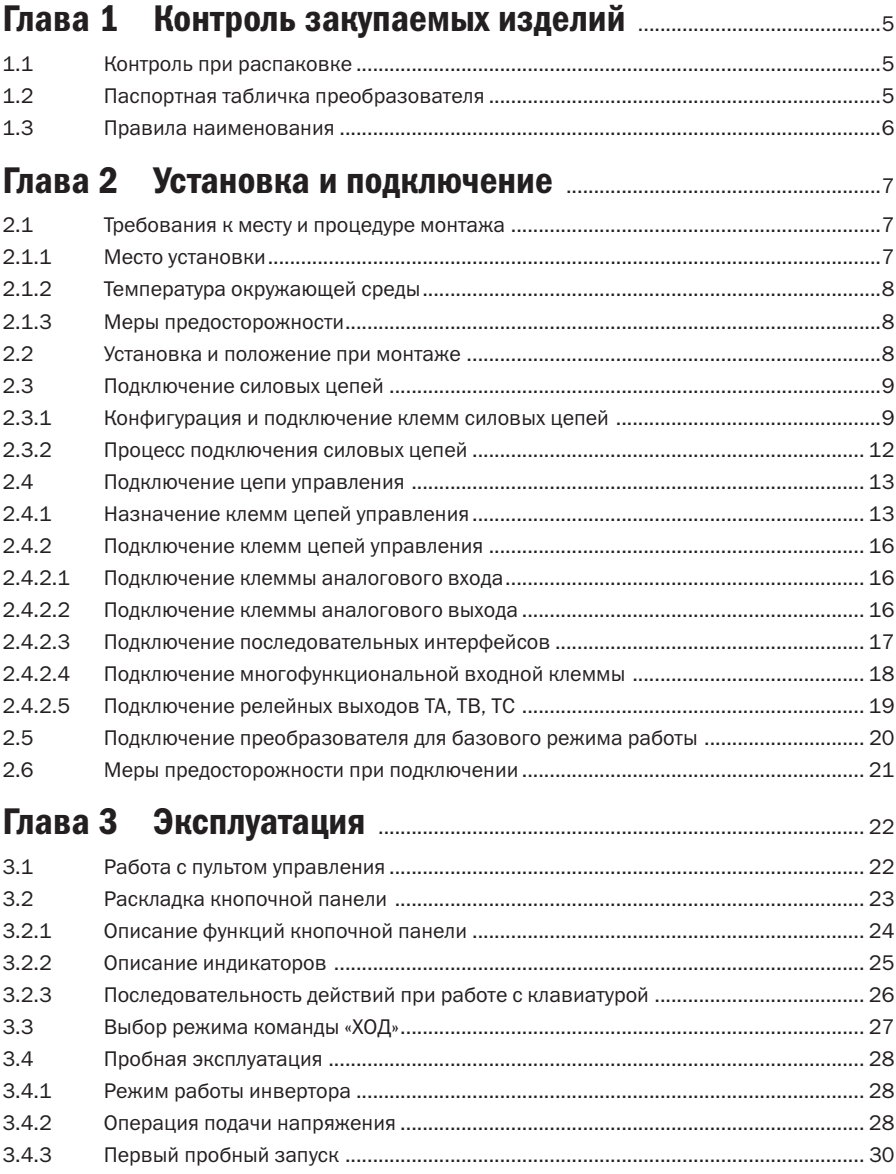

# **iEK**

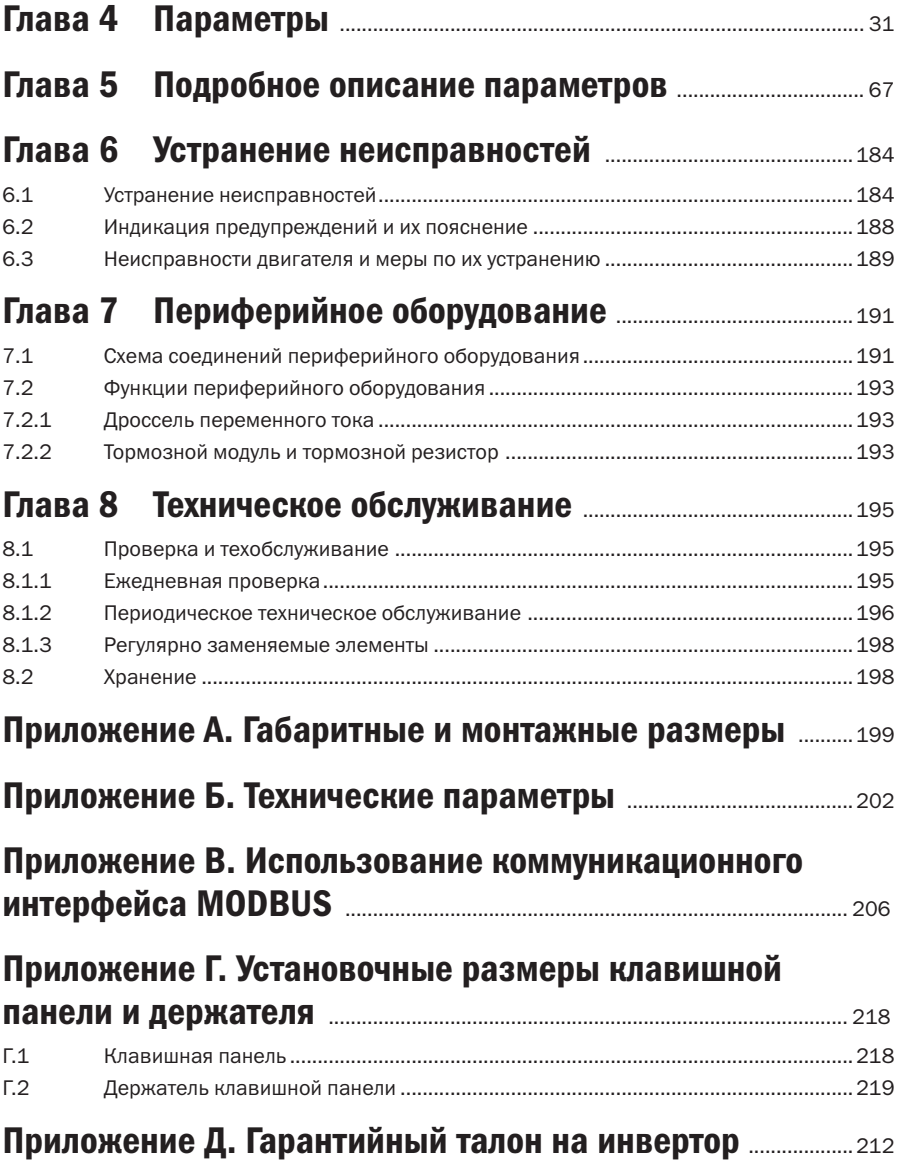

# EK

#### ОПАСНО!

- Оборудование находится под опасным напряжением. Эксплуатация с нарушением требований настоящего руководства может представлять опасность для жизни или привести к травме. Монтаж привода должен осуществлять только квалифицированный персонал.
- Отключите питание, прежде чем приступать к осмотру или монтажу. Не прикасайтесь к платам инвертора или внутренним деталям, пока не погаснет индикатор заряда, или подождите не менее пяти минут после отключения питания. Необходимо использовать измерительные приборы, чтобы убедиться в отсутствии заряда в конденсаторе. В противном случае присутствует риск поражения электрическим током.
- Не подсоединяйте источник электропитания переменного тока к выходным клеммам U, V, W инвертора. При работе с инвертором клемма заземления должна быть надлежащим образом заземлена, согласно условиям правил IEC по электробезопасности.

#### ПРЕДОСТЕРЕЖЕНИЕ!

- Несанкционированная модификация внутренних электрических соединений или использование вспомогательного оборудования, проданного или рекомендованного непроверенным производителем, могут привести к пожару, поражению электрическим током или травме.
- Заряды статического электричества, накапливающиеся на теле человека, могут привести к серьезным повреждениям полевого транзистора MOП и других чувствительных элементов. До тех пор, пока не приняты меры защиты от статических разрядов, не прикасайтесь к внутренним платам инвертора, БТИЗ и т. д.

#### ПРЕДУПРЕЖДЕНИЕ!

- Знаки и наклейки должны быть читаемыми. Утраченные или стертые знаки следует заменить.
- Храните руководство в легкодоступном месте и ознакомьте с руководством пользователей, работающих с инвертором.

Все права защищены. Информация, содержащаяся в настоящем руководстве, может быть изменена без предварительного уведомления. В случае возникновения проблем или вопросов, связанных с использованием наших изделий, свяжитесь с нашими представителями или с нами напрямую. Любые предложения по улучшению качества приветствуются.

# HK

## Глава 1 Контроль закупаемых изделий

## 1.1 Контроль при распаковке

Все преобразователи прошли испытания и строгий контроль перед поставкой. После распаковки проверьте изделие на предмет повреждений при транспортировке, на соответствие полученной модели заказу и на наличие знака о прохождении контроля качества. При наличии каких-либо проблем свяжитесь с поставщиком.

## 1.2 Паспортная табличка преобразователя

На правой нижней стенке преобразователя расположена паспортная табличка, содержащая данные о маркировке и номинальном значении. На примере модели L620.

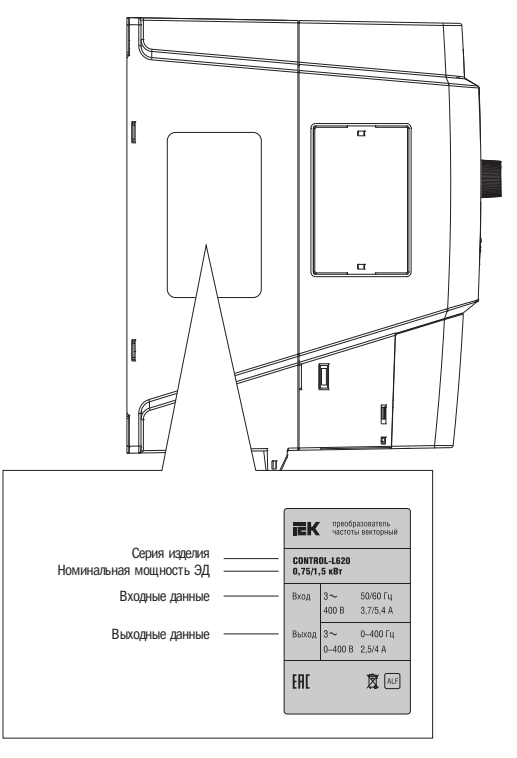

Рисунок 1.1 – Паспортная табличка инвертора

## iЕK

## 1.3 Правила наименования

Правила наименования изделия показаны ниже.

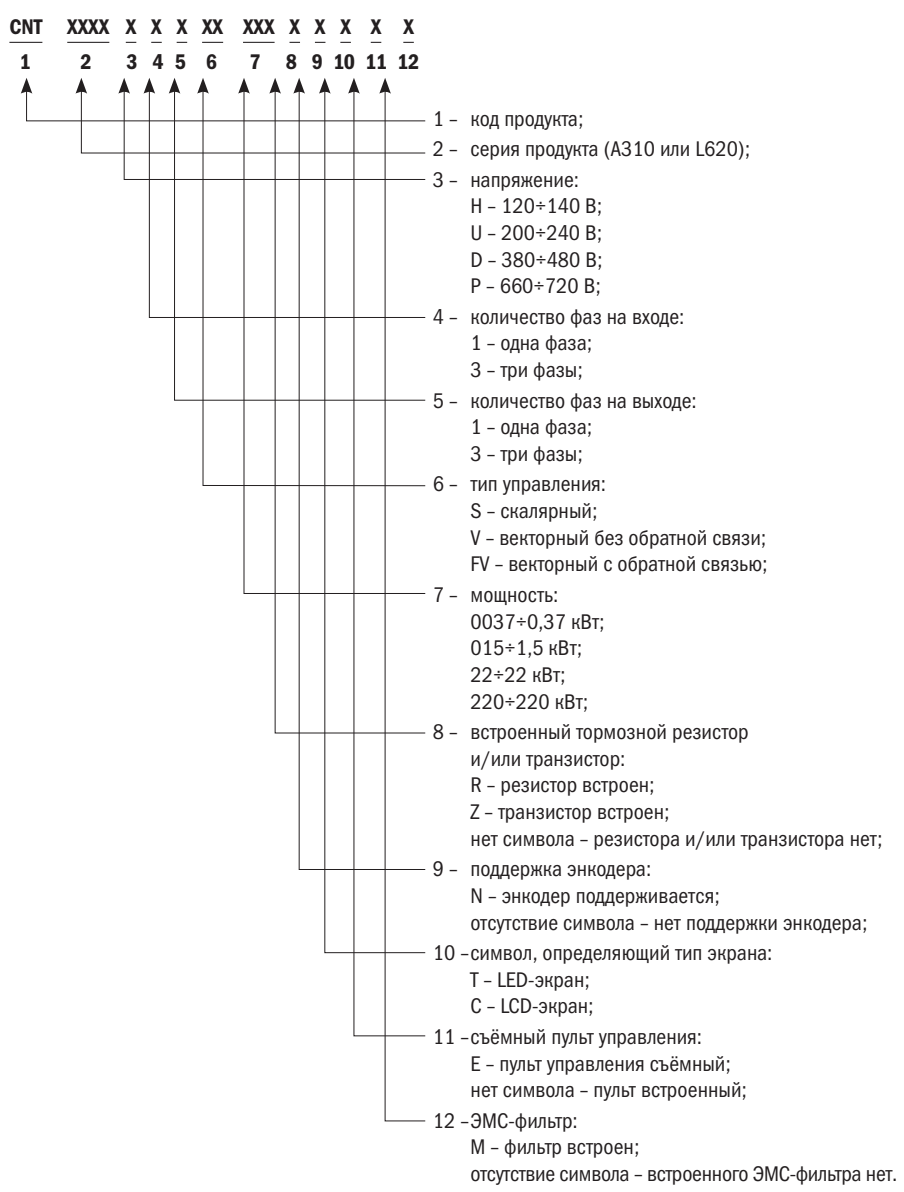

# iEK

## Глава 2 Установка и подключение

### 2.1 Требования к месту и процедуре монтажа

#### ВНИМАНИЕ

- Не переносите преобразователь за крышку. Крышка не выдержит вес преобразователя, это создаст риск падения устройства.
- Устанавливайте преобразователь на поверхность, которая может выдержать его вес, в противном случае существует риск падения устройства.
- Не устанавливайте преобразователь в месте, где на него могут протечь водопроводные трубы.
- Не допускайте попадания посторонних предметов в корпус преобразователя, в противном случае возникает опасность пожара или повреждения.
- Не приступайте к работе с преобразователем, не убедившись, что он правильно собран, в противном случае существует опасность пожара или травмы.
- Не устанавливайте преобразователь в месте, где на него будет попадать прямой солнечный свет. В противном случае есть риск повреждения.
- Не заворачивайте контакты PB, + и –, в противном случае возникает опасность пожара или повреждения преобразователя.
- Наконечник кабеля должен быть прочно присоединен к основным клеммам.
- Не подавайте напряжение питания (220 В переменного тока) к клеммам управления, за исключением клемм TA, TB, TC.

Установите преобразователь согласно нижеизложенным инструкциям и поддерживайте соответствующие условия.

#### 2.1.1 Место установки

Место установки должно отвечать следующим требованиям:

- Хорошая вентиляция.
- Температура окружающей среды: от –10 до +40 °С. Если температура выше допустимого значения 40 °C, необходимо установить систему искусственной вентиляции.
- Влажность должна быть не более 95 %, не допускайте появления конденсата и попадания дождевой влаги.
- Не устанавливайте преобразователь на деревянную или другую легковоспламеняющуюся поверхность.
- Избегайте попадания прямых солнечных лучей.
- Строго запрещается установка преобразователя в местах, где могут находиться легковоспламеняющиеся, взрывоопасные, агрессивные газы или жидкости.
- Устанавливайте преобразователь в месте, защищенном от пыли, металлического порошка, агрессивных или горючих газов.
- Поверхность для установки должна быть твердой и не подверженной вибрации.

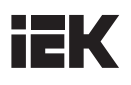

- Не допускайте воздействия электромагнитного излучения, изолируйте источник излучения.
- Следует учитывать снижение номинальных значений преобразователя в случае его установки на высоте более чем 1000 м над уровнем моря. Это происходит по причине снижения охлаждающей способности преобразователя из-за разреженного воздуха. Ухудшение на 6 % каждые 100 м над отметкой 1000 м.

### 2.1.2 Температура окружающей среды

Для увеличения эксплуатационной надёжности преобразователя убедитесь в том, чтобы место установки было хорошо вентилируемым. При установке преобразователя в шкафу должен быть установлен вентилятор или кондиционер, чтобы поддерживать температуру окружающей среды ниже 40 °С.

### 2.1.3 Меры предосторожности

В ходе монтажа установите экран, чтобы избежать попадания металлических частиц в корпус; после окончания монтажа экран уберите.

Если температура окружающей среды превысила 40 °С или повышена температура внутри корпуса, снимите защитное покрытие. В противном случае необходимо понизить мощность инвертора. После снятия защитного покрытия убедитесь в том, что в корпус не попали мелкие частицы.

## 2.2 Установка и положение при монтаже

Все преобразователи этой серии оборудованы вентиляторами для принудительного охлаждения. Для эффективного охлаждения преобразователь должен быть установлен в вертикальном положении; оставьте достаточно свободного пространства вокруг, как показано на рисунке 2.1.

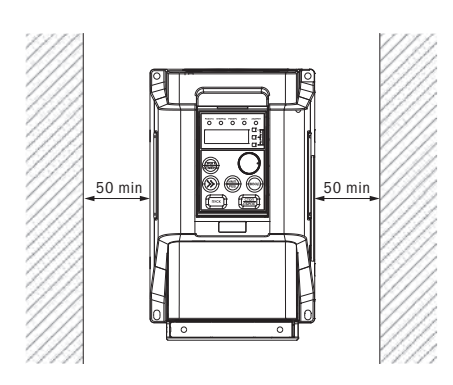

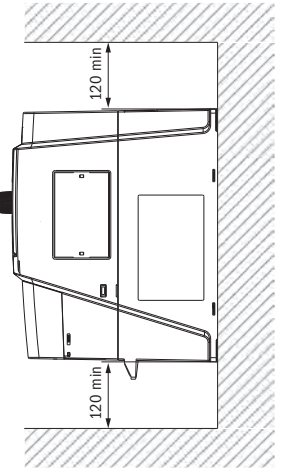

Рисунок 2.1 – Установка и положение при монтаже

# IЕK

## 2.3 Подключение силовых цепей

2.3.1 Конфигурация и подключение клемм силовых цепей

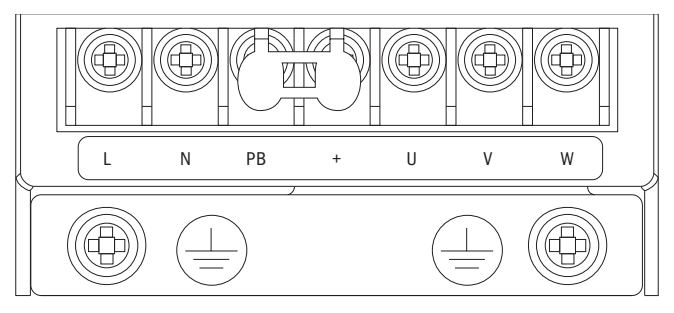

Рисунок 2.2 – Подключение клемм силовых цепей 1PH 220 В 0,4–0,75 кВт

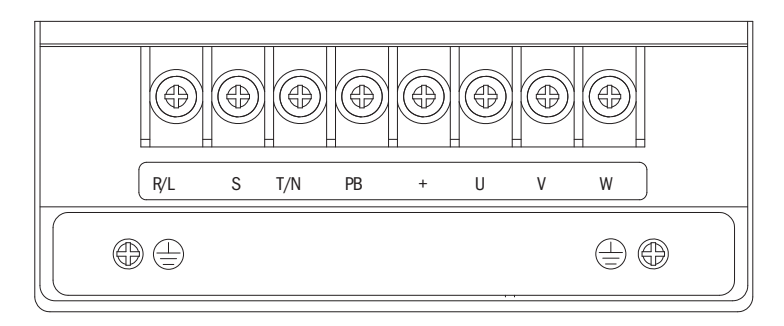

Рисунок 2.3 – Подключение клемм силовых цепей 1PH 220 В 1,5÷2,2 кВт и 3PH 380 В 0,75÷2,2 кВт Примечание: модели 220 В находятся в разработке.

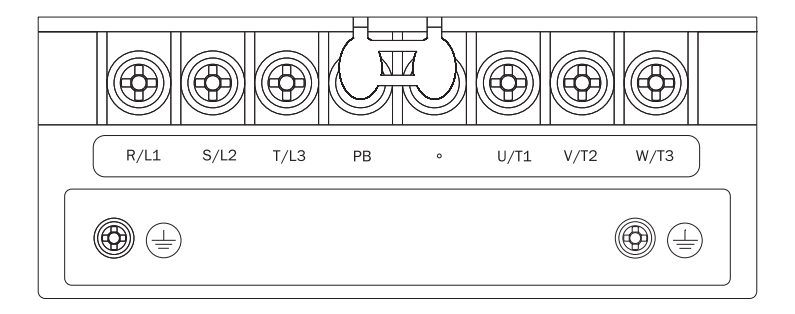

Рисунок 2.4 – Подключение клемм силовых цепей 3PH 380 В 0,75÷2,2 кВт

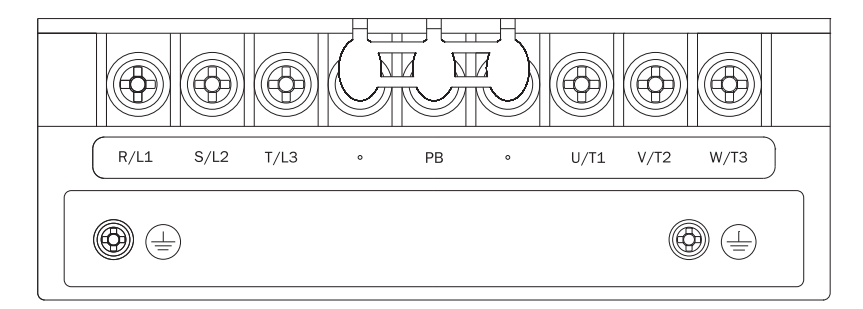

Рисунок 2.5 – Подключение клемм силовых цепей 3РН 380 В 4÷7,5 кВт

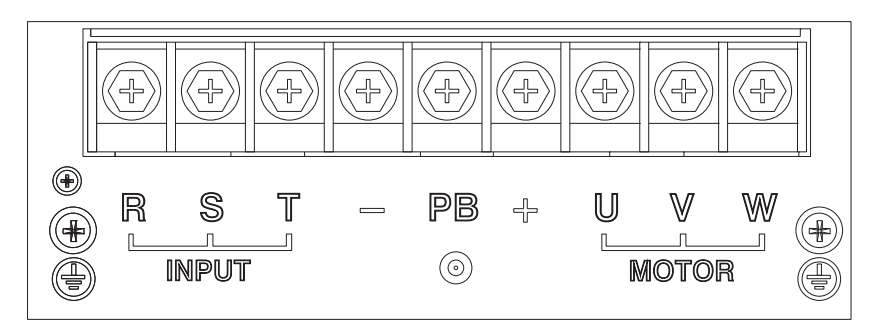

Рисунок 2.6 – Подключение клемм силовых цепей 3РН 380 В 11÷15 кВт

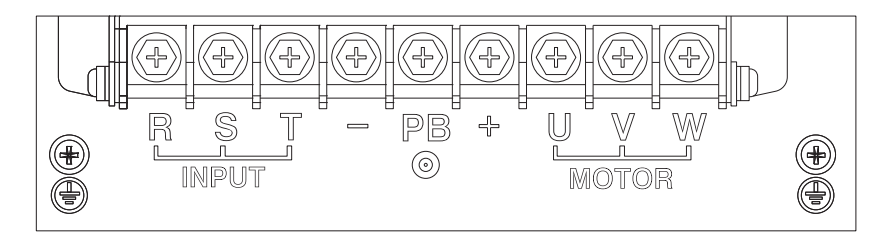

Рисунок 2.7 – Подключение клемм силовых цепей 18,5÷30 кВт

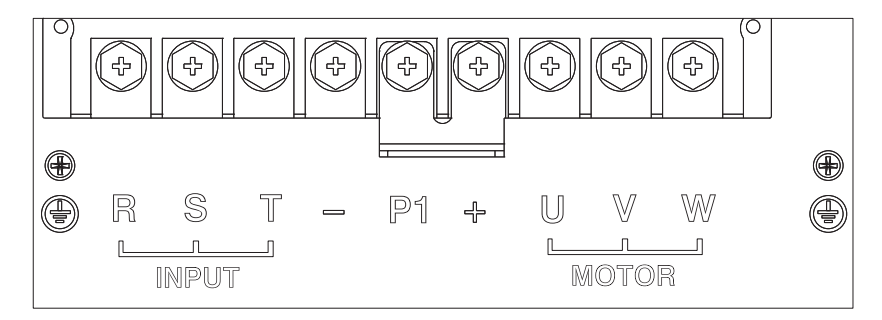

Рисунок 2.8 – Подключение клемм силовых цепей 37÷500 кВт

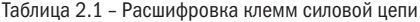

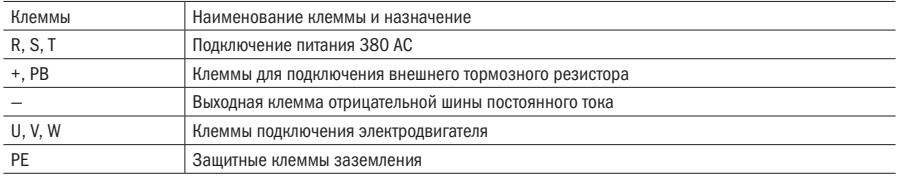

# EK

### 2.3.2 Процесс подключения силовых цепей

Не подключайте кабель, подающий питание, к клеммам подключения электродвигателя. В противном случае компоненты преобразователя будут повреждены. Не заземляйте выходные клеммы. Провода не должны касаться шкафа или быть накоротко замкнуты. В противном случае преобразователь будет поврежден.

Клемма заземления PE должна быть заземлена. Никогда не подключайте провод заземления к электросварочному аппарату или оборудованию питания. Используйте провод заземления с сечением, установленным техническими стандартами для электрического оборудования, и устанавливайте его настолько близко к точке заземления, насколько это возможно. В случае одновременного использования двух и более инверторов, следите за тем, чтобы провод заземления не образовывал петлю. Правильный и неправильный способы заземления показаны на рисунке 2.9.

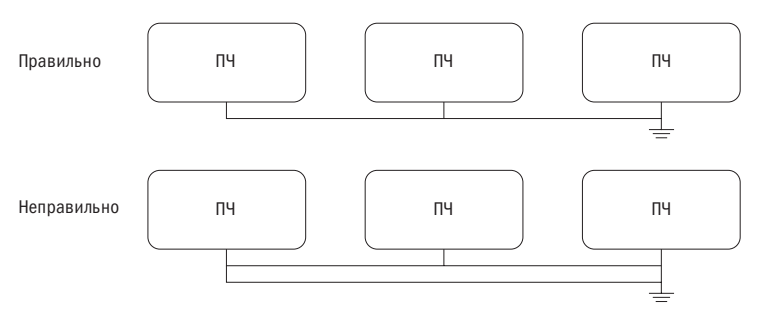

Рисунок 2.9 – Способ подключения заземления

#### ПРИМЕЧАНИЯ

- Нейтральный проводник электродвигателя, соединенный по схеме звезда, не может быть заземлен.
- Если конденсатор или варистор для увеличения коэффициента мощности установлены на выходной стороне, то при выходной волне ШИМ-сигнала преобразователя это может привести к автоматическому отключению или повреждению частей, поэтому удалите их.

При установке на выходе преобразователя контактора или другого коммутирующего оборудования, убедитесь, что они не будут отключаться во время работы преобразователя. В противном случае преобразователь может быть повреждён.

# IЕK

## 2.4 Подключение цепи управления

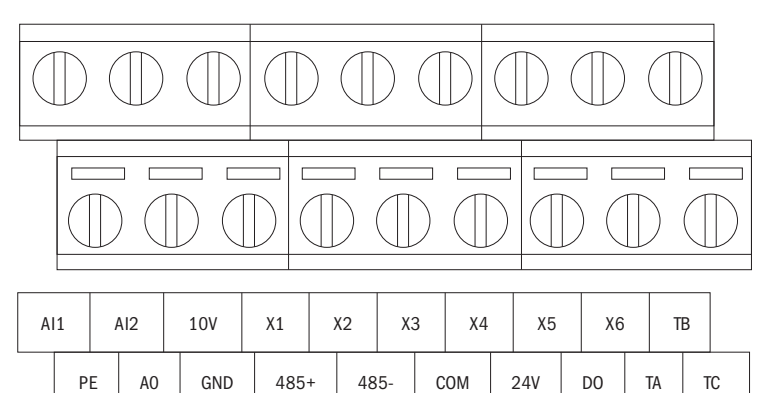

### 2.4.1 Назначение клемм цепей управления

Рисунок 2.10 – Конфигурация клемм платы управления

Чтобы избежать влияния помех и ослабления сигнала управления, длина кабеля цепи управления должна быть не более 50 м и находиться на расстоянии более 30 см от кабеля электропитания. Не допускайте запараллеливания провода в цепи управления и провода питания. Попробуйте использовать экранированную витую пару (STP) для согласования аналогового входного и выходного сигнала.

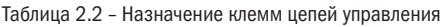

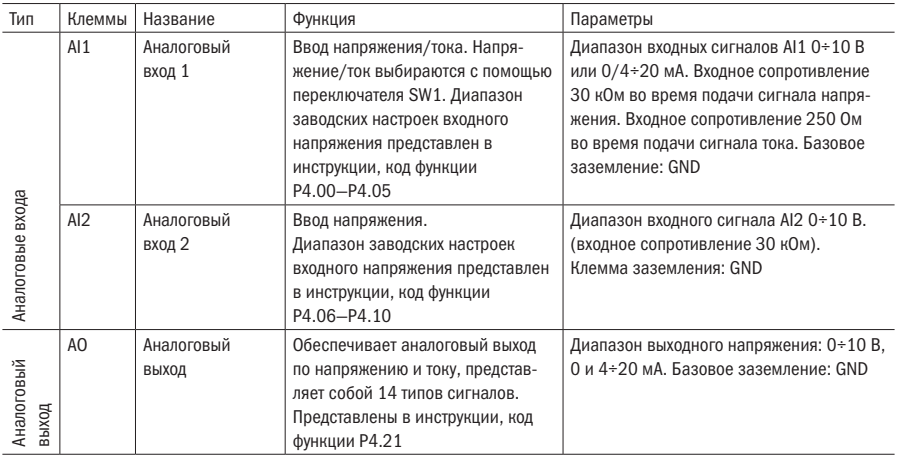

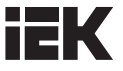

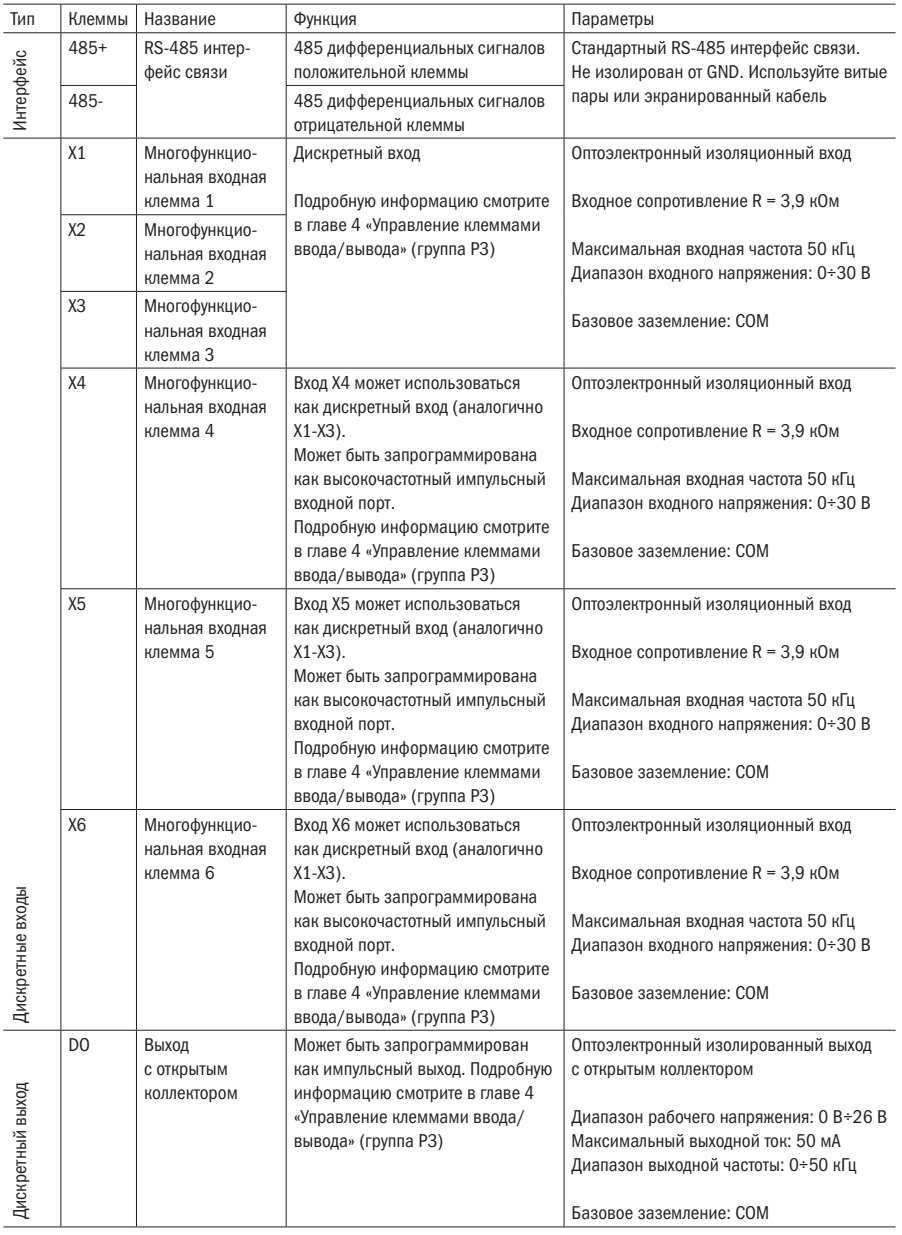

## **iEK**

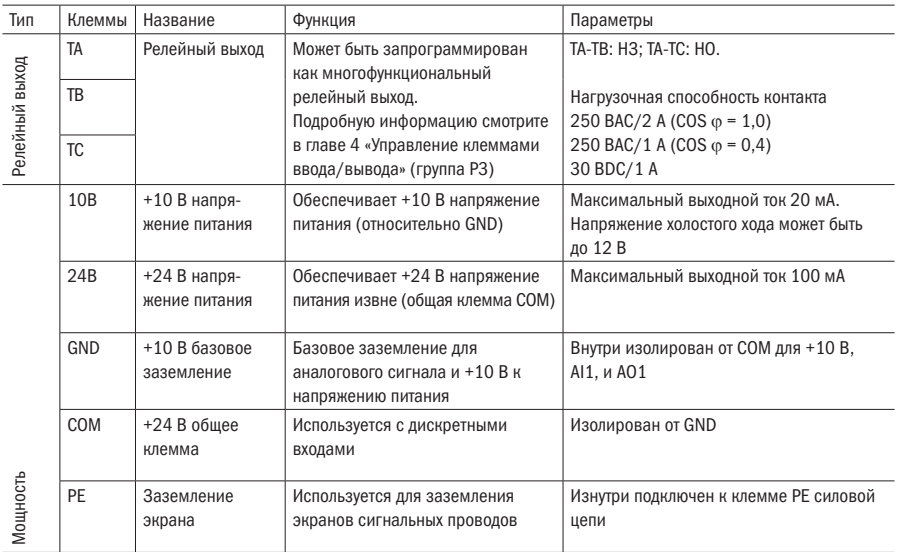

# EK

### 2.4.2 Подключение клемм цепей управления

#### 2.4.2.1 Подключение клеммы аналогового входа

Клеммы AI1 принимают вход аналогового сигнала, двухрядный переключатель SW1 выбирает входное напряжение (0÷10 В) или входной ток (0÷20 мА). Подключение клемм показано на рисунке 2.11.

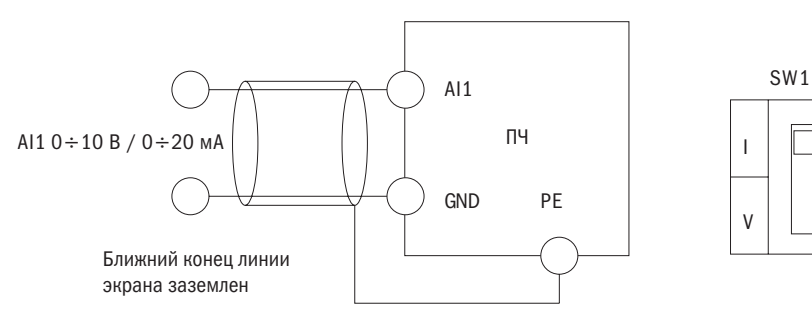

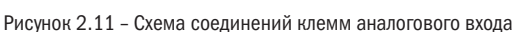

#### 2.4.2.2 Подключение клеммы аналогового выхода

Клемма аналогового выхода AO1 служит для подключения внешнего аналогового устройства и может индицировать множество физических величин. Подключение клемм показано на рисунке 2.12.

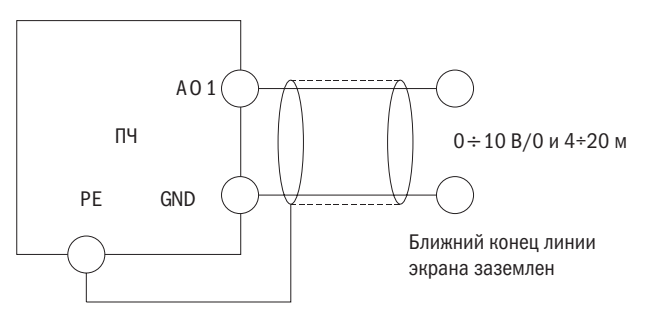

Рисунок 2.12 – Схема соединений клемм аналогового выхода

#### РЕКОМЕНДАЦИИ:

1) При выборе команды «I» отобразится ток, при «В» — напряжение.

2) Аналоговый входной и выходной сигналы могут быть легко нарушены внешними воздействиями, поэтому для подключения используйте максимально короткие экранированные кабели.

# EК

### 2.4.2.3 Подключение последовательных интерфейсов

В данной версии преобразователей предусмотрен последовательный интерфейс RS485 с возможностью формирования системы управления задающим и ведомым манипуляторами. Главный компьютер (персональный компьютер или ПЛК) может использоваться для контроля в режиме реального времени, дистанционного управления, автоматического контроля и других более сложных операций с преобразователями в сети.

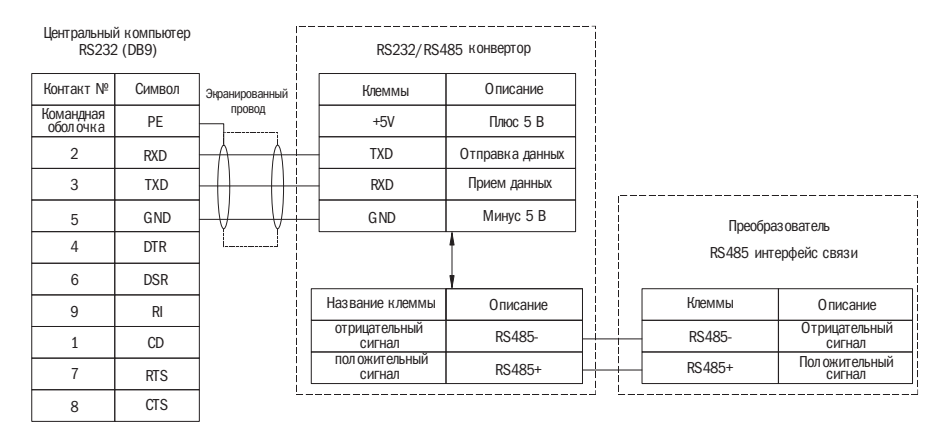

Рисунок 2.13 – Подключение главного компьютера к интерфейсу преобразователя

Когда несколько преобразователей соединены в одной RS485 системе, при коммуникации может создаваться больше помех, и через последовательную шину RS485 может быть соединено максимум 31 устройство. Особое внимание следует уделить монтажу проводки. Коммуникационная шина должна монтироваться экранированными кабелями с витыми парами. Рекомендуется следующий способ подключения:

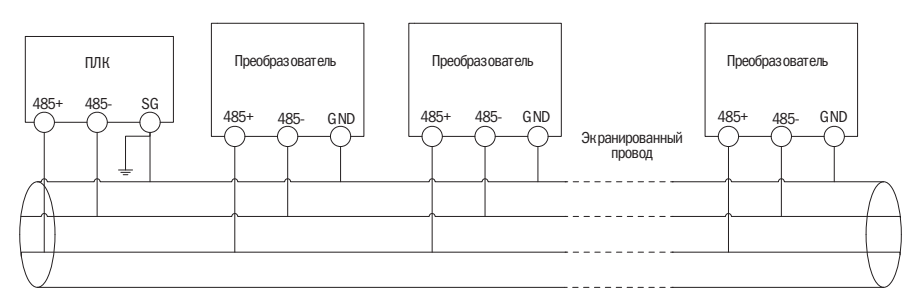

Рисунок 2.14 – Рекомендуемая схема (все преобразователи и электродвигатели должны быть хорошо заземлены), если ПЛК находится в коммуникации с несколькими преобразователями

В качестве главного компьютера могут быть ПК или ПЛК, а в качестве подчиненной машины — преобразователь данной серии. В случае использования ПК в качестве главного компьютера, установите шинный адаптер RS232/RS485 между шиной и компьютером. Если используется ПЛК, соедините между собой клемму RS485 подчиненной машины и клемму RS485 главного компьютера.

При формировании преобразователями соединения шины RS485 двухрядный переключатель SW2 соответствующего сопротивления на панели управления данной серии на двух концах шины должен быть переключен в положение «включено» (ON).

#### 2.4.2.4 Подключение многофункциональной входной клеммы

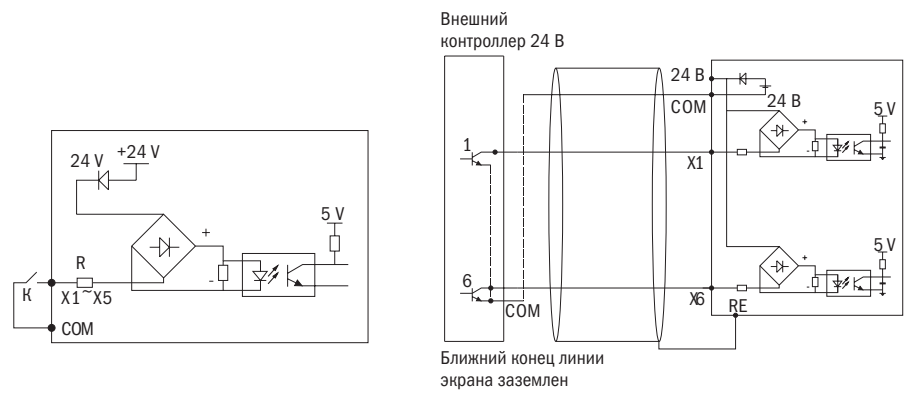

Рисунок 2.15 – Схема подключения многофункциональных входов

Подключите многофункциональную выходную клемму.

1) Для работы многофункциональных выходных клемм DO в качестве дискретных выходов может использоваться внутренний источник питания 24 В, а произвести подключение можно способом, показанным на рисунке 2.15.

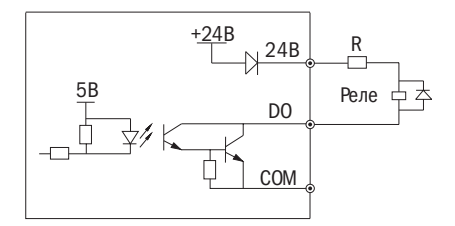

Рисунок 2.16 – Метод подключения вкл./выкл. выхода 1 многофункциональных выходных клемм

2) Для работы многофункциональных выходных клемм DO в качестве дискретных выходов может использоваться внешний источник питания 9÷30 В, а произвести подключение можно способом, показанным на рисунке 2.16.

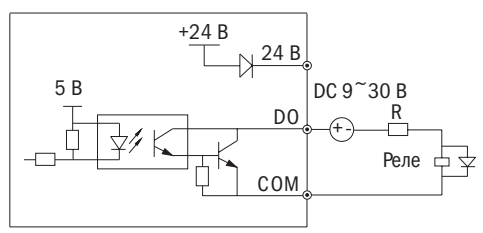

Рисунок 2.17 – Метод подключения вкл./выкл. выхода 2 многофункциональных выходных клемм

#### 2.4.2.5 Подключение релейных выходов TA, TB, TC

Для переключения индуктивных нагрузок рекомендуется установить поглощающую цепь перенапряжения, например, поглощающую цепь RC, тензорезистор или ограничительный диод (обращайте внимание на полярность диода при его использовании для электромагнитной цепи постоянного тока) и т. д. Компоненты поглощающей цепи должны быть установлены как можно ближе к обоим концам реле или контактора.

#### РЕКОМЕНДАЦИИ

- 1. Не замыкайте накоротко клеммы 24В и COM, в противном случае плата управления может быть повреждена.
- 2. Для подключения клемм управления используйте многожильный экранированный кабель.
- 3. При использовании экранированных кабелей конец защитного слоя, ближе всего расположенный к преобразователю, должен быть заземлен.
- 4. Провода цепи управления должны располагаться на расстоянии более 30 см от силовых цепей и высоковольтных кабелей. Сигнальные провода должны располагаться перпендикулярно силовым кабелям, чтобы свести к минимуму помехи.

Интерфейс подключения пульта управления на плате управления оснащён портами RJ-45.

Пользователи могут менять размер удлинительного кабеля клавиатуры на свое усмотрение. Но длина кабеля не должна превышать 1 м, иначе это может привести к нарушению нормальной работы.

Для соединения клавиатуры с панелью управления используются стандартные кабели Cat-5e. Интерфейс RJ-45 использует прямое подключение, а само соединение происходит согласно условиям стандарта EIA/TIA568B. Пользователи могут сами подключать соединительный кабель клавиатуры.

## 2.5 Подключение преобразователя для базового режима работы

IЕK

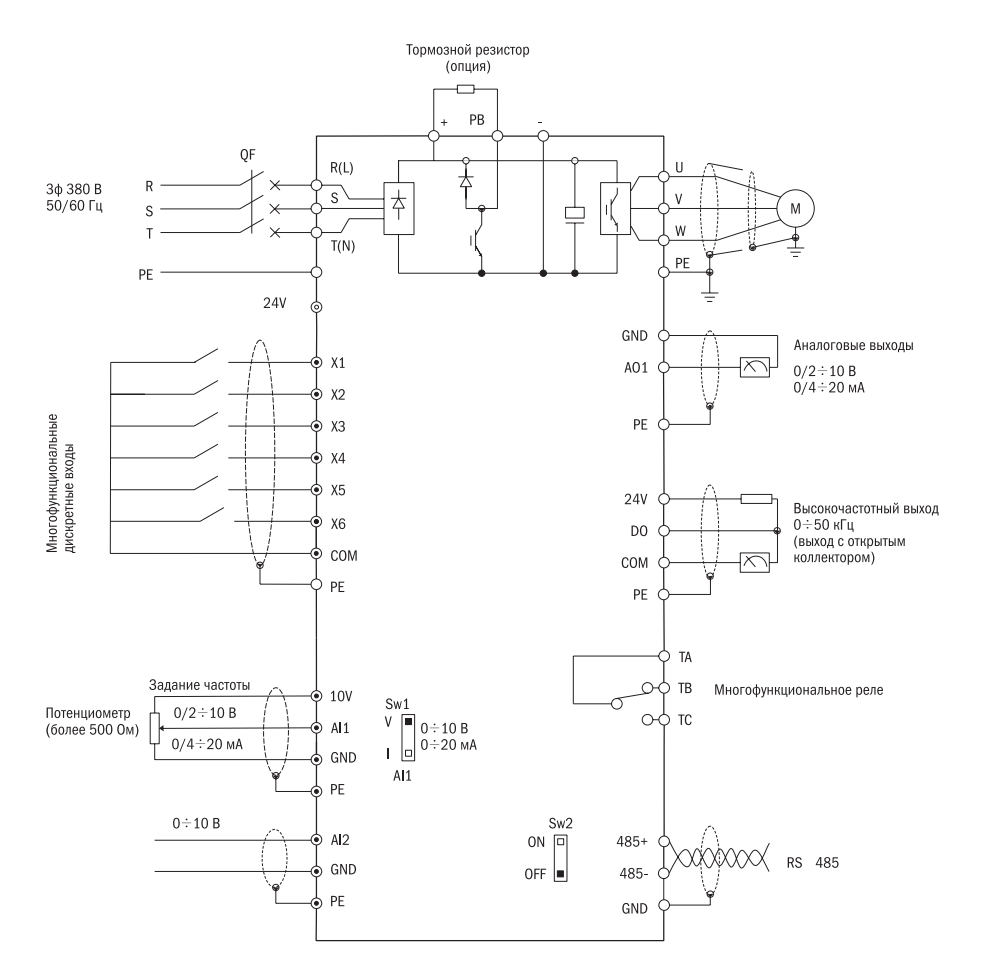

Рисунок 2.18 – Схема соединений платы управления

# iЕK

### 2.6 Меры предосторожности при подключении

- Перед тем как снимать или заменять электродвигатель, убедитесь, что входное напряжение питания преобразователя отключено.
- Если установлено внешнее оборудование (тормозное устройство, фильтр, реактор), проверьте его изоляционное сопротивление для заземления и убедитесь, что значение превысило 5 МОм.
- Помимо экранирования кабелей входного сигнала и измерителя частоты, убедитесь в том, что они размещены не параллельно к кабелю силовых цепей и как можно дальше от него.
- Во избежание ошибок в работе из-за помех, для цепи управления используйте витые экранированные кабели, при этом расстояние не должно превышать 50 м.
- Убедитесь, что защитные слои экранированных кабелей не соприкасаются с другими кабелями или корпусами оборудования, в противном случае используйте изоляционную ленту.
- Выдерживаемое кабелями напряжение должно соответствовать классу напряжения преобразователя.
- Во избежание несчастных случаев убедитесь, что клемма цепи управления «PE» и клемма силовой цепи «PE» заземлены, заземляющий кабель не может быть использован для другого оборудования. Длина заземляющего кабеля силовой цепи должна быть в полтора раза больше длины кабеля силовой цепи. После завершения монтажа убедитесь в отсутствии в корпусе преобразователя компонентов, использованных при монтаже, проверьте прочность крепления болтов, убедитесь, что оголенный кабель клемм замкнут накоротко к другим клеммам.

# iEK

## Глава 3 Эксплуатация

#### ОПАСНОСТЬ

- 1. Подавайте электропитание только при закрытой передней панели. Пока преобразователь находится под напряжением, не открывайте переднюю панель, в противном случае есть риск поражения электрическим током.
- 2. Держитесь подальше от механизма. В противном случае существует опасность получения травмы в случае внезапного включения преобразователя.

#### ПРЕДУПРЕЖДЕНИЕ

- 1. Во время использования тормозного резистора его температура может повыситься из-за высокого напряжения на концах. Не прикасайтесь к тормозному резистору во избежание удара электрическим током или ожога.
- 2. Перед началом работы с преобразователем ещё раз убедитесь, что соблюдены все меры предосторожности при работе с электродвигателем и механизмом в целом.
- 3. Не проводите измерений на преобразователе во врем работы, это может привести к повреждению оборудования.
- 4. Все параметры преобразователя были предварительно заданы производителем. Не изменяйте заданные параметры, если этого не требуется.

### 3.1 Работа с пультом управления

Внешние размеры пультов разных по мощности преобразователей могут отличаться. Однако у всех одинаковая раскладка кнопочной панели и светодиодный дисплей. Их функции и управление также не отличаются. Каждый пульт оснащен 4-разрядным светодиодным дисплеем со светодиодными индикаторами, цифровым кодирующим устройством и клавишами. С ее помощью пользователь может выполнять настройку функций, ход и остановку преобразователя, текущий контроль состояния.

# IЕK

## 3.2 Раскладка кнопочной панели

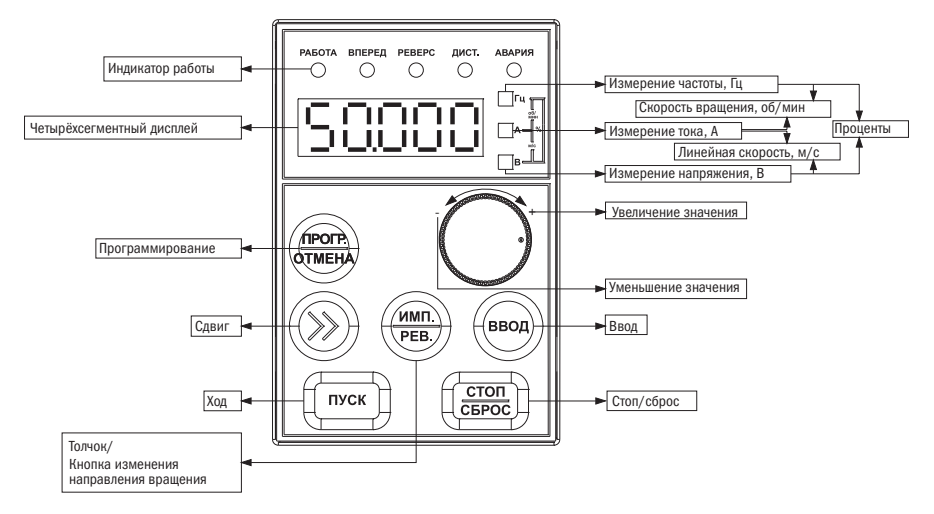

Рисунок 3.1 – Раскладка клавиатуры и название элементов

В верхней части пульта расположены пять индикаторов состояния: РАБОТА, ВПЕРЕД, РЕВЕРС, ДИСТ. и АВАРИЯ. Индикатор РАБОТА загорается, если инвертор работает; ВПЕРЕД загорается при направлении движения вперед, РЕВЕРС — при движении в обратном направлении. Индикатор ДИСТ. загорается, если инвертор не управляется клавиатурой. Индикатор АВАРИЯ загорается при возникновении неисправностей. Подробную информацию смотрите в таблице 3.1. В режиме контроля состояния на дисплее будет отображаться состояние контролируемых объектов. При неправильном функционировании отобразится ошибка отказа или ошибка предупреждения, если нарушен ход работы преобразователя. При нормальном состоянии будет отображаться объект, выбранный группой параметров ПК. Подробную информацию смотрите в описании групп ПК.

В режиме программирования отображаются три меню: группа функций, коды функций и значения функциональных параметров. Под меню группы функций отображается группа функций от «-P0-» до «-PF-»; под меню коды функций отображаются соответствующие коды функций в группе. Под параметрами, отображенными в меню функций, будут показаны значения параметров.

## **IEK**

### 3.2.1 Описание функций кнопочной панели

На панели преобразователя расположены 7 клавиш. Функция каждой из клавиш указана в таблице 3.1.

Таблица 3.1 – Меню кнопочной панели

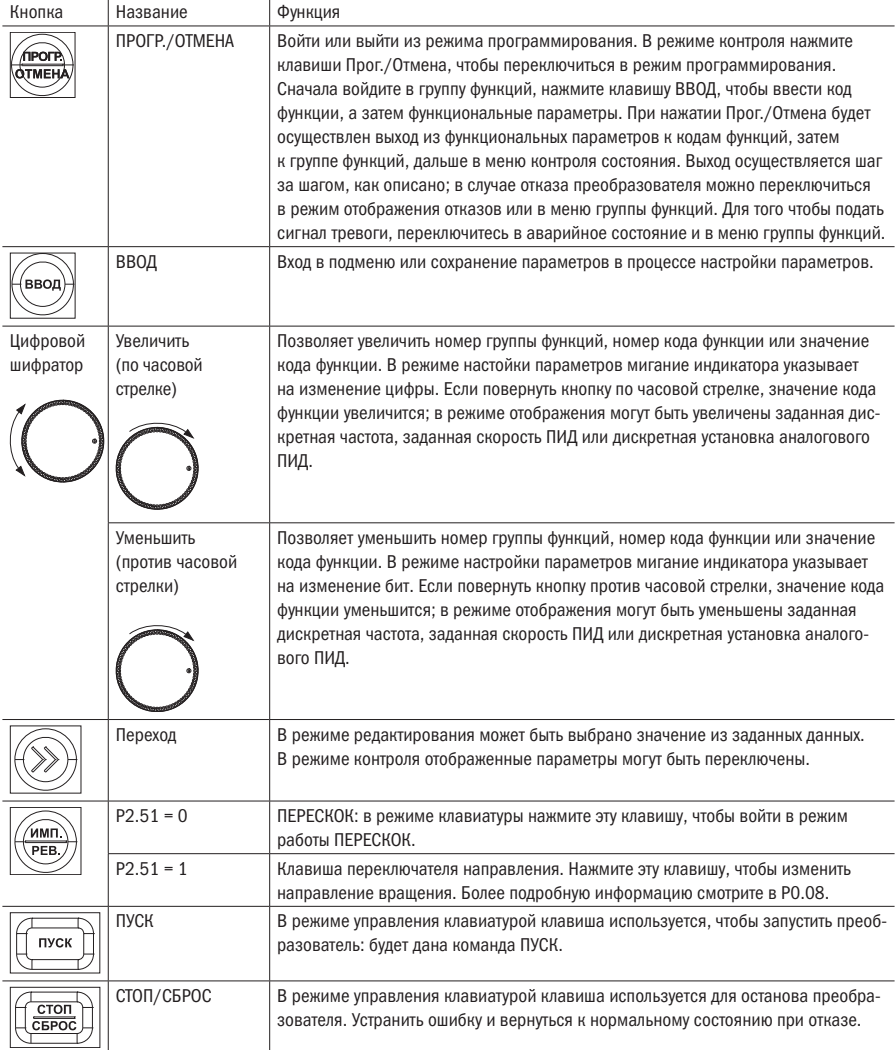

## EK

### 3.2.2 Описание индикаторов

На пульте преобразователя расположено 4 цифры, 3 индикатора единиц измерения, 5 индикаторов состояния. Светодиодный дисплей может отображать контролируемый объект, значения функциональных параметров, код ошибки и код предупреждения. Из трех индикаторов единиц измерения возможны восемь комбинаций, каждая комбинация соответствует одной единице измерения. Комбинации и соответствующие им единицы измерения показаны на рисунке 3.2.

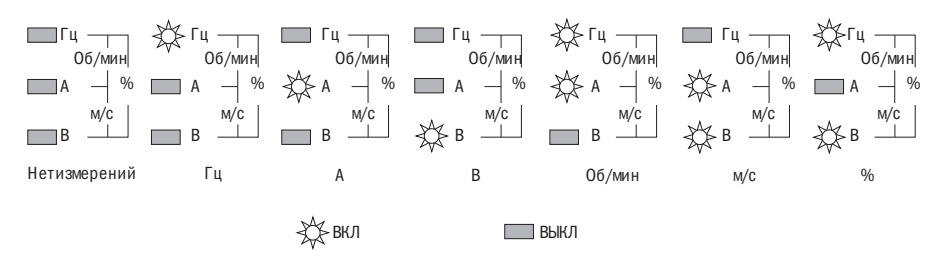

Рисунок 3.2

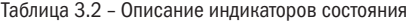

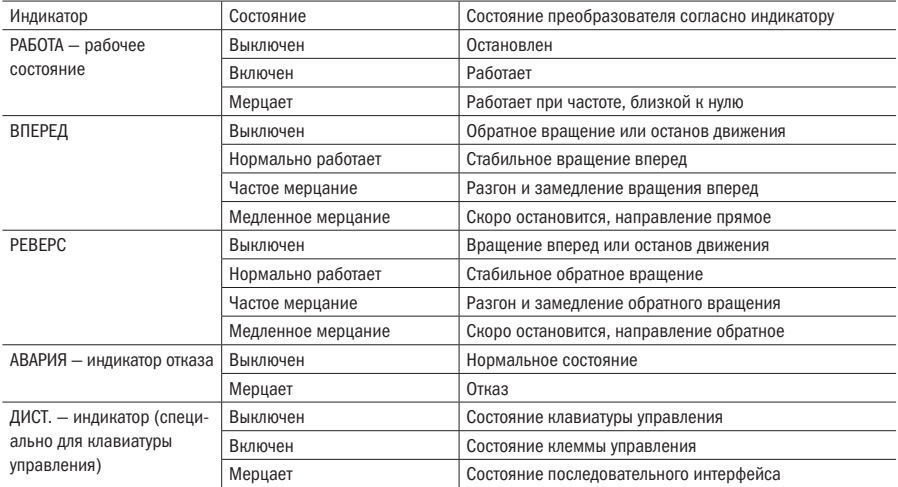

### 3.2.3 Последовательность действий при работе с клавиатурой

Ниже показаны примеры управления преобразователем с помощью клавиатуры.

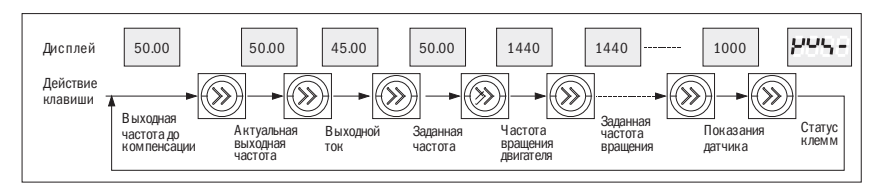

е<br>Рисунок 3.3 - Работа индикации параметров в состоянии ПУСК/СТОП

на 40,00 Гц): Регулировка частоты при обычном ходе (пример: изменение заданной частоты с 50,00 Гц

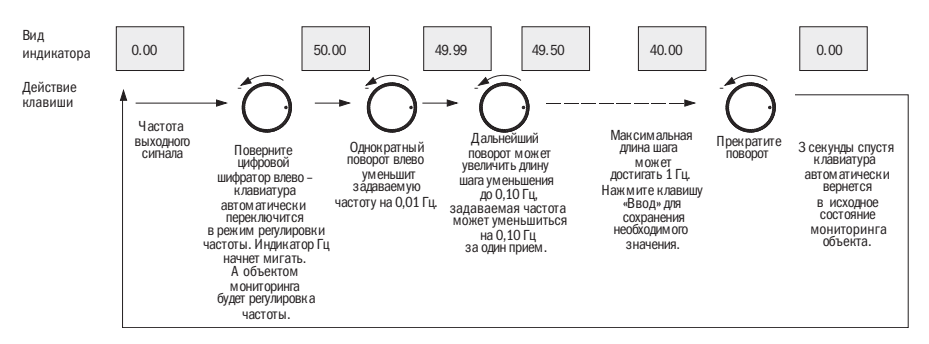

Рисунок 3.4 – Блок-Рисунок задания частоты

Этот метод используется для настройки параметров частоты, при этом начальное состояние дисплея может быть любым.

Если экран контроля используется для задания скорости и дискретной установки аналогового ПИД, эти параметры могут быть изменены и отображены напрямую при поворачивании кнопки.

Задание параметров кода функции (пример изменения времени разгона толчкового хода, кода функции P2.01 от 6,0 с до 3,2 с):

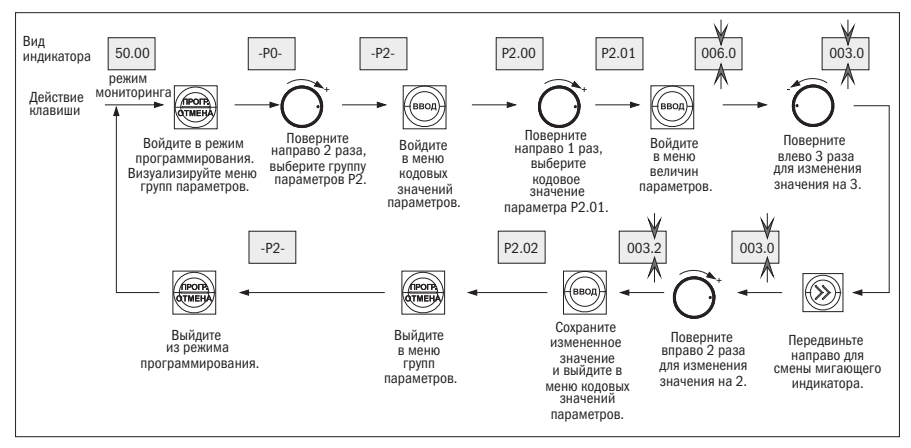

Рисунок 3.5 – Блок-схема настройки параметров

В трёхуровневом меню режимов нет мерцающей цифры для параметра, обозначающего, что код функции не может быть изменен, а возможные причины следующие:

- Изменение значения запрещено, потому что параметр является фактически измеренным значением, записью о текущем состоянии работы или зафиксированным значением.
- Параметр функции не может быть изменен во время работы инвертора. Однако он может быть изменен в состоянии остановки. Следовательно, для изменения значения сначала отключите инвертор.
- Параметры двигателя защищены. Если значения параметра функции PF.01 = 1 или 2, параметры запрещено изменять. Данная функция защиты параметров предусмотрена для того, чтобы избежать ошибок в работе. Для того чтобы изменить защищенные параметры, измените значение кода функции PF.01 на 0, при таком значении все параметры могут быть изменены.

## 3.3 Выбор режима команды «ХОД»

Режимы команды «ХОД» определяют режимы работы и останова инвертора. У инвертора есть три режима работы команды «ХОД»:

- Задание команды «ХОД» с помощью клавиатуры: нажмите клавишу ПУСК, СТОП, ИМП (P2.51 = 1).
- Задание команды «ХОД» с помощью клеммы схемы управления: с использованием дискретных входов по 2-проводной схеме или 3-проводной схеме (см. настройки дискретных входов).
- Задание команды «ХОД» с помощью последовательного интерфейса: используйте ПК или ПЛК для останова и задания движения инвертора.
- Измените P0.07 для переключения режимов регулирования. По умолчанию установлен режим управления клавиатурой (значение P0.07 по умолчанию 0), если необходимо перейти в режим терминального управления, измените значение на 1 или 2. Если нужно, чтобы клавиши СТОП/СБРОС были активны в режиме терминального управления, задайте значение 2.

Если необходимо управление инвертором с помощью ПК или последовательного интерфейса ПЛК, измените значение P0.07 на 3 или 4.

Если индикатор ДИСТ светится, это говорит о том, что инвертор управляется с помощью клавиатуры. Если индикатор ДИСТ. светится, это говорит о том, что инвертор управляется с помощью клемм.

Если индикатор мерцает, это говорит о том, что инвертор управляется с помощью последовательного интерфейса.

## 3.4 Пробная эксплуатация

### 3.4.1 Режим работы инвертора

У данной серии инверторов есть пять режимов работы: работа с помощью команды ИМП. (ТОЛЧОК), работа с помощью замкнутого цикла ПИД, работа в программном режиме ПЛК и обычный режим работы.

- Работа с помощью команды ИМП. (ТОЛЧОК): когда инвертор получает команду ТОЛЧОК (например, нажмите клавишу «ИМП», P2.51 = 0) в состоянии останова, инвертор начнет движение на толчковой частоте, заданной кодом функции P2.00 — P2.02.
- Работа с помощью замкнутого цикла ПИД: если выбран режим работы с помощью замкнутого цикла ПИД (P0.03 = 11), инвертор будет работать в указанном режиме. Другими словами, он перейдет в настройку ПИД, как и связь ПИД и обратная связь ПИД (см. группа параметров P7).
- Работа в программном режиме ПЛК: при выборе функции ПЛК (P0.03 = 10) инвертор выберет режим работы с помощью ПЛК и будет работать на основании режима работы, заданного по умолчанию (см. описание группы, код функции P5). Работа в программном режиме ПЛК может быть приостановлена с помощью функции 43 многофункциональной клеммы (см. глава 4, функции P3); режим останова ПЛК может быть сброшен с помощью функции 44 (см. глава 4, функции P3).
- Режим «обычная работа», также известен как простой метод работы с разомкнутым контуром, включает в себя 7 вариантов: дискретная установка с помощью клавиатуры, клемма AI1, импульсный вход, последовательный интерфейс, многоступенчатое переключение скорости и клемма больше/ меньше, компенсация скольжения и др.

### 3.4.2 Операция подачи напряжения

Выполняйте технические требования для подключения преобразователя, указанные в настоящем руководстве. После монтажа проводки и проверки напряжения питания подайте питание на преобразователь частоты. Когда индикатор показывает выходную частоту, инвертор приведен в исходное положение.

Если клавиатура подключена неправильно, дисплей также не будет работать правильно. Клавиатуру необходимо переподключить. Процесс подачи напряжения представлен на рисунке 3.6.

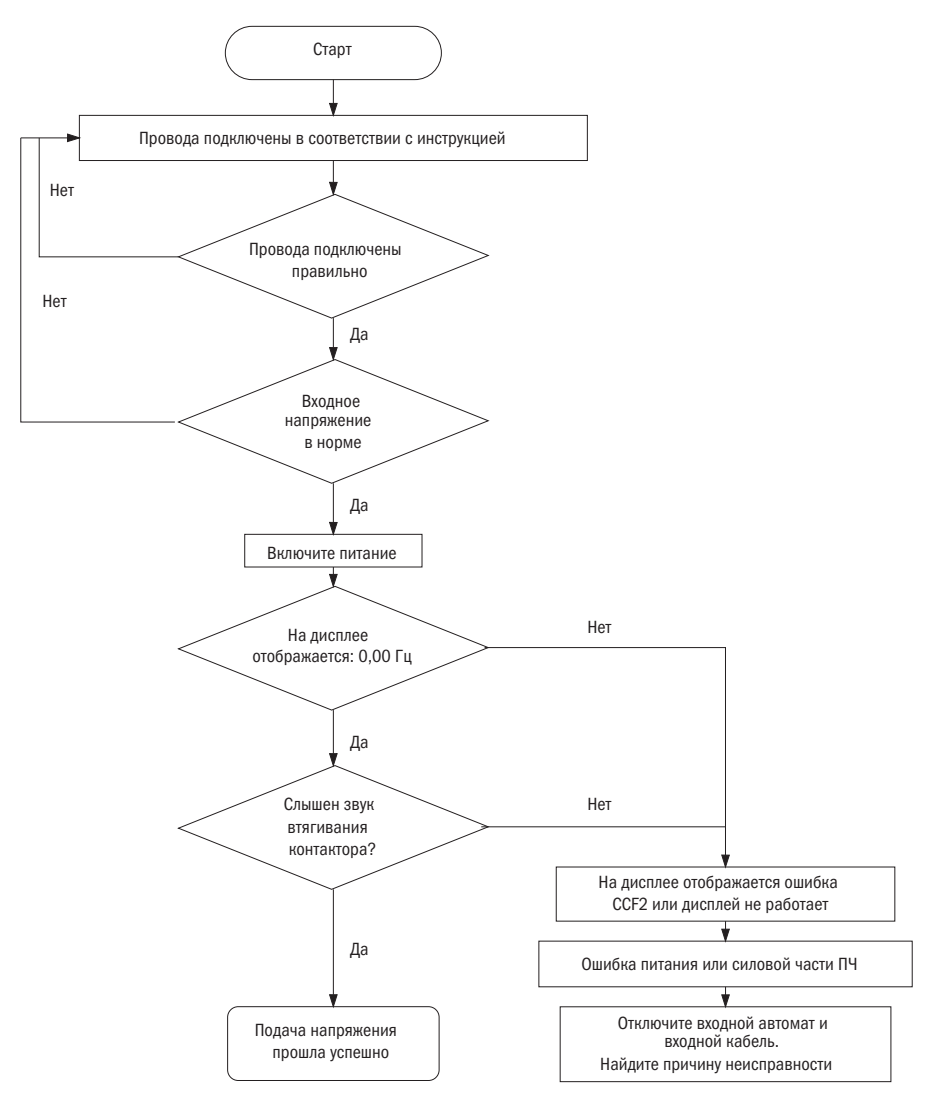

Рисунок 3.6 – Процесс подачи входного напряжения на преобразователь

### 3.4.3 Первый пробный запуск

Выполняйте первый пробный запуск следующим способом:

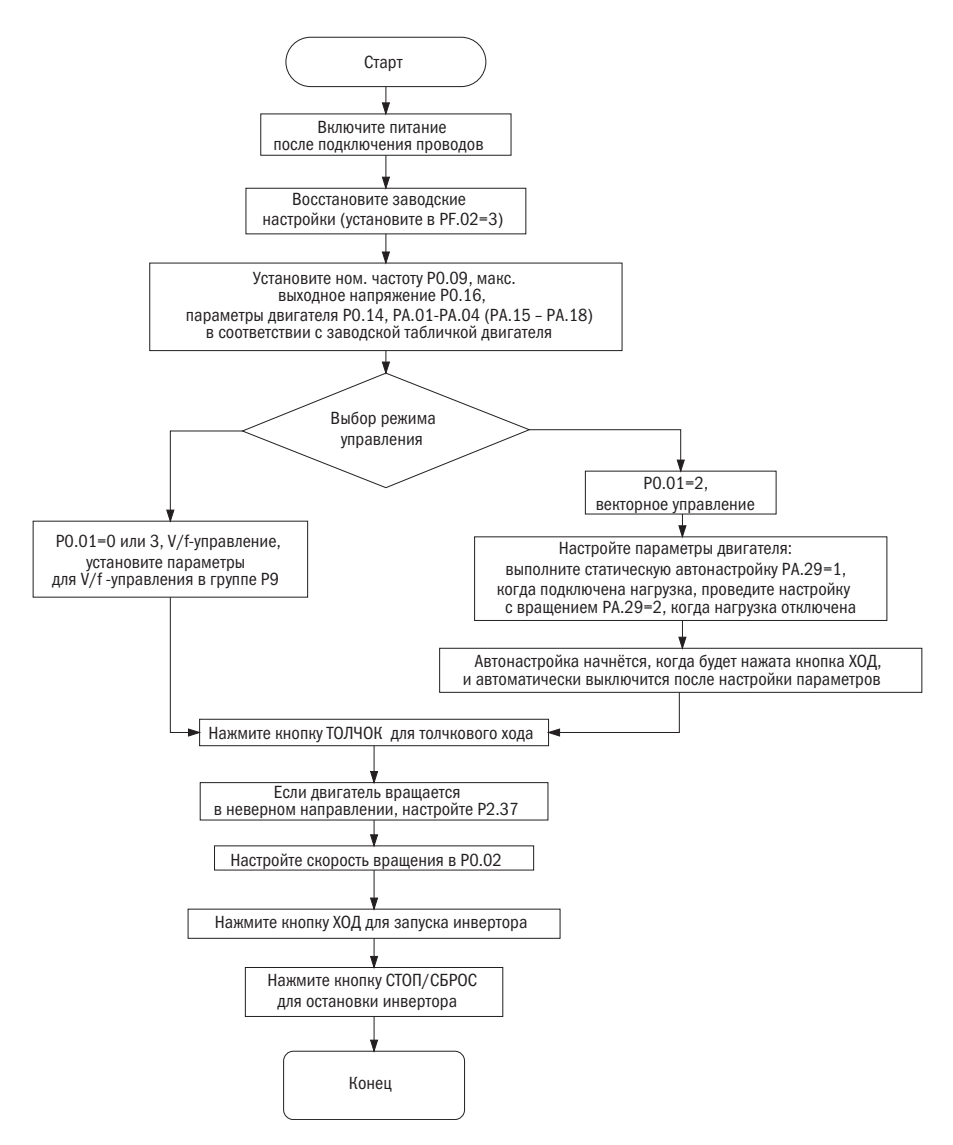

Рисунок 3.7 – Процесс функционирования первого пробного запуска инвертора

# iЕK

## Глава 4 Параметры

#### ПРИМЕЧАНИЯ

- «О» означает, что параметры могут быть изменены как в ходе работы инвертора, так и после его остановки.
- «Х» означает, что параметры не могут быть изменены в ходе работы инвертора.
- «\*» означает, что данные не могут быть изменены, т. к. значение параметров фактически измерено либо значение зафиксировано.
- «–» означает, что параметры могут быть заданы только производителем и не могут быть изменены пользователями.

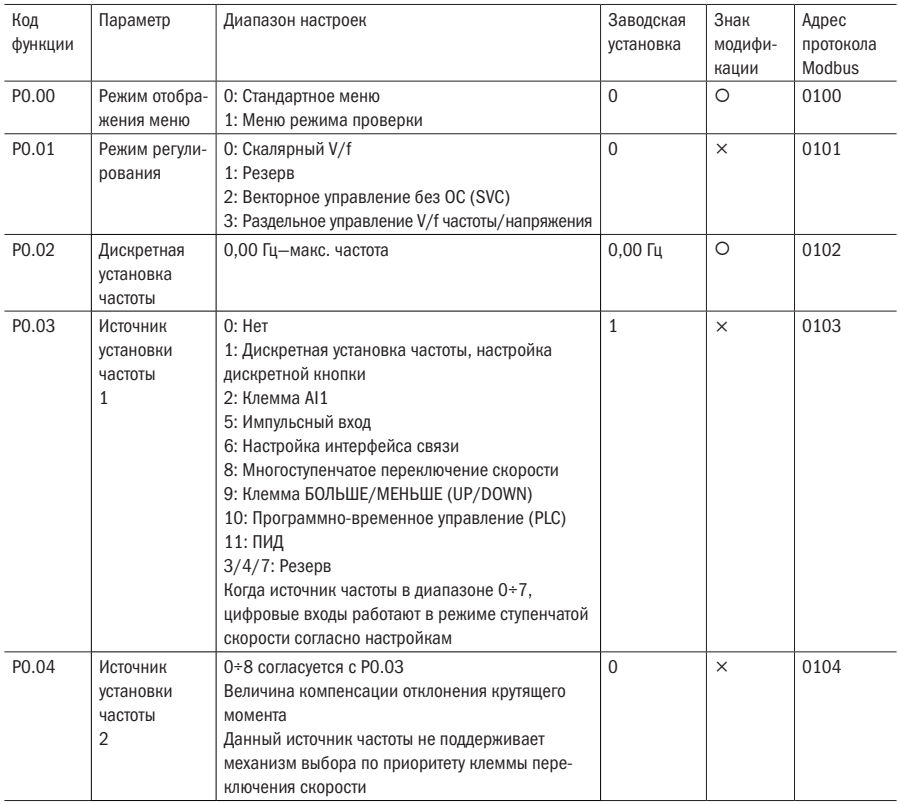

#### P0: Основная функция (зависит от модели)

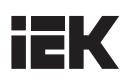

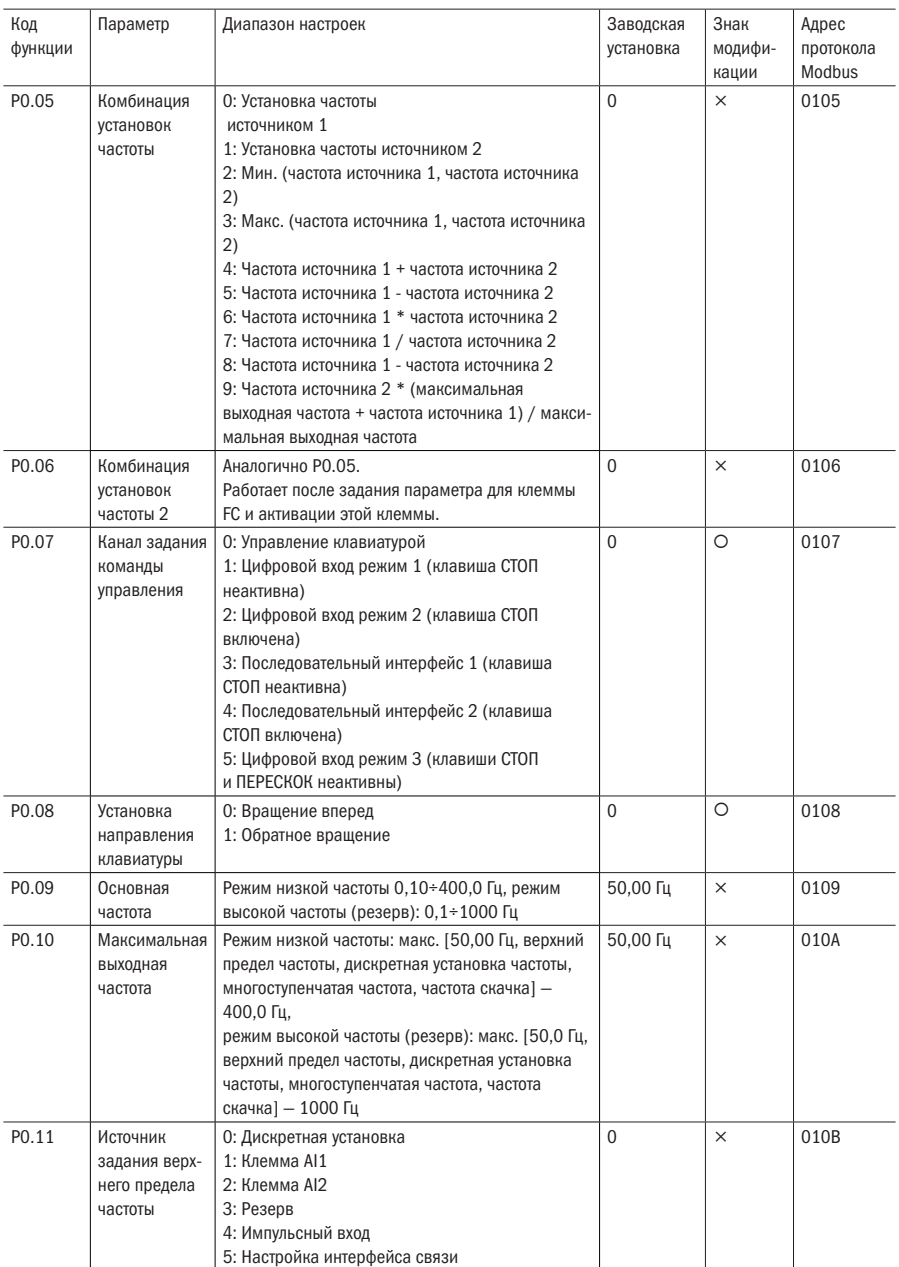

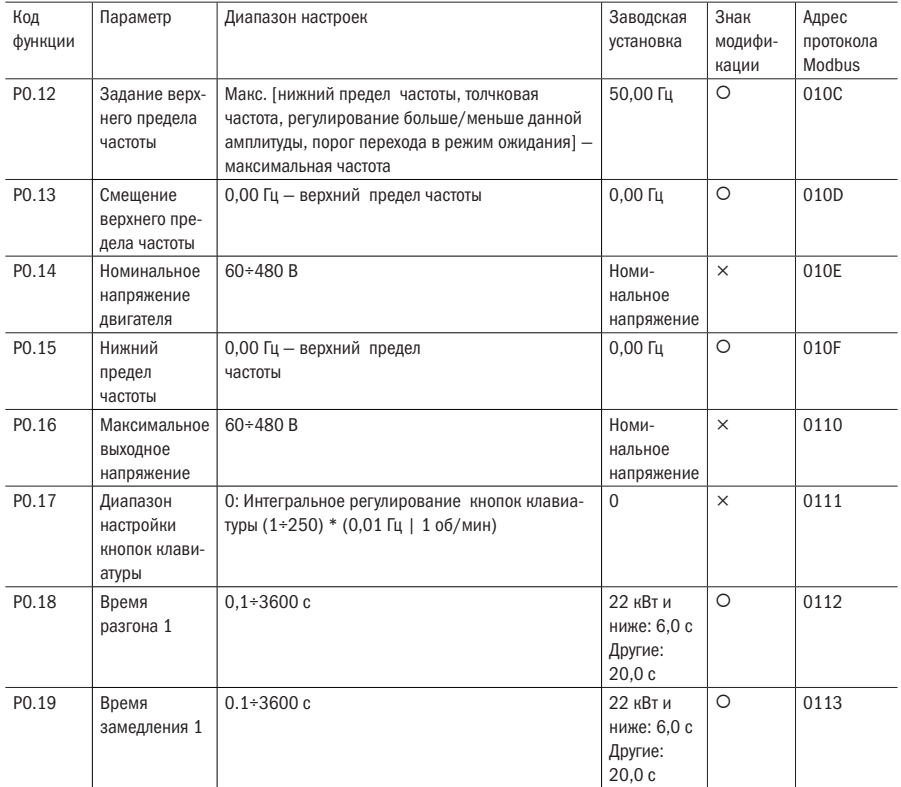

### P1: Контроль пуска-останова

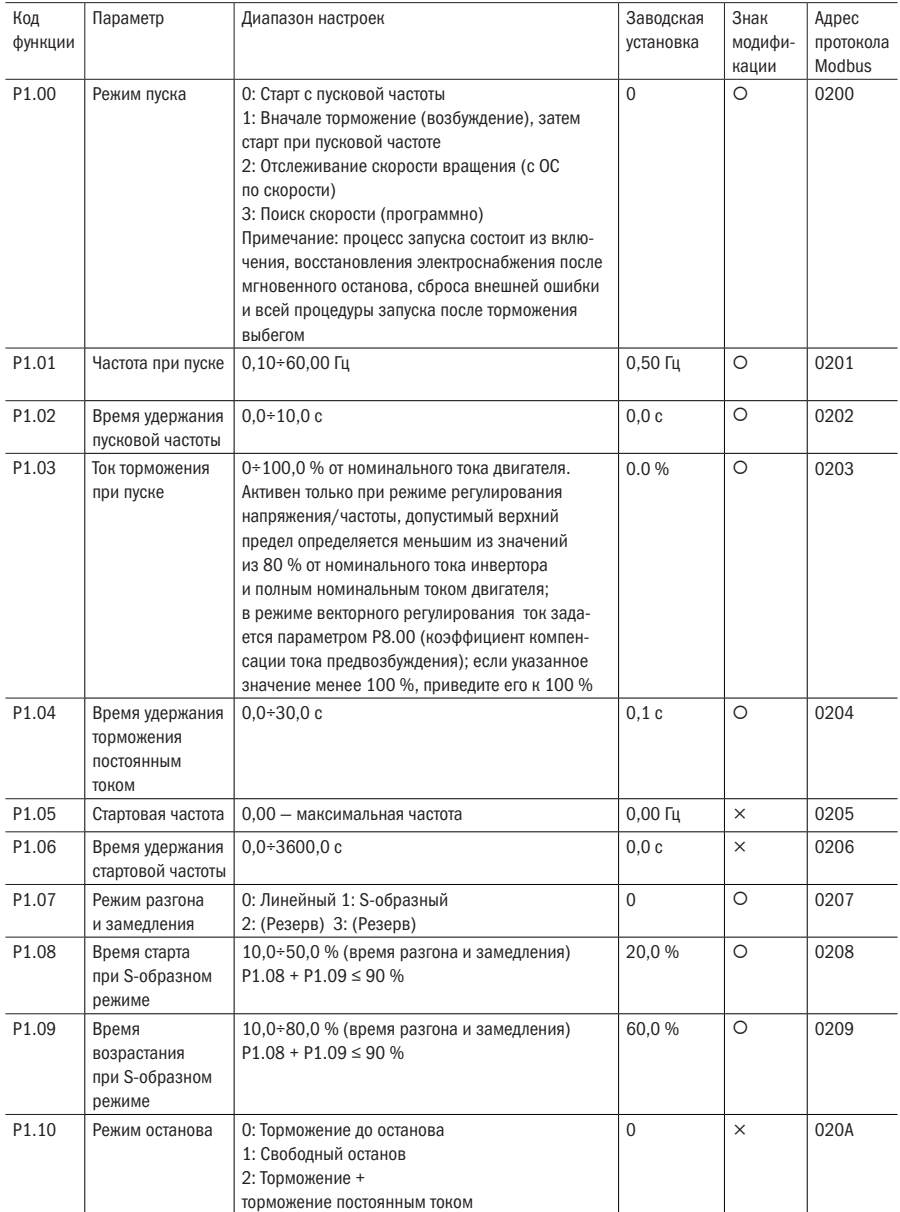

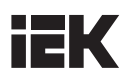

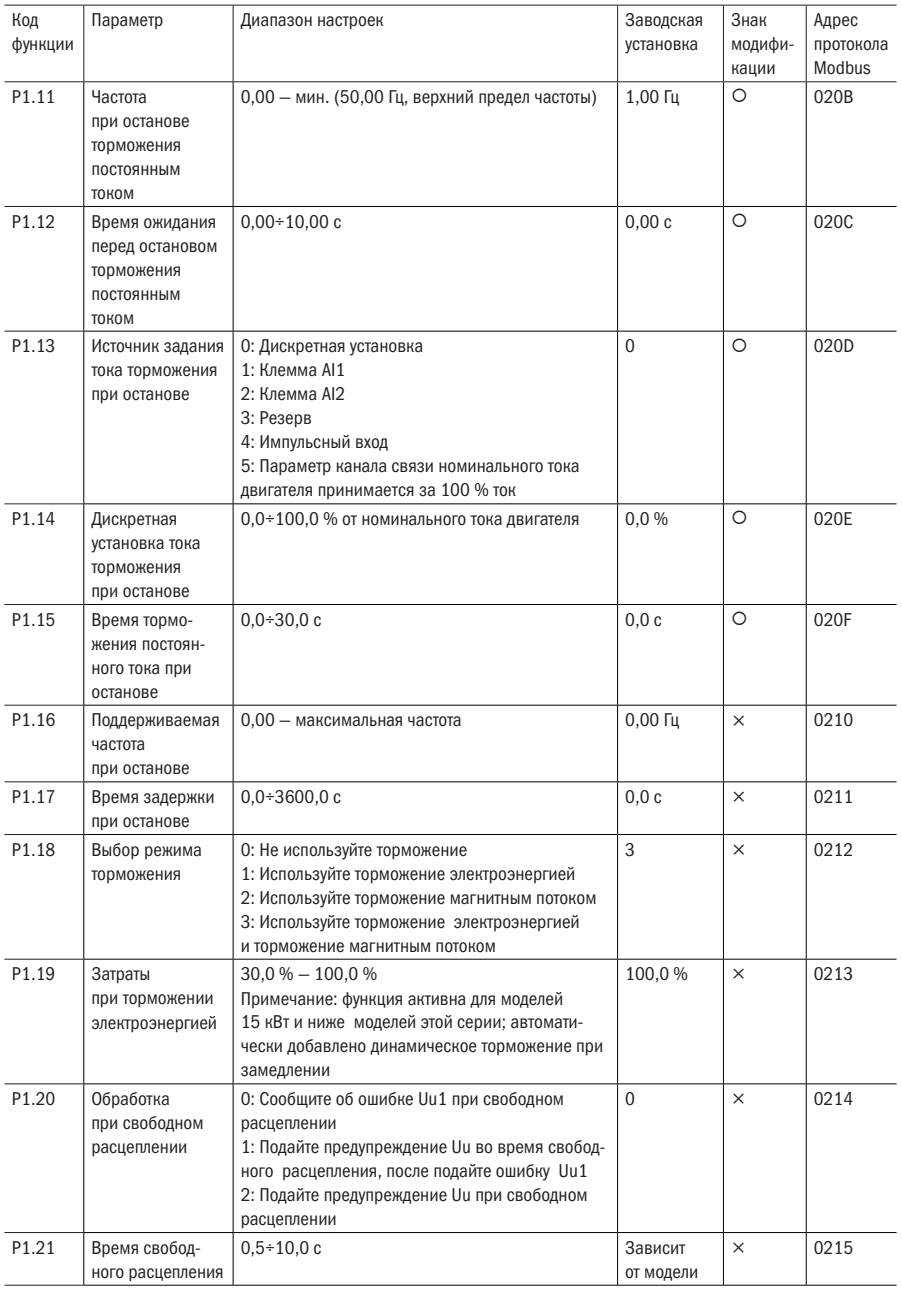

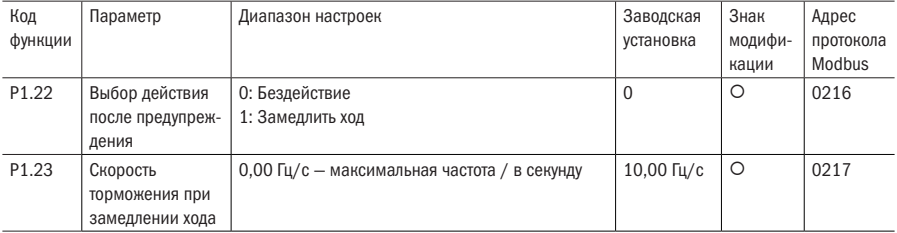

#### P2: Вспомогательный пуск

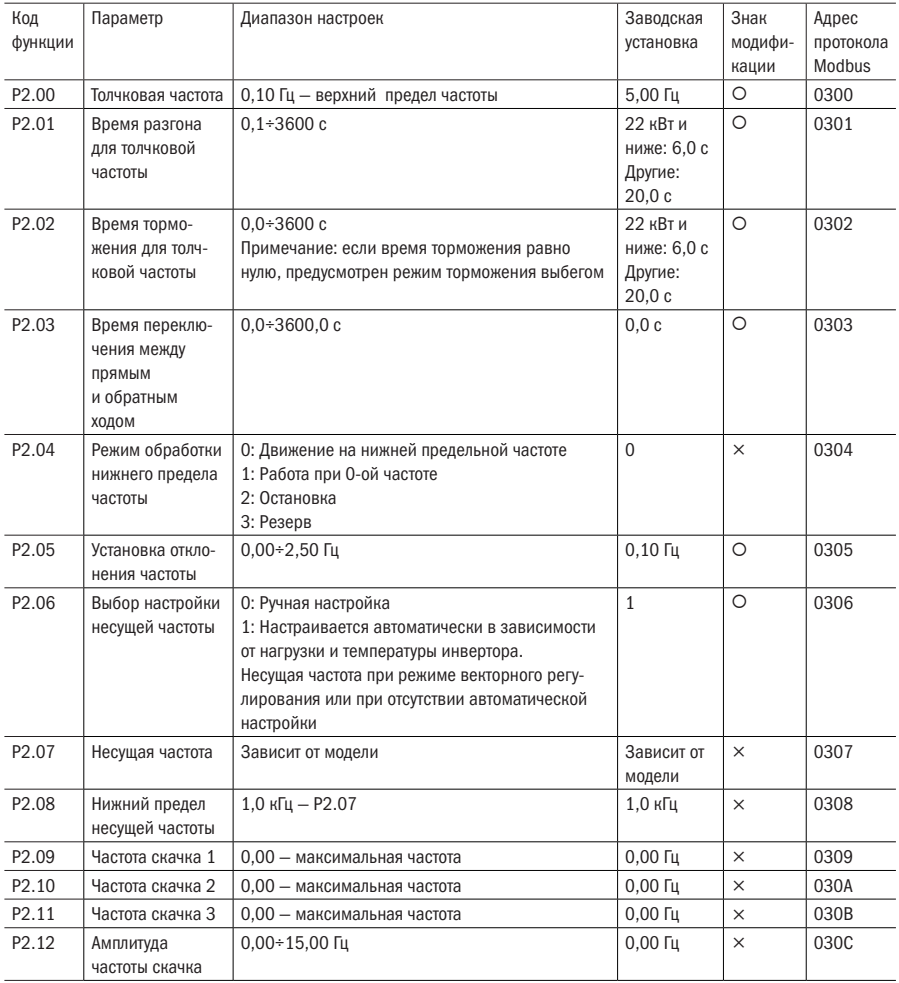
## **IEK**

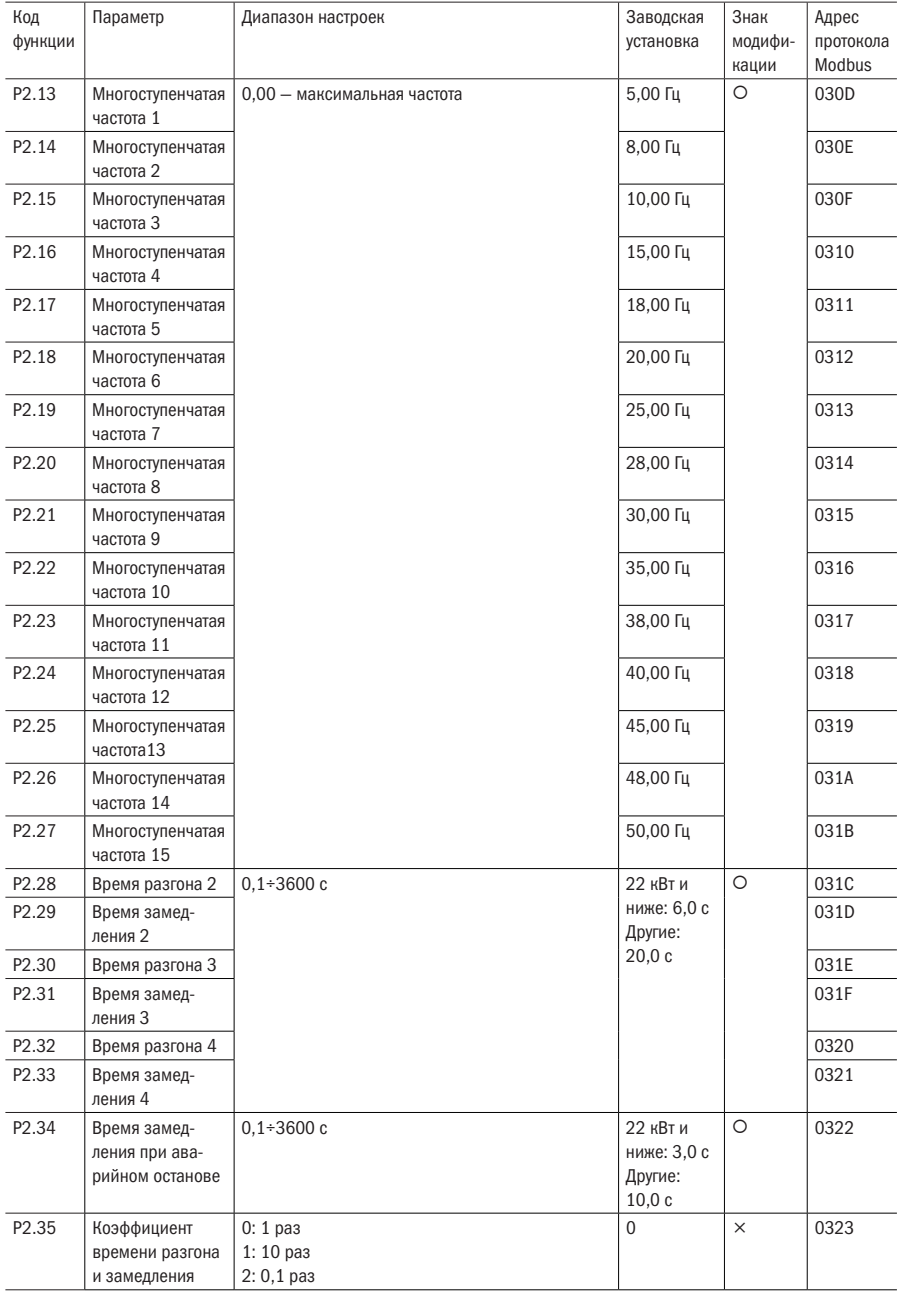

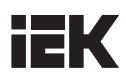

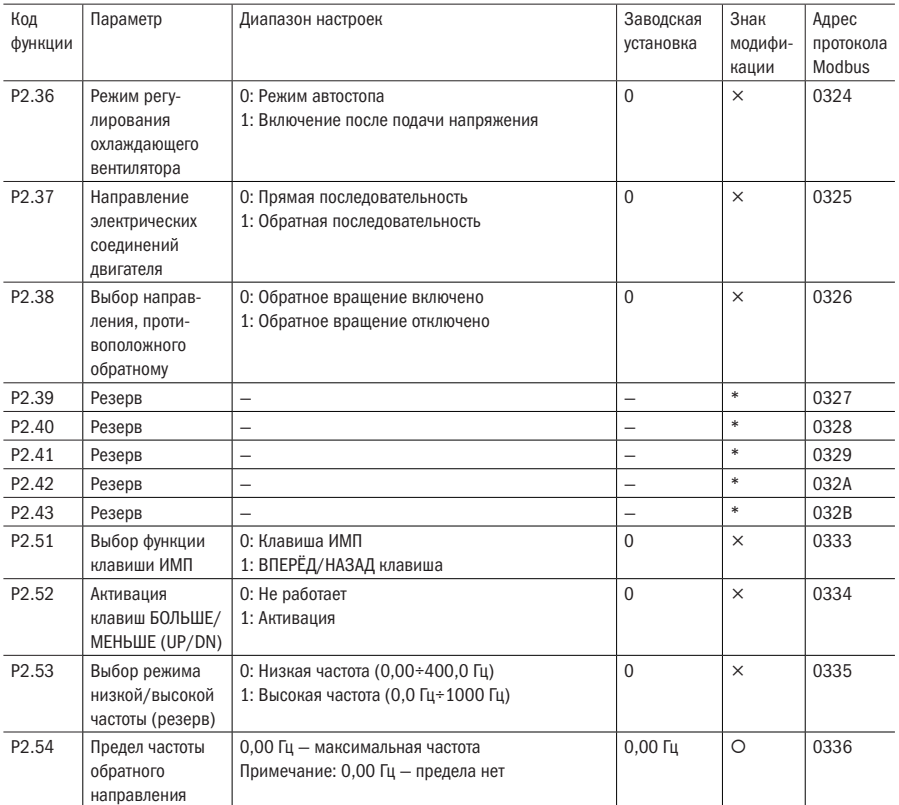

## P3: Управление клеммами ввода/вывода

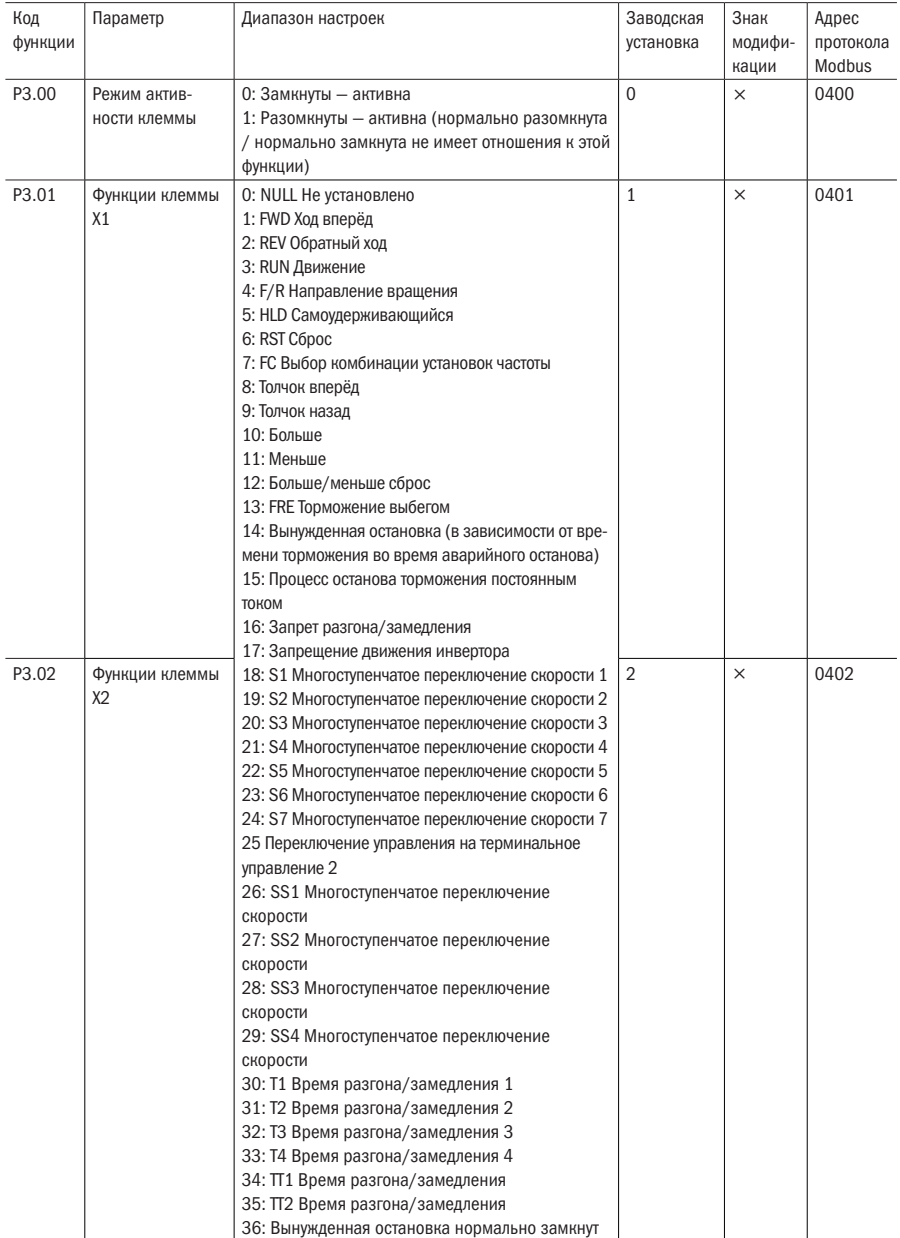

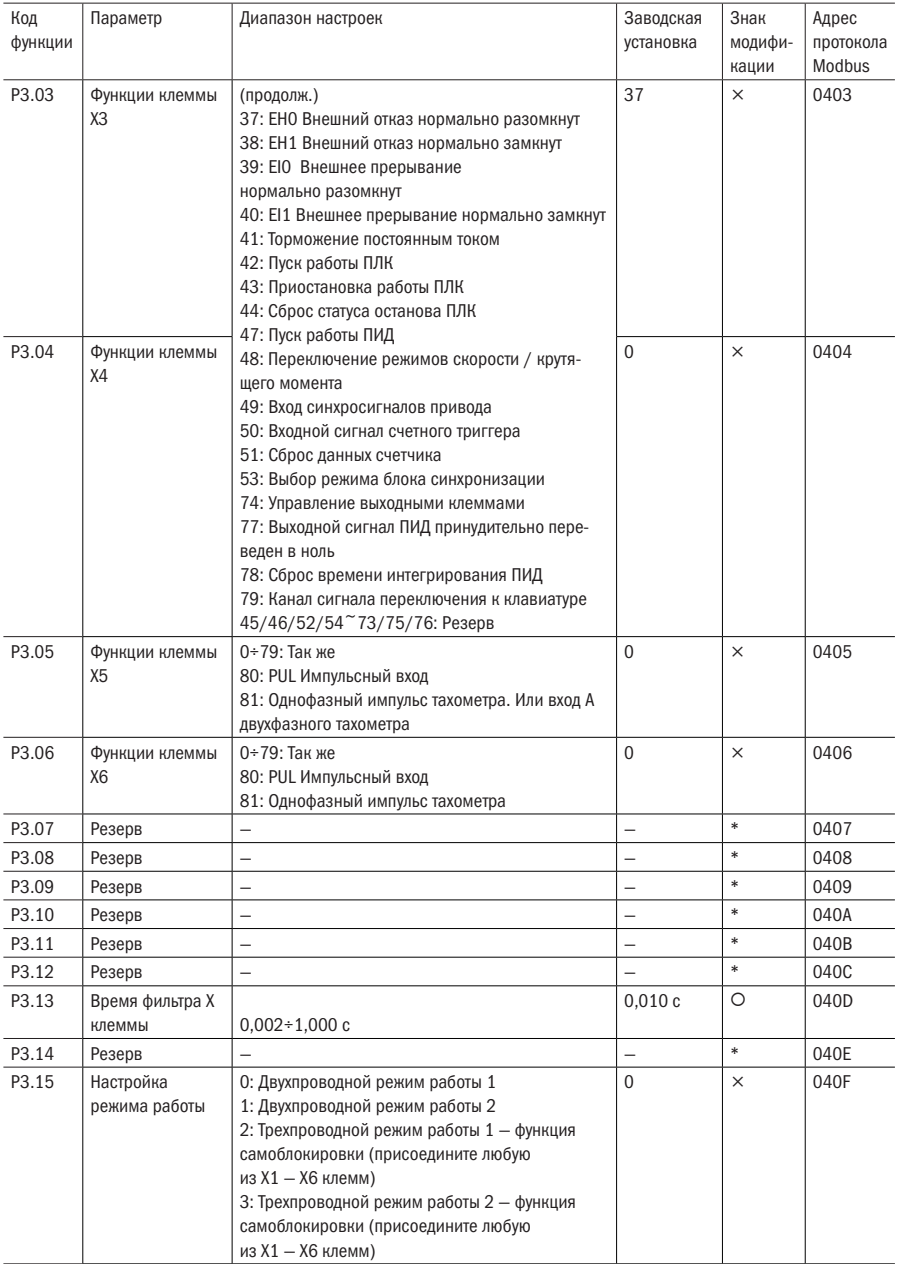

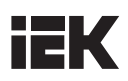

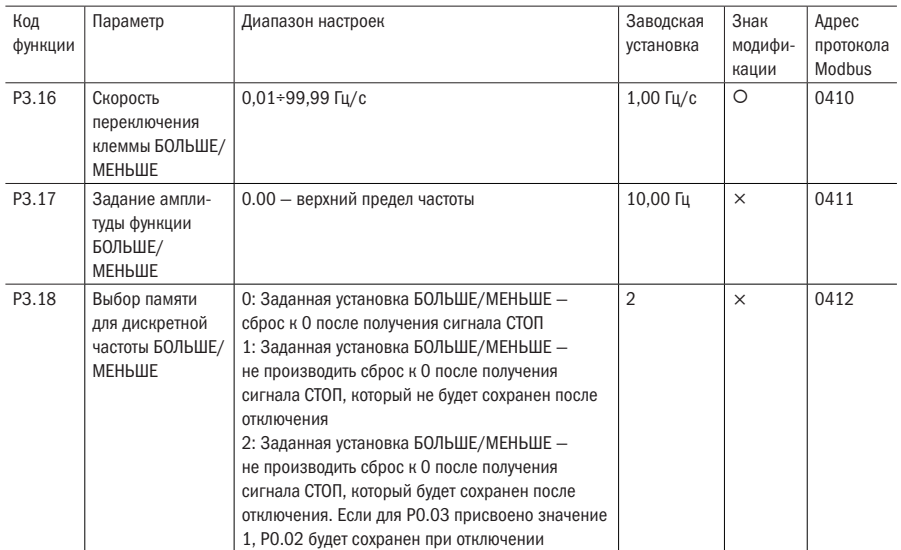

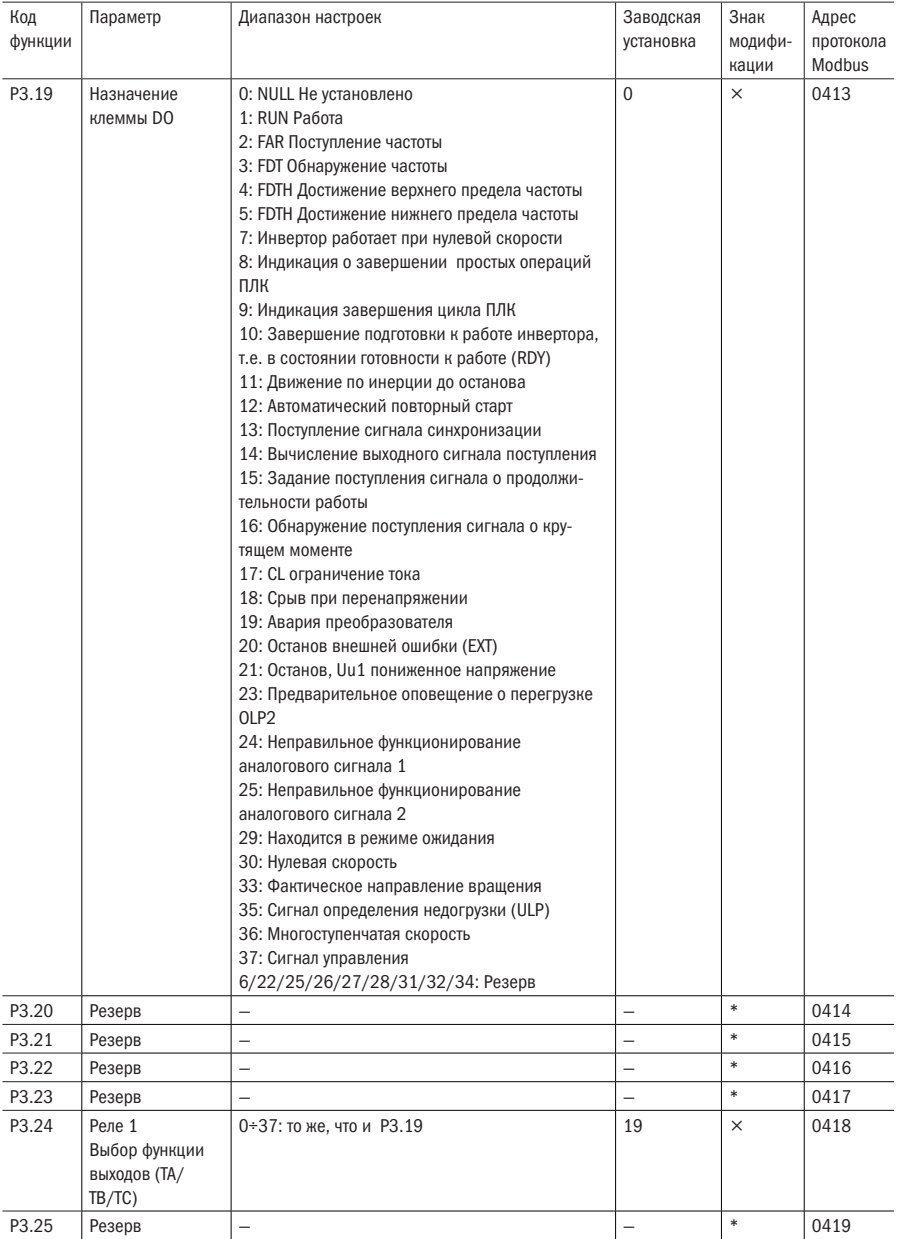

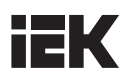

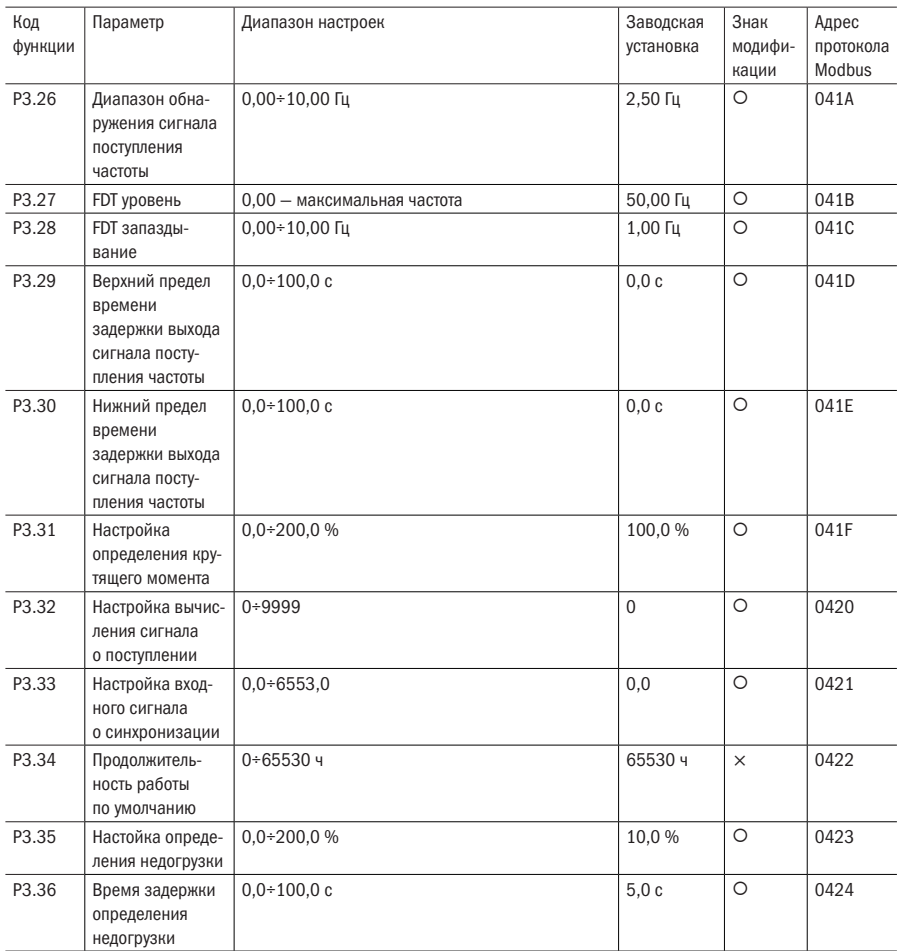

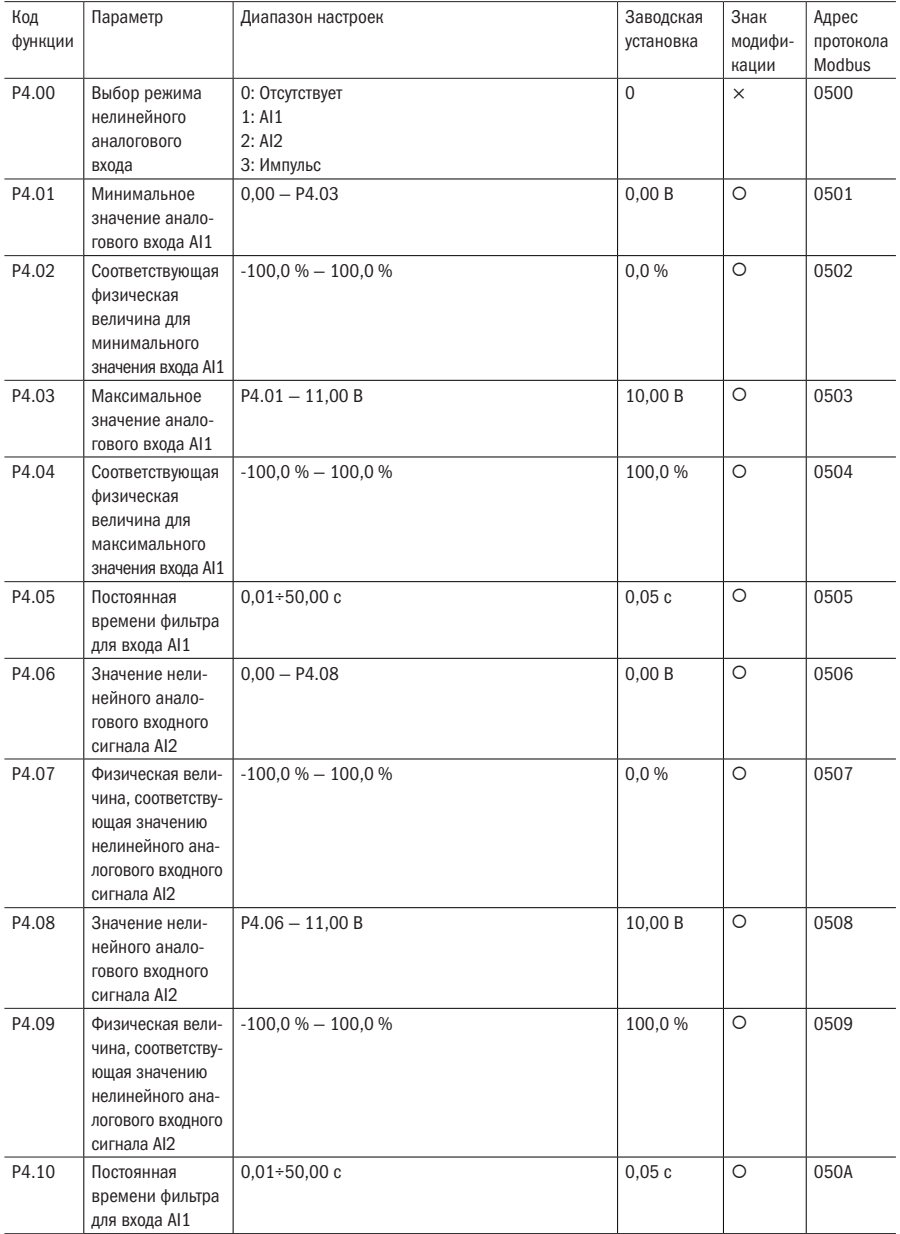

### P4: Аналоговый и импульсный вход, выходные клеммы

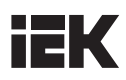

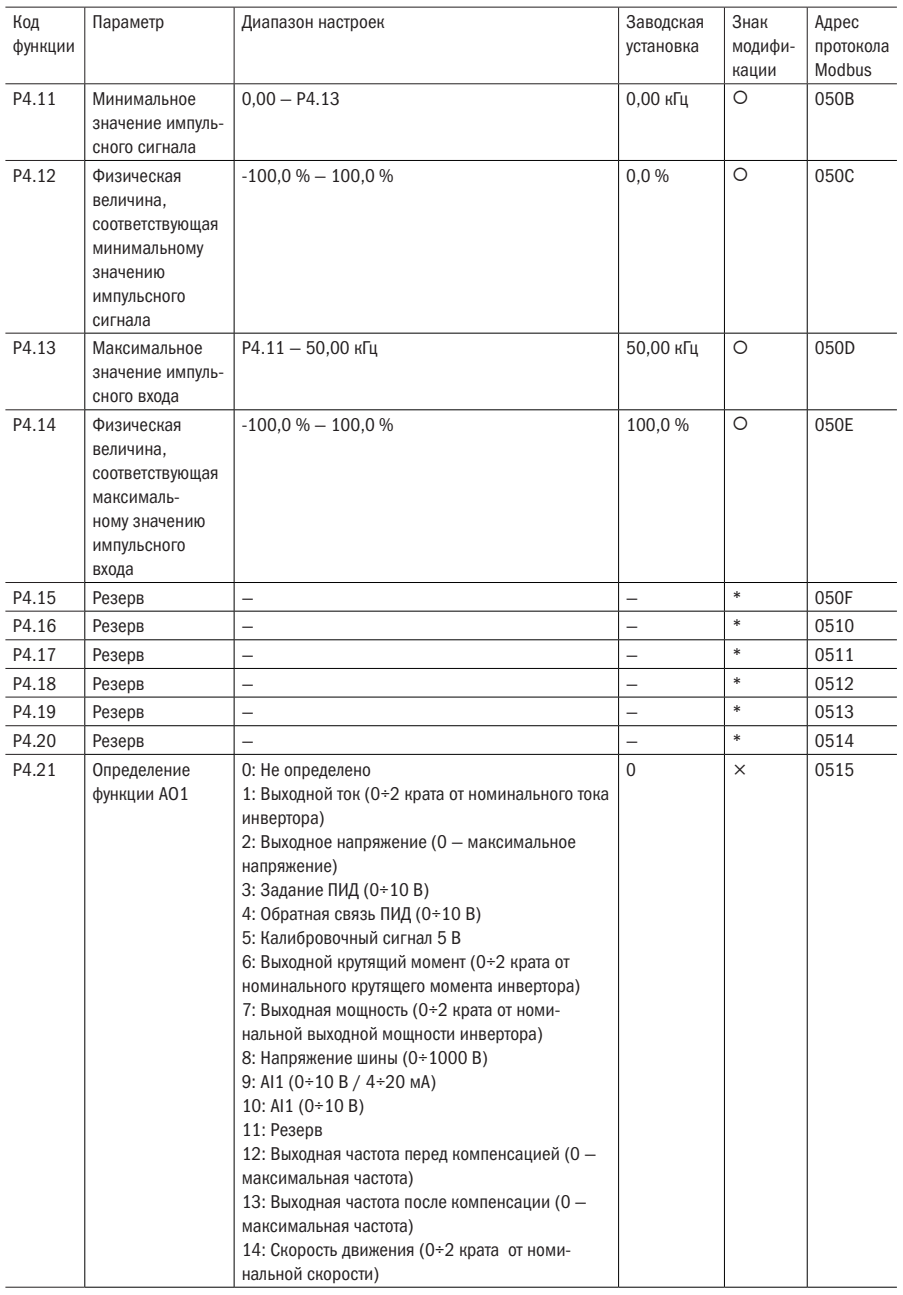

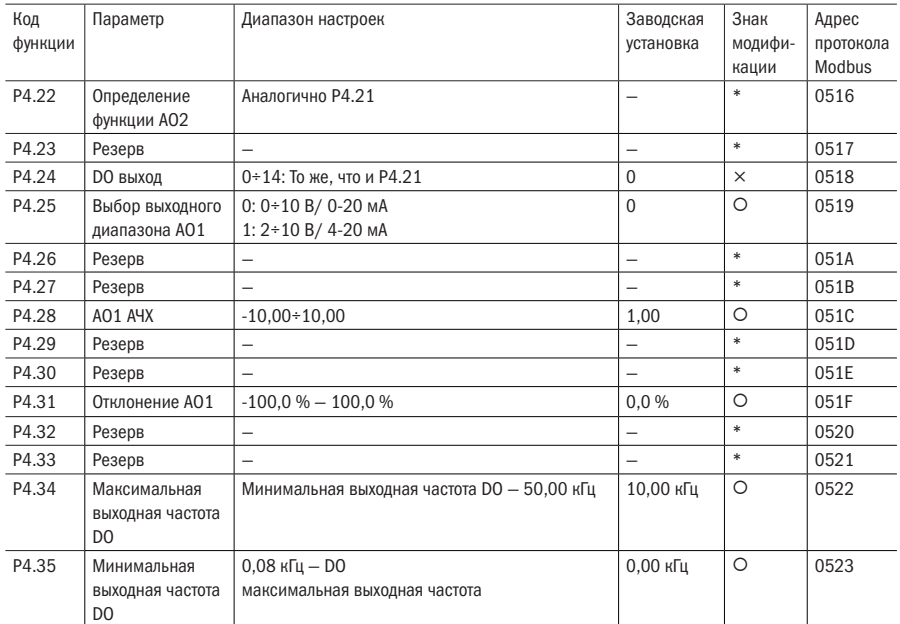

## P5: ПЛК

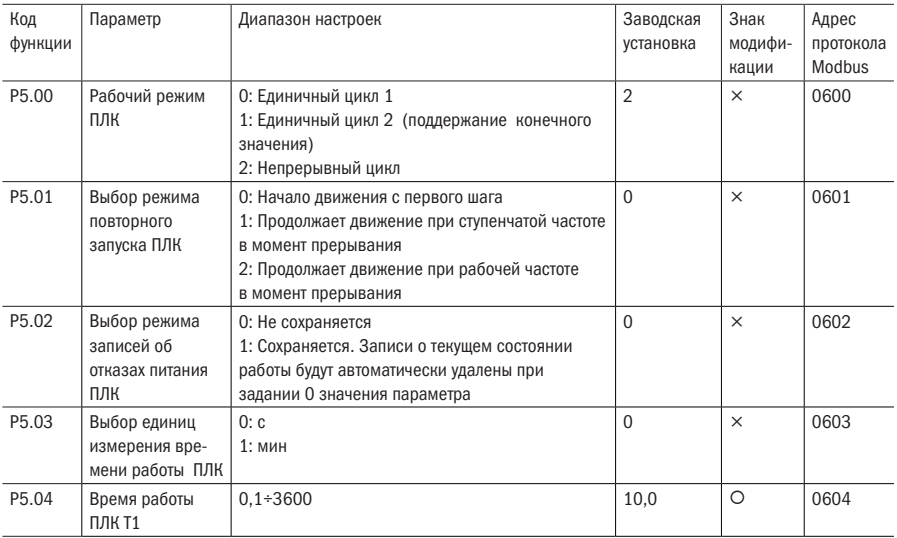

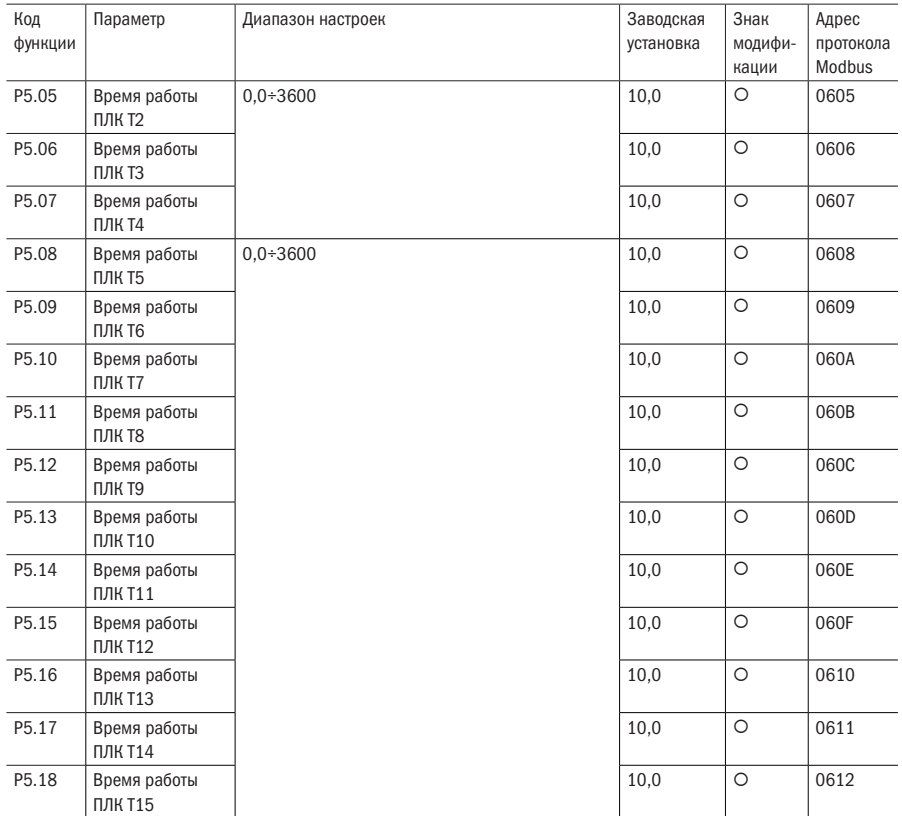

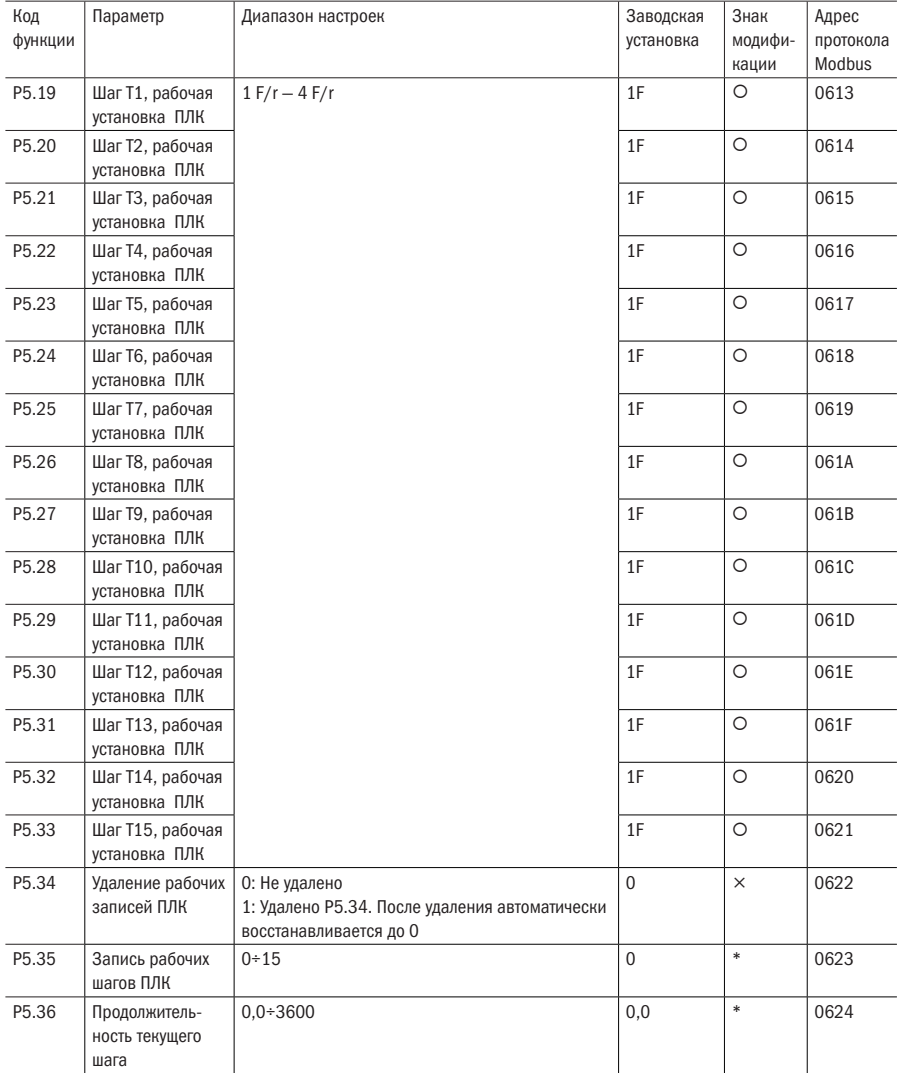

## P7: ПИД-регулирование

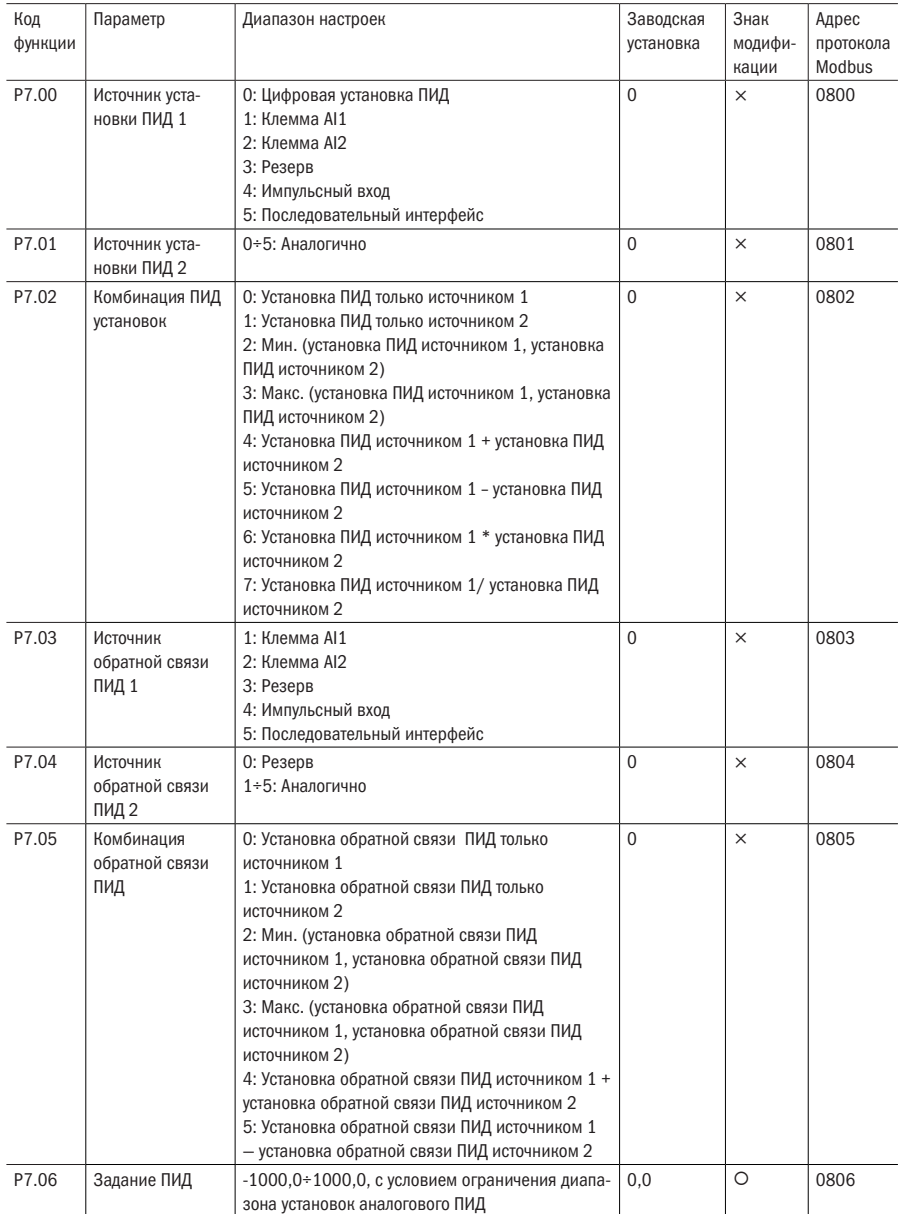

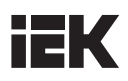

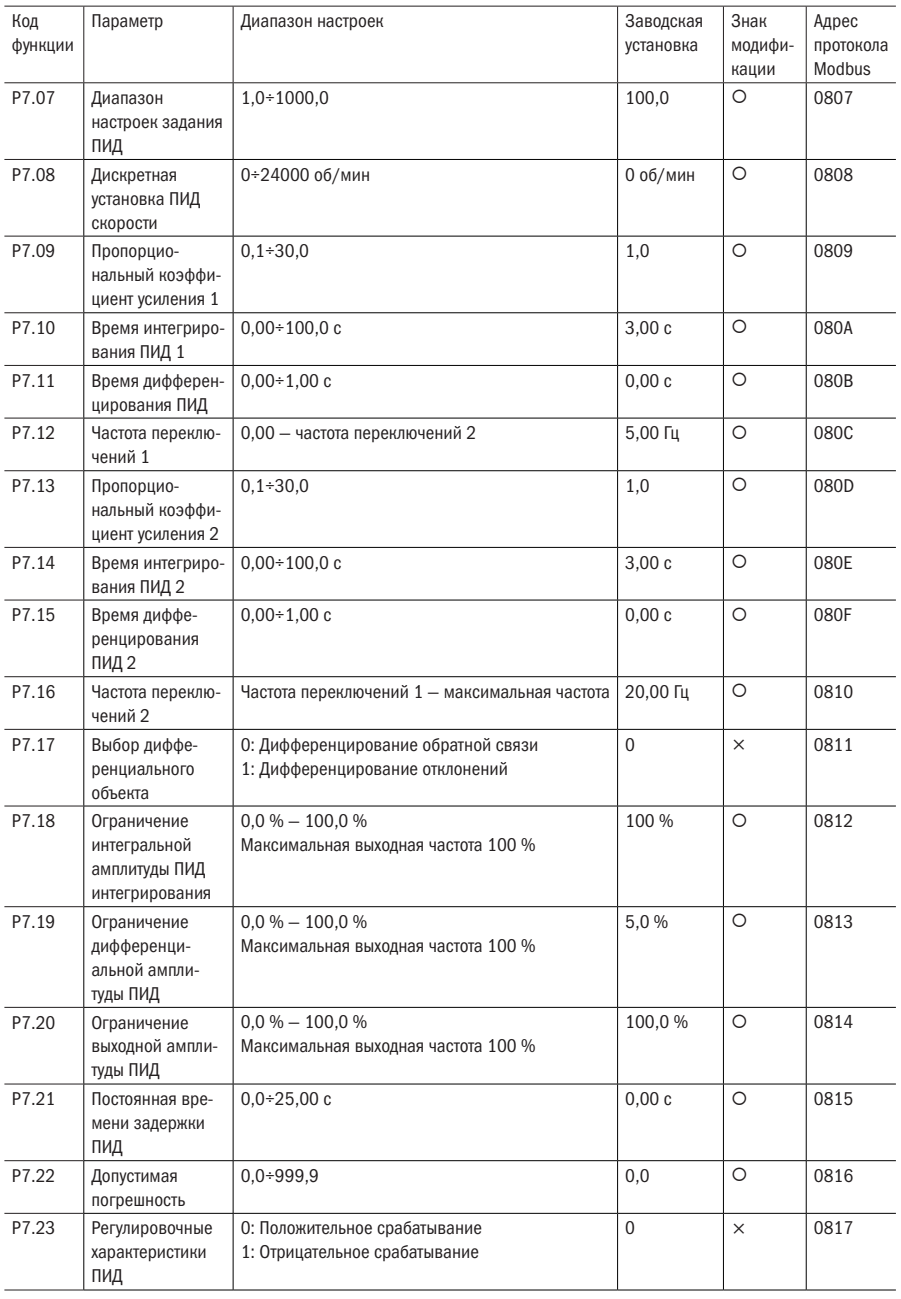

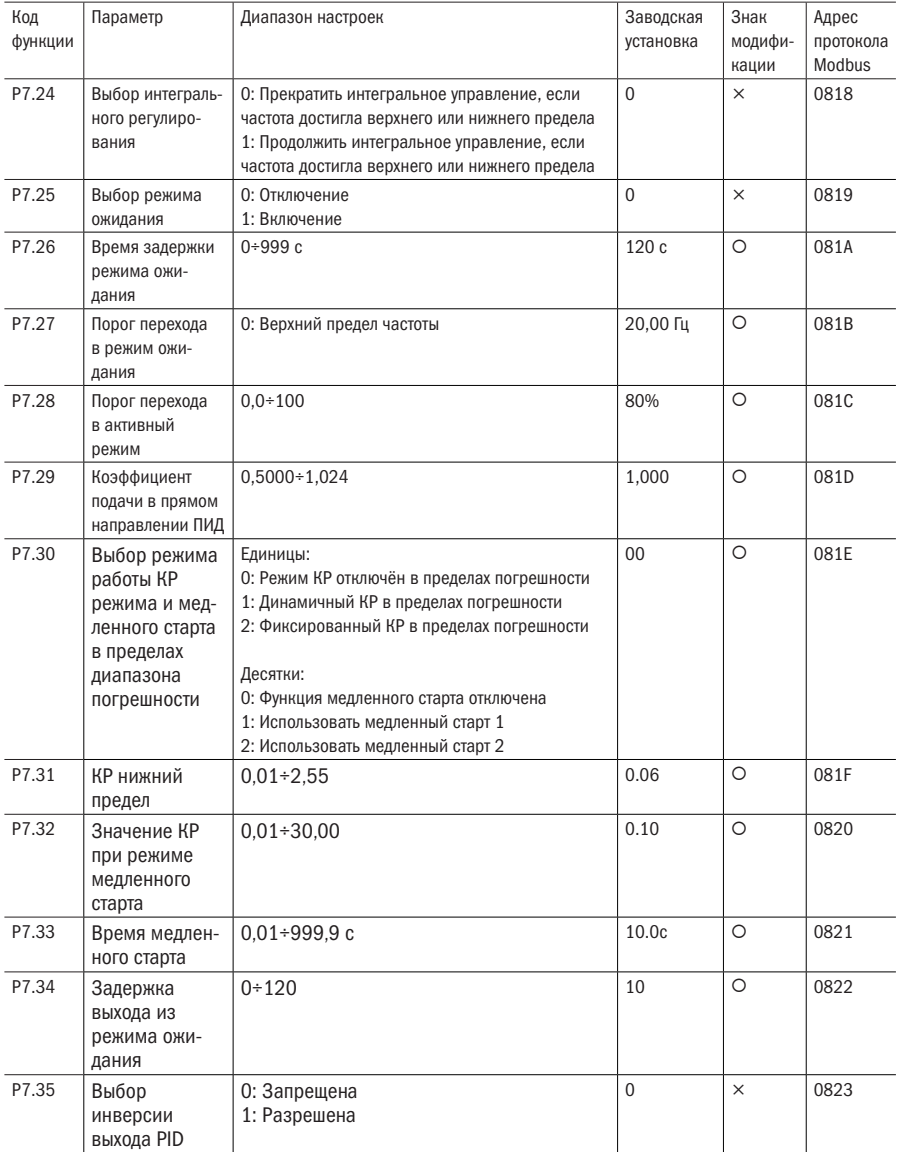

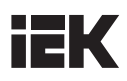

### P8: Параметры векторного регулирования

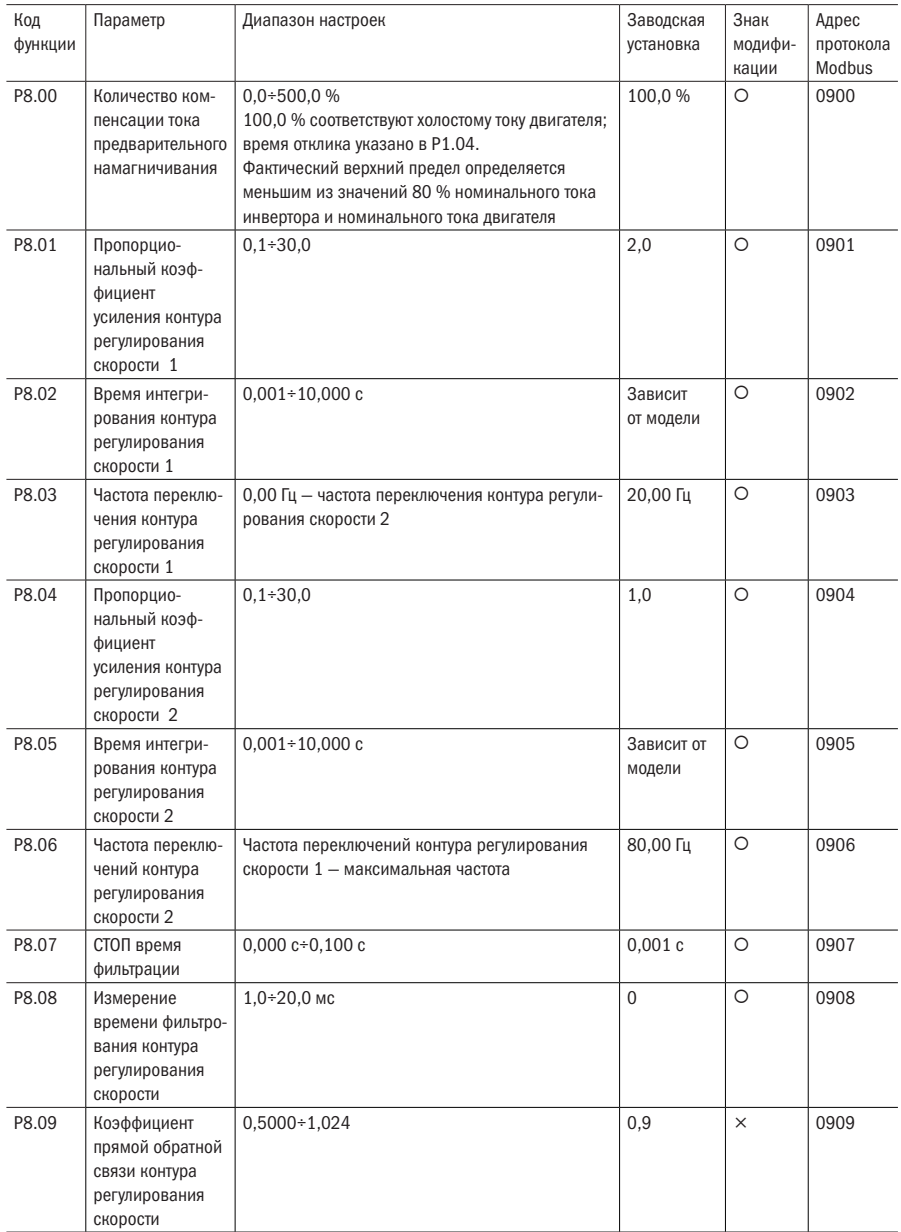

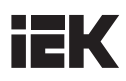

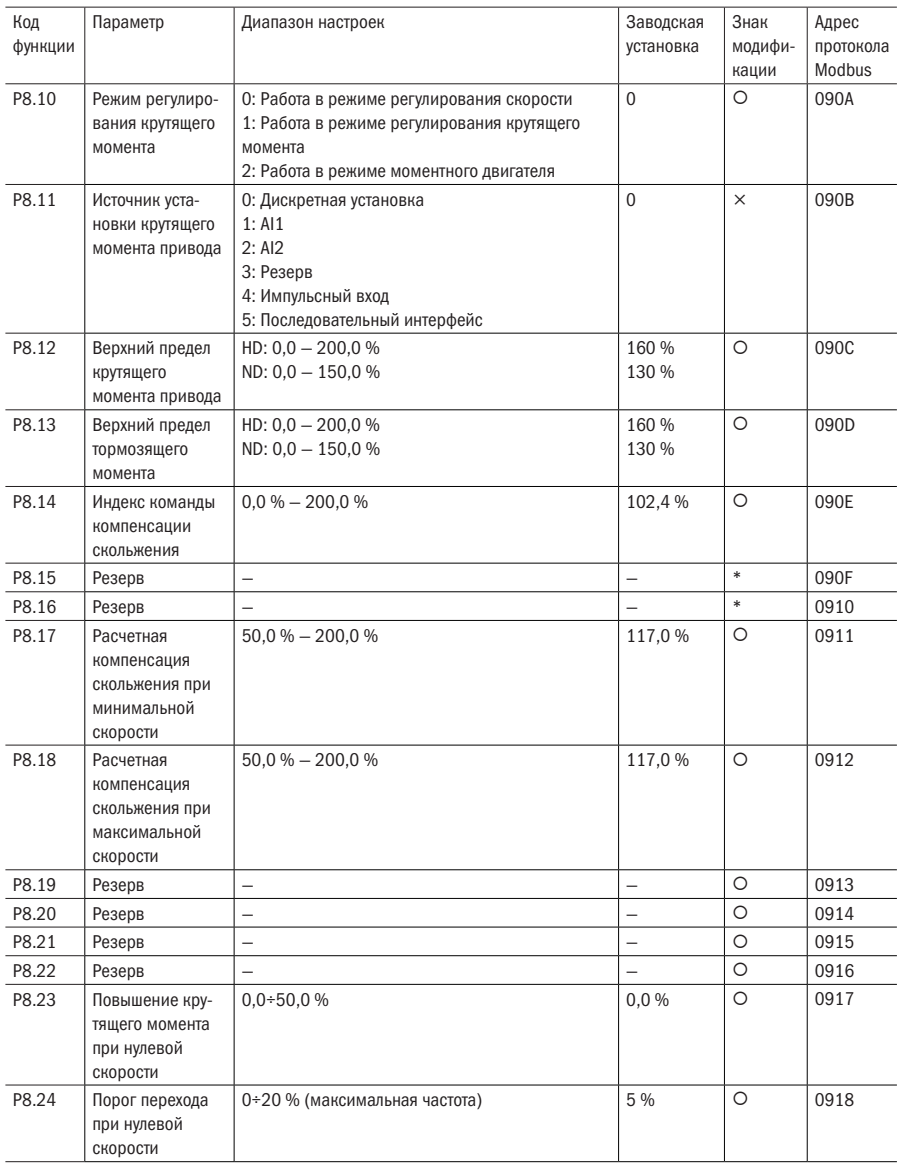

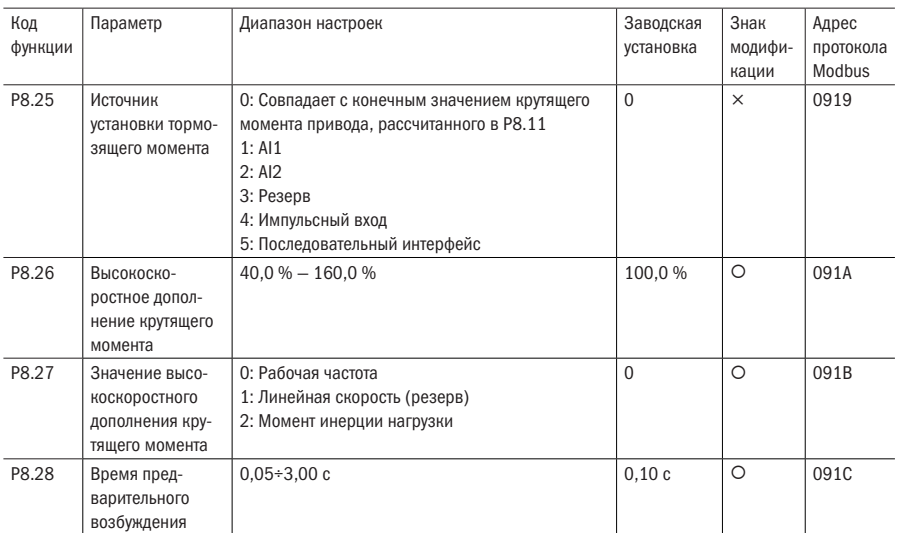

### P9: Параметры V/F-регулирования

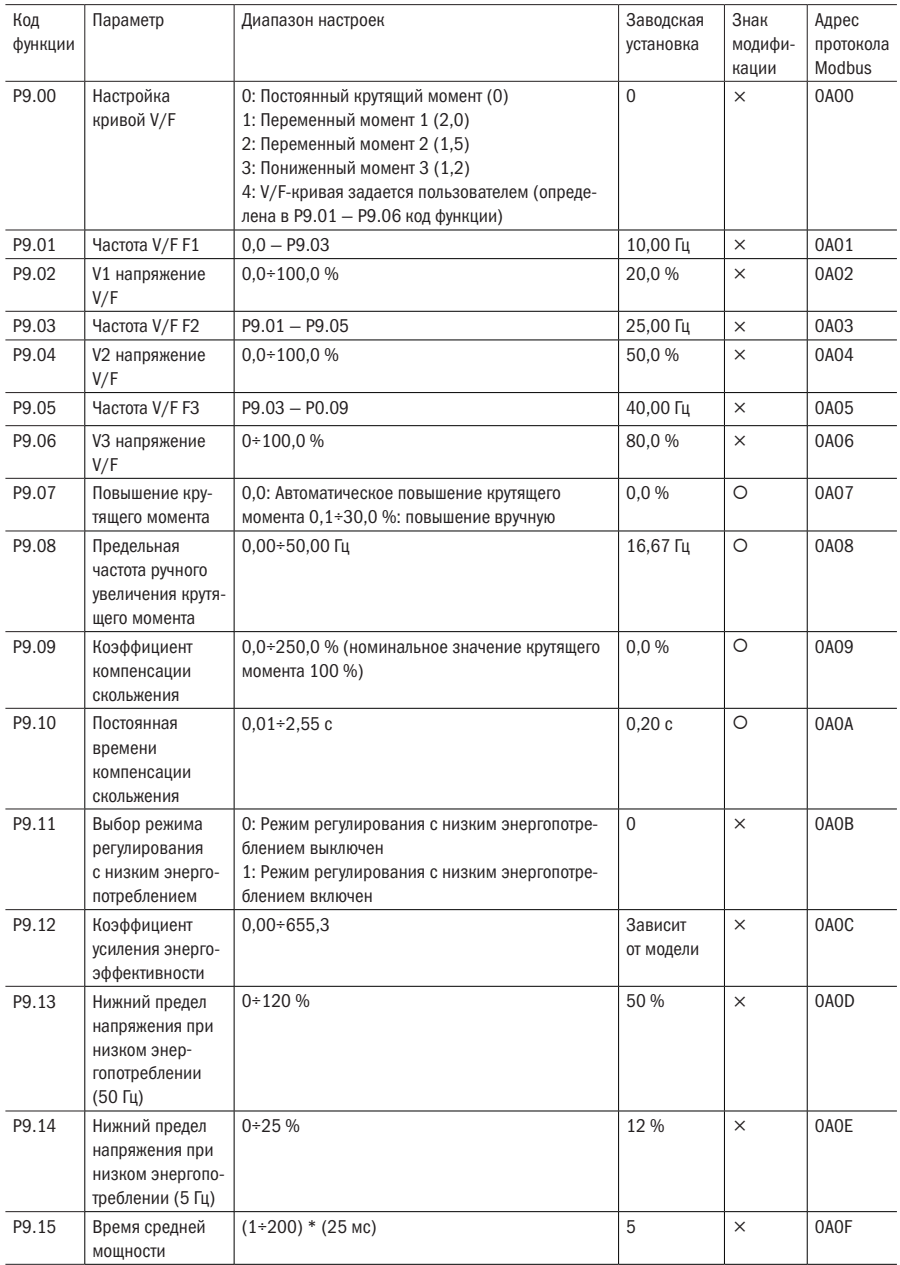

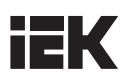

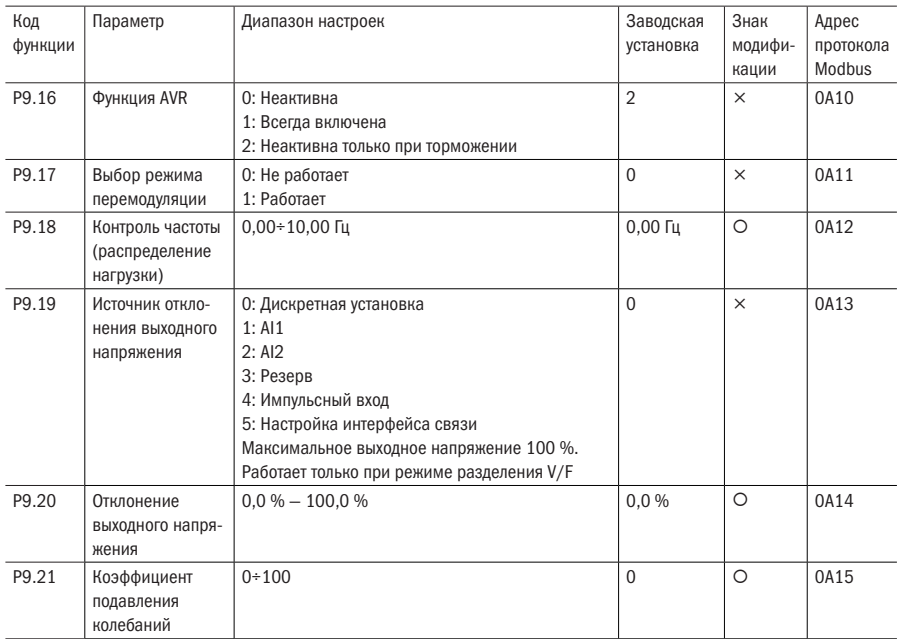

### PA: Параметры двигателя

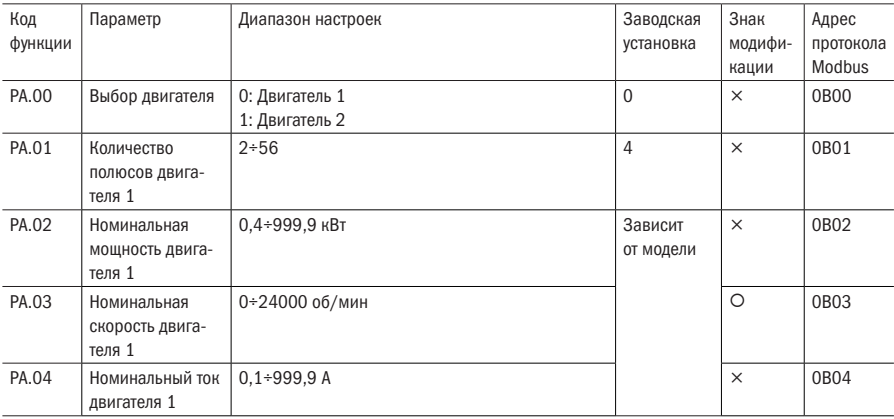

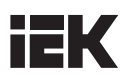

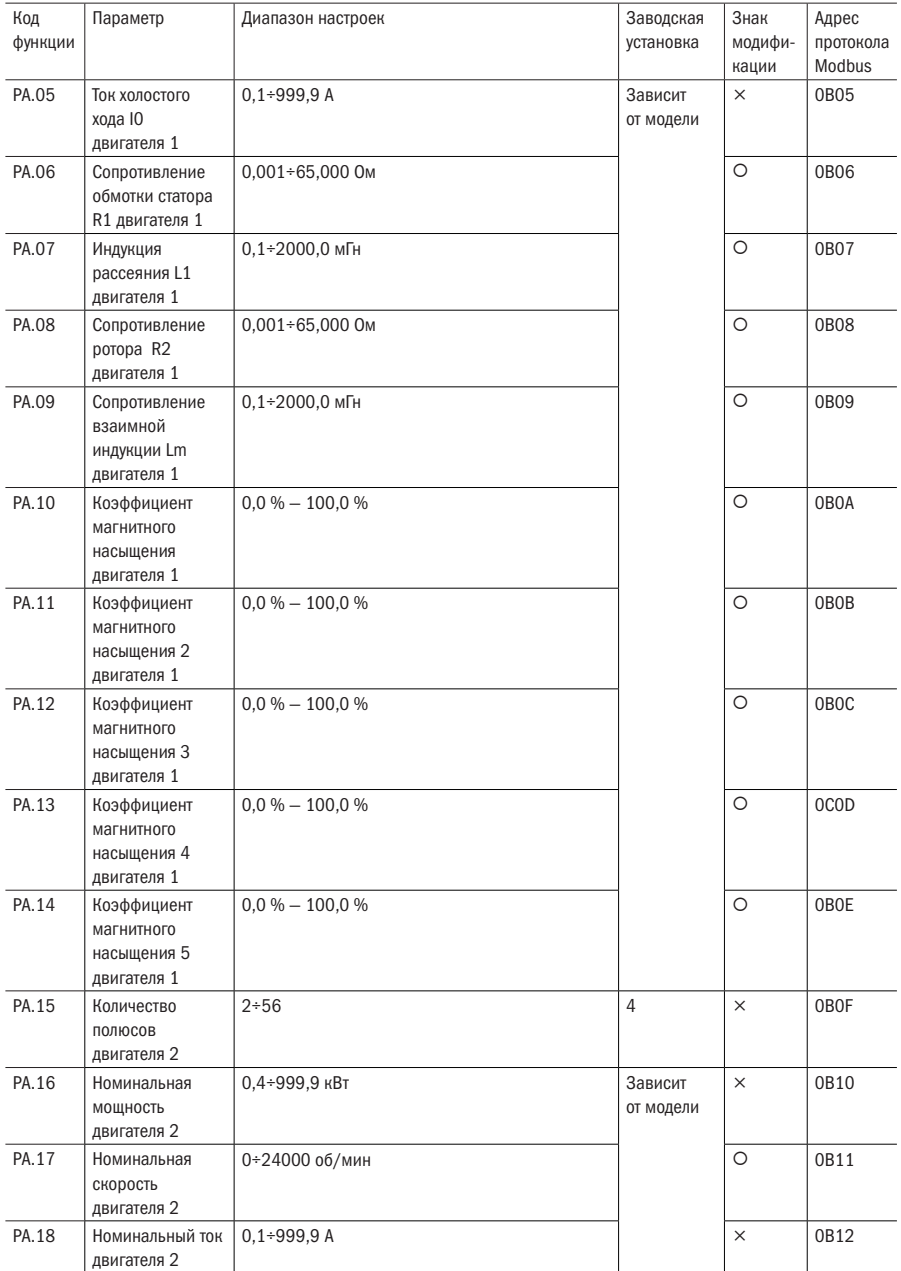

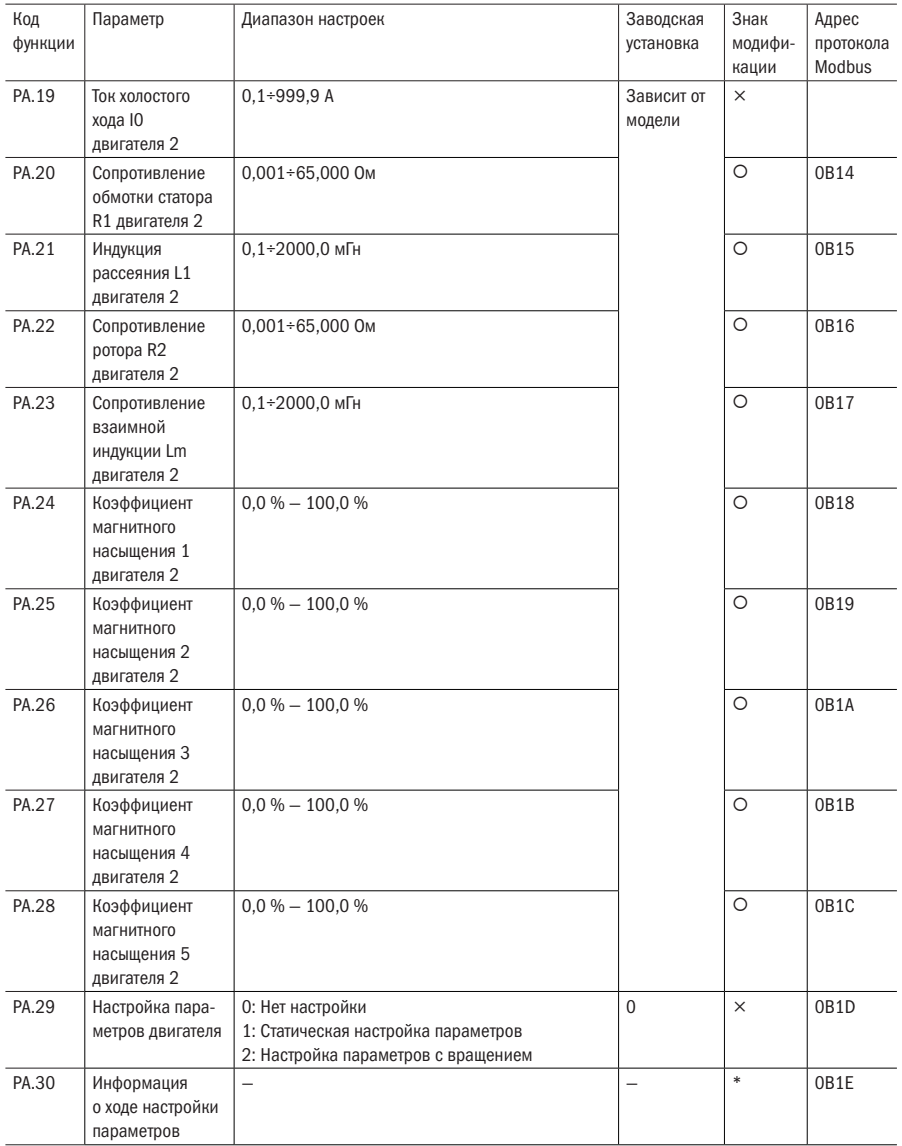

### **Pb:** Связь по протоколу Modbus

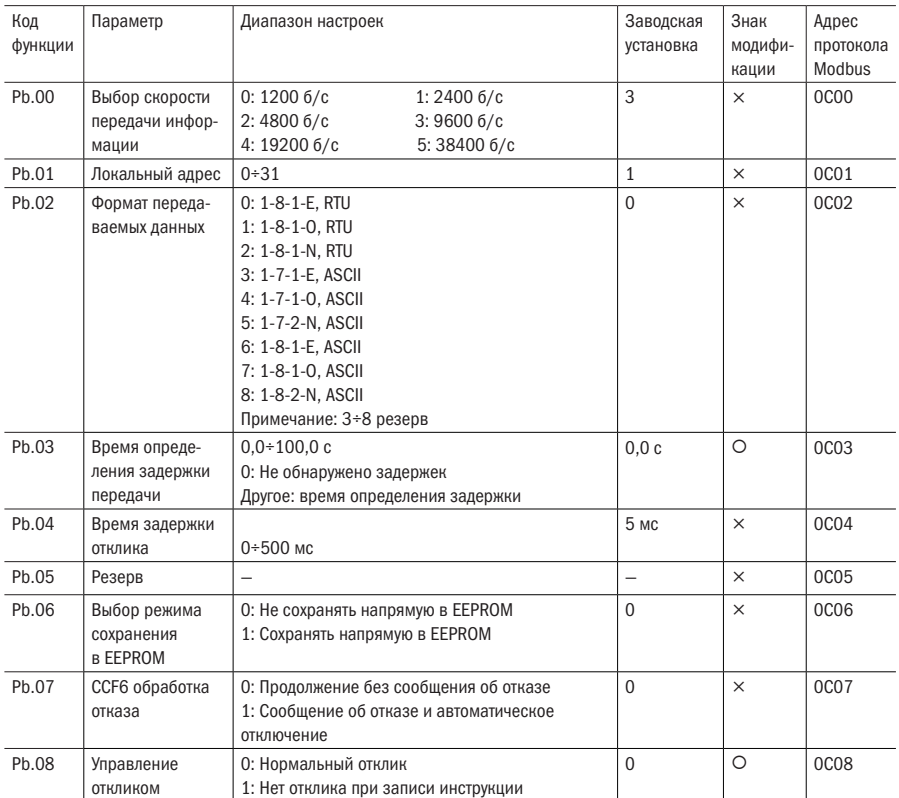

### PC: Управление дисплеем

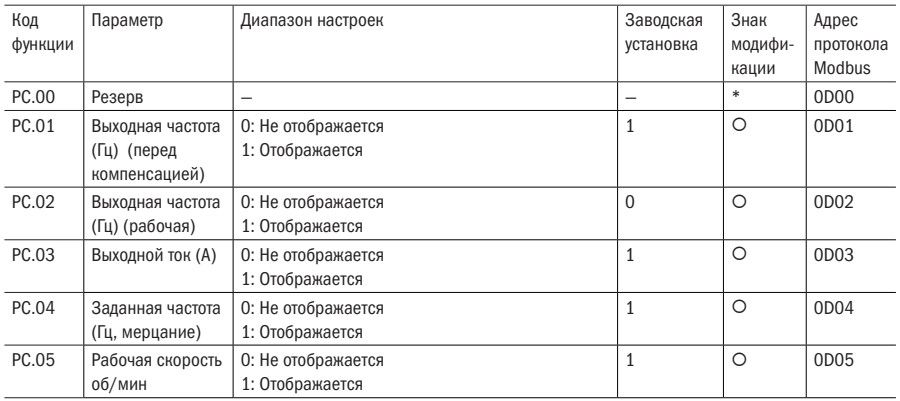

## **IEK**

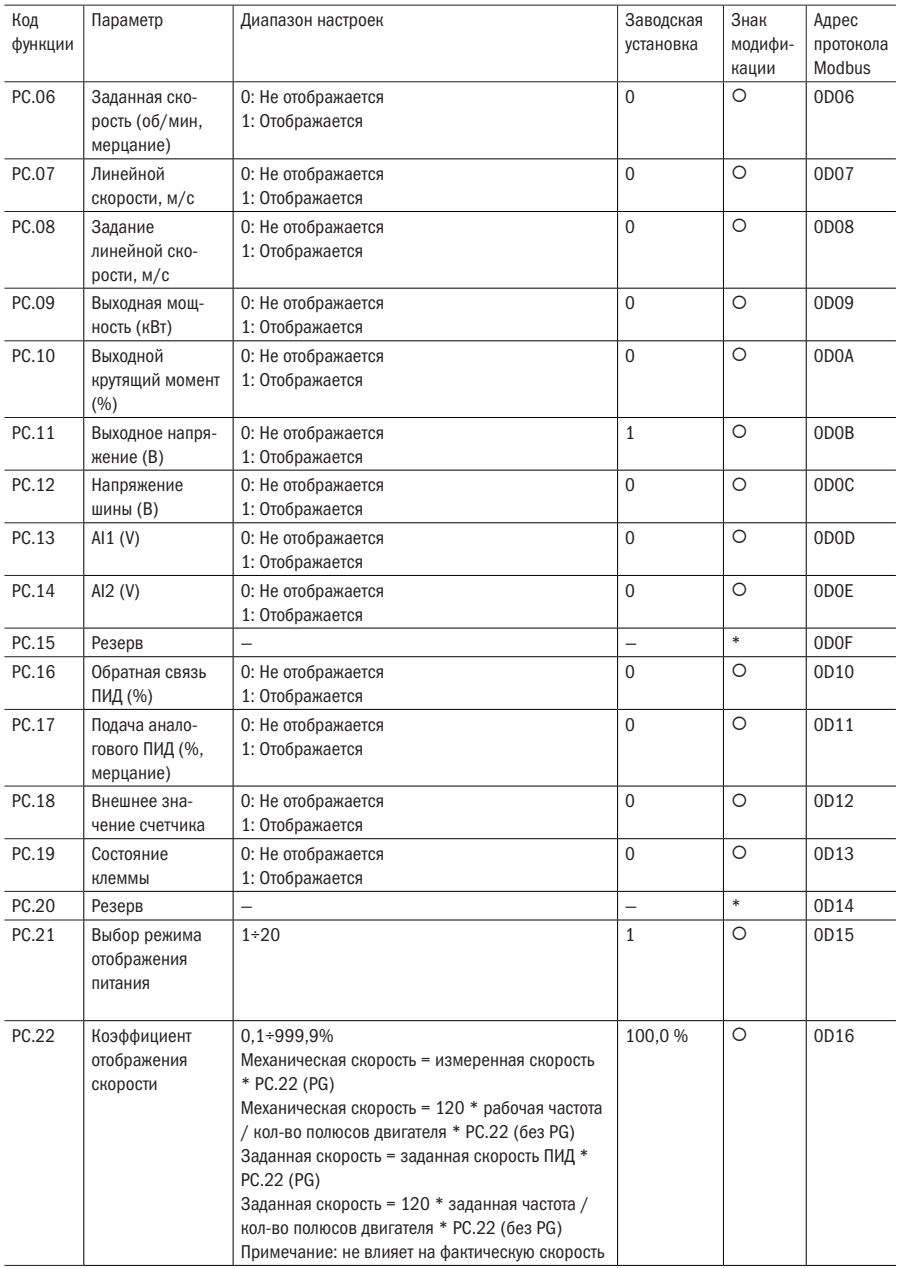

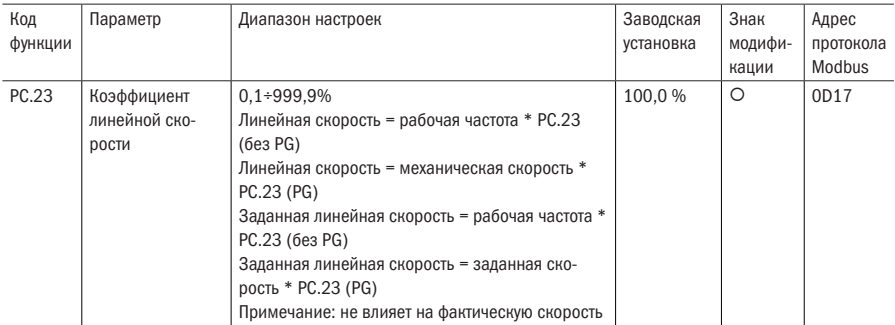

### **Pd:** Параметры защиты и отказа

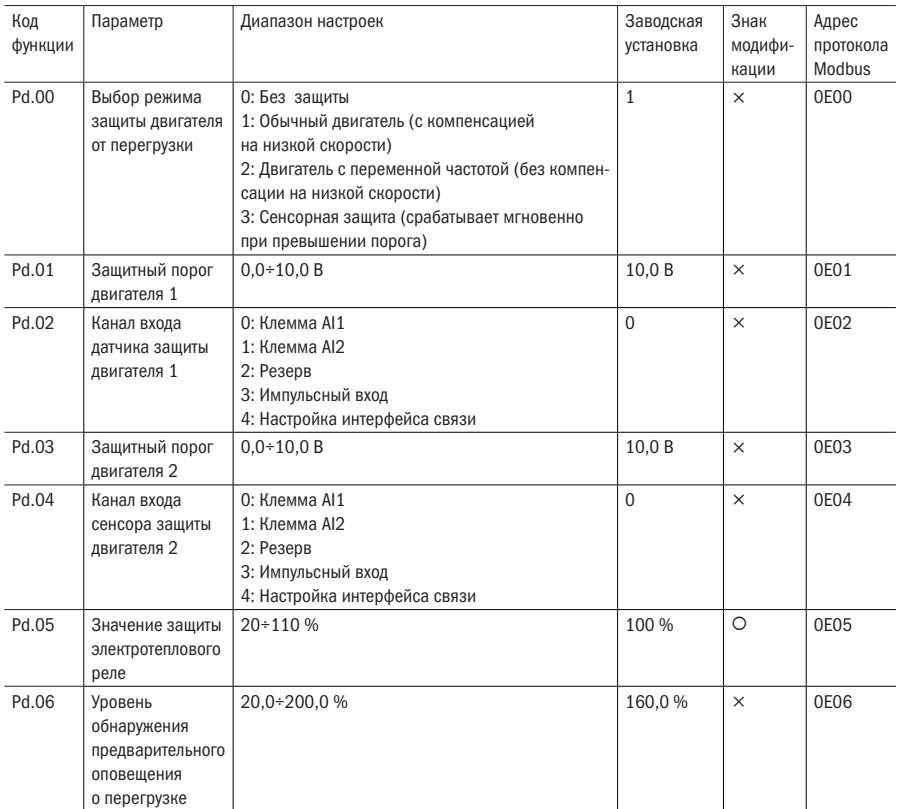

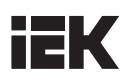

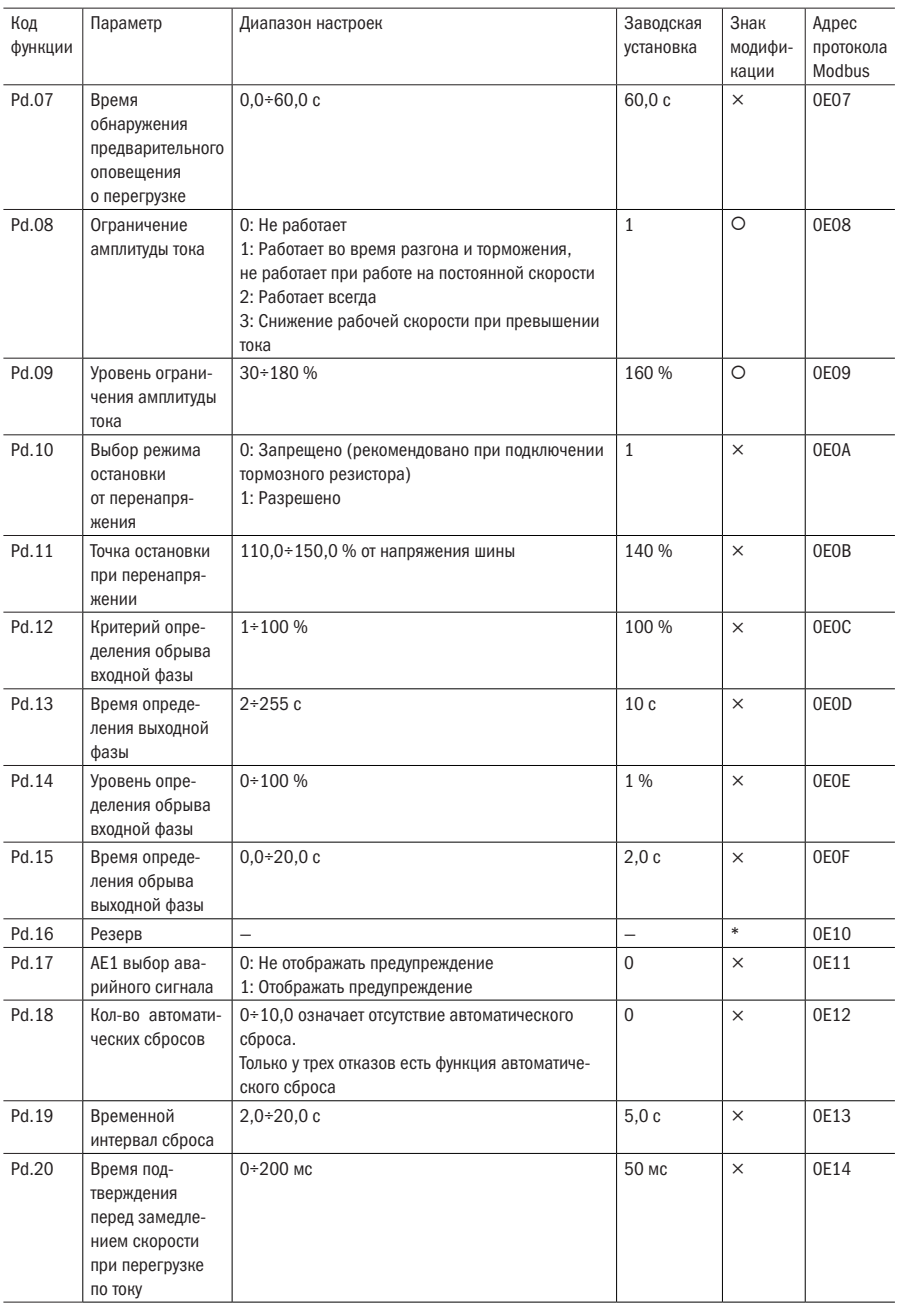

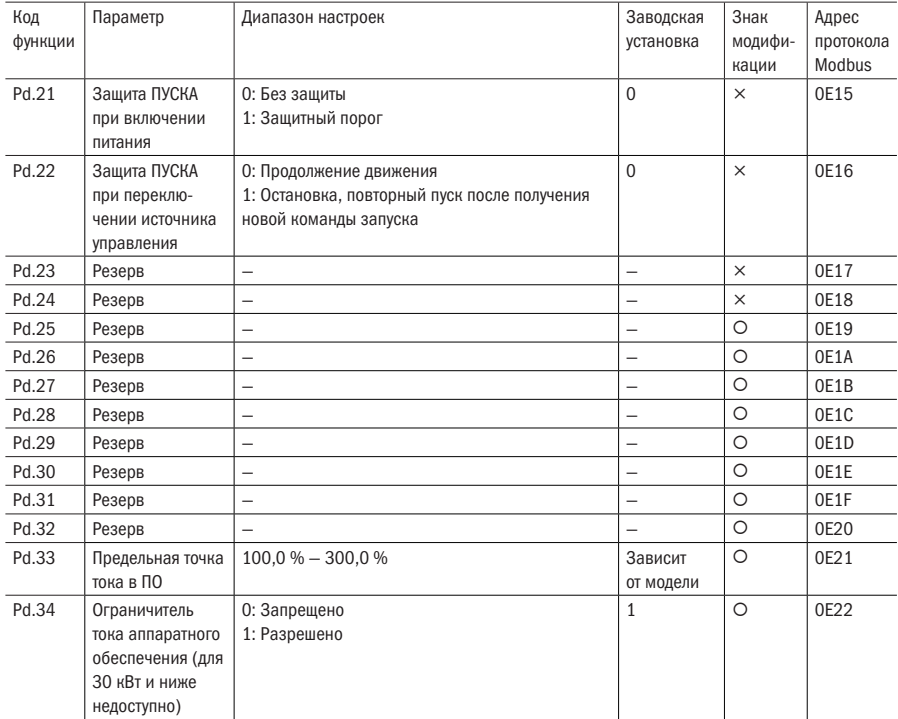

### PE: Запись протокола работы

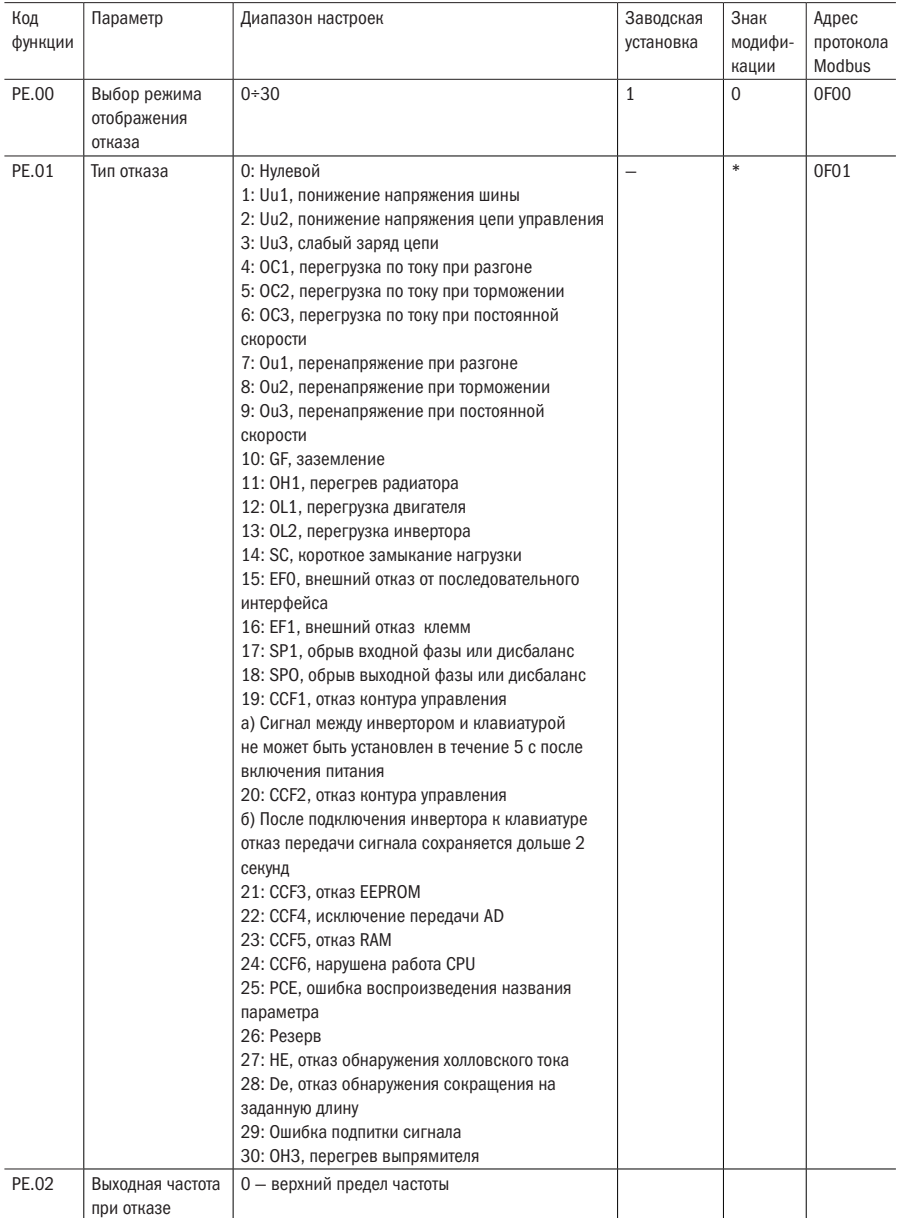

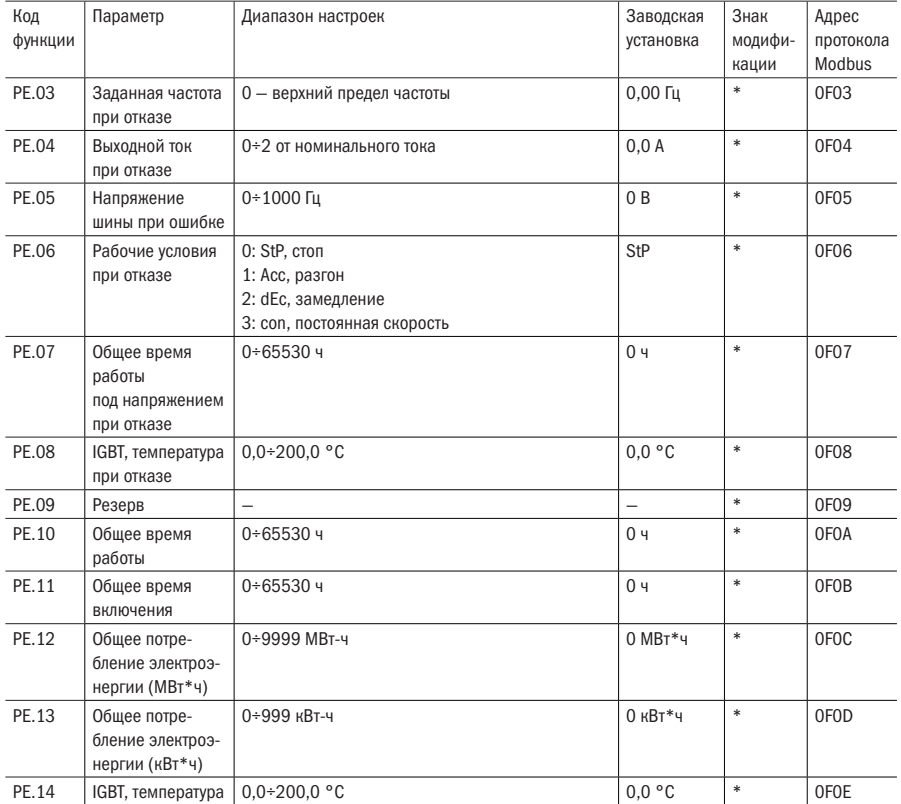

## PF: Защита параметров и информация об идентификации изделия

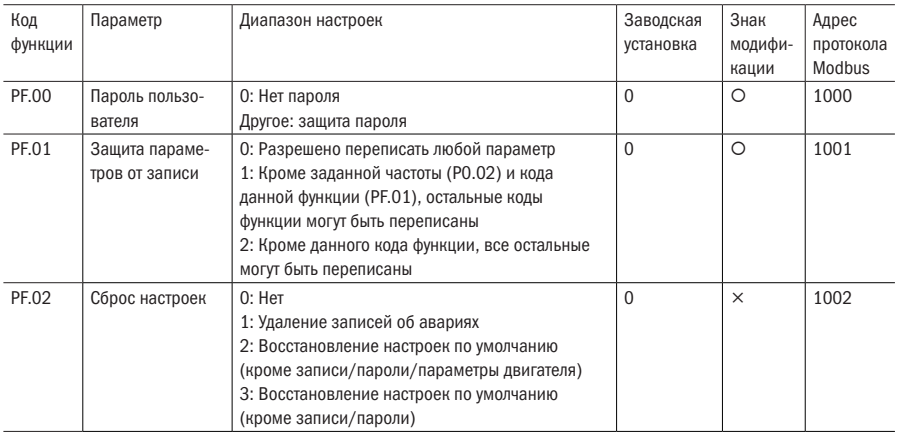

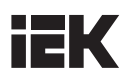

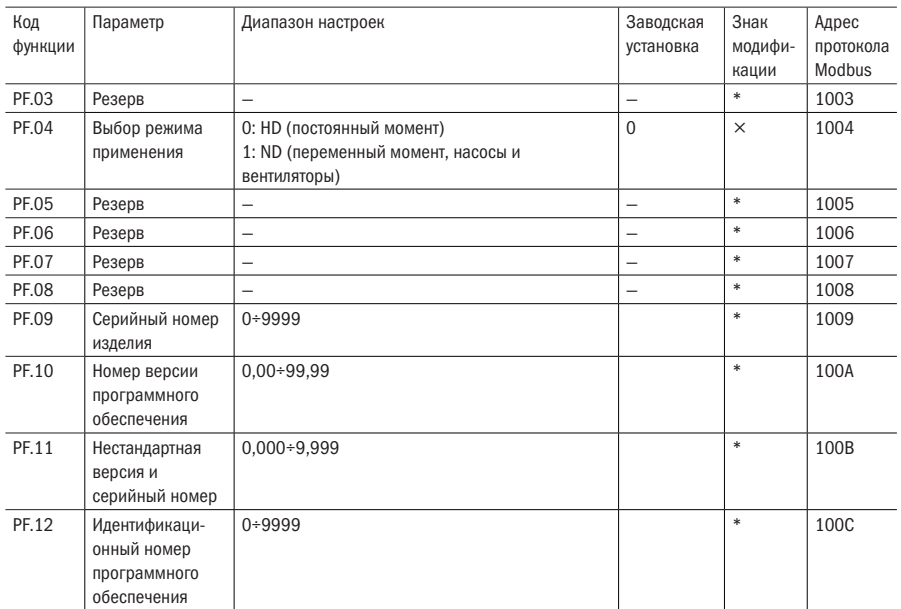

# н к

## Глава 5 Подробное описание параметров

## Р0 Базовые параметры

#### • Р0.00 РЕЖИМ ОТОБРАЖЕНИЯ МЕНЮ

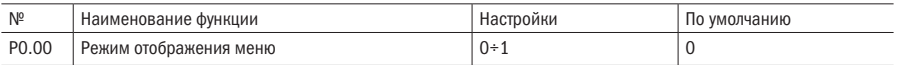

#### 0: Обычное меню

#### 1: Режим редактирования параметров

ПРИМЕЧАНИЕ Когда P0.00 выставлен на 1, дисплей переходит в режим редактирования параметров. В этом режиме можно просматривать и изменять каждый редактируемый код параметра поворотом регулятора настроек. Остальные, нередактируемые, коды параметров не будут отображаться до тех пор, пока настройка вновь не будет изменена на 0.

#### РО.01 РЕЖИМ РЕГУЛИРОВАНИЯ

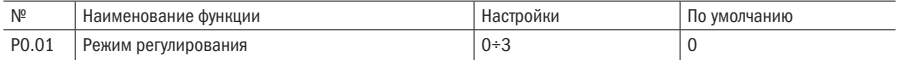

#### 0: V/F-регулирование

#### 1: Резерв

#### 2: Векторное управление без обратной связи (SVC)

#### 3: Раздельное V/F-регулирование

#### ПРИМЕЧАНИЯ

- V/F-регулирование: необходимо выбирать этот режим регулирования при использовании одного преобразователя переменного тока для управления более чем одним двигателем, или если параметры двигателей не могут быть настроены автоматически или каким-либо другим способом.
- Векторное регулирование без применения датчиков: при этом режиме не требуется датчик скорости, этот режим может быть использован в стандартных ситуациях, когда требуется высокая производительность при регулируемой частоте вращения.
- Раздельное V/F-регулирование: этот режим регулирования может быть использован в тех случаях, когда требуется раздельное регулирование частоты и напряжения.

СОВЕТ: При выборе векторного режима регулирования без обратной связи, если двигатель по умолчанию не является обычным 4-полюсным асинхронным двигателем, необходимо сначала корректно задать параметры согласно заводской табличке, а после осуществить автонастройку параметров двигателя, чтобы выйти на точные параметры двигателя. Для достижения оптимальной регулируемой производительности советуем провести настройку параметров согласно заводской табличке и автоподстройку параметров до первого пуска двигателя; это необходимо, помимо прочего, чтобы правильно задать соответствующие параметры векторного регулирования. Подробности изложены в описании параметров векторного регулирования группы P8. Следует отметить, что, как правило, при этом режиме регулирования один преобразователь применяется для управления только одним двигателем, и класс мощности преобразователя частоты не должен слишком отличаться от класса мощности двигателя, разница может составлять максимум на один класс больше или меньше номинальной мощности преобразователя. В противном случае это приведет к снижению точности регулирования или нарушениям в работе электродвигателя.

#### РО.02 ШИФРОВОЙ РЕЖИМ ЗАДАНИЯ ЧАСТОТЫ

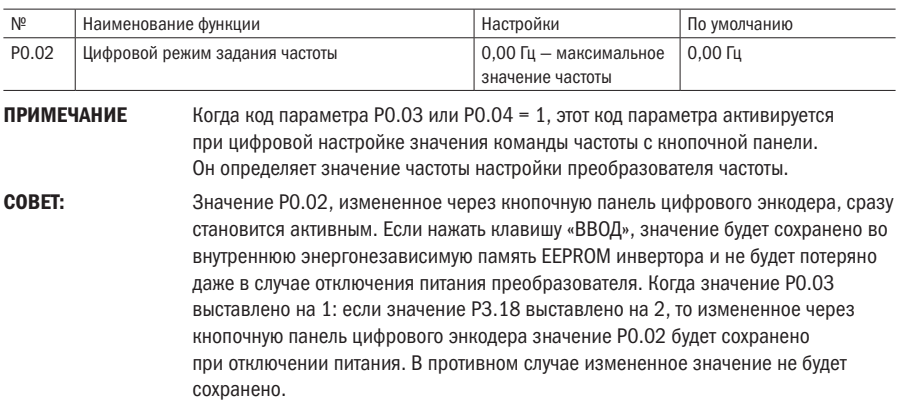

#### • Р0.03 ИСТОЧНИК ЗАДАНИЯ КОМАНДЫ ЧАСТОТЫ 1

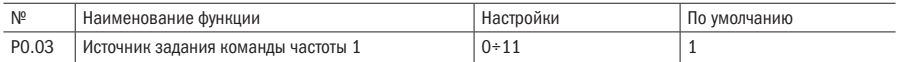

#### 0: Неактивно

#### 1: Цифровая настройка частоты с ручной подстройкой цифровым регулятором настроек

- 2: Клемма AI1
- 3: Клемма AI2
- 4: Резерв
- 5: Импульсный вход
- 6: Последовательный обмен данными

#### 7: Резерв

- 8: Многоскоростной режим скорости
- 9: Терминал УВЕЛИЧИТЬ/УМЕНЬШИТЬ

#### 10: Программируемый логический контроллер (ПЛК)

11: ПИД

#### • Р0.04 ИСТОЧНИК ЗАДАНИЯ КОМАНДЫ ЧАСТОТЫ 2

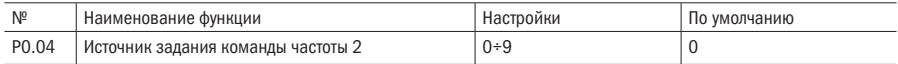

#### 0: Значение «Ноль»

1: Цифровая настройка частоты с ручной подстройкой цифровым регулятором настроек

- 2: Клемма AI1
- 3: Клемма AI2
- 4: Резерв
- 5: Импульсный вход
- 6: Последовательный обмен данными
- 7: Резерв
- 8: Многоскоростной режим скорости

#### 9: Компенсация отклонения величины крутящего момента

#### ПРИМЕЧАНИЯ

- Если значение P0.03 выставлено на 1, то в процессе настройки через пульт управления панель в режиме текущего контроля настройки частоты могут быть изменены с помощью цифрового регулятора настроек на пульте управления; когда настройка частоты производится через P0.02 в режиме текущего контроля, значение P0.02 можно регулировать с помощью регулятора кнопочной панели.
- Аналоговые входные сигналы передаются через клемму AI1. При использовании клеммы AI1 выходная частота может быть скорректирована через сигнал напряжения величиной 0÷10 В или сигнал тока величиной 0÷20 мА. Тип сигнала выбирается с помощью соответствующего DIP-переключателя на блоке управления приводом. Подробное описание можно найти в разделе 2.4 «Подключение цепи управления».
- Соотношение между амплитудами входных сигналов, поступающих через клемму AI1 и импульсный вход, и их частоты программируются. Подробности изложены в описании параметров группы P4.
- При настройке режима последовательного обмена данными пользователь может подключить последовательный порт связи к ПК или ПЛК. Таким образом, настройка частоты преобразователя частоты регулируется в режиме обмена данными.
- Когда значение P0.03 выставлено на 9, см. описание группы P3 БОЛЬШЕ/МЕНЬШЕ.
- Когда значение P0.04 выставлено на 9, величина компенсации составляет половину от значения соответствующей частоты скольжения для разности заданного крутящего момента и фактического крутящего момента.

#### • Р0.05 КОМБИНИРОВАННОЕ ЗАДАНИЕ ЧАСТОТЫ 1

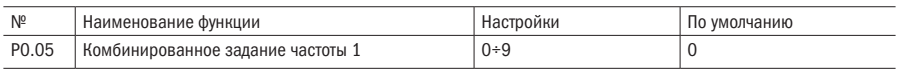

#### • Р0.06 КОМБИНИРОВАННОЕ ЗАДАНИЕ ЧАСТОТЫ 2

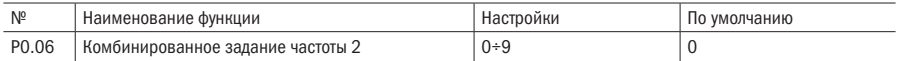

#### 0: Задание значения частоты только от источника 1

1: Задание значения частоты только от источника 2

2: Мин. (задание значения частоты от источника 1, задание значения частоты от источника 2)

3: Макс. (задание значения частоты от источника 1, задание значения частоты от источника 2)

4: Задание значения частоты от источника 1+ задание значения частоты от источника 2

5: Задание значения частоты от источника 1 — задание значения частоты от источника 2

6: Задание значения частоты от источника 1 \* задание значения частоты от источника 2

7: Задание значения частоты от источника 1 / задание значения частоты от источника 2

8: Задание значения частоты от источника 1 — задание значения частоты от источника 2

9: Задание значения частоты от источника 2 \* (максимальная выходная частота + задание значения частоты от источника 1) / максимальная выходная частота

#### ПРИМЕЧАНИЯ

- Задание значения частоты от источника  $1$  настройка частоты на основе источника задания частоты 1, соответствующего P0.03.
- Задание значения частоты от источника 2 настройка частоты на основе источника задания частоты 2, соответствующего P0.04.
- Конечное значение частоты задается соответствующей комбинацией задания частоты от источника 1 и задания частоты от источника 2.
- При заданном и активированном значении параметра FC клеммы (см. P3.01 P3.11) результирующая комбинации задания частоты 2, соответствующая P0.06, является текущей заданной частотой; если значение параметра клеммы не задано, либо задано, но не активировано, то результатом комбинации задания частоты 1, соответствующей P0.05, является текущая заданная частота. Пользователи по собственному усмотрению могут переключаться между двумя различными комбинациями настройки частоты. Если задан режим комбинации 6 или 7, то значение, заданное от источника задания частоты 2, больше не представляет частоту, и вместо этого будет использоваться в качестве коэффициента по его абсолютной величине.

#### РО.07 ИСТОЧНИК КОМАНД УПРАВЛЕНИЯ

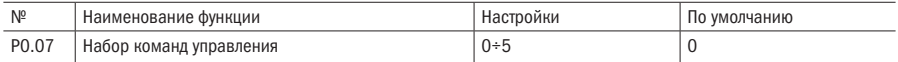

#### 0: Управление с помощью пульта управления

#### 1: Цифровой вход режим 1 (команда СТОП не принята)

#### 2: Цифровой вход режим 2 (команда СТОП принята)

#### 3: Последовательный обмен данными 1 (команда СТОП не принята)

#### 4: Последовательный обмен данными 2 (команда СТОП принята)

#### 5: Цифровой вход режим 3 (команды СТОП и ТОЛЧКОВЫЙ ХОД не приняты)

#### ПРИМЕЧАНИЯ

- В режиме управления пультом пользовательское управление пуском и остановом преобразователя частоты реализуется непосредственно через клавиши ПУСК и СТОП на пульте.
- В режиме управления через цифровые входы должен вначале задать параметры многофункциональных цифровых входов для активации команд ПУСК, ВПЕРЕД/НАЗАД, ВПЕРЕД, НАЗАД, ПАУЗА и т. д. (см. P3.01 — P3.11), а затем через клеммы управлять пуском и остановом преобразователя.
- В режиме последовательного обмена данными пользователь подключается через последовательный порт связи к ПК или ПЛК. Команды ПУСК, ОСТАНОВ, ПРЯМОЙ ХОД и РЕВЕРС преобразователя частоты подаются в режиме обмена данными.
- При рабочей клавише СТОП пользователь может остановить преобразователь клавишей СТОП на пульте, которая используется для аварийного останова. Когда клавиша СТОП заблокирована, пользователь может остановить преобразователь только через режим управления набором данных.
- Когда значение P0.07 выставлено на 5, клавиши СТОП и ТОЛЧКОВЫЙ ХОД на кнопочной панели заблокированы; при заблокированной клавише ТОЛЧКОВЫЙ ХОД ввод команды ТОЛЧКОВЫЙ ХОД на кнопочной панели невозможен и пользователь может запустить толчковую подачу только через клемму.
- В режимах управления через кнопочную панель и клеммы действия с параметрами чтения/записи игнорируются.

#### • Р0.08 НАСТРОЙКИ НАПРАВЛЕНИЯ ХОДА НА КНОПОЧНОЙ ПАНЕЛИ

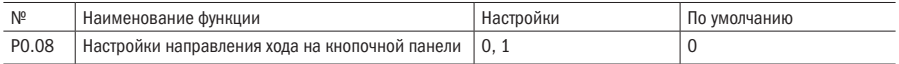

#### 0: Прямой ход

#### 1: Реверс

#### ПРИМЕЧАНИЯ

- Нажатие клавиши ТОЛЧКОВЫЙ ХОД (P2.51 = 1) будет переключать направление хода и изменит значение параметра P0.08. Такое изменение направления хода временно.
- Только изменив значение параметра P0.08 и нажав ВВОД, чтобы сохранить значение, можно обеспечить постоянное сохранение направления хода через кнопочную панель. Приоритетность задания направления хода: настройка через цифровой вход обладает наивысшим приоритетом, потом следует обмен данными, самый низкий приоритет у кнопочной панели. Низший приоритет вступает в силу при отмене высшего.

### • Р0.09 ОСНОВНАЯ ЧАСТОТА

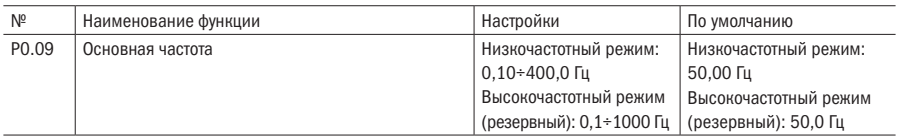

### • Р0.10 МАКСИМАЛЬНАЯ ВЫХОДНАЯ ЧАСТОТА

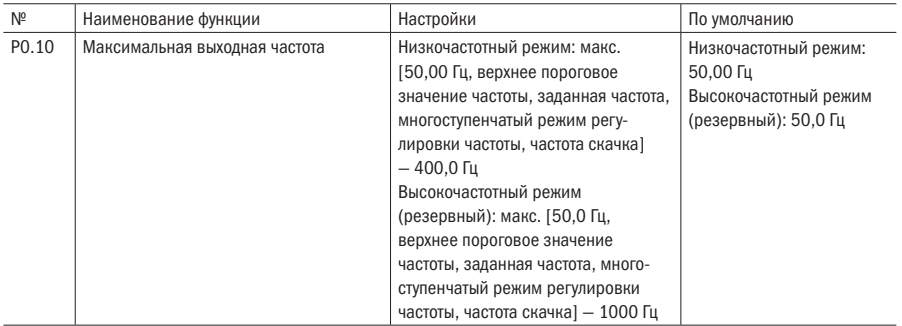

#### ПРИМЕЧАНИЯ

- Основная частота  $F_{\text{ap}}$  представляет собой минимальную выходную частоту, когда выходное напряжение преобразователя частоты равно номинальному напряжению  $\mathsf{U}_{\scriptscriptstyle{n}}.$  Используется в качестве ориентира при управлении частотой. Как правило, номинальная частота двигателя используется в качестве значения параметра основной частоты. В общем случае величина F<sub>axer</sub> выбирается в соответствии с номинальной частотой двигателя. В особых случаях она может быть установлена в соответствии с эксплуатационными требованиями, но при этом следует соблюдать соответствие V/F-характеристике нагрузки двигателя и заводским параметрам на выходе двигателя, как показано на рис. 5.1.
- Максимальная частота  $F_{\text{max}}$  является максимально допустимой частотой на выходе преобразователя. Если уставка превышает номинальное значение для привода, это может привести к повреждению двигателя и механического оборудования.

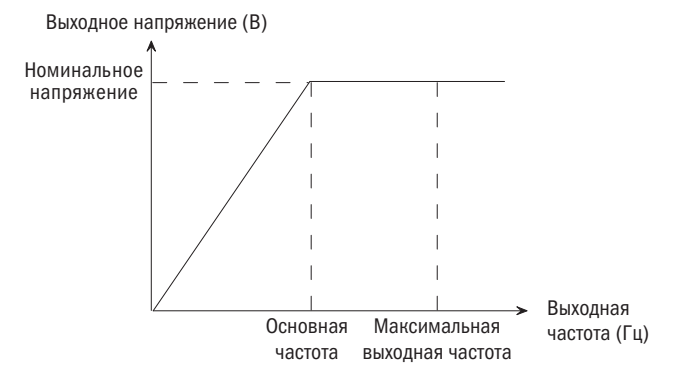

Рисунок 5.1 – Соотношение между выходной частотой и выходным напряжением
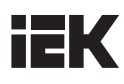

## • РО.11 ИСТОЧНИК ЗАДАНИЯ ВЕРХНЕГО ПРЕДЕЛА ЧАСТОТЫ

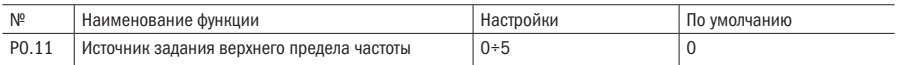

## 0: Цифровая настройка

- 1: Клемма AI1
- 2: Клемма AI2
- 3: Резерв

## 4: Импульсный вход

#### 5: Настройка режима обмена данными

ПРИМЕЧАНИЕ При ненулевых значениях параметров диапазон регулировки верхнего предела частоты от 0 до значения P0.12 верхнего предела частоты.

## • РО.12 ЗАДАНИЕ ВЕРХНЕГО ПРЕДЕЛА ЧАСТОТЫ

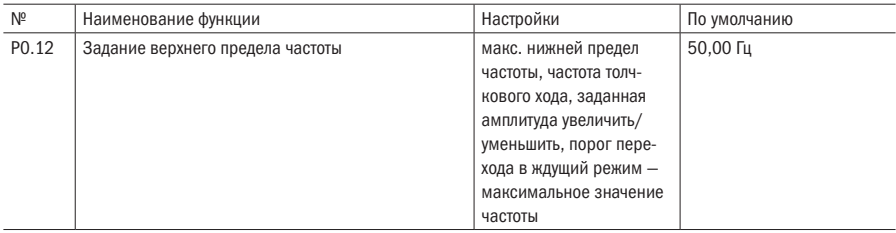

## • РО.13 СМЕШЕНИЕ ВЕРХНЕГО ПРЕДЕЛА ЧАСТОТЫ

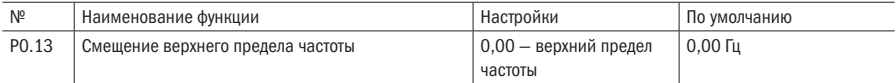

## • РО.14 НОМИНАЛЬНОЕ НАПРЯЖЕНИЕ ДВИГАТЕЛЯ

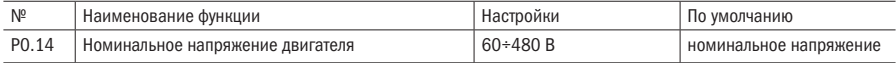

## • РО.15 НИЖНИЙ ПРЕДЕЛ ЧАСТОТЫ

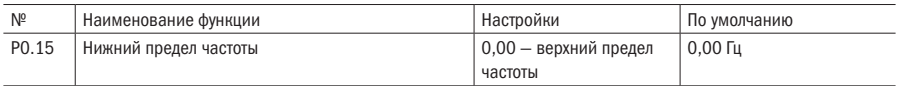

#### P<sub>0.16</sub> МАКСИМАЛЬНОЕ ВЫХОДНОЕ НАПРЯЖЕНИЕ

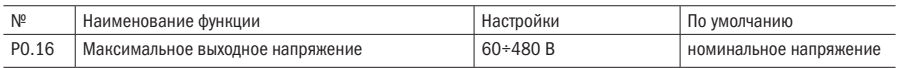

## **ПРИМЕЧАНИЯ**

- Верхний предел частоты представляет собой максимальную частоту, при которой возможен прямой и обратный ход преобразователя, а нижний предел частоты есть минимальная частота, при которой возможна работа преобразователя. Задайте верхний и нижний пределы частоты и одновременно убелитесь, что значение выходной частоты не выходит за пределы этих пороговых значений. Эта функция обычно используется, чтобы гарантировать работу двигателя на допустимой частоте во избежание отказов механических компонентов системы или преобразователя в случае неправильной эксплуатации или непредвиденных причин. Это особенно применимо к обстоятельствам, препятствующим эксплуатации двигателя на низких или сверхвысоких скоростях (см. Р2.04).
- Смещение верхнего предела частоты: когда верхний предел частоты задается посредством аналоговой операции, этот параметр используется в качестве моделирующего сдвига. Значение РО.12 является эталонным. Конечное значение верхнего предела частоты представляет собой сумму величин частоты смешения и заданной величины предела частоты (РО.12). Когда верхний предел частоты представляет собой цифровой параметр, сумма величин смещения и РО.12 представляет собой конечное значение прелела частоты.
- Максимальное выходное напряжение представляет собой соответствующее значение напряжения при выдаче основной частоты на выходе преобразователя. Как правило, номинальное входное напряжение указано на заводской табличке двигателя.

#### P<sub>0.17</sub> НАСТРОЙКА ШАГА РЕГУЛЯТОРА ПУЛЬТА УПРАВЛЕНИЯ

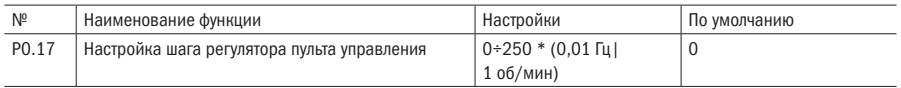

## **ПРИМЕЧАНИЯ**

- Этот параметр активен только в случае регулировки частоты в режиме онлайн и настройки скорости в режиме текущего контроля.
- Когда код параметра выставлен на 0, а работа с регулятором настроек кнопочной панели является неотъемлемой частью режима регулирования, это означает, что в процессе непрерывного врашения регулятора и поддержания скорости врашения размерность шага регулировки постепенно возрастает с 1 до 10, с 10 до 100 и вплоть до 100 (максимум).
- Когда значение кода параметра не равно 0, это соответствует режиму фиксированного ступенчатого регулирования. Заданное значение соответствует изменению заданной частоты или скорости при вращении регулятора на одно деление таким образом, что величина корректировки установленной частоты или скорости при вращении регулятора на один оборот составляет (P0.17 \* 30) \* (0.01 Гц или 1 об/мин).
- Когда регулировке подвергается значение частоты, единицей размерности РО.17 является 0,01 Гц; при корректировке скорости в нормальном режиме эксплуатации единицей размерности P0.17 является величина, равная (6 / (5 \* количество полюсов двигателя)) об/мин, а в дискретном режиме ПИД-регулятора единицей размерности РО.17 выступает 1 об/мин.

## ПРИМЕР:

В обычном режиме работы при повороте регулятора на пульте управления на один оборот в диапазоне регулирования частоты, когда P0.17 = 100, значение заданной частоты увеличивается или уменьшается на 30,00 Гц, скорость увеличивается или уменьшается на 900 оборотов в минуту, а при P0.17 = 10 заданные частота и скорость увеличиваются или уменьшаются на 3,00 Гц и 90 оборотов в минуту соответственно. В дискретном режиме ПИД-регулятора при повороте регулятора на кнопочной панели на один оборот, когда P0.17 = 10, скорость увеличивается или уменьшается на 300 оборотов в минуту.

## **РО.18** ВРЕМЯ РАЗГОНА 1

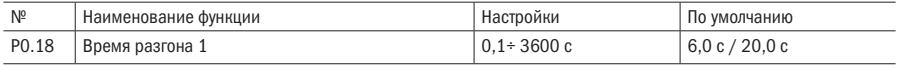

## • Р0.19 ВРЕМЯ ЗАМЕДЛЕНИЯ 1

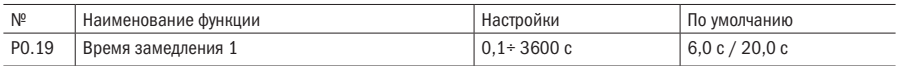

## ПРИМЕЧАНИЯ

- Время разгона: время, за которое скорость преобразователя возрастает от нуля до максимальной частоты. Время торможения: время, за которое преобразователь замедляется с максимальной частоты до нулевой скорости.
- Эта серия преобразователей частоты выделяет четыре группы значений времени для разгона и замедления (информацию об остальных см. в разделах P2.28 — P2.33). Пользователь может задавать различные «наборы» для времени разгона и замедления через внешние клеммы согласно его потребностям или может выбрать другое время разгона и торможения в режиме работы программы ПЛК.
- По умолчанию единицей размерности разгона и замедления выступает секунда. Время разгона и торможения может быть уменьшено или увеличено в 10 раз изменением множителя времени разгона и торможения P2.35.

# Р1 Способы пуска и останова

## Р1.00 РЕЖИМ ЗАПУСКА

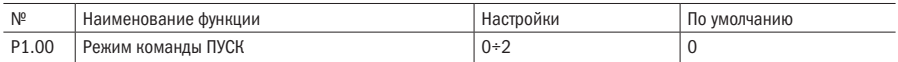

#### 0: Пуск с частоты пуска

#### 1: Изначальное торможение (возбуждение), а затем пуск с частоты пуска

#### 2: Отслеживание скорости вращения (поиск частоты)

## ПРИМЕЧАНИЯ

- Пуск с частоты пуска: означает ускорение с частотой пуска и разгон до заданной частоты в соответствии с заводскими установками времени разгона.
- Изначальное торможение (возбуждение) с последующим пуском с частоты пуска: преобразователь использует силу торможения постоянным током, чтобы сначала создать нагрузку, а потом произвести пуск, согласно рис. 5.1.

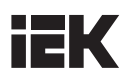

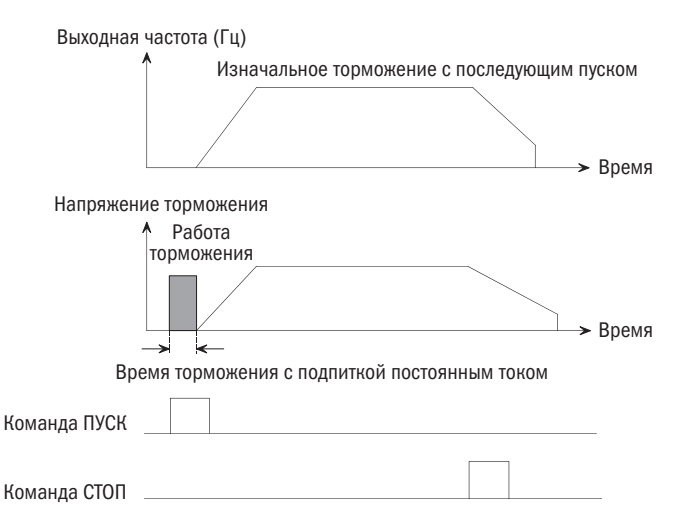

Рисунок 5.2 - Изначальное торможение (возбуждение) с последующим пуском с частоты пуска

- Режим пуска 1 соответствует малой инерционной нагрузке при прямом или обратном ходе двигателя, когда сам преобразователь находится в состоянии останова, например, нагрузке вентилятора, Параметры постоянного тока торможения см. в разделах Р1.03 и Р1.04.
- Поиск скорости вращения: вначале определяется скорость работы двигателя, а затем производится пуск с этой скорости. двигатель разгоняется до заданной частоты в зависимости от времени разгона/замедления с выполнением плавного пуска электродвигателя, как показано на рисунке 5.3. Этот режим подходит для двигателей с большой инерционной нагрузкой.

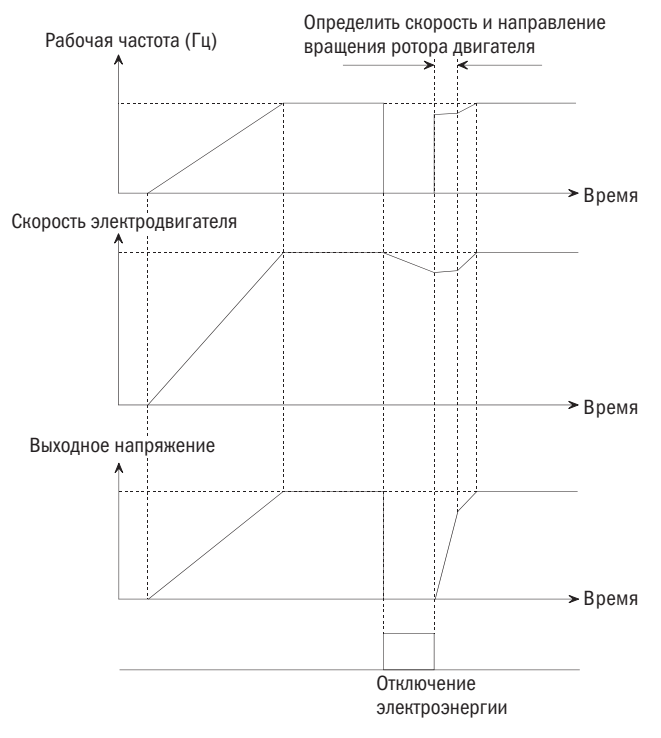

Рисунок 5.3 – Перезапуск с поиском скорости вращения

• Процесс запуска включает в себя первоначальную подачу электроэнергии, восстановление питания (рекуперацию), сброс внешней критической ошибки и перезапуск после остановки по инерции.

СОВЕТЫ Функция поиска скорости вращения доступна, когда преобразователь оснащен аналого-цифровым преобразователем или картой отслеживания скорости.

## Р1.01 ЧАСТОТА ПУСКА

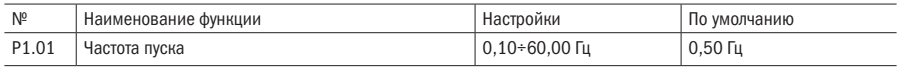

## Р1.02 ВРЕМЯ УЛЕРЖАНИЯ ЧАСТОТЫ ПУСКА

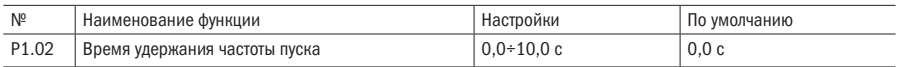

## ПРИМЕЧАНИЕ Частота пуска является начальным значением частоты, при котором возможен пуск преобразователя; см. кривую «Частота пуска» на рисунке 5.3; время удержания частоты пуска есть время, в течение которого преобразователь работает на частоте пуска, см. интервал на шкале времени t1, как показано на рисунке 5.3.

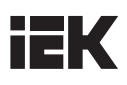

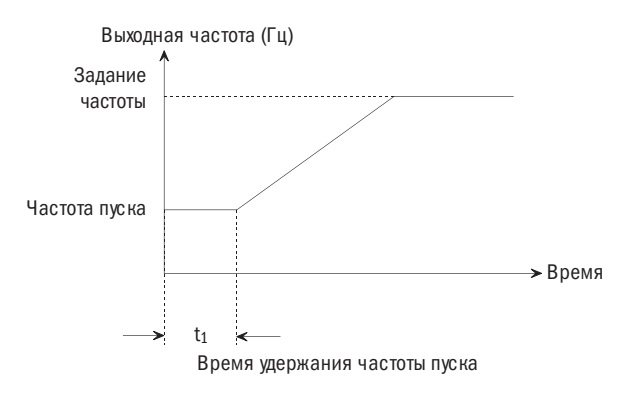

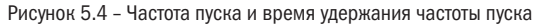

## СОВЕТЫ

- 1. Частота пуска не ограничена нижним пределом частоты.
- 2. Если значение заданной частоты меньше величины частоты пуска во время разгона, преобразователь будет работать при нулевой скорости.

## Р1.03 ВЕЛИЧИНА ВОЗБУЖДЕНИЯ ПОСТОЯННЫМ ТОКОМ ПРИ ПУСКЕ

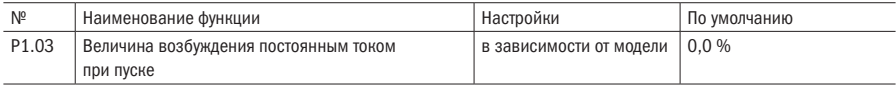

#### Р1.04 ВРЕМЯ ВОЗБУЖДЕНИЯ ПОСТОЯННЫМ ТОКОМ ПРИ ПУСКЕ

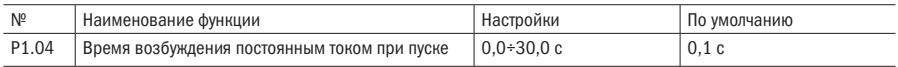

## ПРИМЕЧАНИЯ

- Параметры P1.03 и P1.04 доступны только при задании значения параметра P1.00 = 1 (выбор режима команды ПУСК 1), как показано на рисунке 5.1.
- В режиме V/F-регулирования 100,0 % значения соответствуют номинальному току двигателя; в векторном режиме величина возбуждения постоянным током при пуске определяется величиной коэффициента компенсации тока предвозбуждения P8.00 (100,0 % значения соответствуют величине тока холостого хода двигателя).
- Заданное верхнее граничное значение возбуждения постоянным током при пуске равно меньшей из величин 80 % от номинального тока преобразователя и полного номинального тока двигателя.
- Когда величина возбуждения постоянным током при пуске равна 0,0, торможение постоянным током отсутствует.

**СОВЕТ** Когда номинальная мощность двигателя меньше соответствующего значения для преобразователя частоты, советуем задать этот параметр (P1.03) в соответствии с формулой: номинальный ток двигателя (А) / номинальный ток преобразователя (А)  $\times$  100 %.

## • Р1.05 ЧАСТОТА ПУСКА

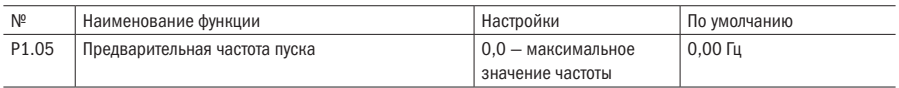

## • Р1.06 ВРЕМЯ УДЕРЖАНИЯ ПРЕДВАРИТЕЛЬНОЙ ЧАСТОТЫ ПУСКА

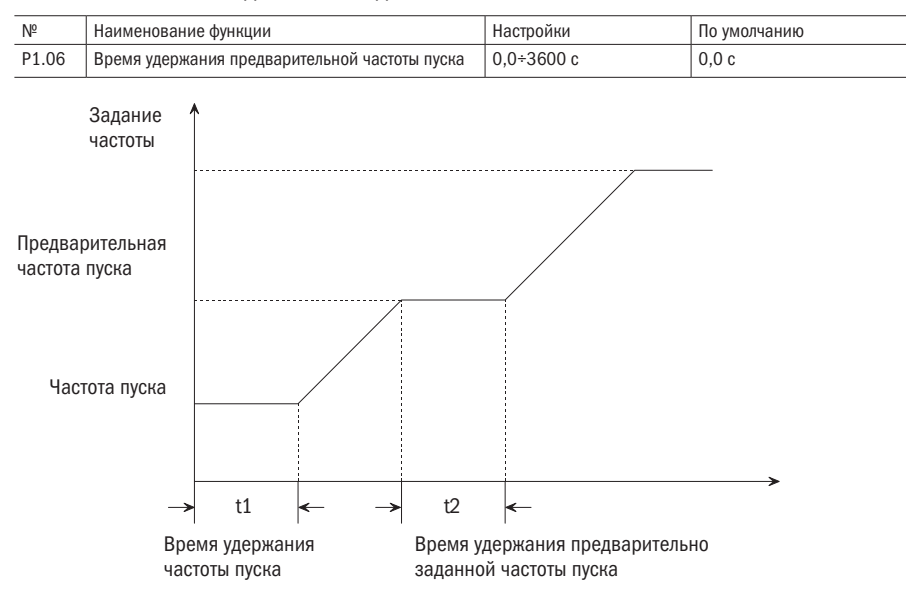

Рисунок 5.5 – Предварительно заданная частота пуска и время удержания предварительно заданной частоты пуска

## ПОЯСНЕНИЕ Когда предварительно заданная частота пуска меньше, чем частота пуска, или больше, чем эталонная частота, либо время удержания предварительно заданной частоты пуска равно 0, значение предварительно заданной частоты пуска недействительно.

## Р1.07 РЕЖИМ РАЗГОНА/ЗАМЕДЛЕНИЯ

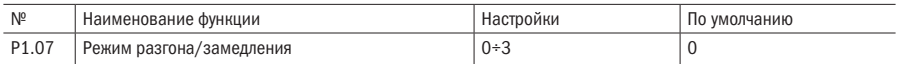

## 0: Линейный

- 1: S-образный профиль
- 2: Резерв
- 3: Резерв

## ПРИМЕЧАНИЯ

• Линейный режим разгона/замедления используется при обычных нагрузках: значение выходной частоты увеличивается или уменьшается с постоянной скоростью, как показано на рисунке 5.6.

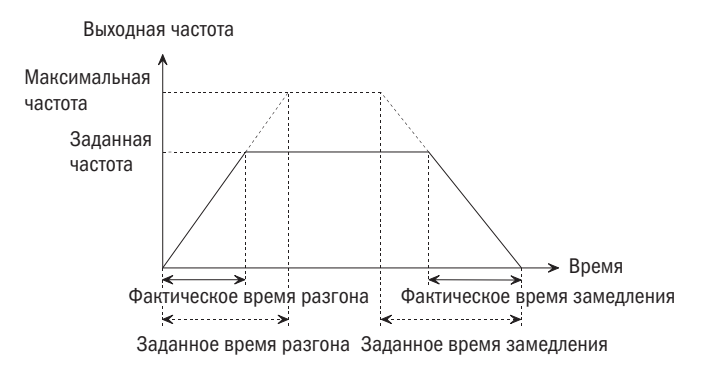

Рисунок 5.6 – Линейный режим разгона/замедления

• Изменение выходной частоты в соответствии с графиком S-образного профиля происходит медленно в начальной фазе разгона или в конечной — замедления с целью снижения шумности работы механизма, а также вибрации и ударного тока при пуске и останове. Этот режим подходит для нагрузок, сопровождающихся уменьшением величины крутящего момента при больших значениях частоты, например тех, что возникают при работе ленточного конвейера.

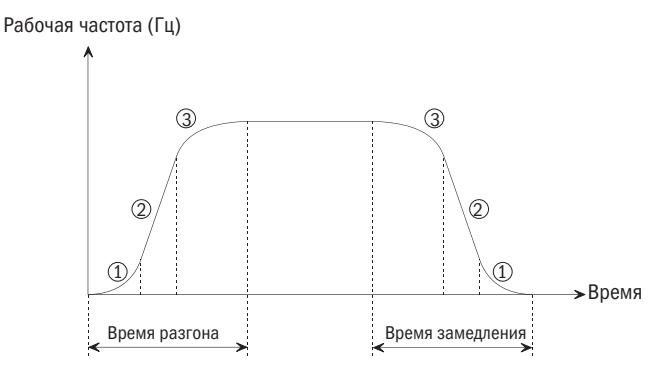

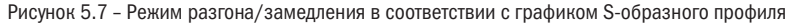

## Р1.08 ВРЕМЯ ПУСКА ПО ГРАФИКУ S-ОБРАЗНОГО ПРОФИЛЯ

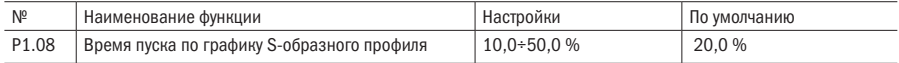

• Р1.09 ПРОДОЛЖИТЕЛЬНОСТЬ ВОСХОДЯЩЕЙ ФАЗЫ S-ОБРАЗНОГО ПРОФИЛЯ

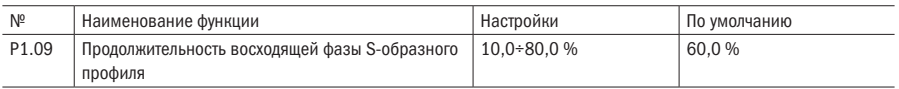

## ПРИМЕЧАНИЯ

- Параметры P1.08 и P1.09 активны только тогда, когда динамика процесса разгона/замедления соответствует графику S-образного профиля (P1.07 = 1) и P1.08 + P1.09 ≤ 90 %.
- Начальная фаза S-образного профиля показана на рисунке 5.6 как 1, когда наблюдается рост выходной частоты от нулевого значения.
- Динамика роста S-профиля показана на рисунке 5.6 как 2, где изменение скорости выходной частоты постоянно.
- Заключительная фаза S-профиля показана на рисунке 5.6 как 3, когда скорость выходной частоты уменьшается до нуля.

**СОВЕТ** Режим S-профиля разгона/замедления подходит для перемещаемых грузов при операциях с подъемниками и конвейерными лентами.

## • Р1.10 РЕЖИМ ОСТАНОВА

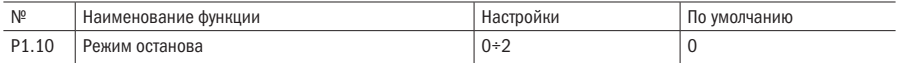

#### 0: Замедление до останова

#### 1: Движение по инерции до останова

#### 2: Замедление + торможение постоянным током

## ПРИМЕЧАНИЯ

- Замедление до останова: после прохождения команды СТОП преобразователь понижает выходную частоту в течение времени замедления и останавливается при достижении значения 0.
- Движение по инерции до останова: после прохождения команды СТОП преобразователь незамедлительно отключает инвертор, а торможение происходит в зависимости от инерции нагрузки и сил трения.
- Замедление + торможение постоянным током: после прохождения команды СТОП преобразователь понижает выходную частоту в течение времени замедления и начинает торможение постоянным током, когда значение выходной частоты становится равным предустановленной величине частоты торможения. Подробное описание содержится в примечаниях P1.11 — P1.15 в части торможения постоянным током.

## • Р1.11 ЧАСТОТА ТОРМОЖЕНИЯ ПОСТОЯННЫМ ТОКОМ НА ОСТАНОВ

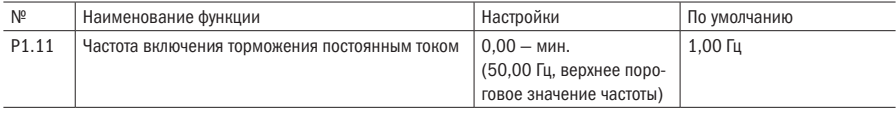

## • Р1.12 ВРЕМЯ ЗАДЕРЖКИ ТОРМОЖЕНИЯ ПОСТОЯННЫМ ТОКОМ

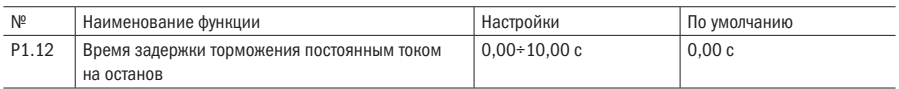

## • Р1.13 ИСТОЧНИК ЗАДАНИЯ ПАРАМЕТРОВ ТОРМОЖЕНИЯ ПОСТОЯННЫМ ТОКОМ

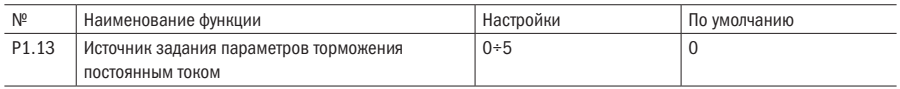

## 0: Цифровые настройки

1: Клемма AI1

## 2: Клемма AI2

#### 3: Резерв

#### 4: Импульсный вход

## 5: Настройки режима обмена данными

## Р1.14 ІІИФРОВАЯ НАСТРОЙКА ТОРМОЖЕНИЯ ПОСТОЯННЫМ ТОКОМ

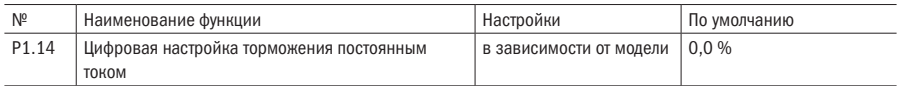

## **Р1.15** ВРЕМЯ ТОРМОЖЕНИЯ ПОСТОЯННЫМ ТОКОМ

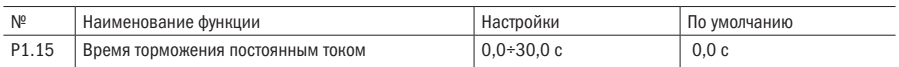

## ПРИМЕЧАНИЯ

• В режиме торможения постоянным током на электродвигатель подается постоянный ток для быстрого останова и поддержания состояния покоя ротора в интервале действия этого режима.

• Если в процессе замедления на останов или в «мертвой зоне» действия режима ВПЕРЕД/РЕВЕРС произойдет переключение на обратный ход, значение параметра P1.11 может быть соответствующим образом увеличено или уменьшено.

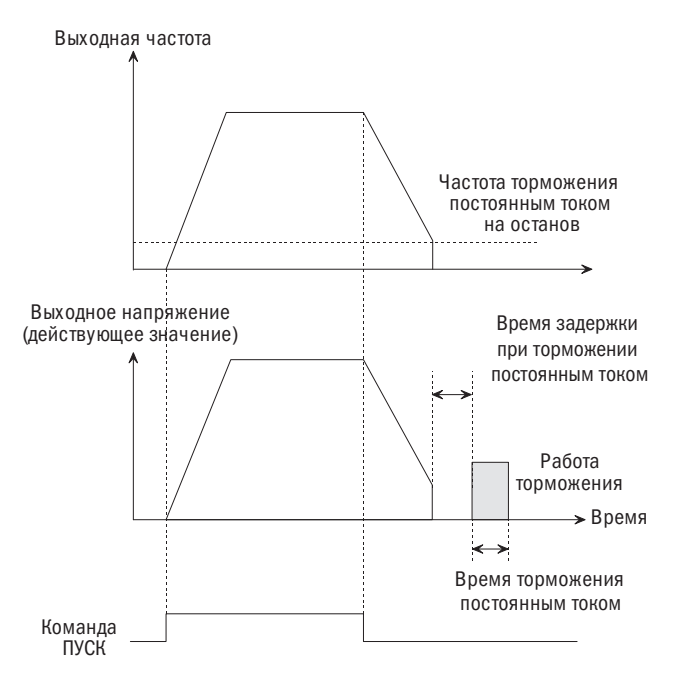

Рисунок 5.8 - Торможение постоянным током

- Частота включения торможения постоянным током это частота, при которой начинается торможение постоянным током, когда преобразователь находится в состоянии замедления. В процессе постоянного замедления скорости, если значение выходной частоты равно или меньше частоты торможения постоянным током, это вызовет срабатывание функции торможения постоянным током.
- Верхнее граничное значение возбуждения постоянным током равно меньшей из величин 80 % от номинального тока преобразователя и полного номинального тока двигателя.
- Когда величина возбуждения постоянным током не равна 0,0, торможение постоянным током отключено.
- Время торможения постоянным током соответствует текущему времени удержания постоянного тока торможения. Этот показатель не может быть слишком большим, так как это может привести к перегреву преобразователя частоты. Если время торможения равно нулю, то режим торможения постоянным током не работает.

## **СОВЕТЫ**

- Эта функция запускается после того, как преобразователь получил команду на останов. Как правило, она используется, чтобы увеличить точность настроек останова, а не для замедления торможением в обычном режиме работы.
- При необходимости более быстрого останова необходимо использовать устройства торможения или подключить к преобразователю тормозной резистор для рекуперации энергии торможения в него.

## • Р1.16 ЧАСТОТА УДЕРЖАНИЯ ОСТАНОВА

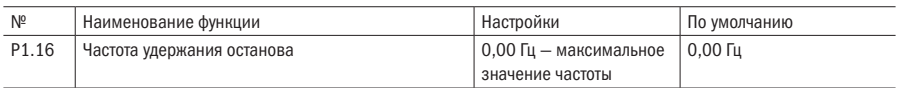

## Р1.17 ВРЕМЯ УДЕРЖАНИЯ ОСТАНОВА

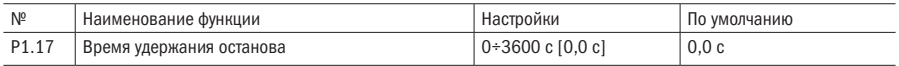

## ПРИМЕЧАНИЯ

- Частота удержания останова: если останов обеспечивается нажатием клавиши СТОП или любым другим обычным способом останова, рабочая частота сначала упадет до частоты удержания останова, а затем до 0.
- Когда время удержания останова равно 0 или текущая настройка частоты удержания больше, чем значение рабочей частоты, функция удержания останова не работает.

## Р1.18 ВЫБОР СПОСОБА ТОРМОЖЕНИЯ

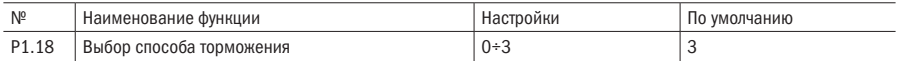

#### 0: Торможение не используется

#### 1: Включено торможение в режиме энергопотребления

#### 2: Используется торможение магнитным потоком

#### 3: Используется торможение в режиме энергопотребления и торможение магнитным потоком

**СОВЕТЫ** В тех случаях, когда момент инерции нагрузки невелик и нет никаких особых требований по времени замедления, может быть использовано торможение магнитным потоком без подключения тормозного резистора; в то время как в других случаях, когда величина инерции вращения велика и требуется быстрый останов, рекомендуется устанавливать значения параметра на 1 или 3 и выбирать соответствующее значение единицы динамического торможения, задействовав тормозной резистор. Модели до 15 кВт оснащены встроенным модулем торможения.

### • Р1.19 ИСПОЛЬЗОВАНИЕ ТОРМОЖЕНИЯ В РЕЖИМЕ ЭНЕРГОПОТРЕБЛЕНИЯ

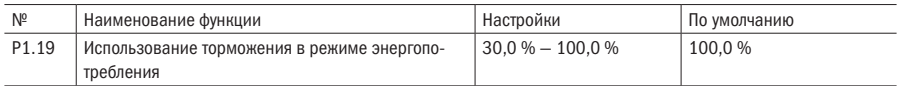

## ПРИМЕЧАНИЯ

- Чем больше заданное значение, тем лучший эффект торможения будет получен, но и нагрев тормозного резистора будет больше. Таким образом, при установке этого параметра следует иметь в виду сопротивление и мощность тормозного резистора и выбрать подходящий способ использования для достижения оптимального соотношения между скоростью торможения и недопущением перегрева тормозного резистора.
- Значение рабочего напряжения при торможении в режиме энергопотребления соотносится с точкой

срыва при перенапряжении (Pd.11). Для моделей входного сигнала напряжением 380 В значение рабочего напряжения при торможении в режиме энергопотребления примерно на 52 В ниже, чем точка срыва при перенапряжении (при этом рабочая точка по умолчанию равна 700 В); для моделей входного сигнала напряжением 220 В значение рабочего напряжения при торможении в режиме энергопотребления примерно на 23 В ниже, чем точка срыва при перенапряжении (при этом рабочая точка по умолчанию равна 350 В). Подробную информацию можно найти в описании Pd.11.

## Р1.20 ДЕЙСТВИЕ ПРИ ОШИБКЕ Uu

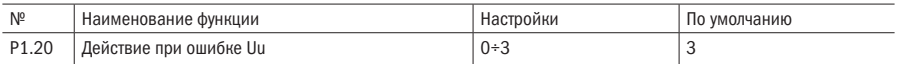

## 0: Сообщение о критической ошибке Uu1

## 1: Выдача сигнала предупреждения Uu в течение времени обработки ошибки и выдача сообщения о критической ошибке Uu1 после

## 2: Выдача сигнала предупреждения Uu

## **Р1.21 ВРЕМЯ РАБОТЫ В РЕЖИМЕ ОШИБКИ UU**

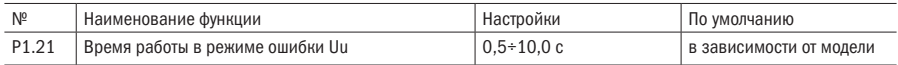

## • Р1.22 ПОРЯДОК ДЕЙСТВИЙ ПОСЛЕ ВЫДАЧИ СИГНАЛА ПРЕДУПРЕЖДЕНИЯ ОБ ОШИБКЕ Uu

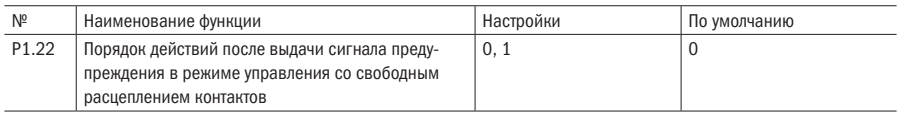

#### 0: Не предпринимать никаких действий

## 1: Переход на более медленный режим работы ЭД

## Р1.23 ИНТЕНСИВНОСТЬ ТОРМОЖЕНИЯ ВО ВРЕМЯ ЗАМЕДЛЕНИЯ ХОДА

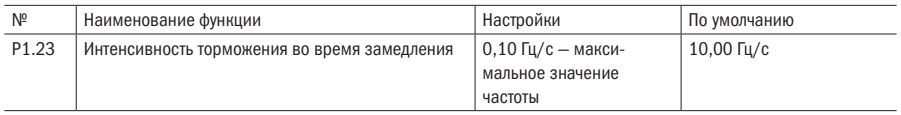

## ПРИМЕЧАНИЯ

- Если во время останова значение напряжения опустится до минимального, будет выдан только сигнал предупреждения Uu и в это время двигатель не может быть запущен. Смотрите рисунок 5.8.
- Если значение напряжения станет минимальным во время хода, будет выдан сигнал предупреждения Uu или сообщение о критической ошибке Uu1, как показано на рисунке 5.8; при этом выдача сигнала предупреждения Uu сопровождается блокировкой импульса, и преобразователь будет работать с частотой 0 Гц. После восстановления напряжения сигнал Uu будет отменен; при выдаче сообщения о критической ошибке Uu1 преобразователь будет остановлен; если напряжение

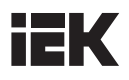

продолжает падать до величины 300 В и ниже, запись об этом не вносится в протокол критических ошибок и сообщение о критической ошибке не будет выведено, так как регистрация критической ошибки Uu1 будет произведена после восстановления напряжения.

• Когда параметр P1.22 выставлен на 1, преобразователь будет замедляться в соответствии с P1.23 во время выдачи сигнала предупреждения при свободном расцеплении. Если питание в сети будет восстановлено во время торможения, значение частоты должно восстановиться до величины заданной частоты в течение заданного времени разгона.

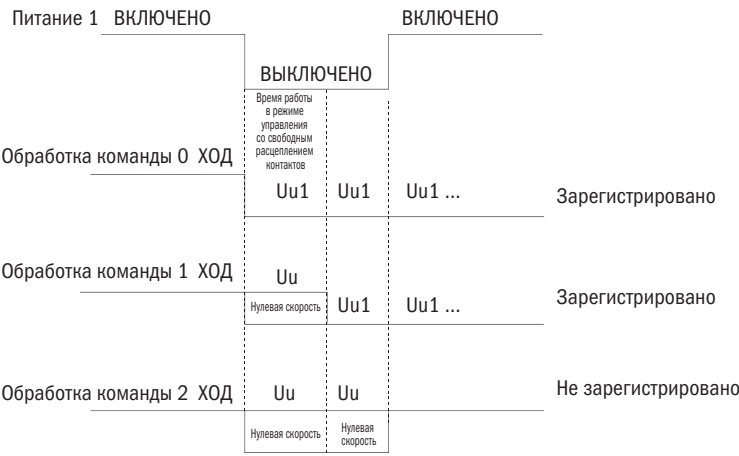

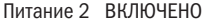

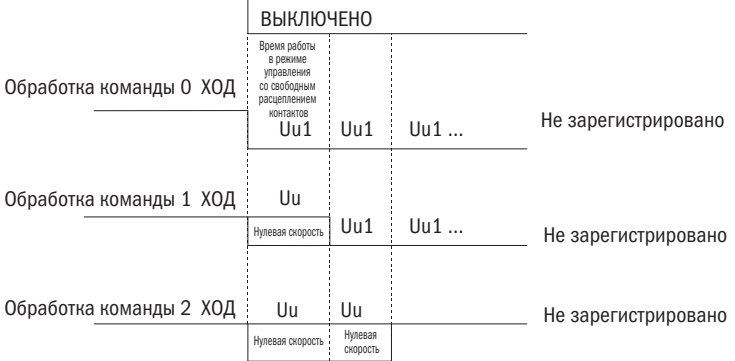

Рисунок 5.9 – Рисунок работы с пониженным напряжением

# Р2 Дополнительные параметры

## • Р2.00 ЧАСТОТА ТОЛЧКОВОГО ХОДА

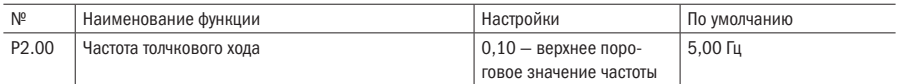

## **P2.01 BPEMS PASTOHA B TO THE REW PERMISSION**

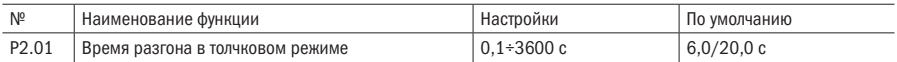

## Р2.02 ВРЕМЯ ЗАМЕДЛЕНИЯ В ТОЛЧКОВОМ РЕЖИМЕ

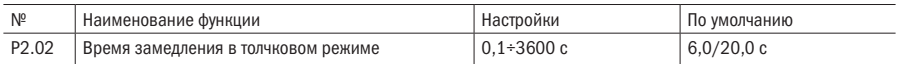

## **ПРИМЕЧАНИЕ** Настройки P2.00 — P2.02 определяют соответствующие параметры толчкового режима.

Как показано на рисунке 5.9, величина t1 характеризует время разгона в толчковом режиме, а t3 — время замедления в толчковом режиме; t2 характеризует время работы в режиме толчкового хода, а параметр P2.00 есть частота толчкового хода.

Фактическое время разгона в толчковом режиме (t1) можно определить по нижеприведенной формуле. То же относится ко времени замедления в толчковом режиме (t3).

Режим останова при толчковом ходе зависит от значения P2.02. Если параметр P2.02 выставлен не на 0, двигатель остановится в режиме останова 0 (замедление до останова); если параметр P2.02 равен 0, двигатель остановится выбегом.

$$
t_1 = \frac{P2.00xP2.01}{P0.10}
$$

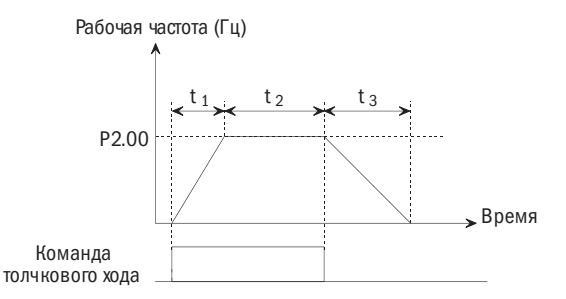

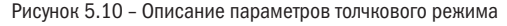

## ПОЯСНЕНИЯ:

1. В режиме толчкового хода преобразователь начинает работу в соответствии с режимом пуска 0. Единицей времени ускорения/замедления является секунда.

- 2. Если время замедления в толчковом режиме = 0, это означает работу по инерции до останова, но при толчковом режиме происходит срабатывание на клемму команды торможения постоянным током; при этом время замедления соответствует режиму параметра 4 для P2.33.
- 3. Толчковый режим можно регулировать с помощью кнопочной панели или клемм.

## Р2.03 ВРЕМЯ ПЕРЕКЛЮЧЕНИЯ МЕЖДУ ПРЯМЫМ ХОДОМ И РЕВЕРСОМ

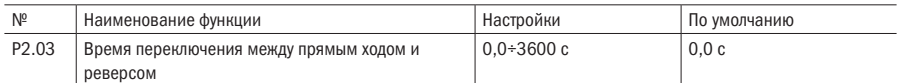

ПРИМЕЧАНИЕ Время переключения соответствует времени перехода на нулевой частоте, когда в преобразователе происходит переключение направления вращения, как показано на рисунке 5.11 (см. t1).

Рабочая частота (Гц)

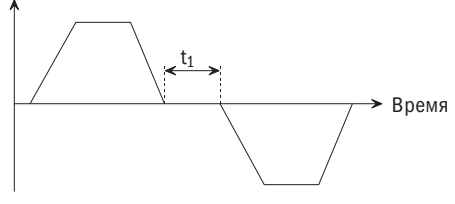

Рисунок 5.11 – Время переключения между командами ПРЯМОЙ ХОД/РЕВЕРС

## Р2.04 РЕЖИМ РАБОТЫ НА НИЖНЕМ ПРЕДЕЛЕ ЧАСТОТЫ

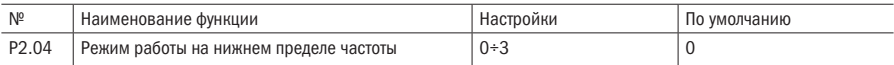

#### 0: Работа на нижнем пределе частоты

## 1: Работа при нулевой частоте

#### 2: Останов

#### 3: Резерв

## ПРИМЕЧАНИЯ

• Вариант 0: когда значение заданной частоты ниже, чем нижний предел частоты, преобразователь будет работать на частоте нижнего предела частоты вместо заданной частоты, как показано на рисунке 5.12.

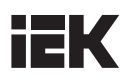

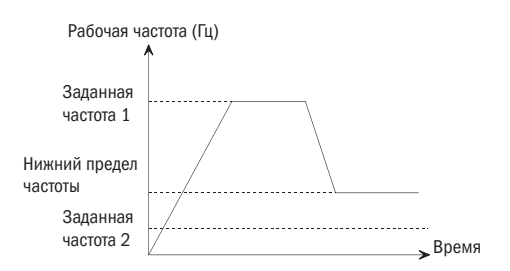

Рисунок 5.12 – Работа при нижнем пределе частоты

• Вариант 1 (работа на нулевой частоте): если заданная частота ниже, чем нижний предел частоты, преобразователь будет работать на частоте нижнего предела, а затем на нулевой частоте по истечении времени задержки на P3.30, как показано на рисунке 5.13.

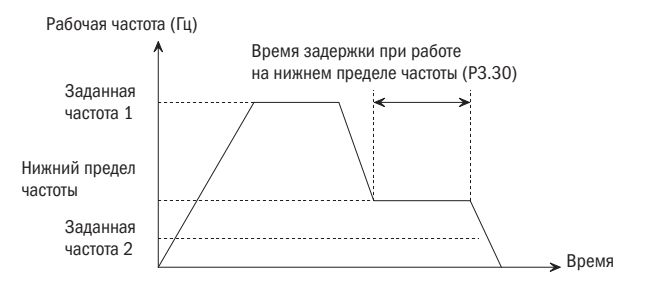

Рисунок 5.13 – Работа на нулевой частоте

При активации функции сна и переходе преобразователя в режим сна, вне зависимости от выставленного значения P2.04 (0 или 1), преобразователь будет работать при нулевой частоте.

## • Р2.05 НАСТРОЙКА ОТКЛОНЕНИЯ ЧАСТОТЫ

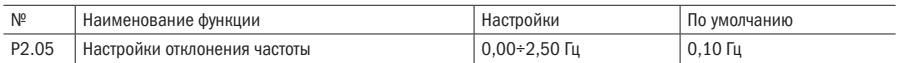

ПРИМЕЧАНИЕ Предотвращает колебания частоты при моделирующих (аналоговых) настройках, ведущие к резким колебаниям выходной частоты. Если источником задания частоты выступает клемма AI или импульсный вход, эта настройка срабатывает только в случае изменения заданной частоты, когда диапазон изменений превышает заданный диапазон.

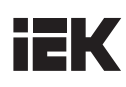

## • Р2.06 ВЫБОР СПОСОБА ПОДСТРОЙКИ НЕСУЩЕЙ ЧАСТОТЫ

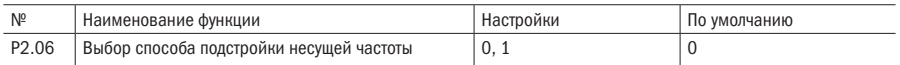

#### 0: Автонастройка отключена

## 1: Автоматическая корректировка согласно величине нагрузки и температуре преобразователя ПРИМЕЧАНИЯ

- Несущая частота жестко привязана к значению параметра P2.07 в режиме векторного управления или при отсутствии автоматической регулировки.
- Вариант 1: при этом варианте корректировка несущей частоты возможна через автоматически назначаемые значения нагрузки и температуры преобразователя таким образом, чтобы регулировать ширину частотного спектра шумов двигателя или снизить вероятность выдачи предупреждающего сигнала о перегреве преобразователя.

## • Р2.07 НЕСУЩАЯ ЧАСТОТА

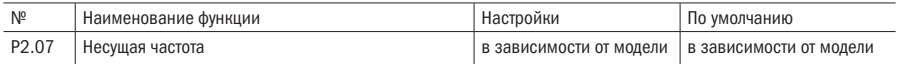

## Р2.08 НИЖНЕЕ ПОРОГОВОЕ ЗНАЧЕНИЕ НЕСУШЕЙ ЧАСТОТЫ

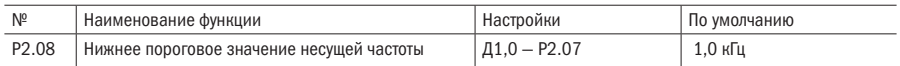

## ПРИМЕЧАНИЯ

- Для получения более точных настроек управления рекомендуем, чтобы соотношение несущей частоты и максимальной рабочей частоты преобразователя составляло не менее 36.
- Для уменьшения шумности рекомендуем выбирать более высокое значение несущей частоты; при отсутствии потребности в бесшумной работе преобразователя можно выбрать более низкое значение несущей частоты для снижения потерь в преобразователе и интенсивности радиочастотного излучения.
- Если используемое значение несущей частоты превышает заводские параметры, это приведет к понижению величины непрерывного рабочего тока преобразователя.

## **Р2.09** ЧАСТОТА СКАЧКА 1

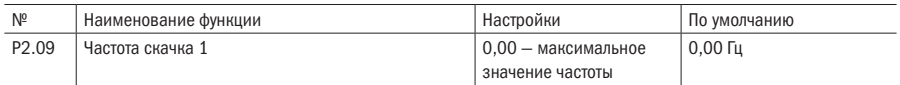

## • Р2.10 ЧАСТОТА СКАЧКА 2

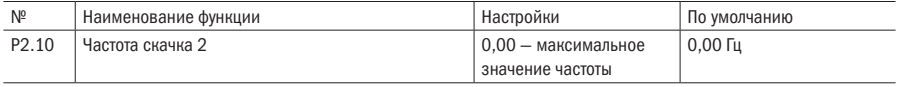

## Р2.11 ЧАСТОТА СКАЧКА З

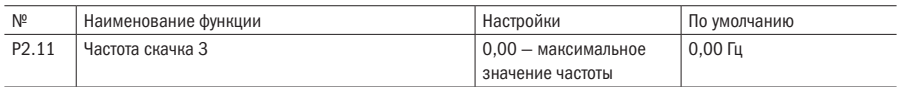

## Р2.12 ПОЛОСА ПРОПУСКАНИЯ ЧАСТОТ СКАЧКА З

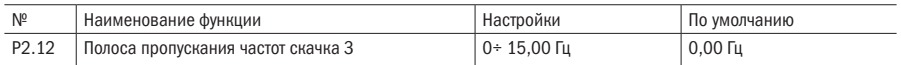

ПРИМЕЧАНИЯ Для того чтобы при настройке частоты преобразователя избежать прохождения точки резонансной частоты для механической нагрузки, заданная частота преобразователя может быть выставлена так, чтобы колебаться вокруг некоего значения частоты. Рабочая частота, соответствующая резонансной частоте, равна значению частоты скачка, как показано на рисунке 5.14.

#### Опорная частота

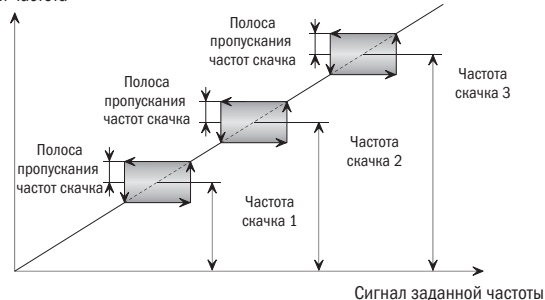

Рисунок 5.14 – Частота скачка

Через настройки преобразователя можно задать значения трех точек частоты скачка, причем полоса пропускания частот скачка может как перекрывать, так и включать эти значения. В случае перекрытия диапазон расширяется. Когда все три значения частоты скачка выставлены на 0,00 Гц, функция скачка будет отключена.

## • Р2.13 ЗНАЧЕНИЕ ЧАСТОТЫ ПРИ МНОГОСТУПЕНЧАТОМ РЕЖИМЕ 1

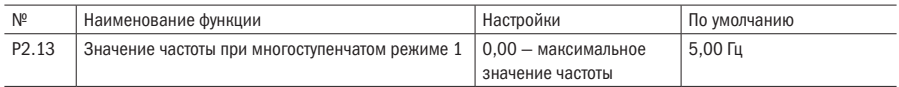

## • Р2.14 ЗНАЧЕНИЕ ЧАСТОТЫ ПРИ МНОГОСТУПЕНЧАТОМ РЕЖИМЕ 2

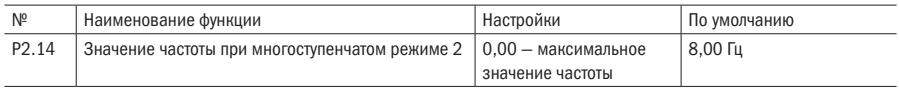

## • Р2.15 ЗНАЧЕНИЕ ЧАСТОТЫ ПРИ МНОГОСТУПЕНЧАТОМ РЕЖИМЕ 3

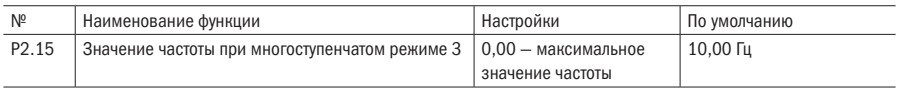

## • Р2.16 ЗНАЧЕНИЕ ЧАСТОТЫ ПРИ МНОГОСТУПЕНЧАТОМ РЕЖИМЕ 4

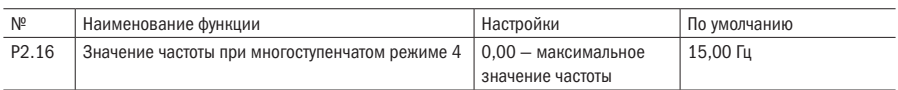

## • Р2.17 ЗНАЧЕНИЕ ЧАСТОТЫ ПРИ МНОГОСТУПЕНЧАТОМ РЕЖИМЕ 5

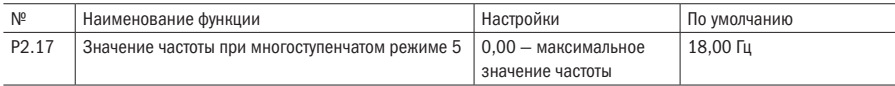

## Р2.18 ЗНАЧЕНИЕ ЧАСТОТЫ ПРИ МНОГОСТУПЕНЧАТОМ РЕЖИМЕ 6

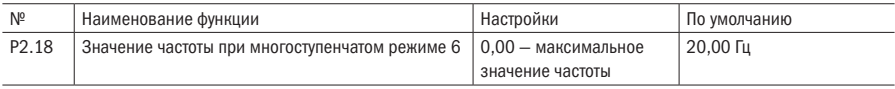

## • Р2.19 ЗНАЧЕНИЕ ЧАСТОТЫ ПРИ МНОГОСТУПЕНЧАТОМ РЕЖИМЕ 7

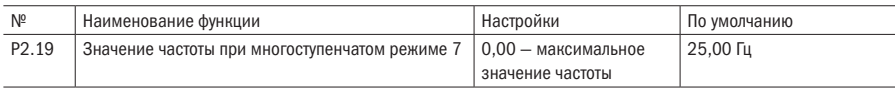

## • Р2.20 ЗНАЧЕНИЕ ЧАСТОТЫ ПРИ МНОГОСТУПЕНЧАТОМ РЕЖИМЕ 8

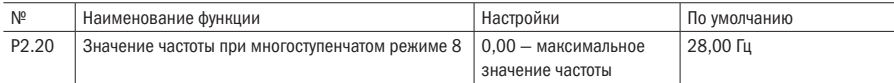

## • Р2.21 ЗНАЧЕНИЕ ЧАСТОТЫ ПРИ МНОГОСТУПЕНЧАТОМ РЕЖИМЕ 9

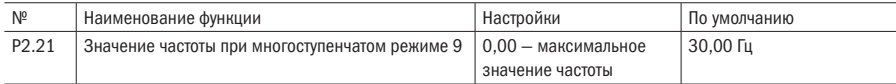

## • Р2.22 ЗНАЧЕНИЕ ЧАСТОТЫ ПРИ МНОГОСТУПЕНЧАТОМ РЕЖИМЕ 10

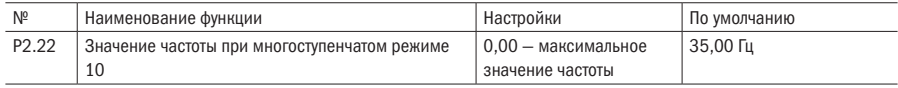

## Р2.23 ЗНАЧЕНИЕ ЧАСТОТЫ ПРИ МНОГОСТУПЕНЧАТОМ РЕЖИМЕ 11

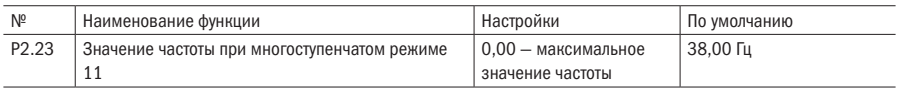

## • Р2.24 ЗНАЧЕНИЕ ЧАСТОТЫ ПРИ МНОГОСТУПЕНЧАТОМ РЕЖИМЕ 12

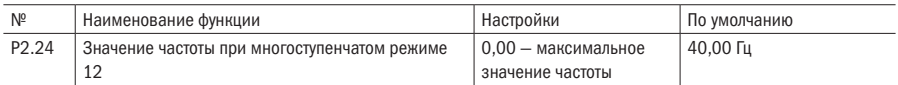

## Р2.25 ЗНАЧЕНИЕ ЧАСТОТЫ ПРИ МНОГОСТУПЕНЧАТОМ РЕЖИМЕ 13

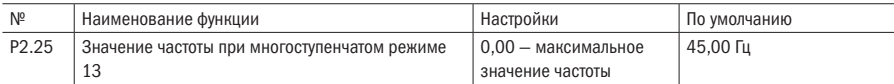

## РЭ. 26 ЗНАЧЕНИЕ ЧАСТОТЫ ПРИ МНОГОСТУПЕНЧАТОМ РЕЖИМЕ 14

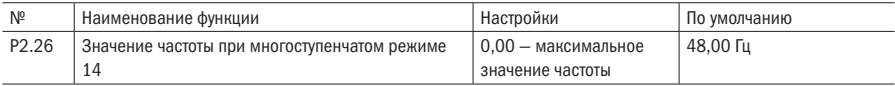

## • Р2.27 ЗНАЧЕНИЕ ЧАСТОТЫ ПРИ МНОГОСТУПЕНЧАТОМ РЕЖИМЕ 15

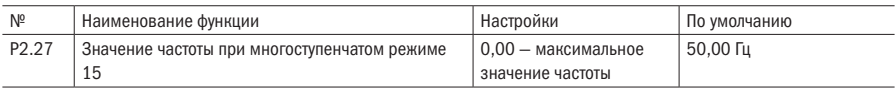

## ПРИМЕЧАНИЕ Задайте соответствующее значение частоты при многоступенчатом режиме задания скорости и обычной работе программируемого логического контроллера (ПЛК).

## • Р2.28 ВРЕМЯ РАЗГОНА 2

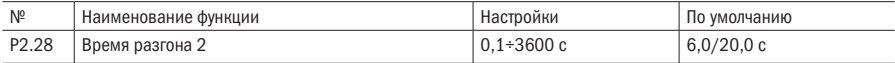

## • Р2.29 ВРЕМЯ ЗАМЕДЛЕНИЯ 2

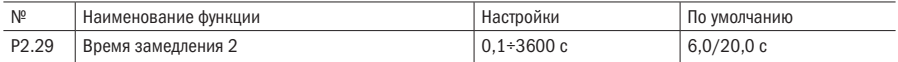

## • **Р2.30** ВРЕМЯ РАЗГОНА 3

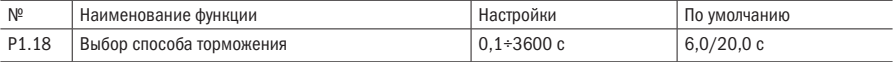

## • Р2.31 ВРЕМЯ ЗАМЕДЛЕНИЯ 3

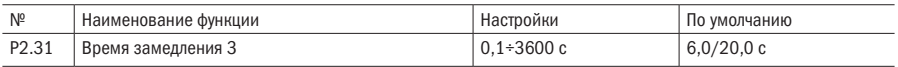

## **Р2.32** ВРЕМЯ РАЗГОНА 4

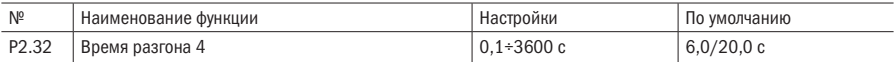

## **Р2.33** ВРЕМЯ ЗАМЕЛЛЕНИЯ 4

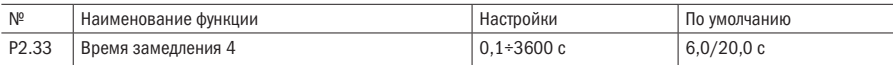

## • Р2.34 ВРЕМЯ ЗАМЕДЛЕНИЯ ПРИ АВАРИЙНОМ ОСТАНОВЕ

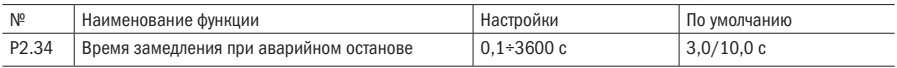

#### ПРИМЕЧАНИЯ

- Определите значения параметров времени разгона и замедления 2, 3 и 4 соответственно (время разгона и замедления 1 определяется значениями настроек P0.18 и P0.19). Время разгона и замедления во время работы преобразователя определяется через параметры P3.01 — P3.05 цифровым входом; если они отключены, то принимается время разгона и замедления 1. Когда через клемму проходит команда принудительного останова или в ситуации аварийного останова, замедление выполняется в течение времени замедления при аварийном останове (P2.34). Параметры времени при разгоне и замедлении в режимах ПЛК и толчкового хода не могут быть заданы через внешние клеммы, а выбираются по заданным параметрам.
- В случаях принудительного или аварийного останова преобразователь должен быть остановлен за время замедления при аварийном останове P2.34 и во время действия режима останова (P1.10).
- Единицей времени разгона и замедления по умолчанию является секунда; при этом время разгона и замедления может быть уменьшено или увеличено в 10 раз путем настройки параметра P2.35.

## Р2.35 МНОЖИТЕЛЬ ШКАЛЫ ВРЕМЕНИ РАЗГОНА И ЗАМЕДЛЕНИЯ

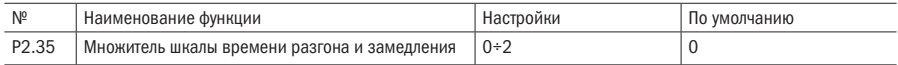

## 0: Кратность 1

1: Кратность 10

## 2: Кратность 0,1

## ПРИМЕЧАНИЕ Фактическое время разгона и замедления равно времени разгона и замедления, умноженному на значение множителя шкалы времени разгона и замедления.

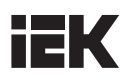

### Р2.36 РЕЖИМ РАБОТЫ ВЕНТИЛЯТОРА ОХЛАЖДЕНИЯ

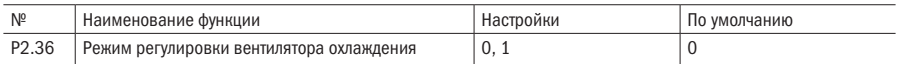

#### 0: Автоматический останов

#### 1: Вентилятор продолжает работать после включения электропитания

### ПРИМЕЧАНИЯ

• Режим автоматического отключения:

вентилятор продолжает работать во время работы преобразователя, внутренняя программа определения температуры запускается автоматически через 3 минуты после прекращения работы преобразователя. Работа и остановка вентилятора зависят от значения температуры модуля. Если температура модуля ниже 50 °С, вентилятор остановится. В противном случае вентилятор автоматически отключается через 30 минут.

• Вентилятор работает после включения питания: вентилятор продолжает работать после включения преобразователя.

## Р2.37 ПОСЛЕДОВАТЕЛЬНОСТЬ ЧЕРЕДОВАНИЯ ФАЗ ЭЛЕКТРОДВИГАТЕЛЯ

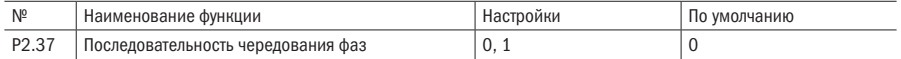

#### 0: Прямая последовательность

#### 1: Обратная последовательность

ПРИМЕЧАНИЕ Прямая последовательность на выходе преобразователя, задающая направление вращения, может оказаться несовместимой с фактическим положительным направлением вращения ротора двигателя. Пользователь может изменить последовательность фаз на входе линии двигателя или изменить код функции для настройки направления вращения электродвигателя.

## • Р2.38 ЗАПРЕТ РЕВЕРСА

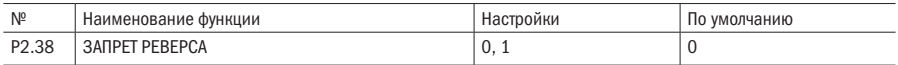

#### 0: Реверс разрешён

#### 1: Реверс запрещён

#### ПРИМЕЧАНИЯ

- При значении параметра, равному 0, функция реверса отключена.
- Когда пульт управления настроен на реверс, преобразователь частоты будет работать на нулевой частоте.
- Когда режим обратного толчкового хода активирован через цифровой вход, преобразователь не будет работать.
- При подаче команды ХОД на цифровой вход при включённом реверсе преобразователь не будет работать.

## Р2.51 ВЫБОР ФУНКЦИИ КНОПК ИМП

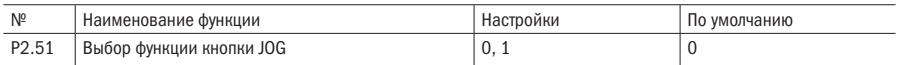

### 0: Толчковый режим (ИМП)

## 1: Режим хода (Вперёд/назад)

## ПРИМЕЧАНИЯ

- Используется для задания толчкового режима на кнопочной панели.
- Когда значение параметра выставлено на 0, кнопка используется для работы в толчковом режиме при активированной функции текущего контроля, и при нажатии кнопки преобразователь будет выдавать частоту толчкового хода. Когда оно выставлено на 1, кнопка работает как переключатель направления хода (прямой/реверс) при активированной функции текущего контроля, и при нажатии кнопки преобразователь будет переключать направление вращения.

## Р2.52 БЛОКИРОВКА КНОПОК БОЛЬШЕ/МЕНЬШЕ НА КНОПОЧНОЙ ПАНЕЛИ

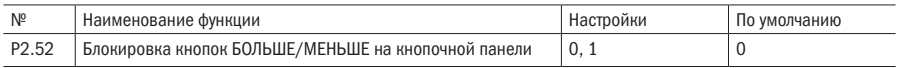

## 0: Отключены

## 1: Подключены

## ПРИМЕЧАНИЯ

- В случае отказа цифрового энкодера, параметру может быть присвоено значение 1, чтобы активировать кнопки БОЛЬШЕ/МЕНЬШЕ на кнопочной панели. При этом функция «БОЛЬШЕ» присваивается кнопке ИМП (толчковый режим), а функция «МЕНЬШЕ» — кнопке ПУСК.
- Эта функция может быть также активирована посредством комбинации клавиш: нажатием Сдвиг+ИМП в течение 5 с для активации кнопок БОЛЬШЕ/МЕНЬШЕ. Этим способом можно пользоваться только в том случае, если функциональная группа выводится на экран кнопочной панели и данные не сохраняются после отключения электропитания.

## • Р2.53 ВЫБОР РЕЖИМА РАБОТЫ ПРИ ВЫСОКОЙ/НИЗКОЙ ЧАСТОТЕ (РЕЗЕРВ)

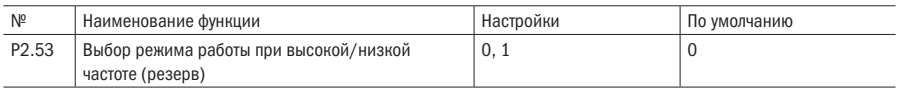

#### 0: Режим работы при низкой частоте (0,00÷400,00 Гц)

## 1: Режим работы при высокой частоте (0,0÷1000,0 Гц)

## ПРИМЕЧАНИЯ

- Данный параметр используется для переключения между режимами высокой и низкой частоты, а именно для настройки размерности и диапазона частот, в том числе заданной частоты обмена данными и т. п.
- Когда значение выставлено на 0, единицей размерности заданной частоты будет 0,01 Гц и ее диапазон равен 0,00÷400,00 Гц, когда выставлено на 1, то единицей размерности заданной частоты будет 0,1 Гц и ее диапазон равен 0,0÷1000,0 Гц.

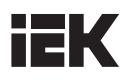

## Р2.54 ПРЕДЕЛ ЧАСТОТЫ ПРИ РЕВЕРСЕ

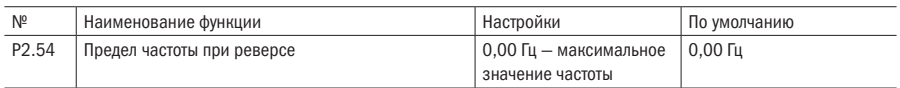

## ПРИМЕЧАНИЕ Данный параметр служит для настройки максимального значения рабочей частоты при вращении в направлении, противоположном заданному.

## Р3 Цифровые входы и выходы

## • РЗ.00 РЕЖИМ АКТИВАЦИИ ВХОДОВ

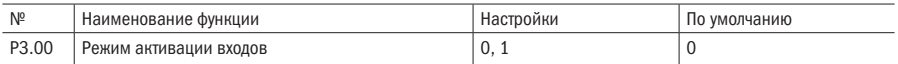

#### 0: Входы активны при замыкании

#### 1: Входы активны при размыкании

#### ПРИМЕЧАНИЯ

- Цифровой вход активируется при его замыкании на клемму СОМ, если В Р3.00 выставлено значение 0.
- Цифровой вход активируется при его размыкании с клеммой СОМ, если В Р3.00 выставлено значение 1.
- Список функций не ограничен параметрами «нормально включенный» и «нормально отключенный».

## • РЗ.01 ФУНКЦИЯ ВХОДА Х1

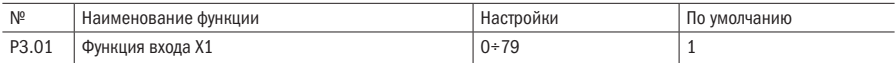

#### РЗ.02 ФУНКЦИЯ ВХОДА Х2

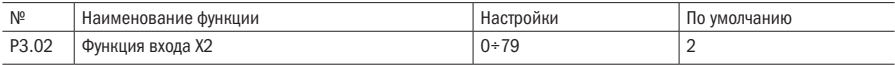

## **РЗ.03** ФУНКЦИЯ ВХОДА ХЗ

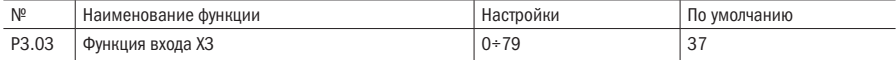

## РЗ.04 ФУНКЦИЯ ВХОДА Х4

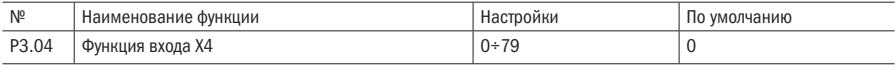

## • РЗ.05 ФУНКЦИЯ ВХОДА Х5

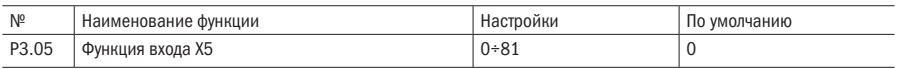

## • РЗ.06 ФУНКЦИЯ ВХОДА Х6

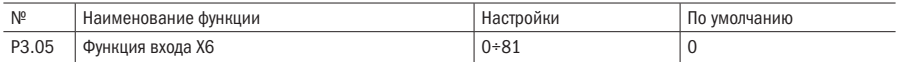

ПРИМЕЧАНИЕ Клеммы управления Х1 - Х6 многофункциональны, и их индивидуальные функции могут быть назначены через значения параметров Р3.01 — Р3.06. Допускается переназначение параметров. В случае повторно назначенных функциональных клемм подключение какой-либо из клемм означает, что данная функция будет активна.

Таблица 5.1 – Многофункциональное меню ввода

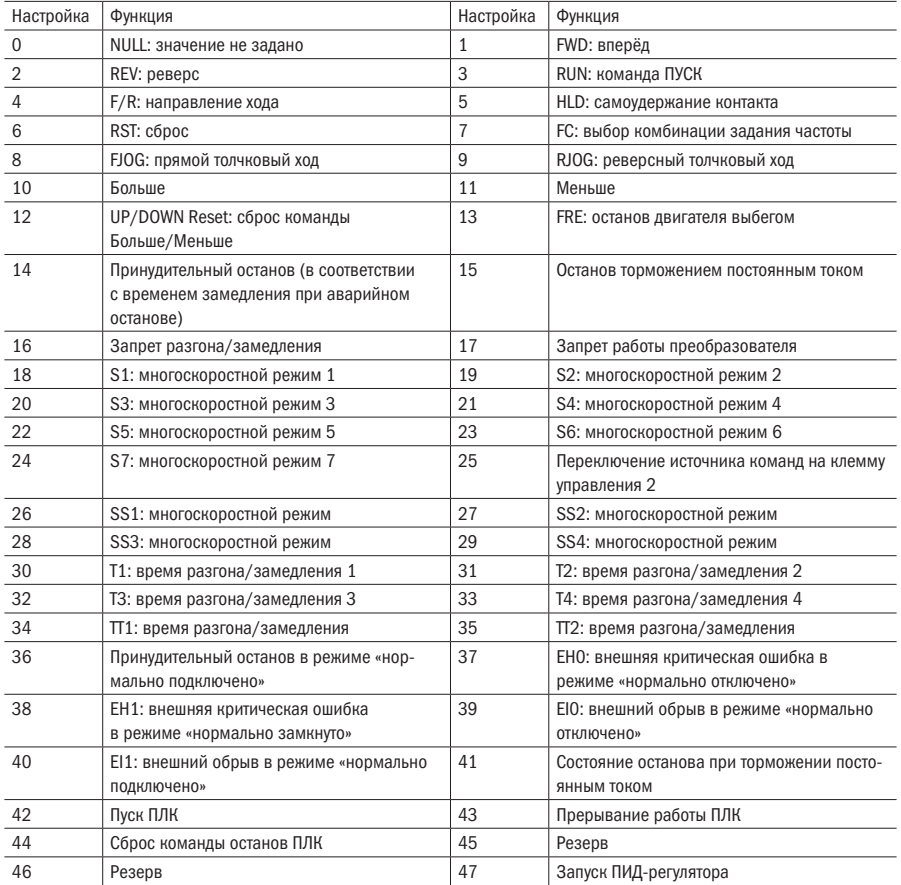

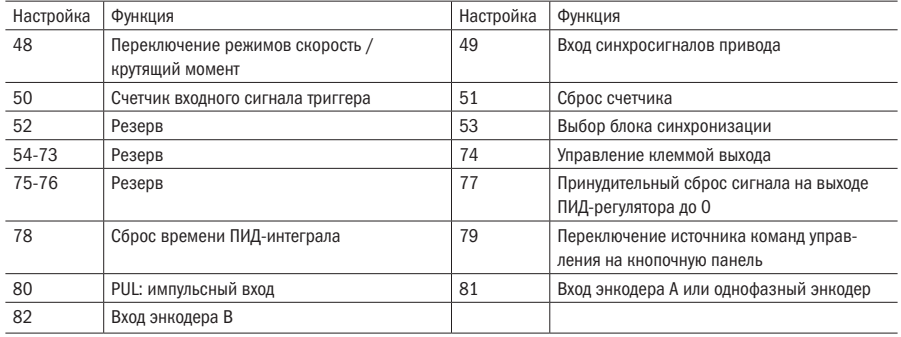

## ПРИМЕЧАНИЯ к функциям, перечисленным в таблице 5.1

#### 0: NULL: значение не задано

Определяемая клемма является выключенной. Преобразователь не может определить ни состояние самой клеммы, ни ее отклик. Во избежание подобных ситуаций всегда назначайте клеммам, которые не используются, данное значения параметра.

#### 1÷5: рабочие режимы

Обратитесь к разделу Р3.15 за описанием настроек рабочих режимов.

#### 6: RST: сброс

При возникновении критической ошибки преобразователь можно обнулить нажатием кнопки СТОП/СБРОС на кнопочной панели или через клемму, которой присвоена функция сброса. Активация этой функции через клемму в рабочем режиме приведет к остановке преобразователя в выбранном режиме останова. Функция СБРОС инициируется в фазе нарастания сигнала, в связи с чем к ней применим способ управления «отключил-включил-отключил», показанный на рисунке 5.15.

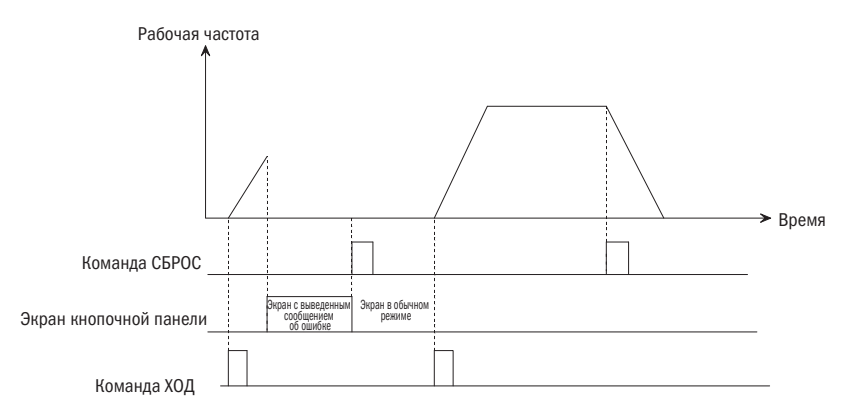

Рисунок 5.15 – Сброс сигнала на клемме

## 7: FC: выбор комбинации задания частоты

Параметры настройки частоты: если функция «FC: выбор комбинации задания частоты» активирована и принята, опорная частота определяется комбинацией настроек частоты 1 для P0.06; если же данная функциональная клемма отключена, опорная частота определяется комбинацией настроек частоты 1 для РО.05. В процессе работы преобразователя режим настроек частоты может переключаться через клемму FC для гибкого управления выходной частотой преобразователя.

## 8÷9: Рабочий сигнал толчкового хода (FJOG/RJOG)

Если параметру присвоено значение 8 или 9, клемма служит для выдачи команд прямого/ реверсного толчкового хода (FJOG/RJOG). Когда преобразователь работает не в режиме команды ХОД (нулевая частота на выходе), то через эту клемму можно подать команды прямого или обратного (реверсного) толчкового хода, как показано на рисунке 5.16. Заданная функция толчкового хода клеммы не ограничивается описанным в разделе Источник настройки команд управления (РО.07). Значения частоты толчкового хода и времени разгона/замедления в режиме толчкового хода могут быть заданы через Р2.00 - Р2.02.

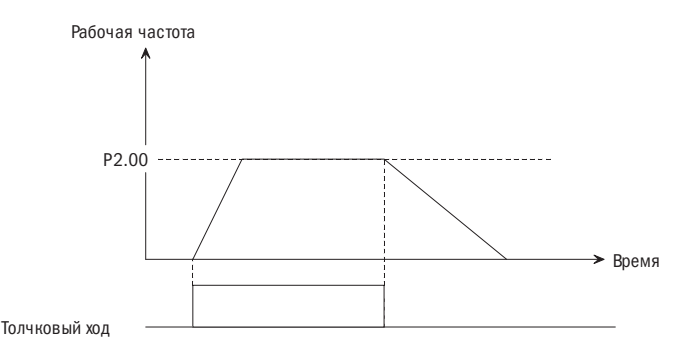

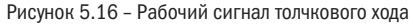

#### 10÷12: UP/DOWN: действия с командами «УВЕЛИЧИТЬ/УМЕНЬШИТЬ»

• Когда значение параметра РО.05 выставлено на 4, значение частоты соответствует сумме частот от источников 1 и 2

В начале рабочего цикла и вне зависимости от того, подключены ли обе клеммы УВЕЛИЧИТЬ/ УМЕНЬШИТЬ или нет, значение опорной частоты будет соответствовать сумме начального значения «увеличить/уменьшить» и заданной частоты 2. Если какая-либо из клемм УВЕЛИЧИТЬ/УМЕНЬШИТЬ подключена, частота будет увеличиваться или уменьшаться пропорционально значению «увеличить/ уменьшить» (РЗ.16), а диапазон частот «увеличить/уменьшить» будет равен величине (частота источника 2 - РЗ.17) - (частота источника 2 + РЗ.17). Если функция клеммы УВЕЛИЧИТЬ/УМЕНЬШИТЬ не активирована, опорная частота «увеличить/уменьшить» будет постоянной. Если команда «увеличить/уменьшить» не принята, то нажатием кнопки СТОП можно сохранять / не сохранять значение «увеличить/уменьшить» в соответствии с выбором места хранения значений увеличить/уменьшить РЗ.18. Но если функция «увеличить/уменьшить» активирована, при нажатии кнопки СТОП значение увеличить/уменьшить будет сохранено как начальное, как показано на рисунке 5.16.

• Когда значение параметра P0.05 не равно 4, частота настраивается на источник частоты 1, т.е. на клемму УВЕЛИЧИТЬ/УМЕНЬШИТЬ.

В начале рабочего цикла и вне зависимости от того, подключены ли обе клеммы УВЕЛИЧИТЬ/ УМЕНЬШИТЬ или нет, преобразователь начинает работу с первоначальной уставки «увеличить/ уменьшить» (при отрицательном значении преобразователь работает на нулевой частоте); если какая-либо из клемм УВЕЛИЧИТЬ/УМЕНЬШИТЬ активирована, то значение частоты регулируется через клемму УВЕЛИЧИТЬ/УМЕНЬШИТЬ, увеличиваясь или уменьшаясь в зависимости от текущей скорости соответственно аналогичному параметру клеммы УВЕЛИЧИТЬ/УМЕНЬШИТЬ (P3.16). Если клемма УВЕЛИЧИТЬ/УМЕНЬШИТЬ не активирована, значение частоты рабочего хода равно величине заданной частоты. Когда клемма УВЕЛИЧИТЬ/УМЕНЬШИТЬ не активирована, нажмите кнопку СТОП, сохраните текущую настройку частоты согласно данному значению «увеличить/уменьшить» способом, определенным кодом функции P3.18 со знаком «+». Когда клемма УВЕЛИЧИТЬ/УМЕНЬ-ШИТЬ активирована, при нажатии кнопки СТОП значение «увеличить/уменьшить» будет сохранено как начальное, в соответствии с рисунком 5.17.

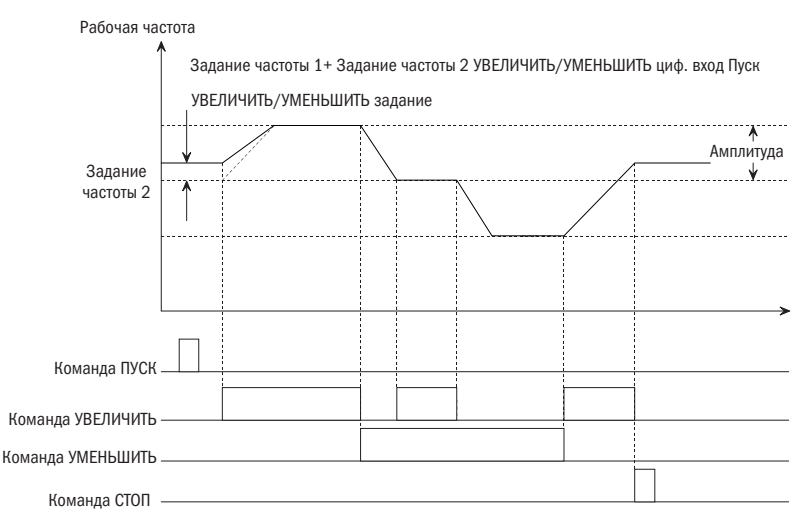

Рисунок 5.17 – Работа команд УВЕЛИЧИТЬ/УМЕНЬШИТЬ

## 13: Движение двигателя выбегом до остановки

Когда дискретный вход, определяющий данную функцию, активирован, то инвертор сразу же блокирует выход и выходит из режима работы. Команда «ХОД» срабатывает только после удаления данной команды. После определения функции, независимо от значений режима управления (P0.07), функция активна и не зависит от ограничения режима отключения (P1.10).

## 14: Экстренная остановка

Экстренная остановка при нормально замкнутом контакте (в соответствии со временем торможения при анормальной остановке).

Торможение и остановка в соответствии со временем торможения при экстренной остановке (P2.34). Функция действует при условии ограничения режима отключения (P1.10).

## 15: Процесс остановки торможением постоянным током

При выполнении торможения постоянным током в процессе остановки для наиболее точного позиционирования двигателя используйте контактную панель. Начальная частота торможения, время ожидания торможения, ток торможения определены P1.11 - P1.14; время торможения превышает время, определенное Р1.15, и время эффективного действия контактной панели управления, указанное на рисунке 5.18.

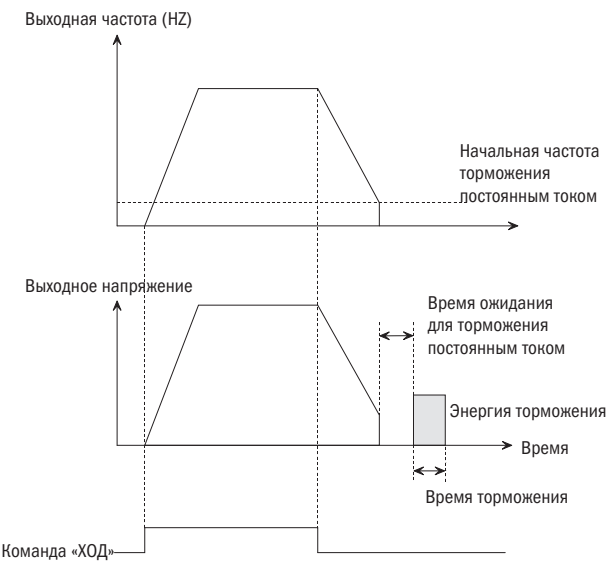

Рисунок 5.18 - Торможение постоянным током

## 16: Запрет на ускорение/торможение

Двигатель работает при данной скорости без влияния на него внешнего сигнала (за исключением команды остановки СТОП).

## 17: Запрет на запуск инвертора

Когда дискретный вход активен, работающий инвертор начнет останавливаться, и в режиме ожидания инвертор запускать нельзя. Главным образом это применяется в ситуациях, где необходима защитная блокировка.

## 18÷24, 26÷29: Многоступенчатый скоростной режим

При управлении запуском/остановкой в многоступенчатом скоростном режиме можно использовать клавишную панель, команду контактной панели или последовательный интерфейс. S1 — S7: Команда многоступенчатого скоростного режима используется, чтобы показать, что регулировка частоты инвертора является одним конкретным шагом от частоты многоступенчатого скоростного режима S1 к S7 (P3.01 - P3.11). Если активны два или более многоступенчатых скоростных режима, то контактная панель с меньшим количеством имеет преимущество. Команда многоступенчатого скоростного режима SS1 — SS4, определенная посредством комбинации, используется для указания многоступенчатого скоростного режима и имеет до 15 скоростных ступеней. Данные указаны в таблице 5.2.

| Выбранная частота |      |                 |                 |                   | Условные знаки                                                                                                    |
|-------------------|------|-----------------|-----------------|-------------------|----------------------------------------------------------------------------------------------------|
| SS4               | SS3  | SS <sub>2</sub> | SS <sub>1</sub> | Установка частоты | Рабочая частота                                                                                                    |
| ВЫКЛ              | ВЫКЛ | ВЫКЛ            | ВКЛ             | Ступень 1         | ٨                                                                                                    |
| ВЫКЛ              | ВЫКЛ | ВКЛ             | ВЫКЛ            | Ступень 2         |                                                                                                    |
| ВЫКЛ              | ВЫКЛ | ВКЛ             | ВКЛ             | Ступень З         |                                                                                                    |
| ВЫКЛ              | ВКЛ  | ВЫКЛ            | ВЫКЛ            | Ступень 4         |                                                                                                    |
| ВЫКЛ              | ВКЛ  | ВЫКЛ            | ВКЛ             | Ступень 5         | $\frac{1}{\sqrt{2}}\sqrt{\frac{1}{34}}\sqrt{\frac{1}{34}}$ |
| ВЫКЛ              | ВКЛ  | ВКЛ             | ВЫКЛ            | Ступень 6         |                                                                                                    |
| ВЫКЛ              | ВКЛ  | ВКЛ             | ВКЛ             | Ступень 7         |                                                                                                    |
| ВКЛ               | ВЫКЛ | ВЫКЛ            | ВЫКЛ            | Ступень 8         |                                                                                                    |
| ВКЛ               | ВЫКЛ | ВЫКЛ            | ВКЛ             | Ступень 9         | ্ব                                                                                                    |
| ВКЛ               | ВЫКЛ | ВКЛ             | ВЫКЛ            | Ступень 10        | Время                                                                                                    |
| ВКЛ               | ВЫКЛ | ВКЛ             | ВКЛ             | Ступень 11        | SS1                                                                                                    |
| ВКЛ               | ВКЛ  | ВЫКЛ            | ВЫКЛ            | Ступень 12        |                                                                                                    |
| ВКЛ               | ВКЛ  | ВЫКЛ            | ВКЛ             | Ступень 13        | SS2                                                                                                    |
| ВКЛ               | ВКЛ  | ВКЛ             | ВЫКЛ            | Ступень 14        |                                                                                                    |
| ВКЛ               | ВКЛ  | ВКЛ             | ВКЛ             | Ступень 15        | SS3                                                                                                    |
| ВЫКЛ              | ВЫКЛ | ВЫКЛ            | ВЫКЛ            | Общий рабочий     |                                                                                                    |
|                   |      |                 |                 | режим             | SS <sub>4</sub>                                                                                                    |

Таблица 5.2 – Частотный многоступенчатый режим

Если из 4 дискретных входов одна или более не установлены, то по умолчанию отсутствие дискретного входа выдает команду ВЫКЛ. Допускается дублирующее определение. Если один из дискретных входов из одинаково запрограммированных, то данная функция активируется.

Если вы одновременно определите  $S1 - S7$  и  $S51 - S54$ , то дискретные входы  $S1 - S7$ здесь имеют приоритет.

#### 25: Переключение командной линии на управление с контактной панели 2

При активации данной функции командная линия переключается на управление с контактной панели 2.

#### 30÷35: Ускорение и торможение по умолчанию

T1 — T4: Индивидуальное определение времени ускорения и торможения во время режима работы. Если активированы два или более временных периода ускорения или торможения, то контактная панель с меньшим значением имеет преимущество.

TT1 — TT2: Комбинация, указывающая время ускорения и торможения во время режима работы. Значения указаны в таблице 5.3.

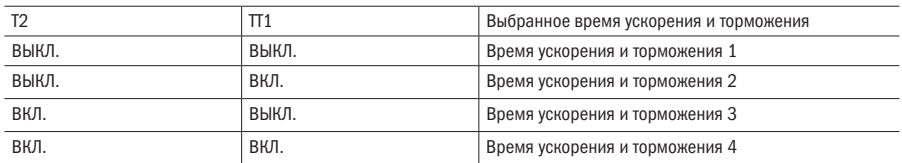

Таблица 5.3

При одновременном определении Т1 — Т4 и ТТ1 — ТТ2, Т1 — Т4 имеет преимущество.

## 37÷40: Нормально разомкнутый/замкнутый контакт сигнала ввнешней ошибки/внешнего прерывания

• EH0 — нормально разомкнутый контакт сигнала внешней неисправности / EH1 — нормально замкнутый контакт сигнала внешнего прерывания: данная функция служит для определения команды внешней неисправности. Если значение установки составляет  $37 \div 38$ , то сигнал неисправности внешнего оборудования может быть подан через контактную панель. После того, как инвертор получает сигнал о неисправности, он сразу же блокирует выходной контакт и выводит на дисплей код последней неисправности. После удаления сигнала внешней неисправности необходимо произвести сброс инвертора перед повторным запуском.

РЕКОМЕНДАЦИЯ Нельзя производить сброс инвертора, если сигнал о внешней неисправности не был передан. P3.00 не влияет на EH0 и EH1, как указано на рисунке 5.18.

• EI0 — нормально разомкнутый контакт сигнала внешней неисправности / EI1 — нормально замкнутый контакт сигнала внешнего прерывания: во время работы инвертор блокирует свой выход на контактной панели и работает на нулевой скорости, когда получает сигнал о внешнем прерывании. После удаления сигнала инвертор запускается и входит в режим нормальной работы. Смотрите выше примечание о EH0 и EH1. Схема указана на рисунке 5.19.

Реле сигнализации неисправности

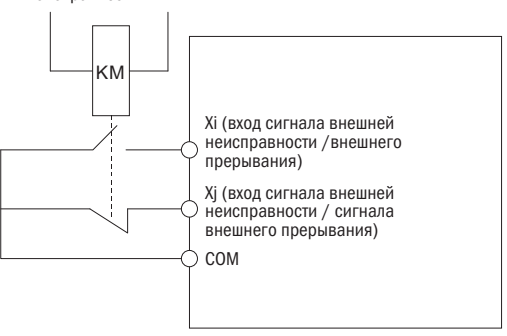

Рисунок 5.19 – Нормально разомкнутый / нормально замкнутый контакт

#### 41: Режим торможения постоянным током в остановленном состоянии

Для осуществления торможения постоянным током в системе в состоянии остановки с целью предотвращения движения используется цифровой вход.

## 42÷44: Управление контактной панелью при помощи ПЛК

Запуск ПЛК в работу: простое действие ПЛК. Замените установку частоты 1 на ПЛК. Аналогичным является пуск сигнала запуска в работу ПИД-регулятора. При использовании источника 2 для установки частоты функция запуска ПЛК неактивна.

Пауза в работе ПЛК; когда цифровой вход активен, поставьте на паузу работу ПЛК. и инвертор будет работать на нулевой скорости: эта функция возобновит работу с точки остановки после отмены команды паузы. При нажатии кнопки «СТОП» ("STOP") во время работы контактной панели значения работающего счетчика программы сбрасываются, последующий запуск счетчика необходимо производить в режиме запуска. Если инвертор не работает в режиме работы ПЛК, то данная функция нецелесообразна.

Сброс состояния остановки ПЛК: состояние остановки в режиме работы ПЛК; когда функциональная контактная панель активна, то ступень работы, время работы, а также другие данные, зарегистрированные во время остановки ПЛК, удаляются,

## 47: Запуск в работу ПИД-регулятора

Работа ПИД-регулятора, замена установки частоты 1 на закрытый ПИД-контур. При использовании источника установки частоты 2 данная функция неактивна.

## 48: Переключение режимов скорость / крутящий момент

В режиме векторного управления работающие режимы скорость / крутящий момент определяются путем совместного действия установки Р8.10 и определения этой контактной панели. Например: когда Р8.10 равно 0 (режим скорости), в то время, когда контактная панель установлена на значение 48 и является действующей, режим работы автоматически переключается на режим крутящего момента.

## 49, 53: Ввод установки временной синхронизации

Если контактная панель определена как 49 и является лействующей, инвертор начинает временную синхронизацию или обнуляет значение.

Если значение временной синхронизации достигает значения установки РЗ.33, инвертор прекращает синхронизацию, как указано на рисунке 5.20.

Если контактная панель определена как 53 и является действующей, то значение РЗ.33 определяется в минутах или в секундах.

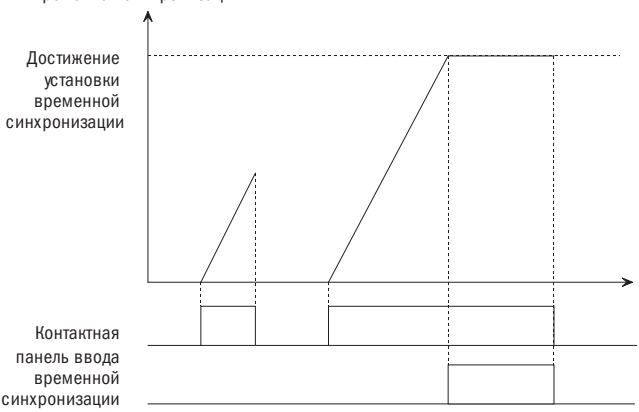

Временная синхронизация

Рисунок 5.20 - Ввод установки временной синхронизации

### 50: Ввод сигнала счетного триггера

Данная контактная панель используется для ввода импульсного сигнала во внутренний счетчик инвертора. Наибольшая частота импульса составляет 200 Гц. Текущее значение счетчика может быть сохранено при отключении питания.

## 51: Сброс показаний счетчика

Данная контактная панель используется для обнуления значений. Функция контактной панели используется совместно с вводом сигнала счетного триггера.

## 74: Управление контактной панелью с выводами сигналов

Когда поступает входной сигнал на данный цифровой вход, то цифровой выход с функцией 36 активируется.

## 77: Выходной сигнал ПИД принудительно сбрасывается на 0

В течение времени ПИД-регулирования скорости, когда контактная панель активна, выходной сигнал принудительно настраивается на установленную скорость; в течение аналогового ПИД-регулирования, когда контактная панель активна, выходной сигнал принудительно настраивается на нулевую частоту.

## 78: Сброс времени интегрирования ПИД

В режиме работы ПИД главным образом осуществляется только ПИД-регулирование. Когда активируется цифровой вход, ПИД-регулятор переключается в режим пропорционального регулирования, а интегральный коэффициент устанавливается в 0.

### 79: Переключение командной линии на управление с пульта управления

Когда активирована данная функция, командная линия переключается на управление с пульта управления.

#### 80: Импульсный вход

Частота входных импульсов может быть использована как заданная частота. Смотрите группу параметров Р4 для проверки отношения частоты импульсов и установки частоты.

#### 81: Однофазный входной импульс измерения скорости

Функция контактной панели с однофазным входным импульсом счетчика числа оборотов со встроенной платой PG. Контактные панели с такой функцией подсоединяются к вводу импульса фазы А импульсного генератора или кодирующего устройства (PG) для получения обратной связи однофазного импульса по скорости или частоте вращения.

## РЗ.13 ВРЕМЯ ФИЛЬТРАЦИИ ЦИФРОВОГО ВХОДА

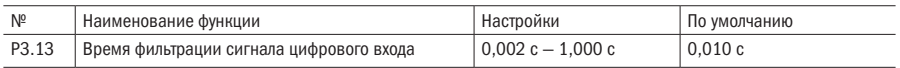

## ПОЯСНЕНИЕ Постоянная величина времени прохождения сигнала через фильтр будет обеспечивать цифровую фильтрацию входного сигнала для предотвращения интерференции сигналов, которая может нарушить стабильную работу системы.

Если постоянная времени прохождения сигнала через фильтр слишком велика, то процесс управления стабилен, но реакция на управление медленная; если постоянная величина времени прохождения сигнала через фильтр слишком мала, то реакция на управление происходит быстро, но процесс управления может быть нестабилен. Если не выбрано оптимальное значение установки, вы можете соответствующим образом отрегулировать значение установки, учитывая нестабильность процесса или задержку реагирования при управлении.

## РЗ 15 НАСТРОЙКА РЕЖИМА РАБОТЫ

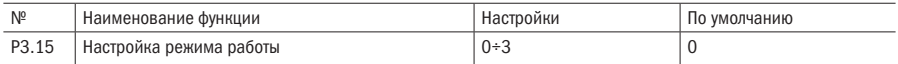

## 0: Режим работы с двухпроводной схемой 1

## 1: Режим работы с двухпроводной схемой 2

2: Режим работы с трехпроводной схемой 1 — функция самоудержания (используйте любой цифровой вход из X1 — X6)

## 3: Режим работы с трехпроводной схемой 2 — функция самоудержания (используйте любой цифровой вход из X1 — X6)

## ПРИМЕЧАНИЕ Режимы работы с двухпроводной схемой 1 и 2, а также режим работы с трехпроводной схемой 1 и 2 целесообразны, когда режим управления командами инвертора (P0.07) выполняется через дискретные входы.

## Режим работы с двухпроводной схемой 1

FWD, REV: Ход в установленном направлении. FWD обозначает ход вперед, а REV обозначает обратный ход. Вы можете управлять направлением вращения двигателя посредством переключения направления вперед и назад через цифровые входы; если функция REV включена и значение P2.38 настроено на 1 (включен запрет на обратный ход), то инвертор остановится. Если значение P2.38 настроено на 0 (отключен запрет на обратный ход), то инвертор будет вращаться в обратном направлении. Если функции FWD и REV одновременно включены или отключены, то инвертор остановится. Подключение проводов к контактной панели указано на рисунке 1.

## Режим работы с двухпроводной схемой 2

В данном режиме используются оба терминала с функцией RUN (команда «ПУСК») и F/R (направление хода): если функция RUN включена, то инвертор запускается в работу. Если выбрана функция F/R, но она отключена, то инвертор будет вращаться вперед. Если выбрана и включена функция F/R, то инвертор будет вращаться в обратном направлении. Если функция F/R не выбрана, то направление хода определется по коду функции. Если функция RUN отключена, то инвертор остановится. Подключение проводов к клеммнику указано на рисунке 2.

#### Режим работы с трехпроводной схемой контактом 1

FWD, REV: Ход в установленном направлении. FWD обозначает ход вперед, а REV обозначает обратный ход. Вы можете управлять направлением вращения двигателя посредством переключения направления вперед и назад через цифровые входы. Если включена функция FWD, то инвертор будет вращаться вперед; если включена функция REV, то инвертор будет вращаться в обратном направлении. Если обе функции, FWD и REV, включены или отключены, то инвертор остановится.

Если функция HLD (удержание) включена, то сигналы FWD и REV будут находиться в режиме самоудержания. Если функция HLD (удержание) отключена, то инвертор выйдет из режима самоудержания и остановится. Подключение проводов к клеммнику указано на рисунке 3.

## Режим работы с трехпроводной схемой 2

В данном режиме используются оба цифровых входа с функцией RUN (команда «ХОД») и F/R (направление хода): если включена функция RUN, то инвертор запускается. Если функция F/R выбрана, но отключена, то инвертор будет вращаться вперед. Если функция F/R выбрана и включена, то инвертор будет вращаться в обратном положении. Если функция F/R не выбрана, то направление вращения будет определено кодом функции. Если функция RUN отключена, то инвертор остановится. Если функция HLD (удержание) включена, то сигнал RUN (ход) будет находиться в режиме самоудержания. Если функция HLD (удержание) отключена, то инвертор выйдет из режима самоудержания и остановится. Подключение проводов к клеммнику показано на рисунке 4.

На рисунке 3 изображено следующее: SB1 — это кнопка остановки, SB2 — это кнопка запуска хода вперед. Нажмите кнопку SB2 или SB3 для запуска инвертора, а также нажмите SB2, SB3 для изменения направления хода. Нажмите кнопку B1 для остановки выходного сигнала инвертора.

На рисунке 4 изображено следующее: SB1 — это кнопка остановки, SB2 — это кнопка запуска, кнопка K — для выбора направления хода. Для запуска инвертора нажмите SB2. Для изменения направления хода нажмите K. Нажмите кнопку B1 для остановки инвертора.

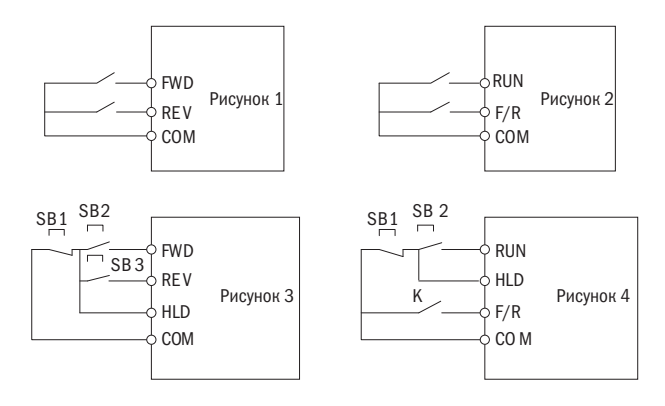
## РЗ.16 УВЕЛИЧЕНИЕ/УМЕНЬШЕНИЕ СКОРОСТИ

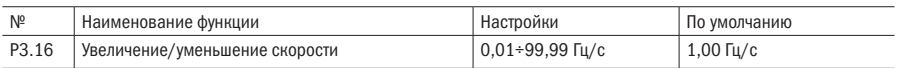

## РЗ.17 УВЕЛИЧЕНИЕ/УМЕНЬШЕНИЕ АМПЛИТУДЫ УСТАНОВКИ

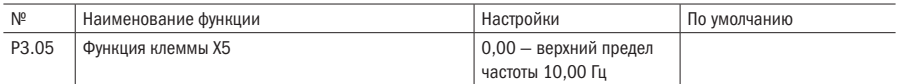

ПРИМЕЧАНИЕ Увеличение/уменьшение скорости сигнала цифровых входов (UP/DN) используется для определения изменения установки частоты, измененной контактной панелью увеличить/уменьшить. Увеличение/уменьшение амплитуды установки (UP/DN) используется, чтобы определить, что значение частоты изменено посредством контактной панели UP/DN.

#### • P3.18 ВЫБОР СОХРАНЕНИЯ УСТАНОВКИ ЧАСТОТЫ УВЕЛИЧИТЬ/УМЕНЬШИТЬ

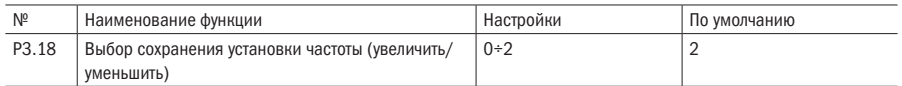

#### 0: Установка увеличить/уменьшить сбрасывается на 0 после получения команды СТОП

1: Установка увеличить/уменьшить не сбрасывается на 0 после получения команды СТОП, установка не сохранится после отключения питания

2: Установка увеличить/уменьшить не сбрасывается на 0 после получения команды СТОП и сохранится после отключения питания; когда P0.03 установлен на 1, P0.02 сохранит значение после отключения питания.

## ПРИМЕЧАНИЯ

- Режим работы увеличения/уменьшения скорости сигнала показан на рисунках 5.17, 5.18.
- Когда значение P0.03 установлено на 1 при установке частоты на клавишной панели: когда значение P3.18 установлено на 2, цифровая установка частоты (P0.02) устанавливает сохранение в режиме онлайн; когда значение P3.18 не установлено на 2, оно не сохранится после перебоя с питанием, для более подробной информации, пожалуйста, смотрите описание P0.02.

## • P3.19 ОПРЕДЕЛЕНИЕ ФУНКЦИЙ ЦИФРОВОГО ВЫХОДА DO

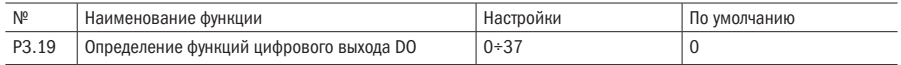

## • P3.24 ВЫБОР ФУНКЦИИ ВЫХОДНОГО РЕЛЕ 1 (TA/TB/TC) P3

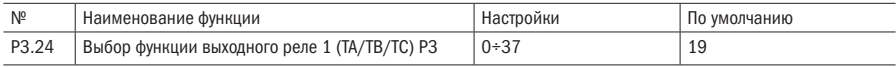

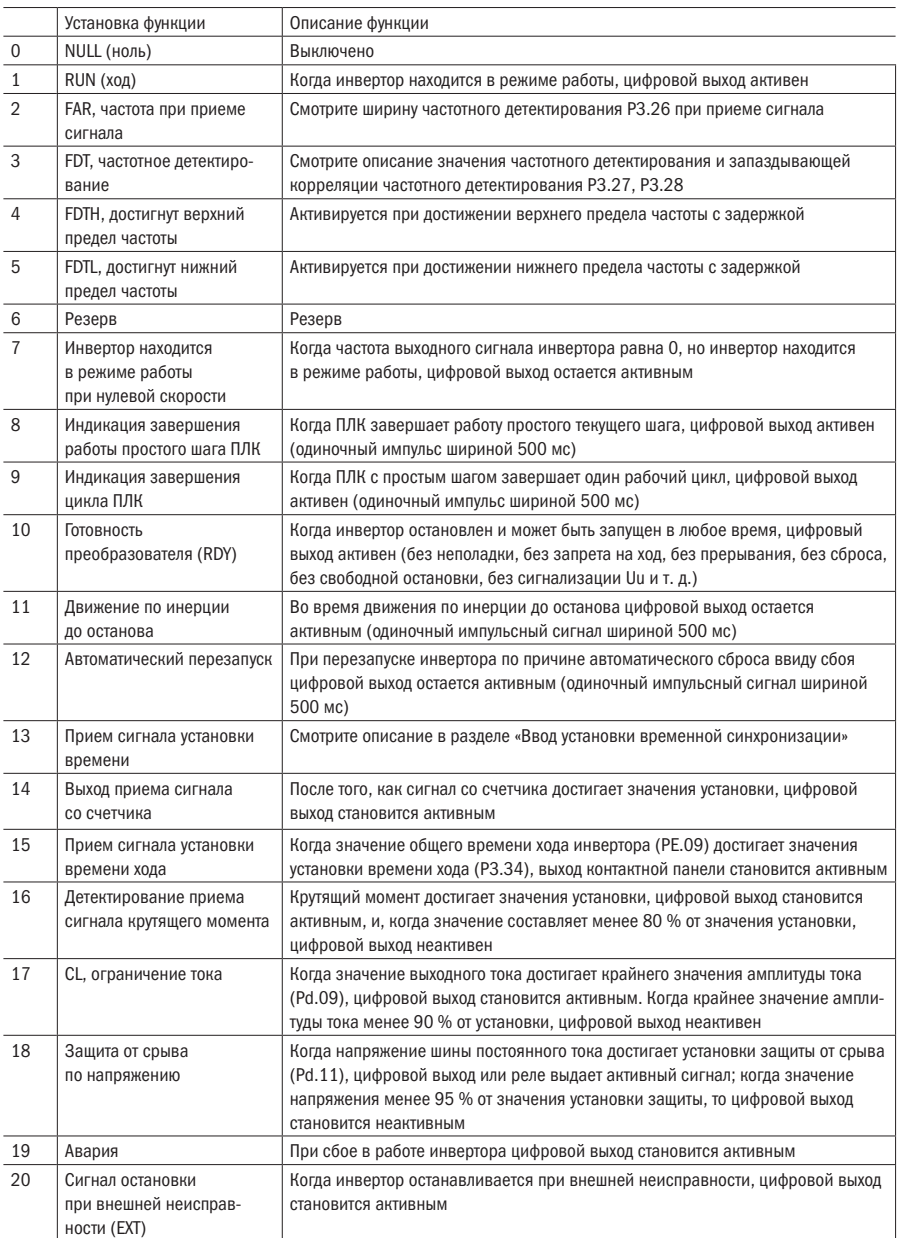

# Таблица 5.4 – Выходные значения многофункциональной контактной панели

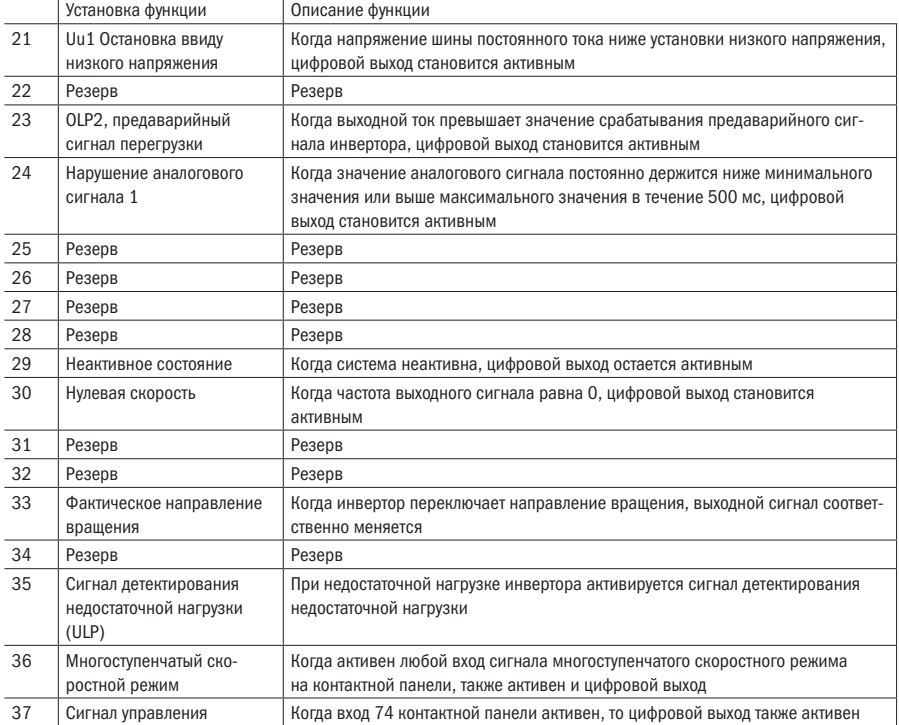

ПРИМЕЧАНИЕ Преобразователь имеет два цифровых выхода (реле и транзисторный выход с открытым коллектором). Срабатывание этих выходов может быть настроено на различные функции, представленные в таблице выше.

## РЗ.26 ШИРИНА ЧАСТОТНОГО ДЕТЕКТИРОВАНИЯ

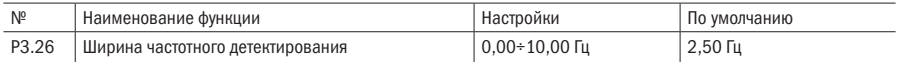

ПРИМЕЧАНИЕ Параметр задаёт ширину частотного детектирования. Диапазон настройки: от 0 до ±10,00 Гц установки частоты. Когда частота выходного сигнала инвертора находится в пределах положительной и отрицательной ширины детектирования установки частоты, то соответствующий цифровой выход становится активным, как показано на рисунке 5.21.

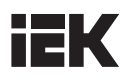

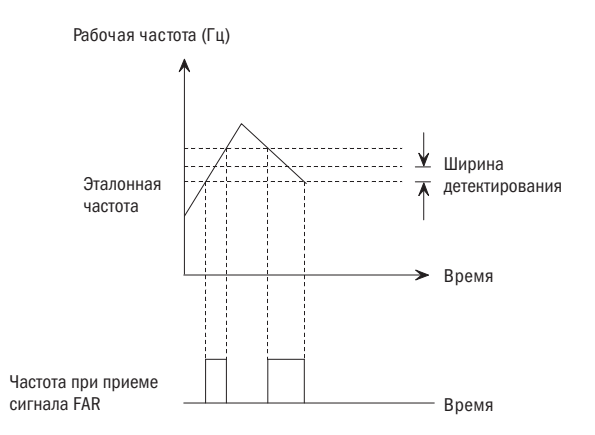

Рисунок 5.21 – Рисунок детектирования частоты при приеме сигнала (FAR)

#### • P3.27 УРОВЕНЬ ЧАСТОТНОГО ДЕТЕКТИРОВАНИЯ (FDT)

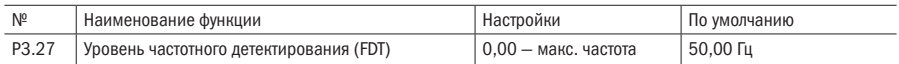

#### • P3.28 ЗАПОЗДАНИЕ ЧАСТОТНОГО ДЕТЕКТИРОВАНИЯ (FDT)

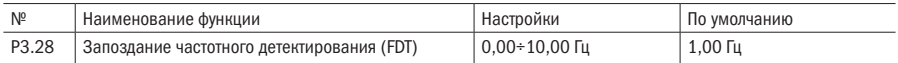

ПРИМЕЧАНИЕ Когда частота выходного сигнала достигнет определенной установки частоты (порог детектирования частоты), то будет задействован соответствующий цифровой выход. Мы назвали эту функцию предварительной установкой уровня частотного детектирования (FDT). При падении частоты выходного сигнала сохраняется выходной сигнал соответствующего выхода до того момента, пока частота выходного сигнала не упадет до другого определенного значения ниже уровня FDT, что называется сбросом частоты (сброс частоты = уровень FDT1 — запоздание FDT1), как показано на рисунке 5.22.

Частота выходного сигнала

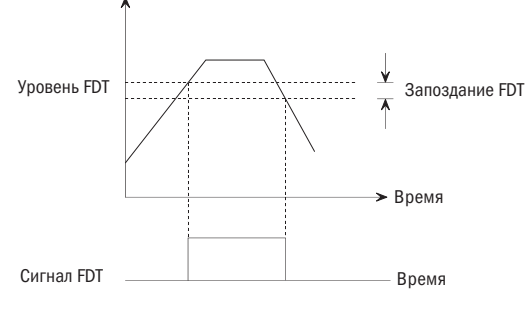

Рисунок 5.22 – Частотное детектирование FDT

## РЗ.29 ЗАДЕРЖКА СИГНАЛА ДОСТИЖЕНИЯ ВЕРХНЕГО ПРЕДЕЛА ЧАСТОТЫ

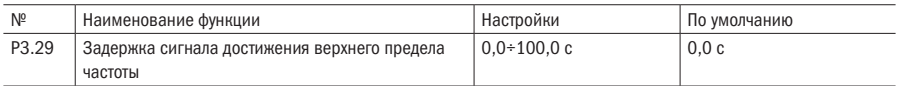

#### РЗ.30 ЗАДЕРЖКА СИГНАЛА ДОСТИЖЕНИЯ НИЖНЕГО ПРЕДЕЛА ЧАСТОТЫ

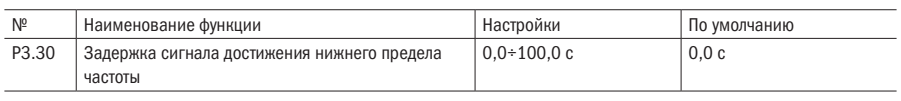

ПРИМЕЧАНИЕ Эти две функции активируются при настройке выходного сигнала DO и реле 1 в опции P3.19 — P3.25 как «верхний предел частоты FDTH» или «нижний предел частоты FDTL».

Обычно эти две функции устанавливаются с целью предотвращения колебаний нагрузки и нестабильности сигнала при переключении между частотой в сети и переменной частотой инвертора при использовании многоступенчатых двигателей, как показано на рисунке 5.23.

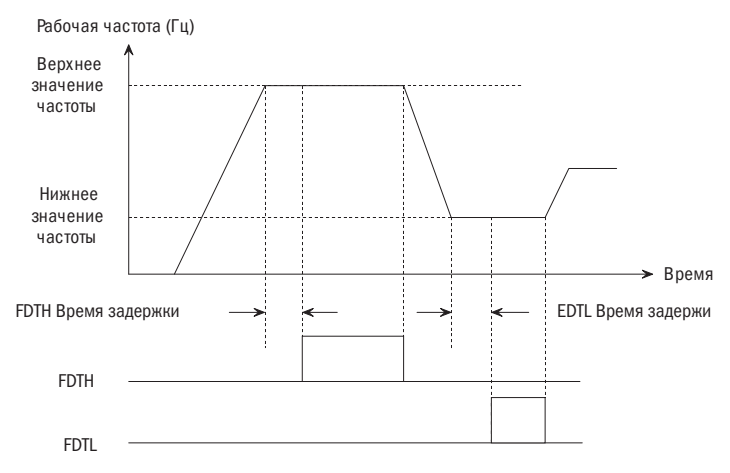

Рисунок 5.23 – Верхнее значение частоты принимаемого сигнала FDTH / нижнее значение частоты принимаемого сигнала FDTL

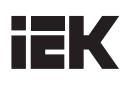

## РЗ.31 УСТАНОВКА ДЕТЕКТИРОВАНИЯ КРУТЯЩЕГО МОМЕНТА

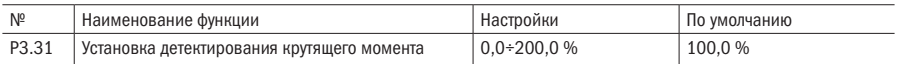

ПРИМЕЧАНИЕ Если крутящий момент двигателя равен или превышает эталонное значение детектирования крутящего момента, то задействуется цифровой выход. Если крутящий момент двигателя менее 80 % эталонного значения, то цифровой выход не задействуется, как показано на рисунке 5.24.

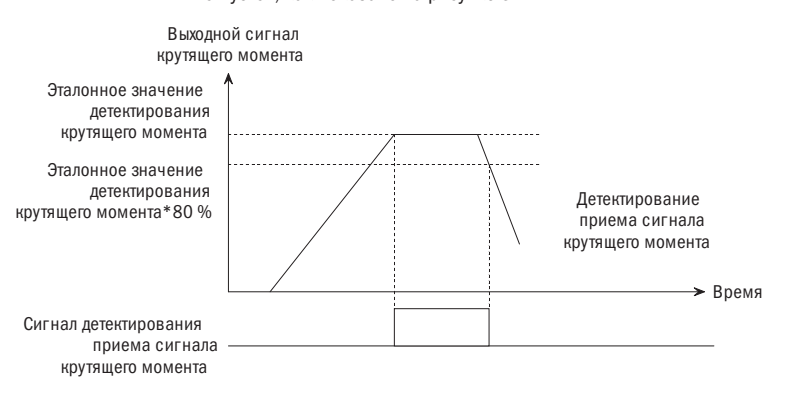

Рисунок 5.24 – Прием сигнала крутящего момента

## РЗ.32 УСТАНОВКА ПРИЕМА СИГНАЛА СЧЕТЧИКА

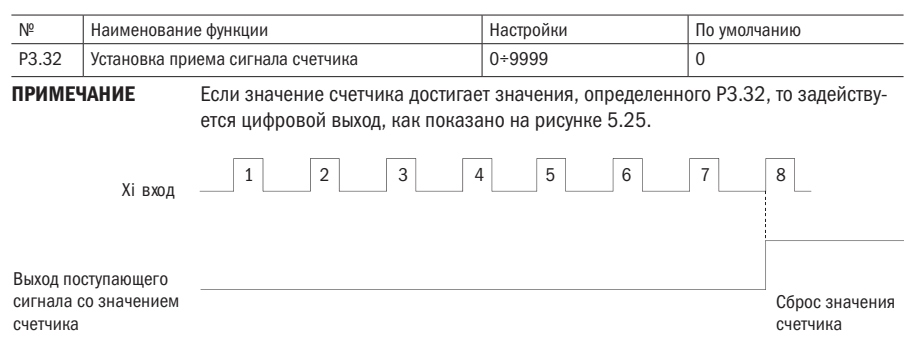

Рисунок 5.25 – Прием сигнала со значением счетчика

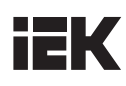

# РЗ.33 УСТАНОВКА ВРЕМЕНИ ПРИЕМА СИГНАЛА

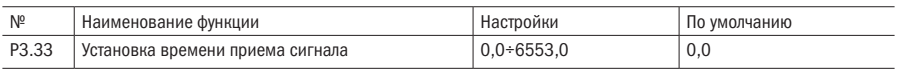

# ПРИМЕЧАНИЯ

- Когда значение времени равняется данному значению, цифровой выход активен, как показано на рисунке 5.20.
- Значение установки времени P3.33 определяется функциональной контактной панелью 53; суммарное время установки времени сбрасывается, когда функция дискретного входа 49 неактивна, в противном случае это значение остается.

# РЗ.34 ПРЕДВАРИТЕЛЬНАЯ УСТАНОВКА ВРЕМЕНИ РАБОТЫ

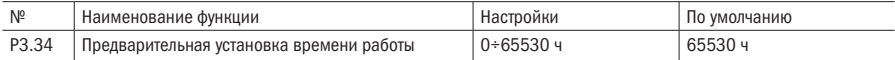

# ПРИМЕЧАНИЕ Когда значение общего времени работы достигает предварительной установки времени работы (P3.26), задействуется цифровой выход.

# РЗ.35 УСТАНОВКА ДЕТЕКТИРОВАНИЯ НЕДОСТАТОЧНОЙ НАГРУЗКИ

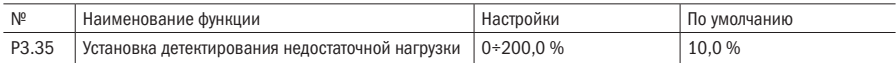

## РЗ.36 ВРЕМЯ ЗАДЕРЖКИ ДЕТЕКТИРОВАНИЯ НЕДОСТАТОЧНОЙ НАГРУЗКИ НА ВЫХОДЕ КОНТАКТНОЙ ПАНЕЛИ

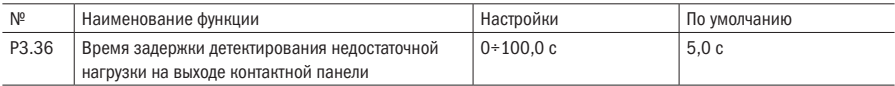

ПРИМЕЧАНИЯ Р3.35 Установка детектирования недостаточной нагрузки 0+200,0 % соответствует 0÷2 номинальным вращающим моментам. Когда фактическое значение выходного сигнала вращающего момента менее значения установки P3.35, контактная панель выводит сигнал по истечении времени запаздывания, определенного в P3.36, если установка детектирования недостаточного напряжения активна; когда значение крутящего момента превышает значение установки P3.35, то цифровой выход остается неактивным.

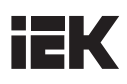

# Р4 Функции аналоговых и импульсного входов/выходов

# РД ОО НЕЛИНЕЙНАЯ ОБРАБОТКА АНАЛОГОВОГО СИГНАЛА

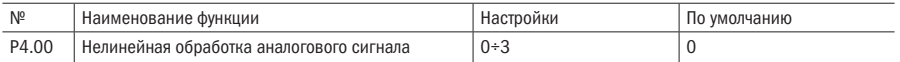

## 0: Ноль 1:AI1

## 2: AI2 3: Импульс

## ПРИМЕЧАНИЯ

- Если значение параметра равно 0, то для настройки входа AI1 используются параметры P4.01  $-$ P4.05, Р4.06-Р4.10 используются для настройки входа AI2, а для определения импульсных входов используются P4.11 — P4.15. Эти значения не связаны друг с другом и не взаимодействуют друг с другом.
- Если установка не равна 0, то это будет нелинейная обработка сигнала, все параметры от P4.01 до P4.15 определяются каналом, выбранным в P4.00. Время фильтрации также будет определяться установкой выбранного канала, и физические величины другого канала будут равны 0.
- Если значение установки P4.00 равно 1 или 2, то будет выбран аналоговый входной сигнал, а возрастающие значения входного сигнала в этот канал по умолчанию будут следующими: 0,00 В, 2,00 В, 4,00 В, 6,00 В, 8,00 В, 10,00 В.
- Если значение установки равно 3, то будет выбран импульсный входной сигнал. Значения входного сигнала в этот канал по умолчанию будут следующими: 0,00 кГц, 10,00 кГц, 20,00 кГц, 30,00 кГц, 40,00 кГц и 50,00 кГц. Качественные физические значения по умолчанию будут иметь линейную зависимость.

# РЕКОМЕНДАЦИИ Только при изменении и сохранении значения Р4.00 путем нажатия кнопки «ВВОД» ("ENTER") значения входного сигнала в канале могут быть заданы как значения по умолчанию.

## Р4.01 АI1, МИНИМАЛЬНОЕ ЗНАЧЕНИЕ АНАЛОГОВОГО ВХОДНОГО СИГНАЛА

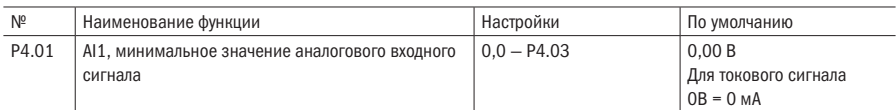

## • P4.02 СООТВЕТСТВУЮЩАЯ ФИЗИЧЕСКАЯ ВЕЛИЧИНА P4.02 МИНИМАЛЬНОГО ЗНАЧЕНИЯ АНАЛОГОВОГО ВХОДНОГО СИГНАЛА AI1

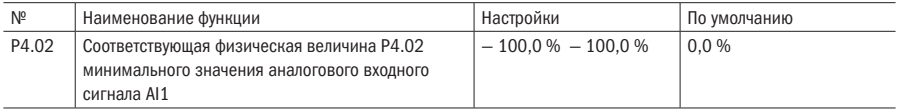

## Р4.03 АI1, МАКСИМАЛЬНОЕ ЗНАЧЕНИЕ АНАЛОГОВОГО ВХОДНОГО СИГНАЛА

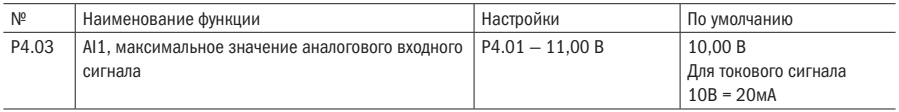

## Р4.04 СООТВЕТСТВУЮЩАЯ ФИЗИЧЕСКАЯ ВЕЛИЧИНА Р4.03 МАКСИМАЛЬНОГО ЗНАЧЕНИЯ АНАЛОГОВОГО ВХОДНОГО СИГНАЛА AI1

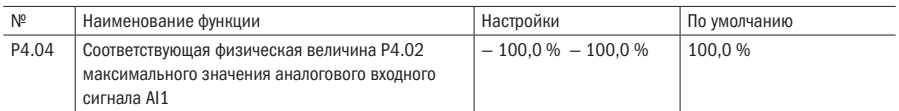

# • Р4.05 АІ1, ПОСТОЯННОЕ ЗНАЧЕНИЕ ВРЕМЕНИ ФИЛЬТРАЦИИ АНАЛОГОВОГО ВХОДНОГО СИГНАЛА

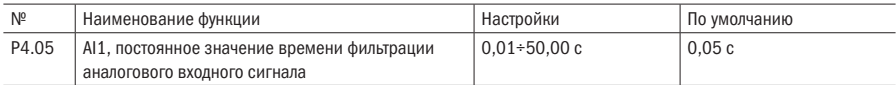

## Р4.06 АI2, МИНИМАЛЬНОЕ ЗНАЧЕНИЕ АНАЛОГОВОГО ВХОДНОГО СИГНАЛА

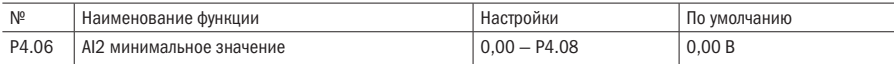

## • Р4.07 СООТВЕТСТВУЮЩАЯ ФИЗИЧЕСКАЯ ВЕЛИЧИНА ЗНАЧЕНИЯ Р4.06 АНАЛОГОВОГО ВХОДНОГО СИГНАЛА

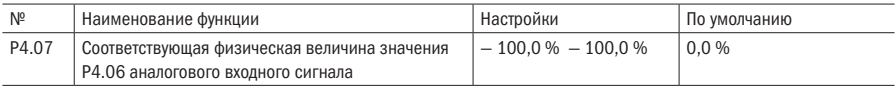

## • **P4.08** AI2, МАКСИМАЛЬНОЕ ЗНАЧЕНИЕ АНАЛОГОВОГО ВХОДНОГО СИГНАЛА

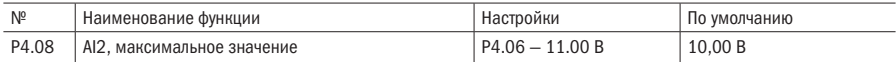

# Р4.09 СООТВЕТСТВУЮЩАЯ ФИЗИЧЕСКАЯ ВЕЛИЧИНА ЗНАЧЕНИЯ Р4.08 АНАЛОГОВОГО ВХОДНОГО СИГНАЛА

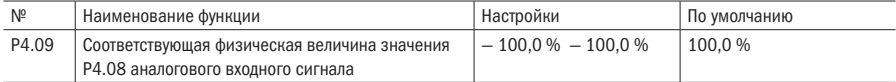

# • Р4.11 МИНИМАЛЬНОЕ ЗНАЧЕНИЕ ВХОДНОГО ИМПУЛЬСНОГО СИГНАЛА

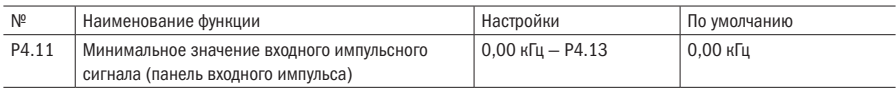

## • P4.12 СООТВЕТСТВУЮЩАЯ ФИЗИЧЕСКАЯ ВЕЛИЧИНА МИНИМАЛЬНОГО ЗНАЧЕНИЯ ВХОДНОГО ИМПУЛЬСНОГО СИГНАЛА

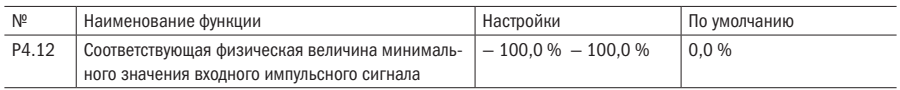

## Р4.13 МАКСИМАЛЬНОЕ ЗНАЧЕНИЕ ВХОДНОГО ИМПУЛЬСНОГО СИГНАЛА

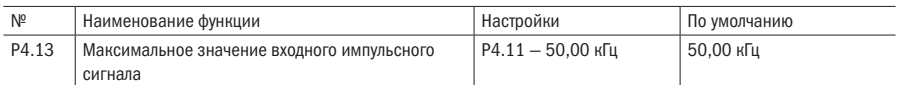

# • P4.14 СООТВЕТСТВУЮЩАЯ ФИЗИЧЕСКАЯ ВЕЛИЧИНА МАКСИМАЛЬНОГО ЗНАЧЕНИЯ ВХОД-НОГО ИМПУЛЬСНОГО СИГНАЛА

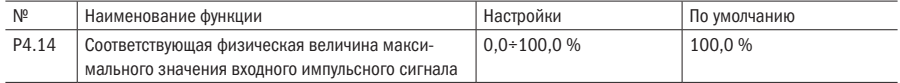

## ПРИМЕЧАНИЕ 1 (значение P4.00 установлено на 0)

- Мин./макс. значение аналогового входного сигнала является виртуальным мин./макс. значением входных сигналов. Если фактическая величина входного сигнала менее минимального значения установки, то минимальное значение будет принято как минимальное виртуальное значение аналогового входного сигнала. Если фактическая величина входного сигнала больше максимального значения установки, то максимальное значение будет принято как максимальное виртуальное значение аналогового входного сигнала.
- Физическая величина, соответствующая виртуальному значению аналогового входного сигнала: физическая величина может служить эталонным значением частоты, скорости вращения, давления и т. д.
- Инверторы этой серии имеют две группы аналоговых входных сигналов: входов AI1 и AI2, а также импульсный сигнал. Пользователи могут определить кривую входного/выходного сигнала для каждого канала.
- Входные сигналы AI1 могут представлять собой сигналы напряжения 0  $\sim$  или сигналы тока 0÷20 мА, которые выбираются пользователем посредством переключения ПИД-регулирования на панель управления (переключатель SW1DIP находится в положении «V», что соответствует значению 0÷10 В, а в положении «I» он соответствует значению 0÷20 мА).
- Посредством установки P4.01 P4.04 и P4.11 P4.14 пользователи могут определить две линейные кривые характеристики. Положительная и отрицательная функции указаны на рисунке 5.26.

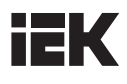

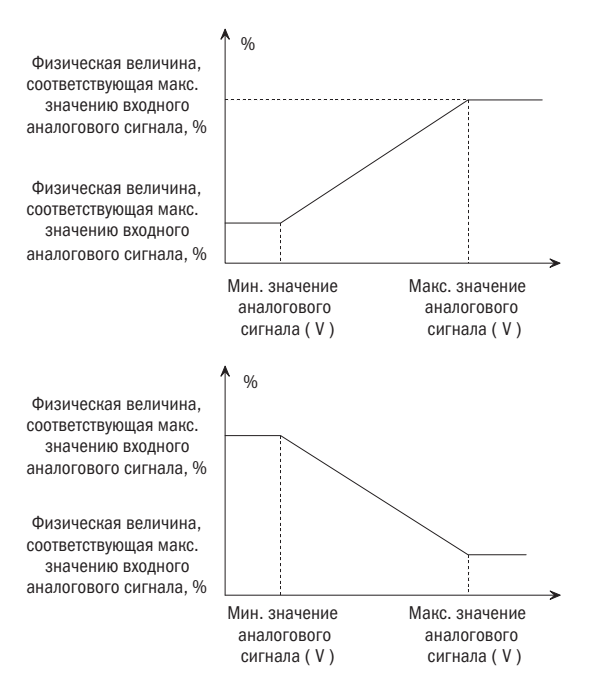

Рисунок 5.26 – Линейная кривая аналогового входного сигнала

#### ПРИМЕЧАНИЕ 2

• Когда значение P4.00 настроено на 1 или 3, то функции P4.01 — P4.04, P4.06 — P4.09 и P4.11 — P4.14 будут отличаться от тех, что указаны в примечании 1. Пользователь может определить собственные нелинейные кривые путем установки этих параметров, как показано на рисунке 5.27. В дополнение, выставленные значения в P4.01, P4.03, P4.06, P4.08, P4.11, P4.13 должны увеличиваться в соответствующем порядке.

Физическая величина, соответствующая значению входного аналогового сигнала, %

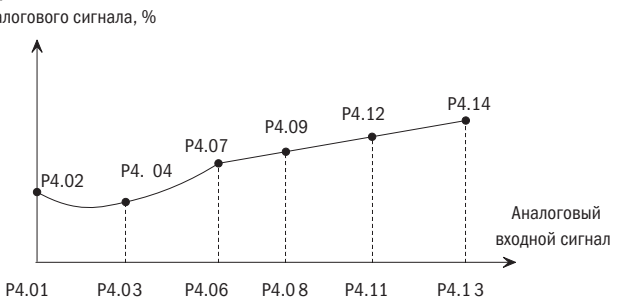

Рисунок 5.27 – Нелинейная кривая аналоговых входных сигналов

#### ПРИМЕЧАНИЕ 3

- Постоянная величина времени фильтрации входного сигнала используется для цифровой фильтрации входного сигнала во избежание помех.
- Чем больше значение постоянной величины времени фильтрации, тем выше уровень защиты и длиннее время ответа. И наоборот, чем ниже постоянная величина времени, тем короче время ответа и ниже уровень защиты. Если установка неясна, то вы можете отрегулировать значение установки в соответствии с состоянием контроля стабильности и времени задержки ответа.

## Р4.21 ОПРЕДЕЛЕНИЕ ФУНКЦИИ АО1

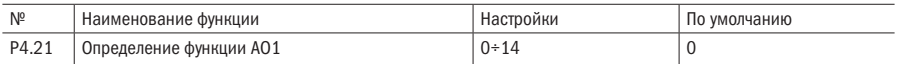

## Р4.24 ОПРЕЛЕЛЕНИЕ ФУНКЦИИ DO

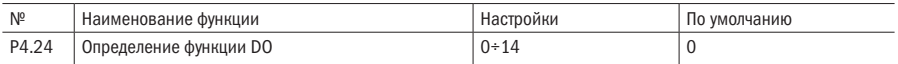

#### 0: NULL (не активен)

#### 1: Выходной ток (0÷2IН)

- 2: Выходное напряжение (0 макс. напряжение)
- 3: Уставка ПИД (0÷10 В)
- 4: Обратная связь ПИД (0÷10 В)
- 5: Сигнал калибровки (5 В)
- 6: Выходной сигнал крутящего момента (0÷2 раза от номинального крутящего момента двигателя)
- 7: Выходная мощность (0÷2 раза от номинальной мощности двигателя)
- 8: Напряжение шины (0÷1000 В)
- 9: AI1 (0÷10 B / 0÷20 MA)
- 10: AI2
- 11: Резерв
- 12: Выходная частота до компенсации (0 макс. частота)
- 13: Выходная частота после компенсации (0 макс. частота)
- 14: Текущая скорость (от 0 до 2 раз номинальной скорости)
- ПРИМЕЧАНИЕ Инверторы этой серии имеют 1 аналоговый выход. Выходной сигнал представляет собой аналоговое напряжение с полным диапазоном до 10 В или 0/4 – 20 мА постоянного тока. Выходной сигнал выбирается пользователями. Шкала диапазона может быть настроена в соответствии с текущими потребностями.

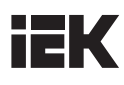

#### Р4.25 АО1, ВЫБОР ДИАПАЗОНА ВЫХОДНОГО СИГНАЛА

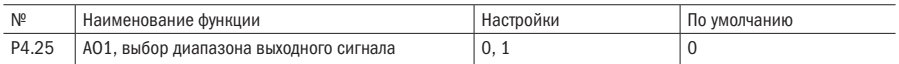

#### 0: 0÷10 В/ 0-20 мА

#### 1: 2÷10 В/ 4-20 мА

#### Р4.28 АО1, КОЭФФИЦИЕНТ УСИЛЕНИЯ

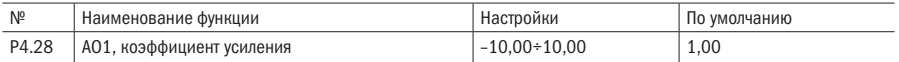

#### ПРИМЕЧАНИЯ

- Выходные сигналы инвертора и система автоматики пользователя могут выдавать ошибки, и если пользователю необходимо проверить ошибку индикации автоматического оборудования или внести изменения в диапазон индикации, то для настройки можно определить коэффициенты усиления AO1.
- В целях исключения колебаний значений выходных сигналов во время настройки систему можно настроить на стандартные проверенные выходные сигналы (значения уставок P4.21 до 5, для настройки коэффициента усиления AO\* необходимо получить выходной сигнал постоянного тока 5 В (50 % от полного диапазона)). При настройке AO1 введите код функции P4.28, поворачивайте регулятор + или — для настройки выходного сигнала на 5 В, настройка отреагирует сразу же после изменения кода функции P4.28, затем сохраните изменения нажатием кнопки ввода «Enter».
- Если периферийное оборудование выдает крупные ошибки, необходимо подключить автоматическое оборудование для фактической калибровки.

#### **Р4.31 AO1, ОТКЛОНЕНИЕ**

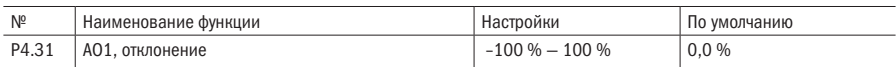

ПРИМЕЧАНИЕ Если отклонение представлено символом «b», то коэффициент усиления представлен символом «k», фактический выходной сигнал представлен символом «y», стандартный выходной сигнал представлен символом «x», фактический выходной сигнал получается следующим образом: y = kx +10 b; отклонение AO1 на 100 % соответствует сигналу в 10 В. Стандартный выходной сигнал имеет значение от 0 до максимального значения соответствующего выходного аналогового сигнала, когда выходной сигнал имеет значение 0÷10 В. Главным образом, функция используется для корректировки нулевого сдвига аналогового выходного сигнала и отклонения амплитуды выходного сигнала. Она также может быть использована для построения любой необходимой кривой выходных сигналов. Например: если аналоговый выходной сигнал означает частоту хода и необходимо настроить сигнал на 8 В при частоте 0, а выходной сигнал настроить на 3 В при максимальной частоте, то коэффициент усиления необходимо настроить на «-0,50», а отклонение должно быть настроено на «80 %».

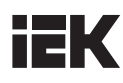

## Р4.34 МАКС. ЧАСТОТА ВЫХОДНОГО СИГНАЛА DO

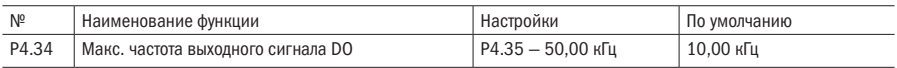

## • P4.35 МИН. ЧАСТОТА ВЫХОДНОГО СИГНАЛА DO

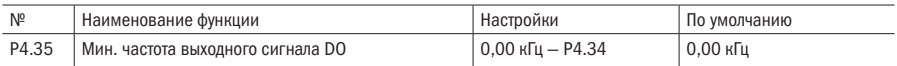

# Р5 Рабочий режим ПЛК

## **P5.00 PEXUM PAROTH UTH**

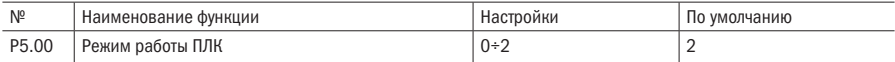

### 0: Одинарный цикл 1

## 1: Одинарный цикл 2 (удержание конечного значения)

#### 2: Непрерывная работа

#### ПРИМЕЧАНИЯ

• Одинарный цикл 1

Инвертор автоматически останавливается после одного цикла работы и запускается после приема команды «ХОД» (RUN), как указано на рисунке 5.28.

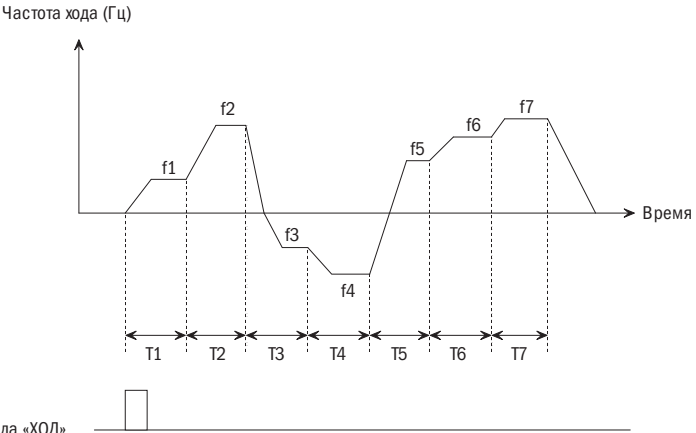

Команда «ХОД»

Рисунок 5.28 – Режим остановки после одинарного цикла работы ПЛК

• Одинарный цикл 2 (удержание конечного значения) Инвертор будет удерживать рабочую частоту и направление вращения на последнем шаге после завершения одного цикла работы, как показано на рисунке 5.29.

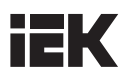

Частота хода (Гц)

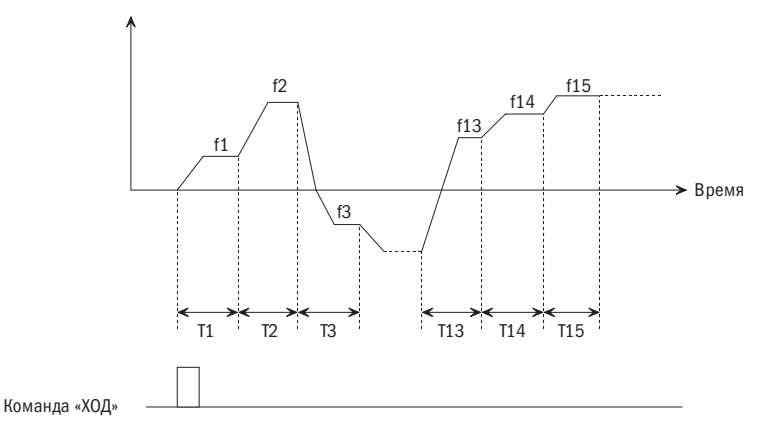

Рисунок 5.29 – Удержание частоты после завершения одинарного цикла

• Непрерывная работа

Инвертор начинает следующий цикл работы автоматически после завершения одного цикла работы ПЛК до получения команды остановки или до перебоя с питанием, как показано на рисунке 5.30.

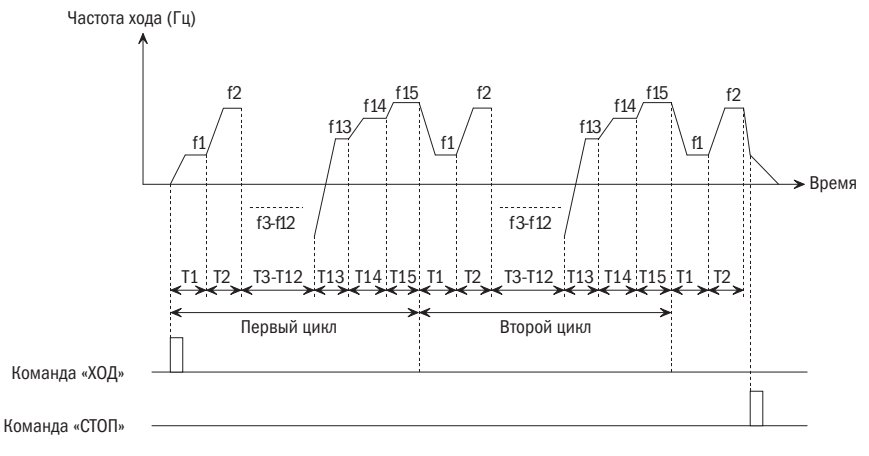

Рисунок 5.30 – Непрерывная работа ПЛК

#### Р5.01 ВЫБОР РЕЖИМА ПЕРЕЗАПУСКА ПЛК

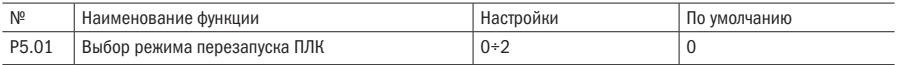

## 0: Перезапуск с первого шага

#### 1: Продолжение работы с шага, когда инвертор остановлен

## 2: Продолжение хода при рабочей частоте, которая была установлена на момент прерывания

#### ПРИМЕЧАНИЯ

• Перезапуск с первого шага

Если инвертор останавливается во время работы ПЛК по причине приема команды остановки, неисправности или перебоя питания, он начнет работу с первого шага после перезапуска.

• Продолжение работы с шага, когда инвертор остановился

Когда инвертор остановился во время работы ПЛК по причине получения команды остановки или неисправности, он зарегистрирует время работы и продолжит работу с того шага, когда произошла остановка. Инвертор перезапустится на частоте того же шага и отработает оставшееся время этого шага, как показано на рисунке 5.30.

Частота хода (Гц)

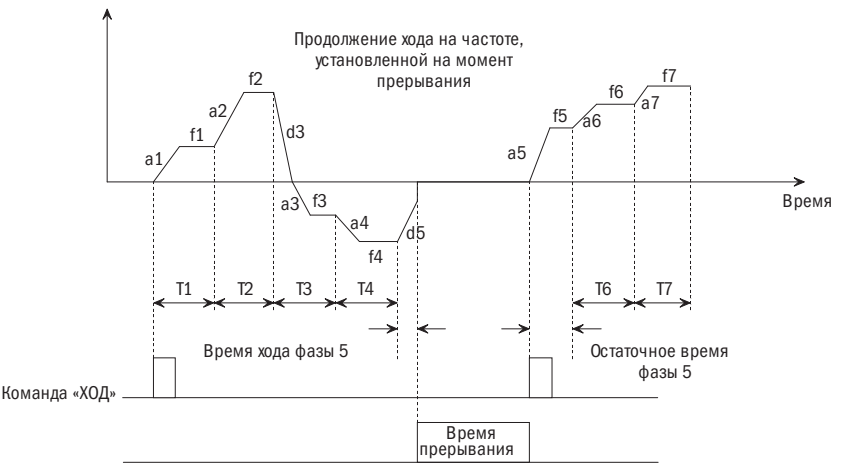

Рисунок 5.31 – Режим запуска ПЛК 1

- Продолжение хода при рабочей частоте, которая была установлена на момент прерывания Когда инвертор останавливается во время работы ПЛК, то инвертор автоматически регистрирует не только время хода текущей фазы, но также и частоту хода на момент остановки. При перезапуске инвертор восстановит частоту хода, бывшую на момент остановки, а затем продолжит работу на оставшейся фазе, как показано на рисунке 5.31.
- ПОЯСНЕНИЕ Различие между вариантами 1 и 2 заключается в том, что при варианте 2 сохраняется частота хода, бывшая во время остановки, и инвертор продолжает работать с этой частоты.

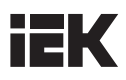

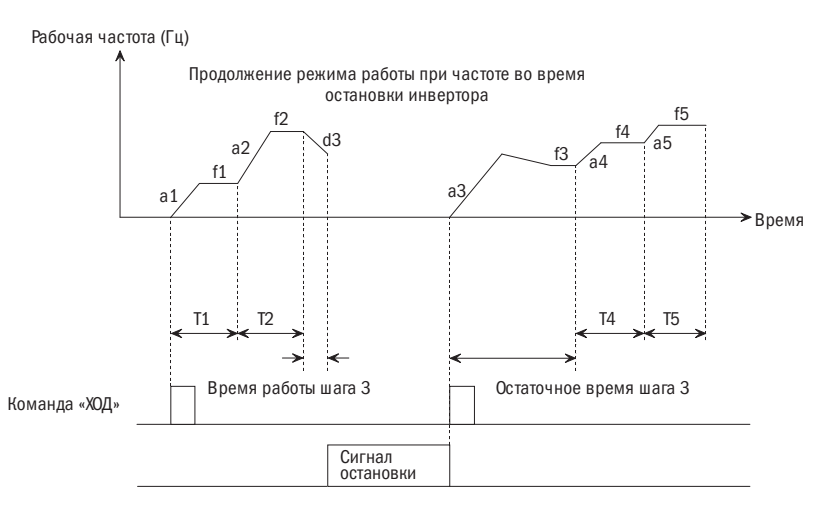

Рисунок 5.32 – Режим запуска ПЛК 2

#### Р5.02 ВЫБОР РЕГИСТРАЦИИ ПЕРЕБОЯ ПИТАНИЯ ПЛК

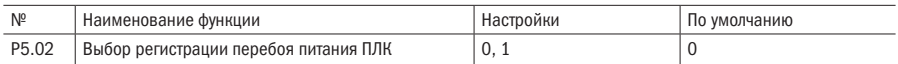

#### 0: Без сохранения

#### 1: С сохранением

# ПРИМЕЧАНИЯ

• Без сохранения

Инвертор не сохраняет параметры рабочего статуса ПЛК при отключении питания и перезапускается с первого шага работы после включения питания.

• С сохранением

Инвертор регистрирует статус работы ПЛК на момент перебоя с питанием, включая шаг работы, рабочую частоту и время работы. Инвертор перезапустится в соответствии с параметрами, определенными P5.01, после возобновления подачи питания.

# • P5.03 ВЫБОР ЕДИНИЦЫ ВРЕМЕНИ РАБОТЫ ПЛК

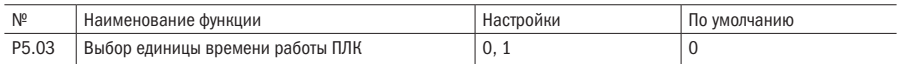

## 0: Секунда

#### 1: Минута

ПРИМЕЧАНИЕ Эта единица времени действует только для определения времени работы ПЛК. Единица времени ускорения/торможения в режиме работы ПЛК выражена в секунде.

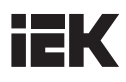

# • P5.04 ВРЕМЯ РАБОТЫ ПЛК T1

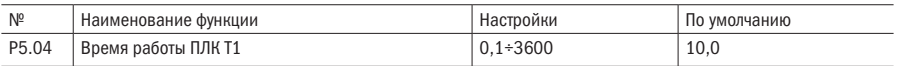

# • P5.05 ВРЕМЯ РАБОТЫ ПЛК T2

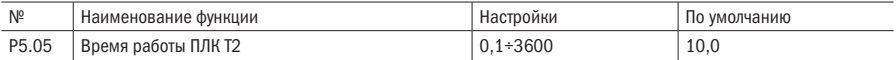

# $\bullet$  **P5.06** ВРЕМЯ РАБОТЫ ПЛК ТЗ

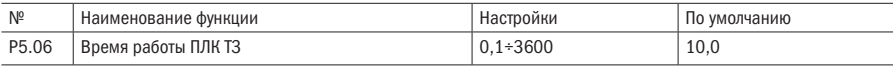

# • P5.07 ВРЕМЯ РАБОТЫ ПЛК T4

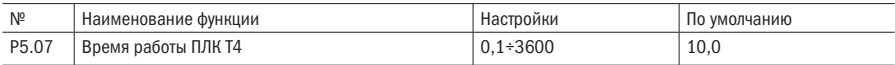

# • P5.08 ВРЕМЯ РАБОТЫ ПЛК T5

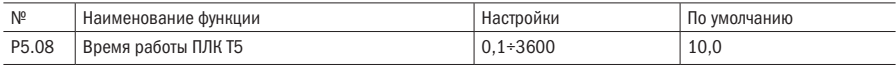

# • Р5.09 ВРЕМЯ РАБОТЫ ПЛК Т6

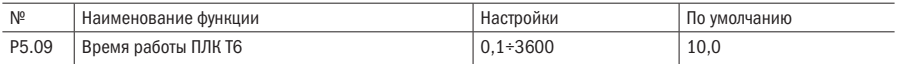

## • Р5.10 ВРЕМЯ РАБОТЫ ПЛК Т7

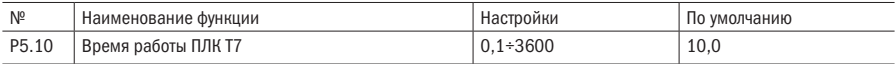

# • P5.11 ВРЕМЯ РАБОТЫ ПЛК T8

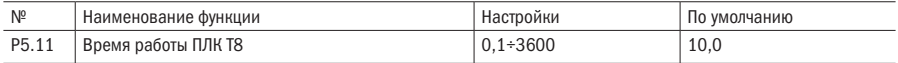

# • Р5.12 ВРЕМЯ РАБОТЫ ПЛК Т9

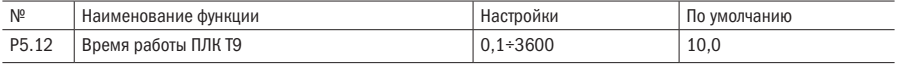

# • Р5.13 ВРЕМЯ РАБОТЫ ПЛК Т10

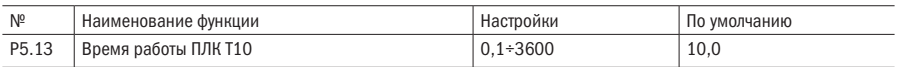

# • Р5.14 ВРЕМЯ РАБОТЫ ПЛК Т11

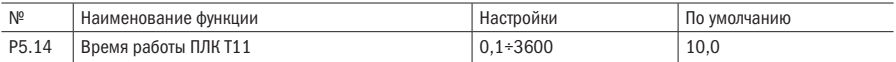

## • **P5.15** ВРЕМЯ РАБОТЫ ПЛК Т12

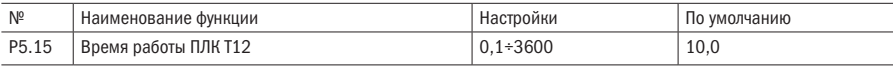

## • P5.16 ВРЕМЯ РАБОТЫ ПЛК T13

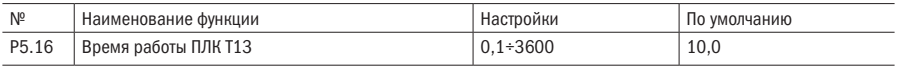

# • Р5.17 ВРЕМЯ РАБОТЫ ПЛК Т14

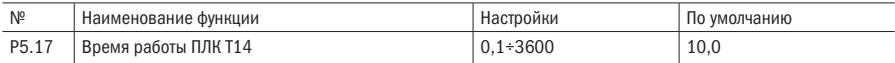

# Р**5.18** ВРЕМЯ РАБОТЫ ПЛК Т15

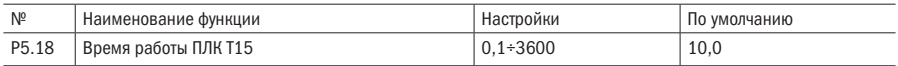

ПРИМЕЧАНИЕ Время работы для каждого шага во время работы ПЛК изменяется от 0,0 до 3600 с (если значение P5.03 настроено на минуты, то единицей измерения будут минуты), время работы непрерывно и регулируемо. Когда время шага настроено на 0, скорость этого шага будет пропущена, и инвертор будет работать на скорости следующего шага.

# • Р5.19 НАСТРОЙКА ШАГА РАБОТЫ ПЛК Т1

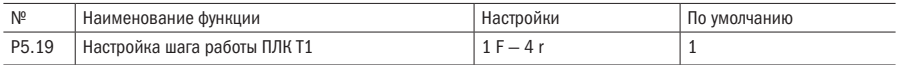

# • P5.20 НАСТРОЙКА ШАГА РАБОТЫ ПЛК T2

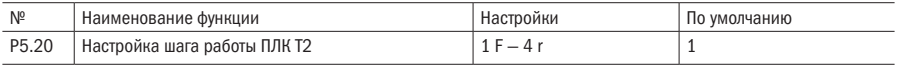

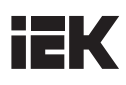

# • Р5.21 НАСТРОЙКА ШАГА РАБОТЫ ПЛК ТЗ

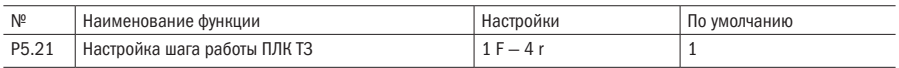

# • Р5.22 НАСТРОЙКА ШАГА РАБОТЫ ПЛК Т4

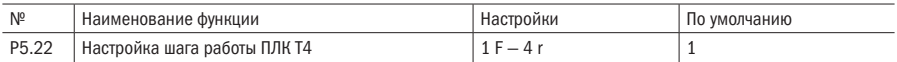

# • P5.23 НАСТРОЙКА ШАГА РАБОТЫ ПЛК T5

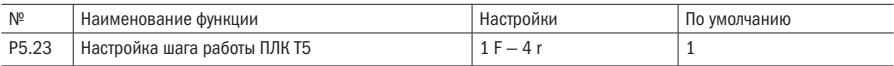

# • P5.24 НАСТРОЙКА ШАГА РАБОТЫ ПЛК T6

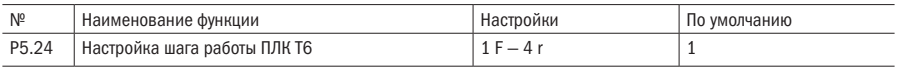

# • P5.25 НАСТРОЙКА ШАГА РАБОТЫ ПЛК T7

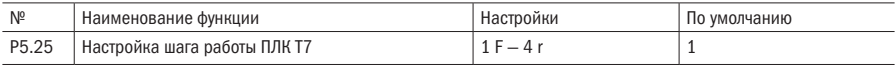

# • Р5.26 НАСТРОЙКА ШАГА РАБОТЫ ПЛК Т8

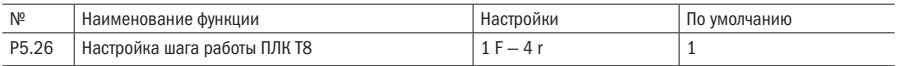

# • P5.27 НАСТРОЙКА ШАГА РАБОТЫ ПЛК T9

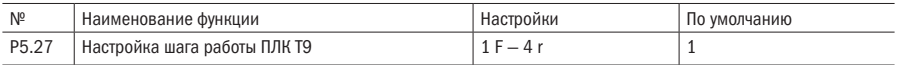

# • Р5.28 НАСТРОЙКА ШАГА РАБОТЫ ПЛК Т10

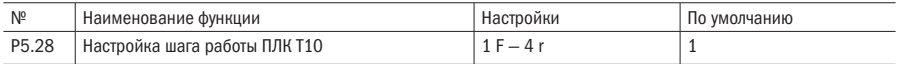

# • Р5.29 НАСТРОЙКА ШАГА РАБОТЫ ПЛК Т11

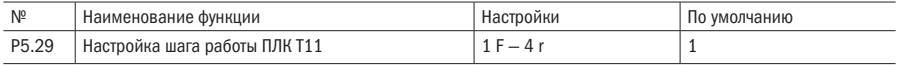

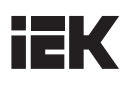

# • Р5.30 НАСТРОЙКА ШАГА РАБОТЫ ПЛК Т12

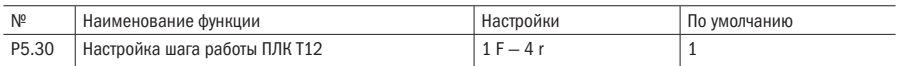

# Р5.31 НАСТРОЙКА ШАГА РАБОТЫ ПЛК Т13

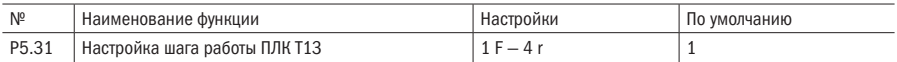

# • Р5.32 НАСТРОЙКА ШАГА РАБОТЫ ПЛК Т14

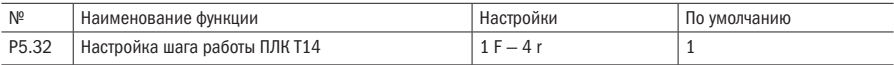

# • Р5.33 НАСТРОЙКА ШАГА РАБОТЫ ПЛК Т15

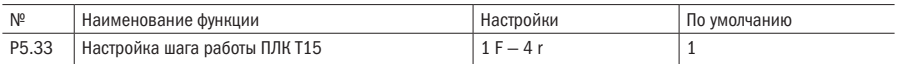

ПРИМЕЧАНИЕ Указание времени ускорения, торможения и направления хода инвертора на каждом шаге. Предусмотрено восемь комбинаций со значениями, указанными в таблице 5.5.

Таблица 5.5 – Описание установки программы работы ПЛК

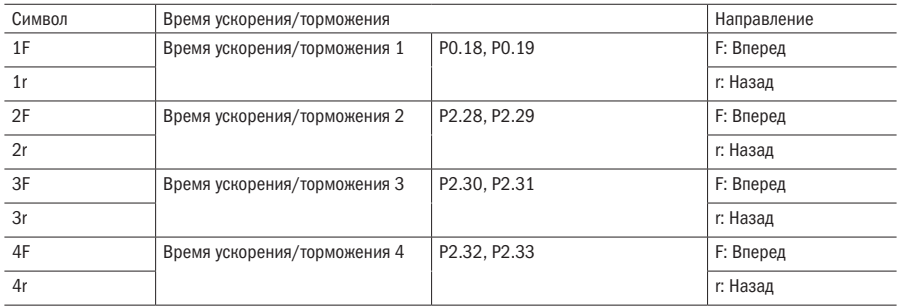

# • P5.34 УДАЛЕНИЕ ЗАПИСИ РАБОТЫ ПЛК

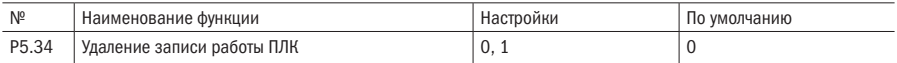

# • P5.35 ЗАПИСЬ ШАГА РАБОТЫ ПЛК

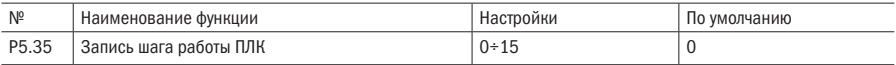

## • P5.36 ВРЕМЯ РАБОТЫ ТЕКУЩЕГО ШАГА

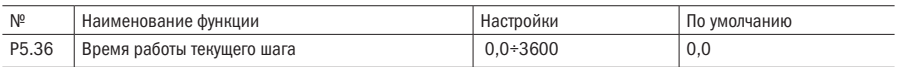

#### ПРИМЕЧАНИЯ

- Регистрация шага работы ПЛК (P5.35): регистрирует шаг, на котором в текущий момент работает ПЛК.
- Время работы текущего шага (P5.36): регистрирует время работы шага, на котором в текущий момент работает ПЛК.
- Когда значение P5.34 настроено на 1, запись о шагах работы ПЛК удаляется (P5.35), и время работы этого шага (P5.36). P5.34 сбрасывается на 0 после удаления.
- РЕКОМЕНДАЦИЯ Вы можете запустить, поставить на паузу и произвести сброс значений рабочего режима ПЛК путем настройки внешней функции контактной панели, определенной в группе Р3.

# Р7 ПИД-регулирование

## Р7.00 ИСТОЧНИК ЗАДАНИЯ ПИД 1

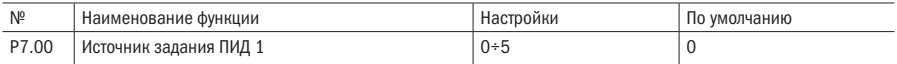

#### • Р7.01 ИСТОЧНИК ЗАЛАНИЯ ПИЛ 2

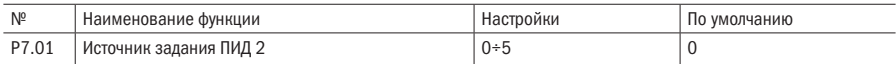

## 0: Цифровая настройка ПИД (задание вводится в параметре Р7.06)

- 1: Вход AI1
- 2: Вход AI2
- 3: Резерв

#### 4: Входной импульсный сигнал

5: MODBUS

## Р7.02 КОМБИНАЦИЯ ИСТОЧНИКОВ ЗАДАНИЯ ПИД

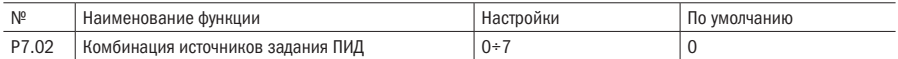

#### 0: Только источник задания 1

#### 1: Только источник задания 2

## 2: Мин. (источник задания 1, источник задания 2)

#### 3: Макс. (источник задания 1, источник задания 2)

#### 4: Источник задания 1 + источник задания 2

## 5: Источник задания 1 – источник задания 2

## 6: Источник задания 1 \* источник задания 2

## 7: Источник задания 1 / источник задания 2

### ПРИМЕЧАНИЯ

- Функция используется для определения способа передачи и прохождения задания ПИД. Это может быть цифровой сигнал (0 или 5) или аналоговый сигнал (1, 4). Задание цифровым сигналом более стабильно. Кривая аналогового сигнала может быть настроена посредством группы Р4.
- Когда установка цифрового сигнала ПИД выбрана в качестве конкретного источника, здесь могут быть два варианта, а именно: заданное цифровое значение аналогового ПИД-регулирования P7.06 и заданная величина ПИД-регулирования P7.08. Когда величина обратной связи представляет собой сигнал скорости, это режим скорости ПИД-регулирования, и P7.08 представляет собой заданное цифровое значение ПИД-регулирования. Когда значение сигнала обратной связи представлено другими сигналами, это режим аналогового ПИД-регулирования, и P7.06 представляет собой заданное цифровое значение ПИД-регулирования.
- Когда конкретным источником является AI1, необходимо установить сигнал напряжения или тока в качестве входного сигнала, как указано в разделе 2.4 «Подключение цепи управления».
- Когда конкретным источником является установка MODBUS, установка выполняется через серийный интерфейс RS-485. Если это аналоговый сигнал ПИД, то установка должна быть выполнена в соответствии с процентным содержанием. Если это ПИД-регулятор скорости вращения, то установка должна быть выполнена с учетом процентного содержания, соответствующего максимальной скорости вращения.

# **Р7.03** ИСТОЧНИК ОБРАТНОЙ СВЯЗИ ПИЛ 1

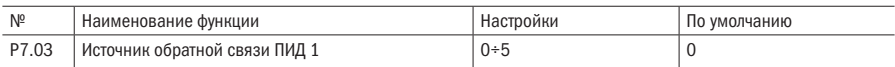

## **Р7.04** ИСТОЧНИК ОБРАТНОЙ СВЯЗИ ПИЛ 2

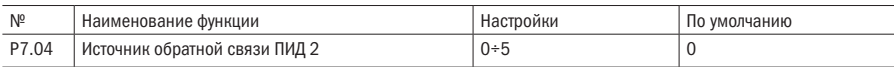

#### 0: Источник обратной связи скорости (только источник 1)

- 1: Вход АI1
- 2: Вход АI2
- 3: Резерв

## 4: Входной импульсный сигнал

5: MODBUS

## • P7.05 КОМБИНАЦИЯ ОБРАТНОЙ СВЯЗИ ПИД

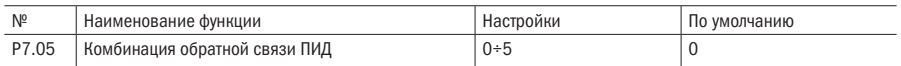

#### 0: Только источник 1

#### 1: Только источник 2

#### 2: Мин. (обратная связь источника 1, обратная связь источника 2)

#### 3: Макс. (обратная связь источника 1, обратная связь источника 2)

#### 4: Обратная связь источника 1 + обратная связь источника 2

#### 5: Обратная связь источника 1 – обратная связь источника 2

#### ПРИМЕЧАНИЯ

- Функция используется для определения режима и канала входного сигнала обратной связи ПИД. 0: для выбора ПИД-регулирования скорости вращения. Когда заданным значением является аналоговый сигнал, заданная скорость пропорционально преобразуется в макс. скорость вращения (скорость вращения соответствует максимальной частоте) по всему измерительному диапазону. Другое: для выбора аналогового сигнала ПИД.
- Описание аналогового входа AI1, входного импульсного сигнала и интерфейса такое же, как и описание источника установки.
- PG или однофазный входной сигнал скорости: использование ПИД-регулятора скорости кодирующего устройства импульсного сигнала PG. Значение X5 может быть определено как измерение скорости.

## • P7.06 ЗАДАНИЕ ПИД

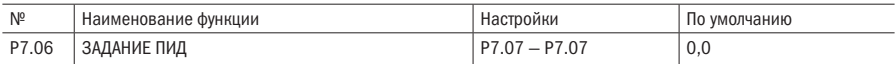

### **Р7.07** ДИАПАЗОН ЗАДАНИЯ ПИД (Р7.06)

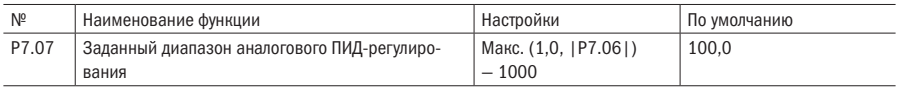

#### ПРИМЕЧАНИЯ

- Задание ПИД вводится с помощью пульта управления.
- Для значения установки и обратной связи аналогового ПИД-регулирования это значение должно быть ориентиром и соответствовать фактической величине.

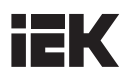

## Р7.08 ЦИФРОВАЯ УСТАНОВКА ПИД-РЕГУЛИРОВАНИЯ СКОРОСТИ

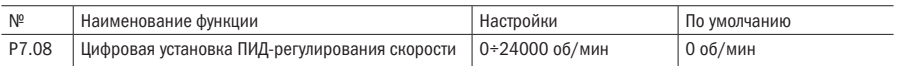

ПРИМЕЧАНИЕ При использовании обратной связи импульсного сигнала PG заданное значение скорости вращения будет настроено посредством клавишной панели. Когда заданный диапазон ПИД-регулирования скорости превысит значение 10000, он будет указан как 1000.

#### Р7.09 ПРОПОРЦИОНАЛЬНЫЙ КОЭФФИЦИЕНТ УСИЛЕНИЯ ПИД-РЕГУЛИРОВАНИЯ 1

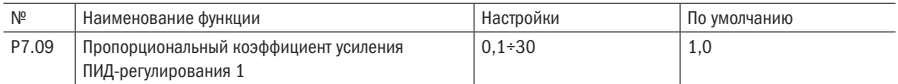

#### • Р7.10 ВРЕМЯ ИНТЕГРИРОВАНИЯ ПИД 1

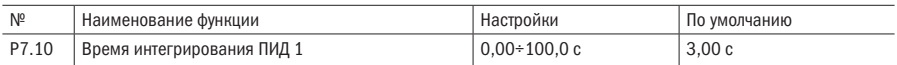

# Р7.11 ВРЕМЯ ДИФФЕРЕНЦИРОВАНИЯ ПИД 1

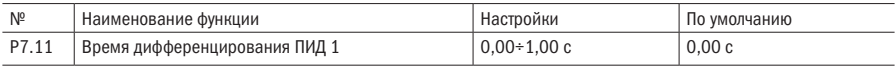

## Р7.12 ЧАСТОТА ПЕРЕКЛЮЧЕНИЯ 1

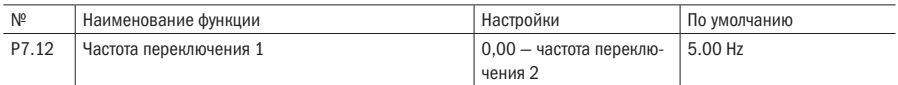

# • Р7.13 ПРОПОРЦИОНАЛЬНЫЙ КОЭФФИЦИЕНТ УСИЛЕНИЯ ПИД-РЕГУЛИРОВАНИЯ 2

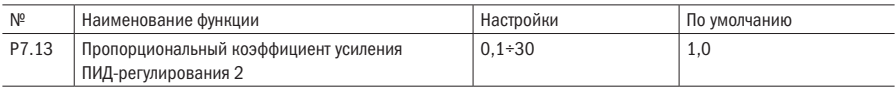

# • P7.14 ВРЕМЯ ИНТЕГРИРОВАНИЯ ПИД 2

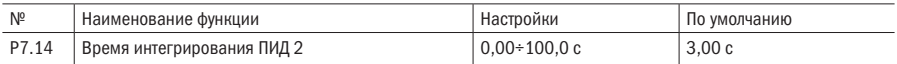

# Р7.15 ВРЕМЯ ДИФФЕРЕНЦИРОВАНИЯ ПИД 2

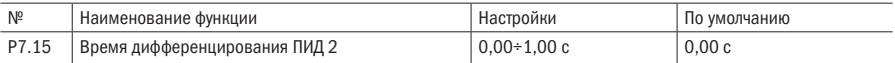

# • P7.16 ЧАСТОТА ПЕРЕКЛЮЧЕНИЯ 2

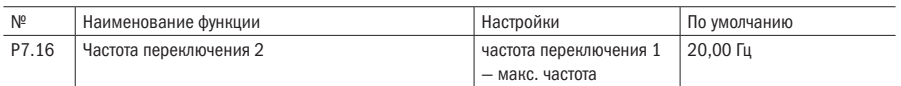

## ПРИМЕЧАНИЯ

- Пропорциональный коэффициент усиления представляет собой параметр, определяющий степень реакции пропорционального действия на отклонение. Когда пропорциональный коэффициент усиления имеет большое значение, система будет чувствительной, и степень ответной реакции увеличится. Вместе с тем, если значение немного больше, то время колебания увеличится, и время настройки будет также увеличено; если значение будет слишком высоким, то система станет нестабильной, а если значение будет слишком низким, то система будет работать медленно, и ответная реакция будет действовать с запозданием.
- Время интегрирования используется для определения эффекта интегрирования. Когда время интегрирования слишком большое, ответная реакция будет медленной. Кроме этого, контроль внешних помех также будет менее эффективным. Если время интегрирования короткое, то интегрирование будет более интенсивным, будут исключены систематические ошибки, увеличится точность контроля системы, а время отклика уменьшится. Если время интегрирования будет слишком коротким, то возникнут колебания, и стабильность системы снизится.
- Дифференциал времени определяет эффект дифференциального действия. Когда значение дифференциала времени высокое, колебание, вызванное П-регулированием в случае отклонения, будет быстро ослаблено, и время настройки будет коротким. Вместе с тем, если значение дифференциала времени будет очень высоким, это, напротив, вызовет колебание. Если значение дифференциала времени будет низким, то колебание ослабится незначительно, и время настройки будет больше в случае отклонения. Время настройки может быть снижено только при соответствующем значении дифференциала времени.

# Р7.17 ВЫБОР ОБЪЕКТА ДИФФЕРЕНЦИАЦИИ

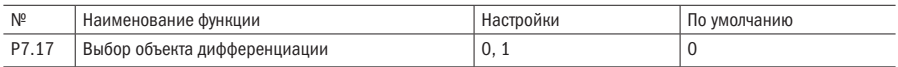

## 1: Дифференциация обратной связи

#### 2: Отклонение дифференциации

## Р7.18 ОГРАНИЧЕНИЕ АМПЛИТУДЫ ИНТЕГРИРОВАННОГО КОЭФФИЦИЕНТА ПИД

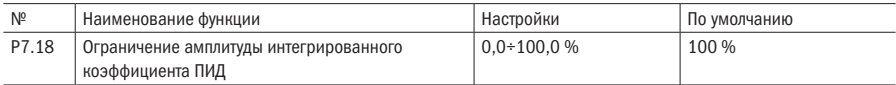

## • P7.19 ОГРАНИЧЕНИЕ АМПЛИТУДЫ ДИФФЕРЕНЦИАЛЬНОГО ПИД-РЕГУЛИРОВАНИЯ

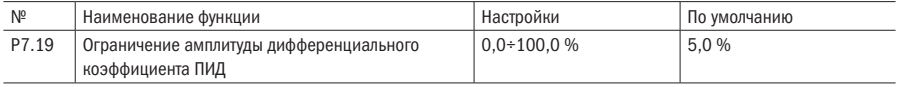

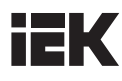

#### • P7.20 ОГРАНИЧЕНИЕ АМПЛИТУДЫ ВЫХОДНОГО СИГНАЛА ПИД-РЕГУЛИРОВАНИЯ

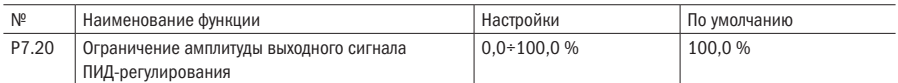

ПРИМЕЧАНИЕ Все вышеуказанные ограничения основаны на 100 % максимальной частоте выходного сигнала.

## Р7.21 КОНСТАНТА ВРЕМЕНИ ЗАДЕРЖКИ ПИД-РЕГУЛИРОВАНИЯ

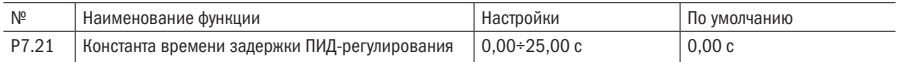

ПРИМЕЧАНИЕ Установка времени задержки выходного командного сигнала частоты ПИД-регулируемой частоты.

## • P7.22 ПРЕДЕЛ ПОГРЕШНОСТИ

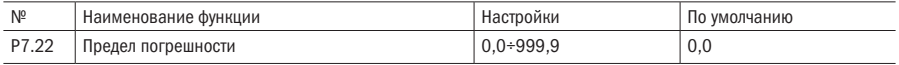

#### ПРИМЕЧАНИЯ

- Если разность между значениями передачи сигнала и обратной связи меньше значения предела погрешности, то ПИД-регулирование будет остановлено, и инвертор будет поддерживать существующий выходной сигнал, как показано на рисунке 5.32.
- Правильная настройка данного параметра необходима для обеспечения точности и стабильности выходного сигнала системы. Предел погрешности снижает точность регулирования системы, но улучшает стабильность системы во избежание нежелательных колебаний выходного сигнала.
- В случае аналогового ПИД-регулирования установкой предела погрешности является P7.22 в качестве абсолютного значения физической величины, которая должна совпадать с диапазоном. В случае ПИД-регулирования скорости установкой предела погрешности является P7.22 в качестве скорости вращения, как показано на рисунке 5.33.

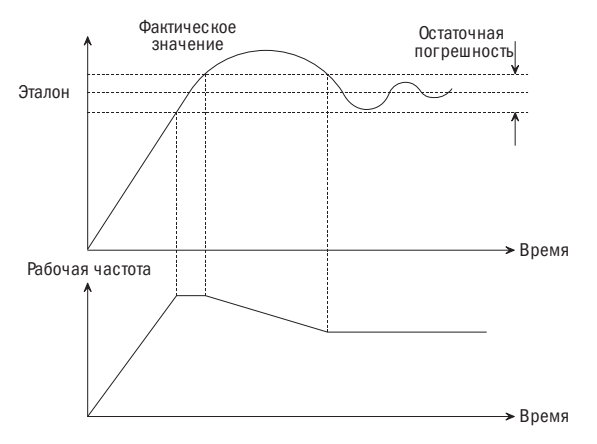

Рисунок 5.33 – Рисунок остаточной погрешности

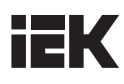

## Р7.23 ХАРАКТЕРИСТИКА НАСТРОЙКИ ПИД-РЕГУЛИРОВАНИЯ

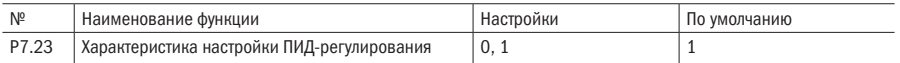

#### 0: Положительное воздействие

#### 1: Отрицательное воздействие

#### ПРИМЕЧАНИЯ

- Позитивное: при увеличении выходного сигнала ПИД-частота выходного сигнала возрастет, равно как и регулируемая физическая величина, такая как подача воды.
- Отрицательное: при увеличении выходного сигнала ПИД-частота выходного сигнала возрастет, но регулируемая физическая величина, такая как система заморозки, уменьшится.

#### Р7.24 РЕЖИМ ИНТЕГРАЛЬНОГО КОЭФФИЦИЕНТА

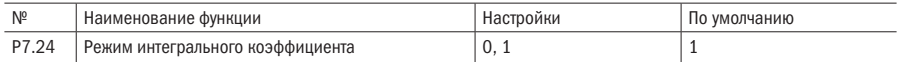

### 0: Когда частота достигнет верхнего или нижнего предельного значения, интегрированное регулирование будет остановлено

## 1: Когда частота достигнет верхнего или нижнего предельного значения, интегрированное регулирование будет продолжено

РЕКОМЕНДАЦИЯ Значение 0 рекомендуется для системы, требующей быстрого ответного реагирования. Когда частота достигает верхнего или нижнего предельного значения, интегрированное регулирование будет остановлено.

## Р7.25 РЕЖИМ СНА

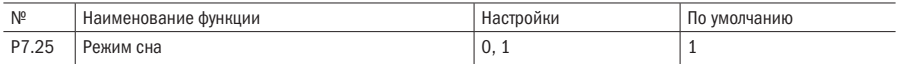

## 0: Выключен

#### 1: Включен

ПОЯСНЕНИЕ В случае ПИД-регулирования скорости вращения функция режима сна не предусмотрена.

#### Р7.26 ЗАДЕРЖКА ПЕРЕХОДА В РЕЖИМ СНА

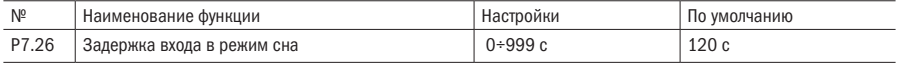

## Р7.27 ЧАСТОТА ПЕРЕХОДА В РЕЖИМ СНА

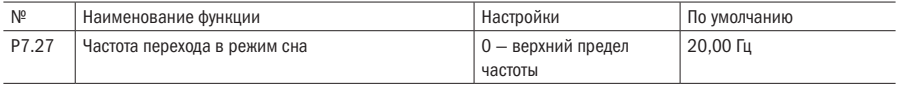

## Р7.28 ПОРОГ ВЫХОДА ИЗ РЕЖИМА СНА

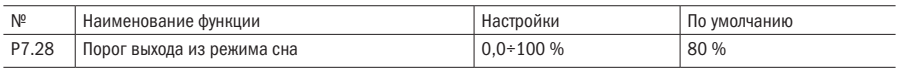

#### ПРИМЕЧАНИЯ

- Функция используется для остановки насоса при нулевом расходе. В данном случае, если частота насоса ниже параметра частоты перехода в режим сна, то по истечении задержки перехода в режим сна насос остановится.
- Значение сигнала обратной связи по давлению должно быть снижено до значения порога выхода из режима сна для переключения в состояние активации. Затем насос будет запущен (как показано на рисунке 5.34). Диапазон настроек порогового значения соответствует процентному содержанию значения обратной связи аналогового ПИД-регулирования.

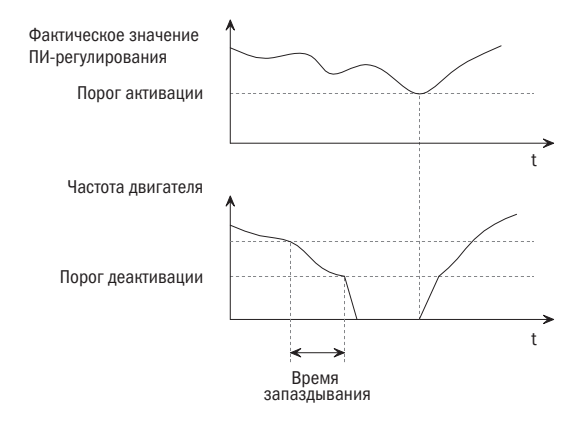

Рисунок 5.34 – Режимы перехода в режим сна и выхода из него

#### Р7.29 КОЭФФИЦИЕНТ ПОЛОЖИТЕЛЬНОГО ФАКТИЧЕСКОГО ЗНАЧЕНИЯ ПИД

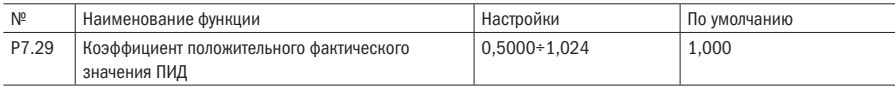

ПРИМЕЧАНИЕ При значительном превышении настройки параметр можно снизить.

## • P7.30 ВЫБОР РАБОТЫ РЕЖИМА КР

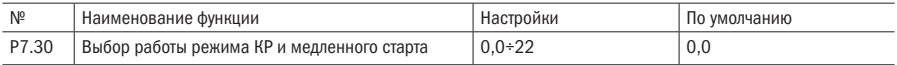

#### Единицы:

- 0: Режим КР отключён в пределах погрешности
- 1: Динамичный КР в пределах погрешности
- 2: Фиксированный КР в пределах погрешности

Десятки:

0: Функция медленного старта отключена

1: Использовать медленный старт 1

#### 2: Использовать медленный старт 2

## • Р7.31 КР НИЖНИЙ ПРЕДЕЛ

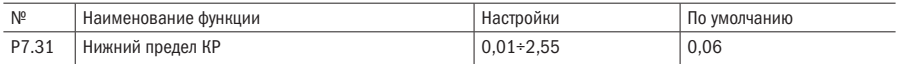

#### • P7.32 ЗНАЧЕНИЕ КР В РЕЖИМЕ МЕДЛЕННОГО СТАРТА

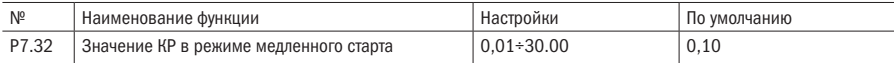

#### • P7.33 ВРЕМЯ МЕДЛЕННОГО СТАРТА

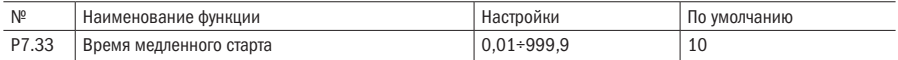

ПРИМЕЧАНИЕ Единицы в параметре Р7.30.

Единицы:

0: Режим КР не работает в пределах погрешности

1: КР подбирается автоматически для стабильной работы, но не ниже Р7.31

2: Если погрешность меньше чем в Р7.22 (установленный диапазон), то КР режим будет использовать значение из Р7.31

Десятки:

0: Функция медленного старта выключена

1: Функция медленного старта включена и установлено значение в Р7.33. Во время медленного старта КР режим не работает

2: Функция медленного старта включена и настроены соответствующим образом параметры Р7.32 и Р7.33. Если перерегулирование слишком большое, то уменьшите значение в Р7.32. Если реакция системы слишком медленная, то увеличьте значение в параметре Р7.32

#### Р7.34 ЗАДЕРЖКА ВЫХОДА ИЗ РЕЖИМА ОЖИДАНИЯ

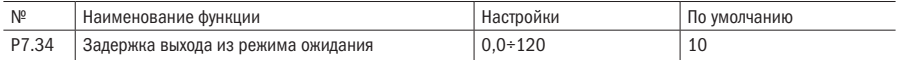

После перехода ПИД регулятором порога активации (Р7.28) преобразователь запустит двигатель по истечении времени Р7.34.

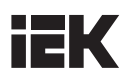

## • P7.35 ВЫБОР ИНВЕРСИИ ВЫХОДА ПИД

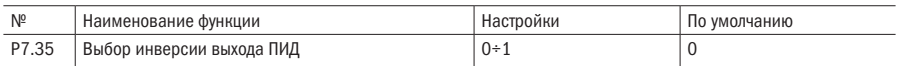

#### 0: Инверсия запрещена

#### 1: Инверсия разрешена

При Р7.35 = 1 преобразователь не будет давать команду на вращения двигателя в обратном направлении, если в Р2.38 выбор режима реверса установлено 1 (запрет реверса).

# P8 Режим векторного управления

#### Р8.00 ТОК КОМПЕНСАЦИИ ПРЕДВОЗБУЖДЕНИЯ

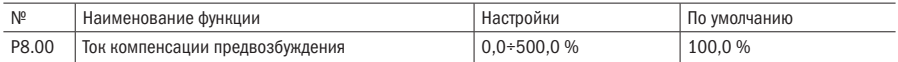

# ПРИМЕЧАНИЕ Значение в 100,0 % соответствует току холостого хода двигателя. Время работы настроено в P1.04. Фактическое верхнее значение является меньшим между 80 % значения номинального тока инвертора и номинальным током двигателя.

#### Р8.01 ПРОПОРЦИОНАЛЬНЫЙ КОЭФФИЦИЕНТ КОНТУРА СКОРОСТИ 1

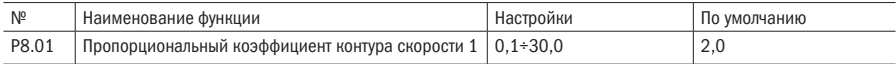

#### **P8.02 BPEMS UNTELPUPOBAHUS KOHTVPA CKOPOCTU 1**

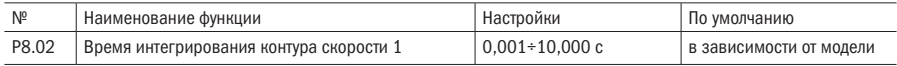

#### • P8.03 ЧАСТОТА ПЕРЕКЛЮЧЕНИЯ 1

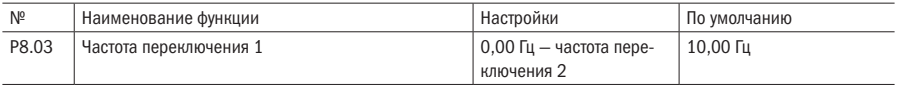

# Р8.04 ПРОПОРЦИОНАЛЬНЫЙ КОЭФФИЦИЕНТ КОНТУРА СКОРОСТИ 2

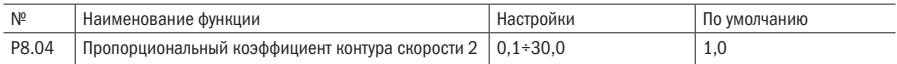

#### • P8.05 ВРЕМЯ ИНТЕГРИРОВАНИЯ КОНТУРА СКОРОСТИ 2

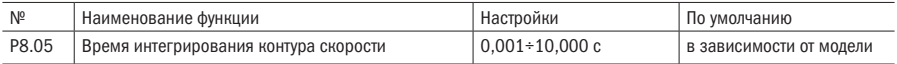

## • P8.06 ЧАСТОТА ПЕРЕКЛЮЧЕНИЯ 2

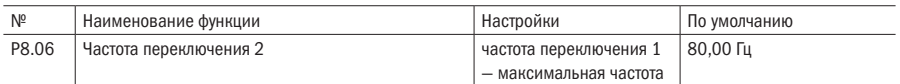

### ПРИМЕЧАНИЕ

• Значения P8.01 и P8.02 являются параметрами ПИ-регулирования, когда рабочая частота меньше частоты переключения 1 (P8.03). Значения P8.04 и P8.05 являются параметрами ПИ-регулирования, когда рабочая частота больше частоты переключения 2 (P8.06). Параметр ПИ между частотой переключения 1 и частотой переключения 2 является линейным при переключении двух групп параметров ПИ, как указано на рисунке 5.35.

Параметр ПИ

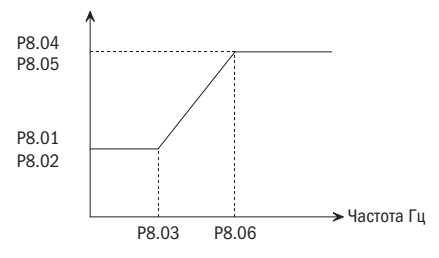

Рисунок 5.35 – Диаграмма параметров ПИ

• Вы можете настроить динамическую характеристику скорости векторного управления посредством настройки пропорционального коэффициента регулятора скорости и времени интегрирования. Увеличение пропорционального коэффициента или уменьшение времени интегрирования может увеличить динамическую характеристику скорости.

Если значение пропорционального коэффициента слишком велико или значение времени интегрирования слишком мало, то в системе возникают колебания.

- Предлагаемый метод регулирования: если заводские параметры не отвечают установленным требованиям, то необходимо произвести настройку с учетом заводских параметров. Сначала следует увеличить пропорциональный коэффициент, чтобы исключить колебания системы, затем необходимо уменьшить время интегрирования, обеспечить быстрый ответ системы и уменьшить превышение заданного значения.
- РЕКОМЕНДАЦИЯ Если параметр ПИ настроен неправильно, это может привести к сильному превышению заданного параметра скорости. В этом случае возможно возникновение неисправности из-за перегрузки по напряжению при превышении заданных параметров.

#### Р8.07 ВРЕМЯ ФИЛЬТРАЦИИ КОНТУРА СКОРОСТИ ПРИ ОСТАНОВКЕ

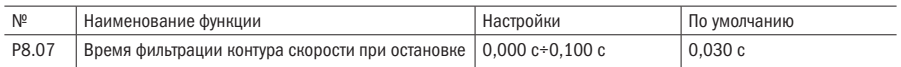

#### ПОЯСНЕНИЯ

• В режиме векторного управления выходной сигнал регулятора контура скорости представляет собой текущую команду крутящего момента. Параметры используются для фильтра команды крутящего момента. В целом, эти параметры не требуют настройки. При большом колебании скорости соответственно может увеличиться время фильтрации. При вибрации двигателя необходимо соответствующим образом снизить этот параметр.

• Если постоянная величина времени фильтрации контура мала, то выходной сигнал крутящего момента инвертора может сильно измениться, но ответная реакция будет быстрой.

#### • P8.08 ВРЕМЯ ФИЛЬТРАЦИИ КОНТУРА СКОРОСТИ

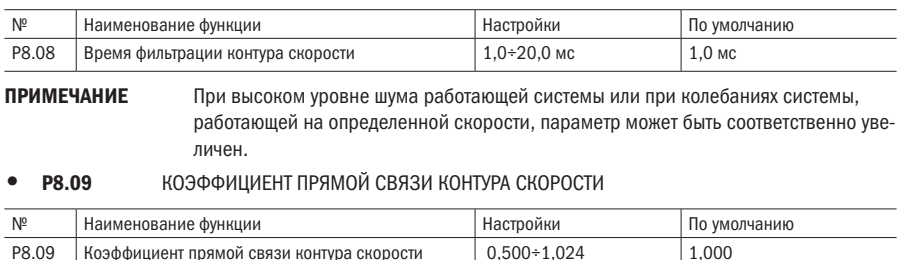

ПРИМЕЧАНИЕ При значительном превышении параметра скорости его следует снизить соответствующим образом.

#### Р8.10 РЕЖИМ УПРАВЛЕНИЯ КРУТЯЩИМ МОМЕНТОМ

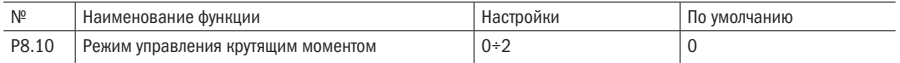

#### 0: Работа в соответствии с режимом управления контуром скорости

#### 1: Работа в соответствии с режимом управления крутящим моментом

#### 2: Работа в соответствии с режимом управления крутящим моментом моментного двигателя

#### ПРИМЕЧАНИЯ

- Если значение установки равно 0, то инвертор выдает выходной сигнал в соответствии с установленной частотой. Выходной сигнал крутящего момента автоматически совпадает с моментом нагрузки, но выходной сигнал крутящего момента ограничивается верхним значением крутящего момента. Когда момент нагрузки больше, чем верхнее значение установки крутящего момента, то выходной сигнал крутящего момента инвертора ограничен. Выходной сигнал частоты отличается от частоты установки.
- Когда значение установки равно 1, выходной сигнал инвертора будет соответствовать установленному значению крутящего момента. В этот момент выходная частота автоматически совпадает со скоростью под нагрузкой, но ограничена верхним значением частоты.
- Когда значение скорости под нагрузкой выше верхнего значения частоты, частота выходного сигнала инвертора будет ограничена. Выходной крутящий момент отличается от установки крутящего момента.
- В режиме управления крутящим моментом команда крутящего момента представляет собой верхнее значение установки крутящего момента, которое настраивается изначально. Посредством многофункциональной панели входных сигналов вы можете настраивать режимы крутящего момента и скорости. При управлении крутящим моментом выходной сигнал инвертора автоматически отслеживает изменения скорости под нагрузкой, но скорость изменения выходной частоты зависит от настройки времени ускорения и торможения. При необходимости повышения скорости отслеживания следует уменьшить время ускорения/торможения. Когда установка крутящего момента инвертора выше значения момента нагрузки, выходная частота инвертора увеличится. Когда выходная частота

инвертора достигает верхнего значения частоты, инвертор будет работать на верхнем значении частоты. Когда установка крутящего момента инвертора ниже значения момента нагрузки, выходная частота инвертора снизится, но она не будет ограничиваться нижним значением установки частоты.

• Когда значение установки равно 2, инвертор работает в режиме работы моментного двигателя. Основным элементом моментного двигателя является свойство мягкой механической остановки. При увеличении момента нагрузки скорость автоматически снижается.

# Р8.11 ИСТОЧНИК ЗАДАНИЯ ВЕРХНЕГО ПРЕДЕЛА МОМЕНТА

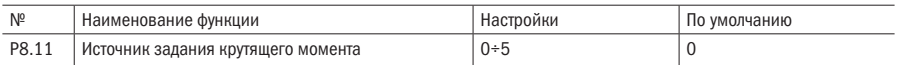

#### 0: Цифровая установка

- 1: Вход AI1
- 2: Вход AI2
- 3: Резерв

### 4: Входной импульсный сигнал

#### 5: MODBUS

### Р8.12 ВЕРХНЕЕ ЗНАЧЕНИЕ МОМЕНТА

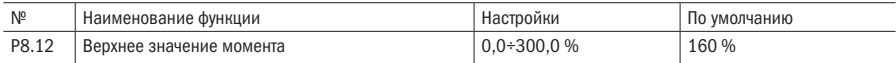

## • P8.13 ВЕРХНЕЕ ЗНАЧЕНИЕ ТОРМОЗЯЩЕГО МОМЕНТА

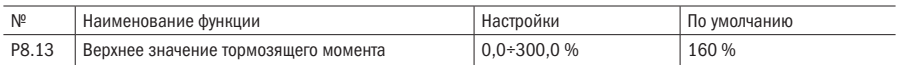

ПРИМЕЧАНИЕ Если произведена цифровая установка приводного крутящего момента, то установки P8.12 и P8.13 будут являться фактическими значениями крутящего момента.

#### Р8.14 КОЭФФИЦИЕНТ КОМПЕНСАЦИИ СКОЛЬЖЕНИЯ

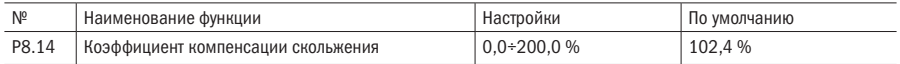

# ПРИМЕЧАНИЕ Посредством режима векторного управления параметр компенсирует команду крутящего момента. Значение выходного тока можно поменять путем корректировки параметра. Но корректировка не рекомендуется.

#### Р8.15 ВРЕМЯ УСКОРЕНИЯ КРУТЯШЕГО МОМЕНТА

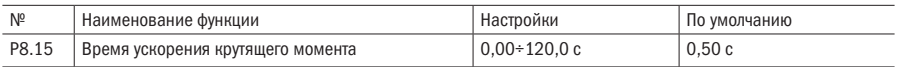

#### Р8.16 ВРЕМЯ ТОРМОЖЕНИЯ КРУТЯШЕГО МОМЕНТА

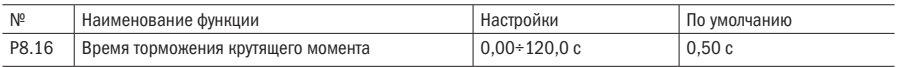

#### ПРИМЕЧАНИЯ

- Установите время ускорения и торможения крутящего момента в режиме крутящего момента. Данная функция не действует в режиме скорости.
- Время, в течение которого крутящий момент достигает номинальной величины от 0, это время ускорения крутящего момента. Время, в течение которого крутящий момент снижается от номинальной величины до 0, — это время торможения крутящего момента.

#### Р8.17 КОЭФФИЦИЕНТ КОМПЕНСАЦИИ СКОЛЬЖЕНИЯ НА НИЗКОЙ СКОРОСТИ

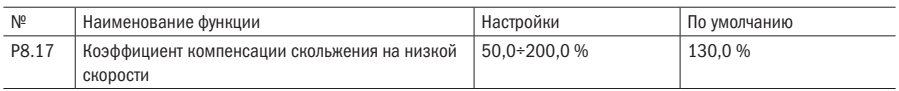

#### ПРИМЕЧАНИЕ Если рабочая нагрузка нестабильна при низкой скорости, то для осуществления бессенсорного векторного управления параметр можно соответственно увеличить.

#### Р8.18 КОЭФФИЦИЕНТ КОМПЕНСАЦИИ СКОЛЬЖЕНИЯ НА ВЫСОКОЙ СКОРОСТИ

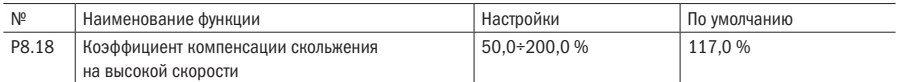

# ПРИМЕЧАНИЕ Для осуществления бессенсорного векторного управления параметр используется для настройки точности и стабильности скорости двигателя: если скорость ниже при нагрузке мотора, то параметр необходимо увеличить, если же скорость выше, то параметр необходимо уменьшить.

#### Р8.23 УВЕЛИЧЕНИЕ КРУТЯШЕГО МОМЕНТА НА НУЛЕВОЙ СКОРОСТИ

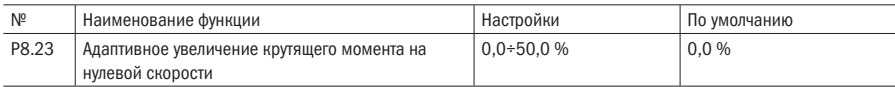

## • P8.24 ПОРОГ НУЛЕВОЙ СКОРОСТИ

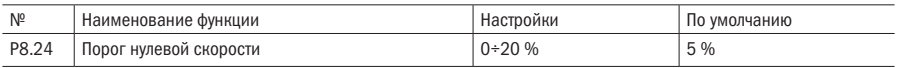

## ПРИМЕЧАНИЯ

- Адаптивное увеличение выходного крутящего момента, таким образом, двигатель может преодолеть статическое трение при запуске и запуститься мягко при малой установке крутящего момента.
- Диапазон настроек порога нулевой скорости соответствует значению 0÷20 % от максимальной выходной частоты.

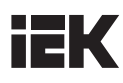

#### Р8.25 ИСТОЧНИК ЗАДАНИЯ МОМЕНТА ТОРМОЖЕНИЯ

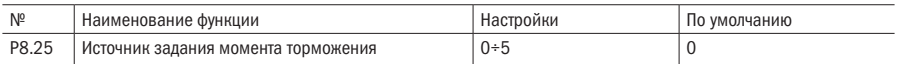

#### 0: Такой же, как и конечное значение крутящего момента, рассчитанного в P8.11

- 1: Вход AI1
- 2: Вход AI2
- 3: Резерв

#### 4: Входной импульсный сигнал

5: MODBUS

# **Р8.26** ДОПОЛНИТЕЛЬНЫЙ КРУТЯЩИЙ МОМЕНТ

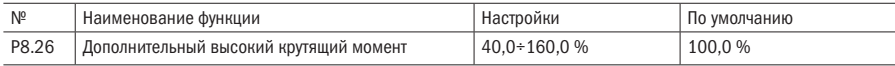

#### Р8.27 ЗАДАННОЕ ЗНАЧЕНИЕ ДОПОЛНИТЕЛЬНОГО КРУТЯЩЕГО МОМЕНТА

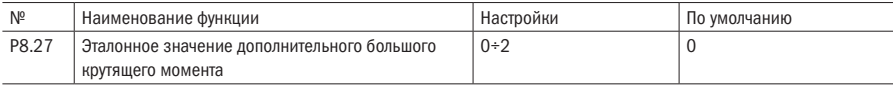

## 0: Рабочая частота

#### 1: Линейная скорость (резерв)

#### 2: Инерция нагрузки

#### ПРИМЕЧАНИЯ

- При увеличении рабочей скорости механическая система будет увеличивать крутящий момент; дополнительный большой крутящий момент предназначен для компенсирования крутящего момента механической системы с целью поддержания без изменений изначального крутящего момента, полученного при эффективной нагрузке.
- Функция P8.26 устанавливает максимальный крутящий момент и на 100,0 % соответствует номинальному выходному крутящему моменту двигателя. Когда значение дополнительного момента соответствует рабочей частоте, соотношение между дополнительным крутящим моментом и настоящей рабочей частотой указано на рисунке 5.36.
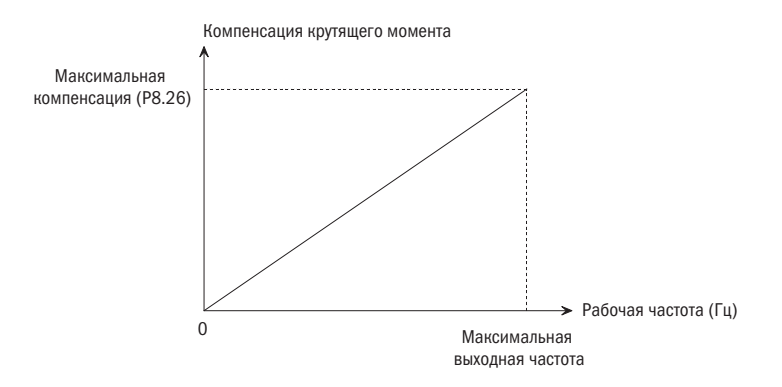

Рисунок 5.36 – Соотношение между дополнительным высоким крутящим моментом и выходной частотой

#### Р8.28 ВРЕМЯ ПРЕДВОЗБУЖДЕНИЯ

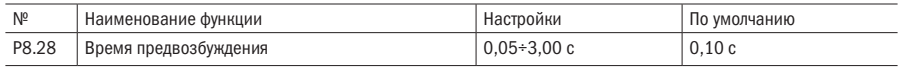

#### ПРИМЕЧАНИЕ Функция предвозбуждения используется для установления магнитного поля перед запуском асинхронного двигателя. Параметр устанавливает длительность этого процесса.

## P9 Управление напряжением/частотой (V/f)

## • P9.00 НАСТРОЙКА КРИВОЙ УПРАВЛЕНИЯ НАПРЯЖЕНИЕМ/ЧАСТОТОЙ

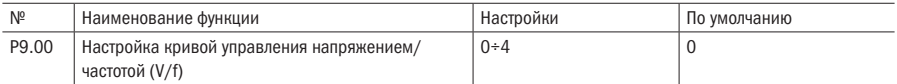

#### 0: Кривая характеристики постоянного момента 0

1: Кривая характеристики переменного момента 1 (2,0)

2: Кривая характеристики переменного момента 2 (1,5)

3: Кривая характеристики переменного момента 3 (1,2)

4: Кривая управления напряжением/частотой, определенная пользователем (определяется посредством функции P9.01 — P9.06)

#### Р9.01 ЧАСТОТА РЕЖИМА УПРАВЛЕНИЯ НАПРЯЖЕНИЕМ/ЧАСТОТОЙ F1

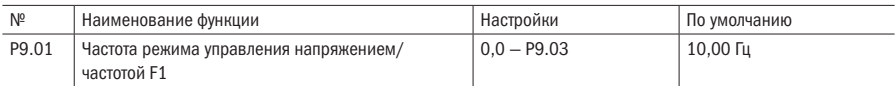

#### • P9.02 НАПРЯЖЕНИЕ РЕЖИМА УПРАВЛЕНИЯ НАПРЯЖЕНИЕМ/ЧАСТОТОЙ V1

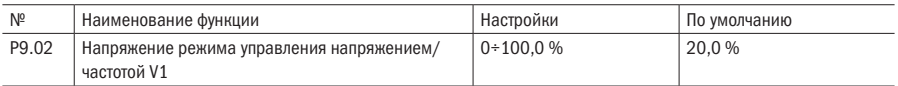

#### Р9.03 ЧАСТОТА РЕЖИМА УПРАВЛЕНИЯ НАПРЯЖЕНИЕМ/ЧАСТОТОЙ F2

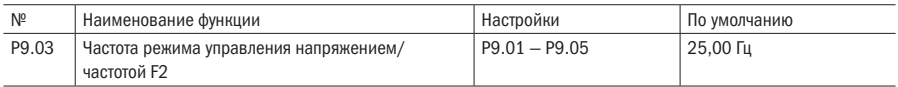

#### • P9.04 НАПРЯЖЕНИЕ РЕЖИМА УПРАВЛЕНИЯ НАПРЯЖЕНИЕМ/ЧАСТОТОЙ V2

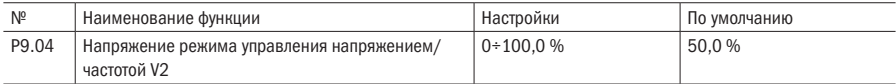

#### Р9.05 ЧАСТОТА РЕЖИМА УПРАВЛЕНИЯ НАПРЯЖЕНИЕМ/ЧАСТОТОЙ F3

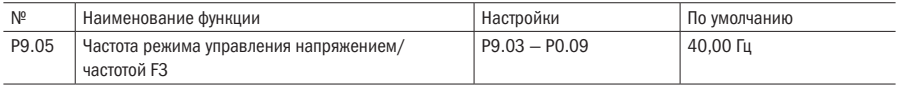

#### • P9.06 НАПРЯЖЕНИЕ РЕЖИМА УПРАВЛЕНИЯ НАПРЯЖЕНИЕМ/ЧАСТОТОЙ V3

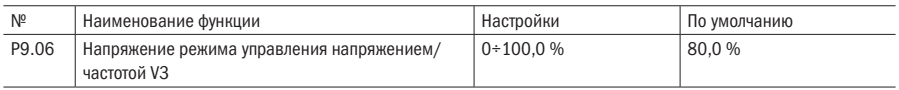

#### ПРИМЕЧАНИЕ

• Данная группа параметров определяет гибкость установки режима управления напряжением/ частотой инвертора для обеспечения различных потребностей в характеристиках нагрузки.

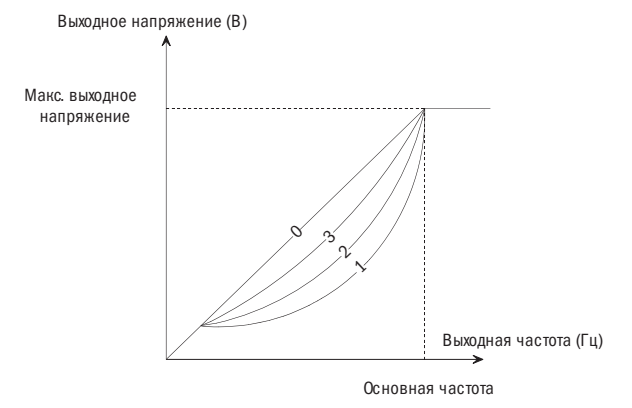

Рисунок 5.37 – Кривая снижения крутящего момента

- Когда значение 4 выбрано для функции Р. О. О. пользователь может самостоятельно определить кривую напряжения/частоты посредством функций Р.901 - Р.906. Как указано на рисунке 5.38. кривая напряжения/частоты определена посредством ломаной линии, состоящей из четырех точек. адаптированных для специальных характеристик нагрузки.
- Примечания V1 < V2 < V3. В случае если частота низкая, а установка напряжения высокая, двигатель может перегреться и даже сгореть, а инвертор может остановиться по причине высокого напряжения или срабатывания защиты от высокого напряжения.

Напряжение (%)

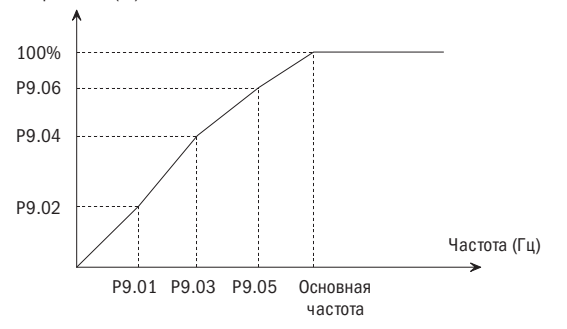

Рисунок 5.38 - Кривая напряжения/частоты, определенная пользователем

#### КОМПЕНСАЦИЯ КРУТЯШЕГО МОМЕНТА P9.07

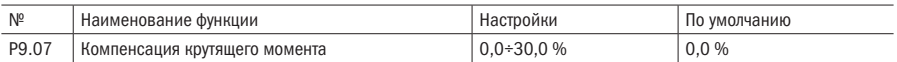

#### **ПРИМЕЧАНИЕ**

Для улучшения характеристик низкочастотного крутящего момента можно сделать определенную компенсацию выходного напряжения. Когда код функции настроен на значение 0,0 %, функция находится в режиме управления напряжением/частотой, как показано на рисунке 5.39.

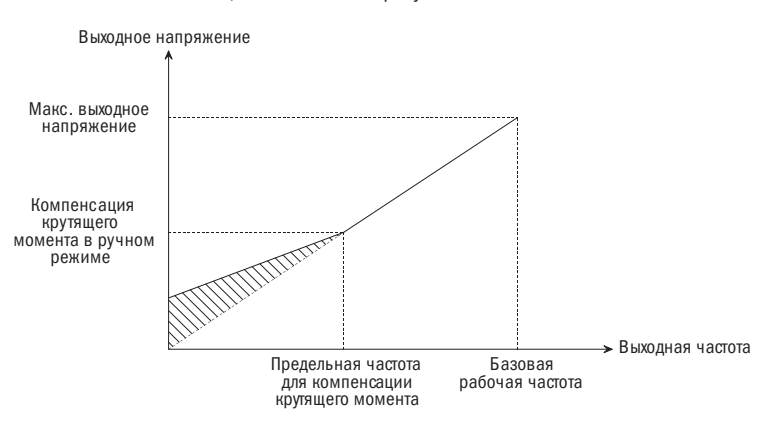

Рисунок 5.39 - Компенсация крутящего момента в ручном режиме

#### РЕКОМЕНДАЦИИ:

- 1. Неправильная настройка параметра может привести к срабатыванию защиты от перегрева или высокого напряжения двигателя.
- 2. Когда инвертор приводит в действие синхронный мотор, рекомендуется использовать функцию компенсации крутящего момента в ручном режиме, и кривая напряжения/частоты должна быть настроена в соответствии с параметрами двигателя и особенностями применения.

#### • P9.08 ПРЕДЕЛЬНАЯ ЧАСТОТА КОМПЕНСАЦИИ КРУТЯЩЕГО МОМЕНТА В РУЧНОМ РЕЖИМЕ

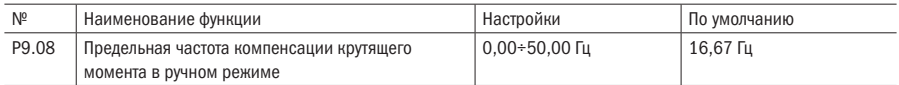

ПРИМЕЧАНИЕ Данная функция определяет предельную частоту компенсации крутящего момента в ручном режиме, как показано на рисунке 5.38. Предельная частота применяется к любой кривой напряжения/частоты, определенной функцией P9.00.

#### Р9.09 КОЭФФИЦИЕНТ КОМПЕНСАЦИИ СКОЛЬЖЕНИЯ

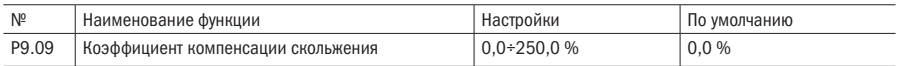

#### • P9.10 ПОСТОЯННОЕ ЗНАЧЕНИЕ ВРЕМЕНИ КОМПЕНСАЦИИ СКОЛЬЖЕНИЯ

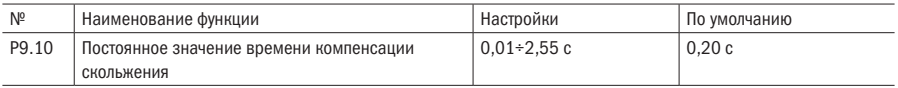

#### ПРИМЕЧАНИЯ

• Скольжение ротора двигателя изменяется с моментом нагрузки, что приводит к отклонениям в скорости двигателя. Выходная частота инвертора может быть настроена автоматически посредством компенсации скольжения в соответствии с моментом нагрузки. Таким образом, электрические характеристики механической прочности могут быть улучшены. Смотрите рисунок 5.40.

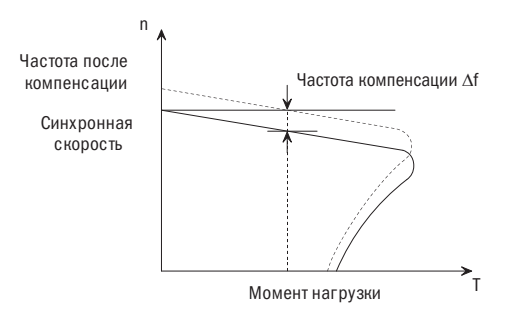

Рисунок 5.40 – Рисунок автоматической компенсации скольжения

• В случае если настроено номинальное значение крутящего момента, величина компенсации скольжения будет равна коэффициенту компенсации (P9.09) \* номинальное скольжение (скорость синхронного вращения — номинальная скорость вращения).

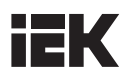

• Состояние режима работы двигателя: когда фактическая скорость вращения ниже заданной скорости, коэффициент компенсации (P9.09) необходимо увеличивать поэтапно.

#### РЕКОМЕНДАЦИИ

- Автоматическая компенсация скольжения связана с номинальным скольжением ротора двигателя. При использовании функции компенсации скольжения номинальная скорость вращения двигателя должна быть установлена правильно (PA.03 и PA.17).
- Когда коэффициент компенсации равен 0, компенсация скольжения будет неэффективной.

#### • P9.11 ВЫБОР КОНТРОЛЯ ЭНЕРГОСБЕРЕЖЕНИЯ

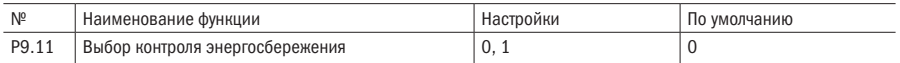

#### 0: Включено

#### 1: Выключено

ПРИМЕЧАНИЕ Параметры контроля энергосбережения были установлены на заводе с учетом оптимальных значений. Нет необходимости в их настройке при нормальной работе. Если характеристики вашего двигателя сильно отличаются от характеристик стандартных индуктивных двигателей, смотрите следующее описание настройки параметров.

#### Р9.12 КОЭФФИЦИЕНТ УСИЛЕНИЯ ЭНЕРГОСБЕРЕЖЕНИЯ

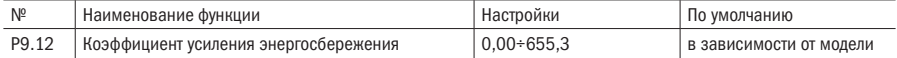

## ПРИМЕЧАНИЕ В режиме контроля энергосбережения для расчета напряжения двигателя и его наибольшей эффективности используется коэффициент усиления энергосбережения в качестве выходного напряжения. Коэффициент энергосбережения P9.12 установлен на заводе в соответствии со значением стандартного двигателя. При увеличении коэффициента усиления энергосбережения также увеличивается и выходное напряжение.

#### Р9.13 НИЖНЕЕ ЗНАЧЕНИЕ НАПРЯЖЕНИЯ ЭНЕРГОСБЕРЕЖЕНИЯ (50 ГЦ)

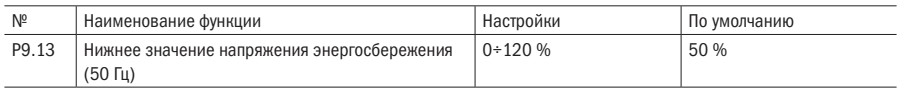

#### Р9.14 НИЖНЕЕ ЗНАЧЕНИЕ НАПРЯЖЕНИЯ ЭНЕРГОСБЕРЕЖЕНИЯ (5 ГЦ)

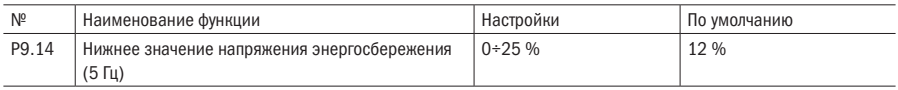

#### ПРИМЕЧАНИЯ

• Данные параметры используются для установки нижнего предельного значения выходного напряжения. Если эталонное значение напряжения, рассчитанное в режиме сохранения энергии, будет меньше нижнего предельного значения напряжения при энергосбережении, это нижнее предельное значение будет принято как эталонное значение выходного напряжения. Для предотвращения

остановки двигателя при малой нагрузке необходимо установить нижнее предельное значение напряжения при энергосбережении. Следует установить предельные значения напряжения при 5 Гц и 50 Гц; предельные значения, отличные от тех, что установлены при 5 Гц и 10 Гц, получаются путем линейной интерполяции. Установленное значение представляет собой процентное содержание номинального напряжения двигателя.

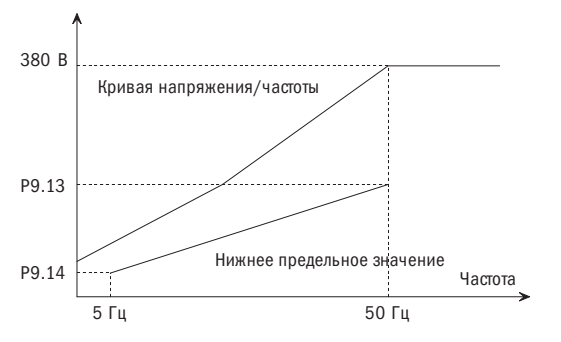

Рисунок 5.41 – Нижнее предельное значение напряжения при энергосбережении

• В режиме контроля энергосбережения оптимальным напряжением, подаваемым на нагрузку, является напряжение, рассчитанное в соответствии с мощностью нагрузки. Вместе с тем, установленный параметр может варьироваться по причине изменения температуры или при использовании двигателей разных производителей; таким образом, оптимальное напряжение может и не подаваться в некоторых случаях. Автоматическая точная регулировка напряжения обеспечивает высокую эффективность работы.

#### • P9.15 ВРЕМЯ ПОДАЧИ СРЕДНЕЙ МОЩНОСТИ

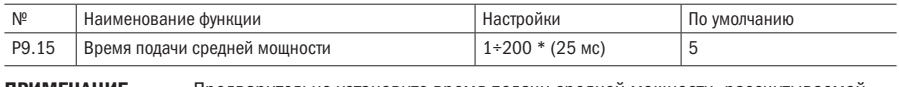

ПРИМЕЧАНИЕ Предварительно установите время подачи средней мощности, рассчитываемой в режиме контроля энергосбережения. Диапазон настроек P9.15 составляет 25 мс \* (1÷200).

#### Р9.16 ФУНКЦИЯ АВТОМАТИЧЕСКОГО РЕГУЛИРОВАНИЯ НАПРЯЖЕНИЯ AVR

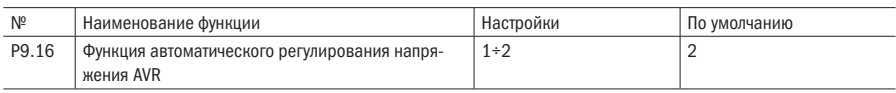

#### 0: Неактивна

#### 1: Всегда активирована

#### 2: Неактивна только во время процесса торможения

ПРИМЕЧАНИЕ АVR означает автоматическое регулирование выходного напряжения. Когда функция AVR неактивна, выходное напряжение будет колебаться при колебаниях напряжения электроснабжения. Когда функция активна, выходное напряжение не будет колебаться, как входное напряжение. Выходное напряжение будет постоянным при выдаваемой мощности инвертора.

#### • P9.17 ВЫБОР ПЕРЕМОДУЛЯЦИИ

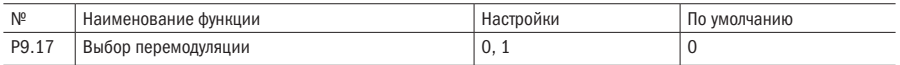

#### 0: Выключено

#### 1: Включено

#### Р9.18 РАСПРЕДЕЛЕНИЕ НАГРУЗКИ

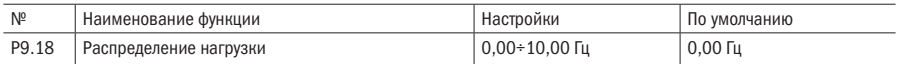

#### ПРИМЕЧАНИЯ

- Функция применяется в случае, когда несколько инверторов работают на одинаковую нагрузку. Путем установки данной функции мощность может распределяться равномерно, когда много инверторов дают одинаковую нагрузку.
- Когда ток нагрузки инвертора > 50 %, инвертор соответственно автоматически снизит выходную частоту в соответствии с параметрами, установленными посредством функции для снижения определенной нагрузки. Когда ток нагрузки составляет ≤ 50 %, инвертор прекращает снижение частоты. Если ток нагрузки постоянно выше 50 %, то выходная частота будет снижена до установленного значения (P9.18).

РЕКОМЕНДАЦИЯ Когда компенсация скольжения и контроль статизма по частоте не будут эффективны при одновременной работе, компенсация скольжения будет иметь больший приоритет.

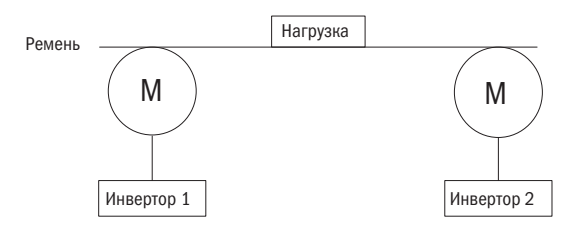

Рисунок 5.42 – Характеристика контроля статизма по частоте

ПРИМЕЧАНИЕ Когда функция перемодуляции активирована, можно улучшить выходное напряжение инвертора. Тем не менее, если выходное напряжение слишком высоко, то увеличатся гармонические колебания выходного тока.

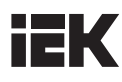

#### Р9.19 ИСТОЧНИК ЗНАЧЕНИЯ СМЕЩЕНИЯ ВЫХОДНОГО НАПРЯЖЕНИЯ

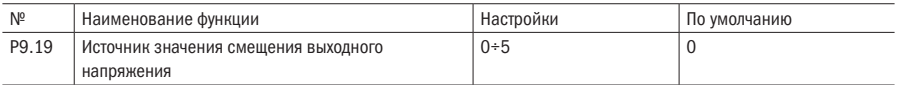

#### 0: Цифровая установка

- 1: Вход AI1
- 3: Вход AI2
- 2: Резерв

#### 4: Выходной импульсный сигнал

5: MODBUS

#### Р9.20 СМЕЩЕНИЕ ВЫХОДНОГО НАПРЯЖЕНИЯ

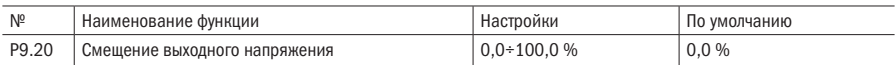

## ПРИМЕЧАНИЕ В режиме разделения напряжения/частоты фактическое выходное напряжение представляет собой установленное значение отклонения выходного напряжения (100 % соответствуют максимальному выходному напряжению).

#### РЕКОМЕНДАЦИЯ Функция является действенной только в режиме раздела напряжения/частоты.

#### Р9.21 КОЭФФИЦИЕНТ ГАШЕНИЯ КОЛЕБАНИЙ

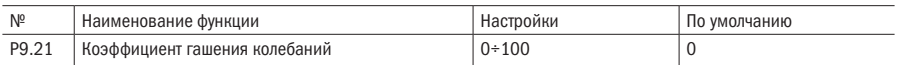

ПРИМЕЧАНИЯ При отсутствии вибрации в работе двигателя установите значение коэффициента на 0. Коэффициент можно соответственно увеличивать, только когда у двигателя наблюдается очевидная вибрация и он не может работать нормально. Чем больше коэффициент, тем сильнее подавляется вибрация двигателя. Руководствуясь предположением, что вибрация двигателя эффективно гасится, значение параметра должно быть как можно меньше во избежание снижения управляемости.

## РА Параметры двигателя

#### • PA.00 ВЫБОР ДВИГАТЕЛЯ

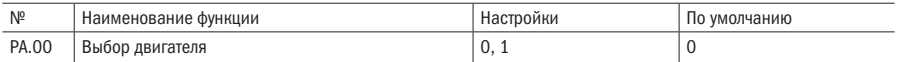

#### 0: Использование двигателя 1

#### 1: Использование двигателя 2

ПРИМЕЧАНИЕ Вы можете установить код данной функции для переключения двигателей 1 и 2. РЕКОМЕНДАЦИЯ После выбора модели двигателя, если защита двигателя от перегрузки выполняется посредством внешнего датчика, вы должны установить Pd.01 — Pd.04 соответственно.

### • PA.01 КОЛИЧЕСТВО ПОЛЮСОВ ДВИГАТЕЛЯ 1

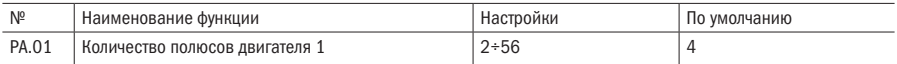

#### РА.02 НОМИНАЛЬНАЯ МОЩНОСТЬ ДВИГАТЕЛЯ 1

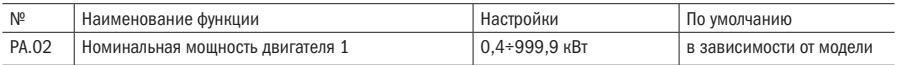

#### • PA.03 НОМИНАЛЬНАЯ СКОРОСТЬ ДВИГАТЕЛЯ 1

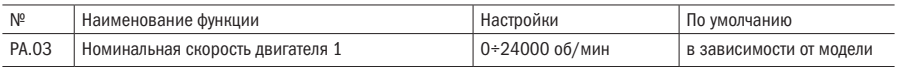

#### РА.04 НОМИНАЛЬНЫЙ ТОК ДВИГАТЕЛЯ 1

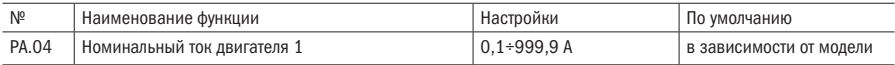

#### ПРИМЕЧАНИЯ

- PA.01 PA.04 используются для установки параметров управляемого двигателя 1. Для обеспечения управляемости работы установите соответствующие значения согласно параметрам на табличке двигателя.
- Мощность двигателя должна совпадать с мощностью инвертора. Допускается, чтобы мощность двигателя была на 2 ступени ниже мощности инвертора или на одну ступень выше; в противном случае управляемость работы не будет обеспечена.

#### • PA.05 ТОК ХОЛОСТОГО ХОДА I0 ДВИГАТЕЛЯ 1

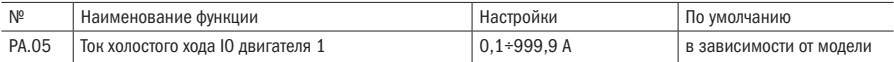

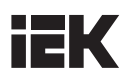

## • PA.06 СОПРОТИВЛЕНИЕ ОБМОТКИ СТАТОРА ДВИГАТЕЛЯ 1

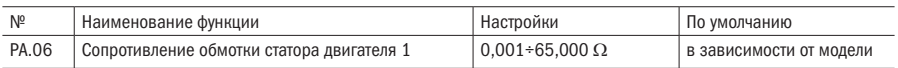

#### • РА.07 ИНДУКЦИЯ РАССЕЯНИЯ L1 ДВИГАТЕЛЯ 1

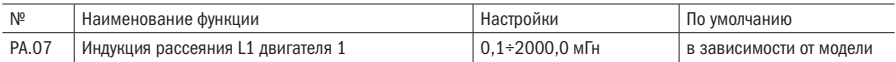

#### • PA.08 СОПРОТИВЛЕНИЕ В ЦЕПИ РОТОРА R2 ДВИГАТЕЛЯ 1

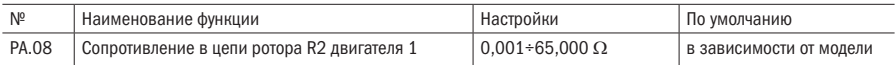

#### • PA.09 ВЗАИМНОЕ КОНДУКТИВНОЕ СОПРОТИВЛЕНИЕ LM ДВИГАТЕЛЯ 1

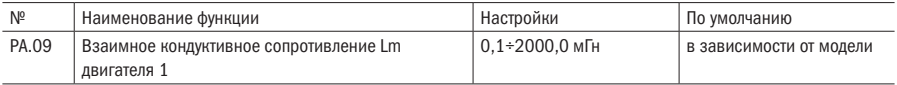

#### • РА.10 КОЭФФИЦИЕНТ МАГНИТНОГО НАСЫЩЕНИЯ 1 ДВИГАТЕЛЯ 1

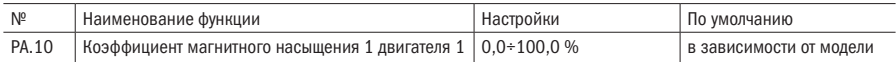

#### • PA.11 КОЭФФИЦИЕНТ МАГНИТНОГО НАСЫЩЕНИЯ 2 ДВИГАТЕЛЯ 1

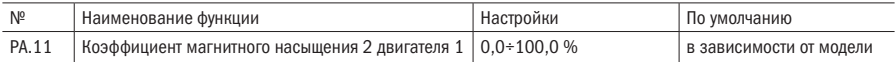

#### • РА.12 КОЭФФИЦИЕНТ МАГНИТНОГО НАСЫЩЕНИЯ З ДВИГАТЕЛЯ 1

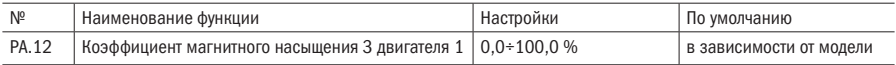

#### • PA.13 КОЭФФИЦИЕНТ МАГНИТНОГО НАСЫЩЕНИЯ 4 ДВИГАТЕЛЯ 1

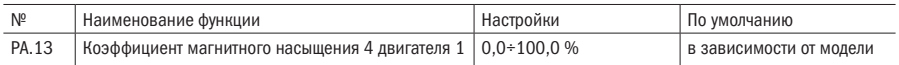

#### РА.14 КОЭФФИЦИЕНТ МАГНИТНОГО НАСЫЩЕНИЯ 5 ДВИГАТЕЛЯ 1

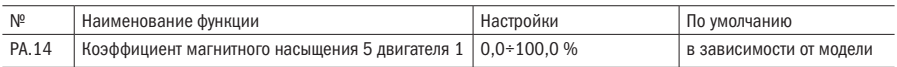

#### ПРИМЕЧАНИЯ

- Если параметры двигателя неизвестны, смотрите инструкцию по настройке параметров в PA.29. Если параметры известны, введите их в PA.05 — PA.09 соответственно.
- Коэффициенты магнитного насыщения настроятся автоматически в функции автоматической настройки двигателя и пользователям нет необходимости их настраивать.

#### • РА.15 КОЛИЧЕСТВО ПОЛЮСОВ ДВИГАТЕЛЯ 2

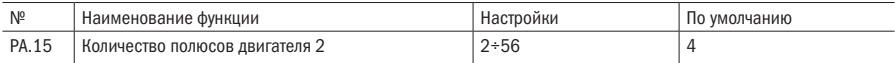

#### • PA.16 НОМИНАЛЬНАЯ МОЩНОСТЬ ДВИГАТЕЛЯ 2

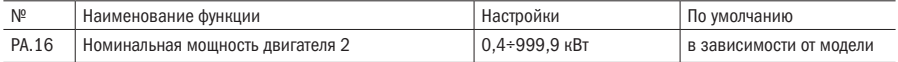

#### • PA.17 НОМИНАЛЬНАЯ СКОРОСТЬ ДВИГАТЕЛЯ 2

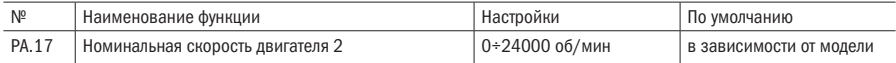

#### РА.18 НОМИНАЛЬНЫЙ ТОК ДВИГАТЕЛЯ 2

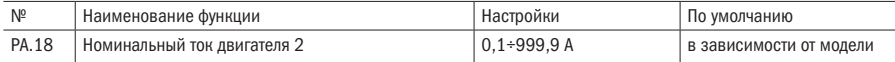

### • РА.19 ТОК ХОЛОСТОГО ХОДА Ю ДВИГАТЕЛЯ 2

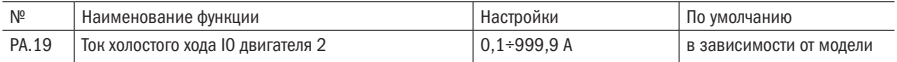

#### РА.20 СОПРОТИВЛЕНИЕ ОБМОТКИ СТАТОРА R1 ДВИГАТЕЛЯ 2

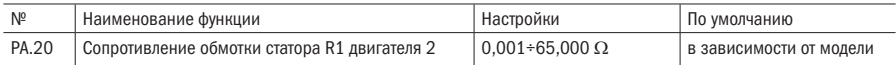

#### РА.21 ИНДУКЦИЯ РАССЕЯНИЯ L1 ДВИГАТЕЛЯ 2

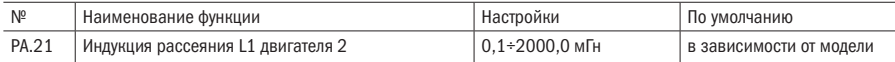

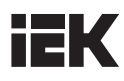

#### РА.22 СОПРОТИВЛЕНИЕ В ЦЕПИ РОТОРА R2 ДВИГАТЕЛЯ 2

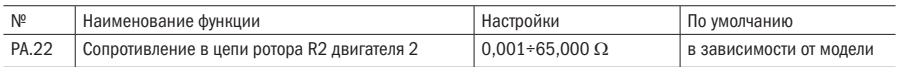

#### РА.23 ВЗАИМНОЕ ИНДУКТИВНОЕ СОПРОТИВЛЕНИЕ Lm ДВИГАТЕЛЯ 2

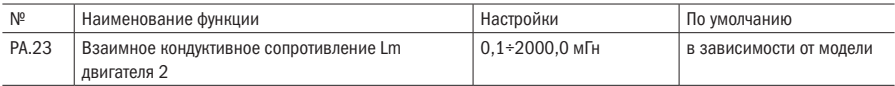

#### РА.24 КОЭФФИЦИЕНТ МАГНИТНОГО НАСЫЩЕНИЯ 1 ДВИГАТЕЛЯ 2

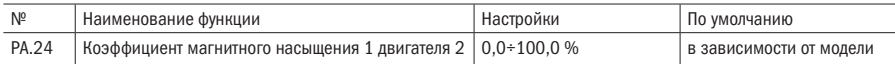

#### • PA.25 КОЭФФИЦИЕНТ МАГНИТНОГО НАСЫЩЕНИЯ 2 ДВИГАТЕЛЯ 2

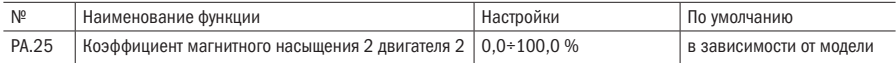

#### • PA.26 КОЭФФИЦИЕНТ МАГНИТНОГО НАСЫЩЕНИЯ 3 ДВИГАТЕЛЯ 2

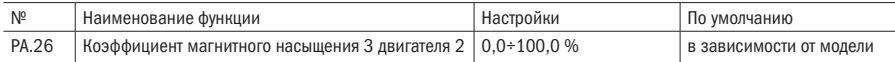

#### РА.27 КОЭФФИЦИЕНТ МАГНИТНОГО НАСЫЩЕНИЯ 4 ДВИГАТЕЛЯ 2

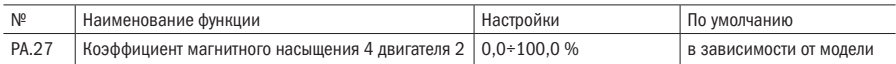

#### РА.28 КОЭФФИЦИЕНТ МАГНИТНОГО НАСЫЩЕНИЯ 5 ДВИГАТЕЛЯ 2

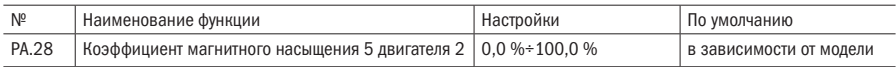

ПРИМЕЧАНИЕ Подробные настройки параметров двигателя 2 являются такими же, как и настройки для двигателя 1. Настройки становятся действительными после того, как функция PA.00 настроена на значение 2.

#### РА.29 АВТОМАТИЧЕСКАЯ НАСТРОЙКА ДВИГАТЕЛЯ

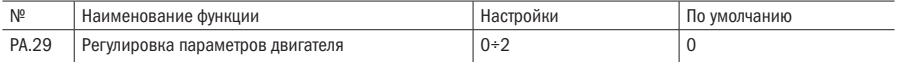

#### 0: Отключено

#### 1: Статичная настройка

2: Настройка с вращением

#### ПРИМЕЧАНИЯ

- Статическая настройка применяется, когда двигатель и нагрузку невозможно разъединить, и вращение ротора недопустимо. Когда код функции настроен и дана команда «ХОД» (RUN), частотный преобразователь настроит параметры PA.06 — PA.08 / PA.20 — PA.22 автоматически.
- PA.05, PA.09 / PA.19 и PA.23 должны быть настроены в ручном режиме в соответствии со стандартными параметрами двигателя.
- Настройка с вращением применяется для полной настройки всех параметров двигателя. При использовании векторного режима управления данный тип автонастройки предпочтителен. При старте автонастройки будет происходить вращение ротора двигателя.

#### РЕКОМЕНДАЦИИ

- 1. Перед выполнением автонастройки следует ввести правильные параметры, указанные на информационной табличке управляемого двигателя (PA.01 — PA.04, PA.15 — PA.18).
- 2. При настройке с вращением необходимо отключить двигатель от нагрузки. Недопустимо производить настройку двигателя при подключенной нагрузке.
- 3. Перед выполнением автонастройки следует убедиться, что двигатель остановлен. В противном случае настройка будет произведена некорректно.
- 4. После выполнения автонастройки (включая неправильное завершение) функция PA.29 автоматически настраивается на 0.
- 5. Во время произведения настройки параметра на дисплей будет выведена индикация «- At-». Если настройка произведена некорректно, на рабочей панели будет выведена индикация «AtE».

#### ПРИМЕЧАНИЯ

Во время выполнения статической настройки метод расчета тока холостого хода двигателя и взаимной индукции указан в виде следующей формулы, где L — это индукция рассеяния, I0 — это ток холостого хода, Lm - это взаимная индукция,  $\eta$  - это эффективность, I - это номинальный ток. U - это номинальное напряжение, и f — это основная частота двигателя.

Ток холостого хода: I0=I• √(1+η2 )

Расчет взаимной индукции:  $\text{Lm}=U/(I_0 \cdot 2\pi f \sqrt{3})$ -L

Специальные значения вышеуказанных параметров двигателя указаны на рисунке 5.43.

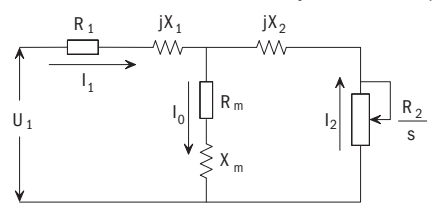

Рисунок 5.43 – Принципиальная эквивалентная схема обмотки асинхронного двигателя

На рисунке 5.43 R1, Xl, R2, X2, Xm и I0 соответственно обозначают сопротивление цепи статора, индуктивное сопротивление индукции рассеяния цепи статора, сопротивление ротора, индуктивное сопротивление индукции рассеяния ротора, сопротивление взаимной индукции и ток холостого хода.

# ĒK

# Ph MODRIIS

Инверторы данной модификации могут осуществлять коммуникационный интерфейс посредством протокола коммуникации MODBUS и через программируемый логический контроллер (ПЛК). Сеть MODBUS состоит из задающего контроллера (ПЛК) и исполнительных элементов 1-31 (инверторов). Обмен сообщениями между ПЛК и инверторами всегда инициируется ПЛК, а инвертор, который получает сообщение от ПЛК, выполняет функцию и направляет ответ ПЛК.

- Коммуникационный интерфейс спецификации: RS-485.
- Способ синхронизации: полудуплексная передача, асинхронная передача.
- Параметры передачи:
	- Скорость передачи данных: выбор из 1200, 2400, 4800, 9600, 19200, 38400 бит/сек. (парамет $p(h.00)$ .
	- Режим работы RTU: длина сигнала фиксирована на 8 бит, стоповый бит зафиксирован на 1 бит.
	- Режим работы ASCII: 7 бит данных и 8 бит данных опционально. 1 стоповый бит при активном паритетном контроле и 2 стоповых бита при неактивном паритетном контроле (Pb.02).
	- Паритетный контроль: выбор контроль четности / без контроля паритета / отрицательная четность (параметр Pb.02).
	- Протокол: в соответствии с MODBUS.
	- Максимальное количество подключаемых инверторов: 31 агрегат.
- Переданные/полученные данные через канал связи: включают рабочую команду, введенную частоту, содержание ошибки, состояние инвертирования и установки и считывание параметров функции. Параметры мониторинга, а также функции считывания и регистрации являются активными на момент запуска по умолчанию.

#### **Pb.00** ВЫБОР СКОРОСТИ ПЕРЕДАЧИ ДАННЫХ

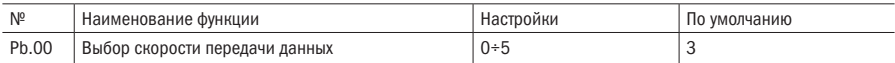

#### 0: 1200 бит/сек.

- 1: 2400 бит/сек.
- 2: 4800 бит/сек.
- 3: 9600 бит/сек.
- 4: 19200 бит/сек.
- 5: 38400 бит/сек.

#### Pb.01 АДРЕС ИНВЕРТОРА

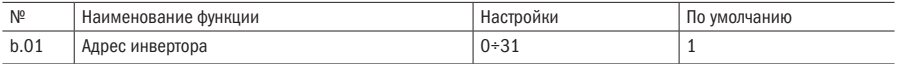

**ПРИМЕЧАНИЕ** 

Адрес инвертора не может быть таким же, как адрес других управляемых элементов, подключенных к той же линии передачи.

# EK

#### **РЬ.02** ФОРМАТ ПЕРЕДАЧИ ДАННЫХ

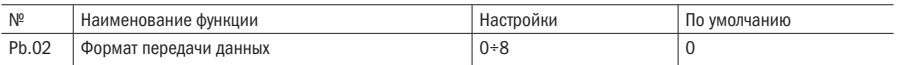

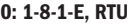

- 1: 1-8-1-O, RTU
- 2: 1-8-1-N, RTU
- 3: 1-7-1-E, ASCII
- 4: 1-7-1-O, ASCII
- 5: 1-7-2-N, ASCII
- 6: 1-8-1-E, ASCII
- 7: 1-8-1-O, ASCII
- 3÷8: Резерв
- 8: 1-8-2-N, ASCII

#### • Pb.03 ВРЕМЯ ОПРЕДЕЛЕНИЯ ПЕРИОДА ОЖИДАНИЯ ПЕРЕДАЧИ ДАННЫХ

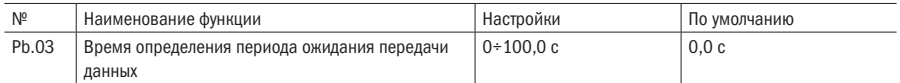

#### ПРИМЕЧАНИЯ

- 0: без проверки периода ожидания.
- Не 0: проверка периода ожидания. Система будет проверять состояние передачи данных в интервале со значением установки Pb.03. Если не происходит нормального отправления или получения данных, система передаст отчет о неисправности передачи данных (EF0) и остановит оборудование; сообщение о неисправности удаляется в ручном режиме.
- РЕКОМЕНДАЦИЯ Если во время проверки периода ожидания происходит получение только аномальных данных, эти данные не будут использоваться в качестве базовых данных в процессе передачи данных, и в этом случае будет выведена индикация о неисправности.

#### • Pb.04 ВРЕМЯ ЗАДЕРЖКИ ОТВЕТА

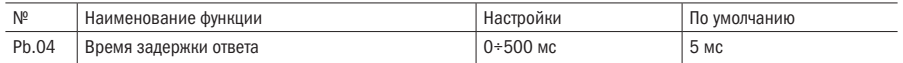

ПРИМЕЧАНИЕ Этот аспект относится ко времени с момента получения инвертором команды от центрального ЭВМ и до возвращения ответа на эту команду.

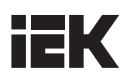

#### ВЫБОР СОХРАНЕНИЯ В ЕЕРRОМ **Pb.06**

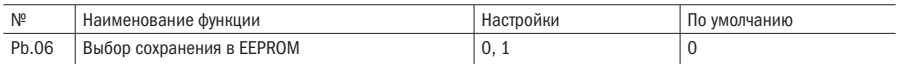

#### 0: Без прямого сохранения в EEPROM

#### 1: Прямое сохранение в EEPROM

**ПРИМЕЧАНИЕ** Данный код функции используется для выбора сохранения данных MODBUS в ЕЕРROM. Если выполнена настройка pb.06 на 1, то параметры, которые были изменены интерфейсом MODBUS, будут напрямую сохранены в EEPROM. Вместе с тем, если значение Pb.06 настроено на 0, то измененные параметры не будут напрямую сохранены в EEPROM, но они сохранятся в ОЗУ и будут утрачены при отключении питания. Другим способом сохранения данных в EEPROM является прописывание адреса MODBUS в соответствии с измененным параметром в 0х00FF, и тогда данные будут сохранены в EEPROM путем клавиши ввода ("ENTER") для сохранения данных.

#### **ВНИМАНИЕ**

• Прописывание или удаление EEPROM часто укорачивает срок службы EEPROM. Некоторые параметры необязательно сохранять в режиме передачи данных, достаточно лишь проверить значение ОЗУ (RAM). В таком случае сделайте установку Pb.06 = 0.

#### ССЕ6, УСТРАНЕНИЕ НЕИСПРАВНОСТЕЙ **Pb.07**

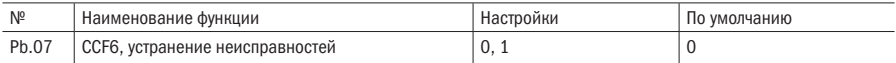

#### 0: Возобновление без отчета о неисправности

#### 1: Направление отчета о неисправности и остановка

**ПРИМЕЧАНИЕ** Данный код функции используется для принятия решения о том, инициировать отчет о неисправности или нет. Когда значение равно 1, то при возникновении сообщения о неисправности будет выведено сообщение ССГ6, и инвертор остановится в соответствии с установкой режима остановки: когда значение равно О. отчет о неисправности не отправляется и инвертор продолжает работать.

#### УПРАВЛЕНИЕ СРАБАТЫВАНИЕМ ОТВЕТА Ph.08

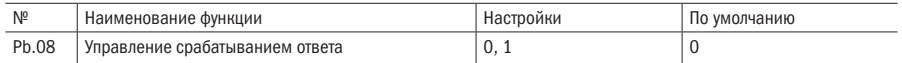

#### 0: Нормальный ответ

#### 1: Без ответа при прописывании инструкции

**ПРИМЕЧАНИЕ** Когда код данной функции настроен на 1, срабатывания ответа не будет, если инвертор получил прописанную инструкцию. Если инвертор получил другую инструкцию, то ответ срабатывает.

## PC Управление дисплеем

#### • PC.01 ВЫХОДНАЯ ЧАСТОТА (ГЦ) (ДО КОМПЕНСАЦИИ)

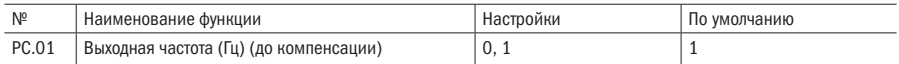

#### • PC.02 ВЫХОДНАЯ ЧАСТОТА (ГЦ) (ФАКТИЧЕСКАЯ)

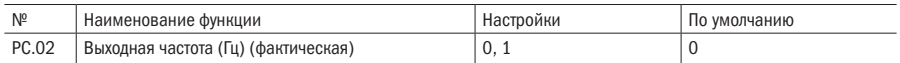

#### 0: Без вывода на дисплей

#### 1: С выводом на дисплей

#### ПРИМЕЧАНИЯ

- Когда значение PC.01 установлено на 1, выходная частота до компенсации будет выводиться на дисплей в состоянии текущего контроля, и световой индикатор будет указывать единицы измерения в Гц; если же значение настроено на 0, то выходная частота до компенсации и единица измерения не будут выводиться на дисплей.
- Когда значение PC.02 установлено на 1, то фактическое значение выходной частоты будет выведено на дисплей в состоянии текущего контроля, и единицей измерения будет Гц; если значение установлено на 0, то объект не будет выведен на дисплей.

#### **РС.03** ВЫХОДНОЙ ТОК (A)

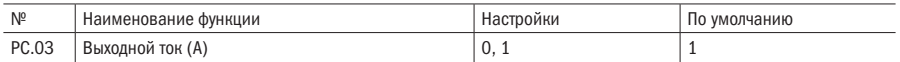

#### 0: Без вывода на дисплей

#### 1: С выводом на дисплей

ПРИМЕЧАНИЕ Когда значение РС.03 установлено на 1, выходной ток будет выводиться на дисплей в состоянии текущего контроля, и единицей измерения будет A. Если же значение настроено на 0, то объект не будет выведен на дисплей.

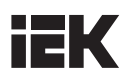

#### • PC.04 УСТАНОВКА ЧАСТОТЫ (ГЦ, МЕРЦАНИЕ)

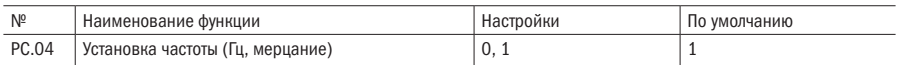

#### 0: Без вывода на дисплей

#### 1: С выводом на дисплей

ПРИМЕЧАНИЕ Значение PC.04 может быть настроено на 1. Переключение на данный объект под наблюдением осуществляется посредством нажатия «>>». Когда целевой объект выбран, единица измерения выводится на дисплей в Гц и мерцает. Если значение P0.03 настроено на 1, то частота может быть настроена посредством кнопки на клавишной панели. Если значение P0.17 настроено на 0, то диапазон настройки может составлять от 0,01 Гц до 0,1 Гц, даже до максимального значения в 1 Гц для быстрого увеличения частоты посредством постоянного вращения регулятора. Для более подробной информации смотрите функцию P0.17.

#### • PC.05 РАБОЧАЯ СКОРОСТЬ (ОБ/МИН)

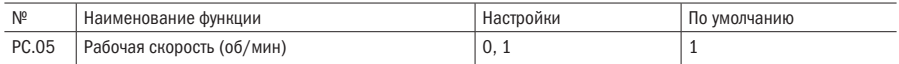

#### • PC.06 УСТАНОВКА СКОРОСТИ (ОБ/МИН, МЕРЦАНИЕ)

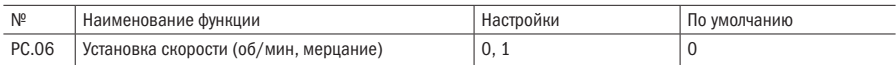

#### 0: Без вывода на дисплей

#### 1: С выводом на дисплей

- Когда значение PC.05 настроено на 1, то рабочая скорость вращения будет выведена на дисплей в состоянии текущего контроля и единицей измерения будет об/мин. Если значение настроено на 0, то объект не будет выведен на дисплей.
- Когда значение PC.06 настроено на 1, то установка скорости вращения будет выведена на дисплей в состоянии текущего контроля и единицей измерения будет об/мин с мерцанием.
- При значении PC.06 = 1, когда пользователь переключает на PC.05 или PC.06 нажатием клавиши «>>»: если это обычная операция и значение P0.03 настроено на 1 (цифровая установка посредством клавиатуры), то скорость вращения может быть настроена в режиме онлайн посредством вращения регулятора на панели, и соответствующее значение частоты будет сохранено в P0.02 после нажатия кнопки ввода «ENTER»; если это операция ПИД-регулирования, значение P7.00 настроено на 0 и значение P7.03 настроено на 0 (PG или однофазный входной сигнал измерения скорости), то заданные параметры ПИД-регулирования скорости могут быть настроены в режиме онлайн и сохранены в P7.08 после нажатия клавиши ввода (ENTER); если значение P7.03 не настроено на 0 (PG или однофазный входной сигнал измерения скорости), то параметр нельзя настроить. Значение PC.06 будет выведено на дисплей во время настройки в режиме онлайн. По окончании настройки объект в состоянии до настройки выводится на дисплей.

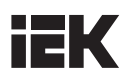

#### **РС.07** ЛИНЕЙНАЯ РАБОЧАЯ СКОРОСТЬ (М/С)

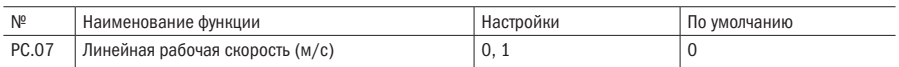

#### • PC.08 УСТАНОВКА ЛИНЕЙНОЙ СКОРОСТИ (М/С, МЕРЦАНИЕ)

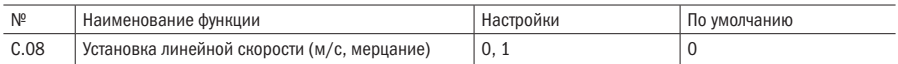

#### 0: Без вывода на дисплей

#### 1: С выводом на дисплей

#### ПРИМЕЧАНИЯ

- Когда значение PC.07 настроено на 1, линейная рабочая скорость будет выведена на дисплей в состоянии текущего контроля, и единицей измерения будет м/с (горит световой индикатор м/с). Если значение настроено на 0, то объект не будет выведен на дисплей.
- Когда значение PC.08 настроено на 1, установка линейной скорости будет выведена на дисплей в состоянии текущего контроля, и единицей измерения будет м/с (световой индикатор м/с горит и мерцает) (объект нельзя настроить в режиме онлайн).

#### • PC.09 ВЫХОДНАЯ МОЩНОСТЬ (кВт)

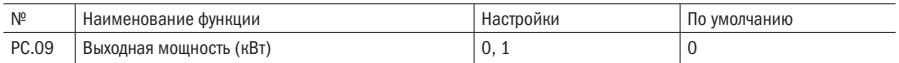

#### 0: Без вывода на дисплей

#### 1: С выводом на дисплей

ПРИМЕЧАНИЕ Когда значение PC.09 настроено на 1, выходная мощность (единицы измерения на дисплей не выводятся) будет выведена на дисплей в состоянии текущего контроля. Если значение настроено на 0, то объект не будет выведен на дисплей.

#### **РС.10** ВЫХОДНОЙ КРУТЯЩИЙ МОМЕНТ (%)

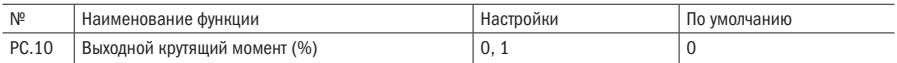

#### 0: Без вывода на дисплей

#### 1: С выводом на дисплей

ПРИМЕЧАНИЕ Если значение РС.10 настроено на 1, выходной крутящий момент будет выведен на дисплей в состоянии текущего контроля и единицей измерения будет «%». Если значение PC.10 настроено на 0, выходной крутящий момент не будет выведен на дисплей.

#### **РС.11** ВЫХОДНОЕ НАПРЯЖЕНИЕ (В)

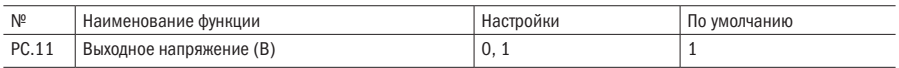

#### **РС.12** НАПРЯЖЕНИЕ ШИНЫ (В)

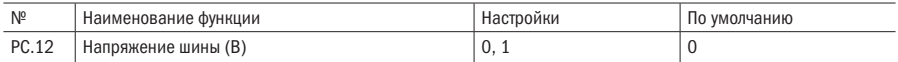

#### 0: Без вывода на дисплей

#### 1: С выводом на дисплей

#### ПРИМЕЧАНИЯ

- Если значение PC.11 настроено на 1, то выходное напряжение будет выведено на дисплей в состоянии текущего контроля, и загорится индикатор единицы измерения «В» ("V"). Если значение настроено на 0, то выходное напряжение не будет выведено на дисплей.
- Если значение PC.12 настроено на 1, то напряжение шины будет выведено на дисплей в состоянии текущего контроля, и загорится индикатор единицы измерения «В» ("V"). Если значение настроено на 0, то напряжение шины не будет выведено на дисплей.

### **РС.13 И РС.14** AI1 (V) И AI2 (V)

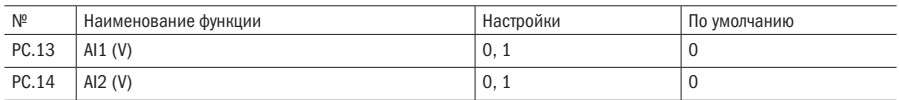

#### 0: Без вывода на дисплей

#### 1: С выводом на дисплей

ПРИМЕЧАНИЕ Если значение PC.13 настроено на 1, то выходной аналоговый сигнал напряжения AI1 будет выведен на дисплей в состоянии текущего контроля, и загорится индикатор единицы измерения «В» ("V"). Если значение настроено на 0, то выходной аналоговый сигнал напряжения не будет выведен на дисплей.

#### • PC.16 АНАЛОГОВЫЙ СИГНАЛ ОБРАТНОЙ СВЯЗИ ПИД (%)

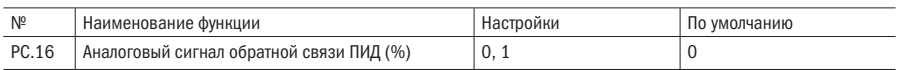

## • PC.17 ПОДАЧА АНАЛОГОВОГО СИГНАЛА ПИД (%, МЕРЦАНИЕ)

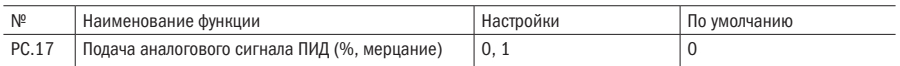

#### 0: Без вывода на дисплей

#### 1: С выводом на дисплей

#### ПРИМЕЧАНИЯ

- Аналоговый сигнал установки/обратной связи ПИД: процентное содержание физической величины, соответствующее значению аналогового сигнала  $\times$  диапазон измерения замкнутого контура.
- Когда значение PC.16 настроено на 1, установка аналогового сигнала ПИД будет выведена на дисплей в состоянии текущего контроля без указания единицы измерения. Если значение настроено на 0, то объект не будет выведен на дисплей.
- Когда значение PC.17 настроено на 1, установка аналогового сигнала ПИД будет выведена на дисплей в состоянии текущего контроля. Когда значение P7.00 настроено на 0 и P7.08 не настроено на 0, установка аналогового сигнала может быть настроена в режиме онлайн при переключении на PC.16 или PC.17 нажатием регистровой клавиши «>>», и новое установленное значение будет сохранено в P7.06 после нажатия кнопки ввода (ENTER). Во время настройки в режиме онлайн на дисплей будет выведено значение PC.17. Объект в состоянии до настройки будет выведен на дисплей после настройки.

#### • PC.18 ЗНАЧЕНИЕ ВНЕШНЕГО СЧЕТЧИКА (БЕЗ УКАЗАНИЯ ЕДИНИЦ ИЗМЕРЕНИЯ)

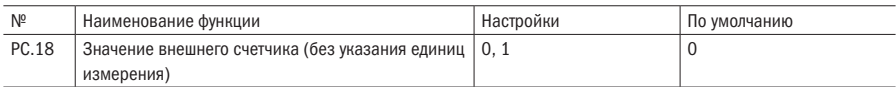

#### 0: Без вывода на дисплей

#### 1: С выводом на дисплей

ПРИМЕЧАНИЕ Если значение РС.18 настроено на 1, значение внешнего счетчика будет выведено на дисплей в состоянии текущего контроля, и все индикаторы будут отключены. Если значение настроено на 0, значение внешнего счетчика не будет выведено на дисплей.

#### • PC.19 СОСТОЯНИЕ ВХОДОВ И ВЫХОДОВ (БЕЗ ЕДИНИЦЫ ИЗМЕРЕНИЯ)

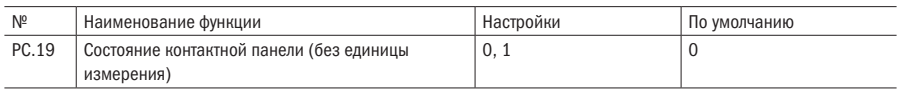

#### 0: Без вывода на дисплей

#### 1: С выводом на дисплей

- Когда значение PC.19 настроено на 1, состояние контактной панели будет выведено на дисплей. Если значение настроено на 0, то объект не будет выведен на дисплей.
- Информация о состоянии контактной панели включает в себя состояние многофункциональных контактных панелей X1 — X6, двусторонних выходных контактных панелей открытого коллектора D0 и реле выходного сигнала 1. Состояние функциональных контактных панелей указано индикатором

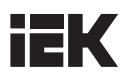

ВКЛ./ВЫКЛ. (ON/OFF) соответствующего сегмента светодиодной лампы. Если сегмент светодиодной лампы включен, это означает, что состояние соответствующей контактной панели активное; если сегмент выключен, это означает, что состояние неактивное. Для облегчения обзора предусмотрены четыре постоянно включенных сегмента, как указано на рисунке 5.44,

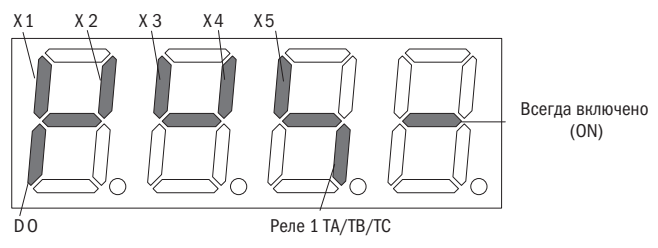

Рисунок 5.44 - Индикация состояния контактной панели

#### **PC.21** ВЫБОР ИНДИКАЦИИ ВКЛЮЧЕНИЯ ПИТАНИЯ

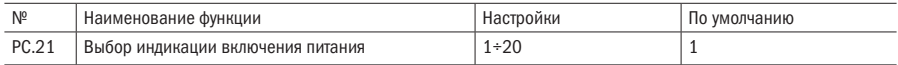

#### **ПРИМЕЧАНИЯ**

- PC.21, выбор индикации запуска: код функции используется для настройки предыдущей индикации параметра при запуске. Значения уставок 1+20 соответствуют PC.01 - PC.20. Когда установка выбранной индикации с выведенным параметром настроена на 0 (не выводится на дисплей), система будет совершать поиск в обратном направлении от текущего параметра, пока не найдет параметр, установка которого не равна 0, с выводом на дисплей соответствующего значения. Поиск будет совершаться по возрастанию и возвратится к РС.01 по достижении РС.20.
- Индикация установки приоритета здесь ограничивается только параметрами РС.01 РС.20 и активна только на момент запуска. При индикации неисправности, предупреждения или сообщения CALL параметры будут выводиться на дисплей в соответствии с оригинальным порядком приоритетности, а текущий приоритет вывода параметров на дисплей будет неактивен.

#### **PC.22** КОЭФФИЦИЕНТ ИНДИКАЦИИ СКОРОСТИ

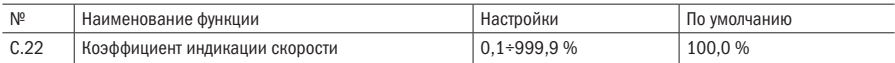

- РС.22 (коэффициент индикации скорости) используется для корректировки отклонений выведенной на дисплей скорости вращения и не влияет на фактическую скорость.
- Скорость механического вращения = установленная фактическая скорость вращения \* PC.22 (PG)
- Скорость механического вращения = 120 \* частота хода / количество полюсов двигателя \* РС.22  $(6e3 PG)$
- Установка скорости вращения = скорость вращения в соответствии с ПИД \* PC.22 (PG)
- Установка скорости вращения = 120 \* установка частоты / количество полюсов двигателя \* РС.22 (без PG)

**РС.23** КОЭФФИЦИЕНТ ЛИНЕЙНОЙ СКОРОСТИ

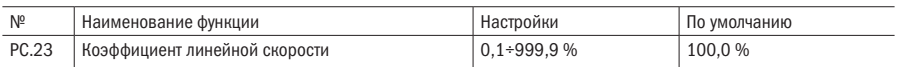

#### ПРИМЕЧАНИЯ

- PC.23, коэффициент линейной скорости: используется для проверки и корректировки ошибки индикации линейной скорости и не влияет на фактическую скорость вращения.
- Линейная скорость = частота хода \* РС.23 (без РG).
- Линейная скорость = скорость механического вращения \* PC.23 (PG).
- Установка линейной скорости = установка частоты\* РС.23 (без РG).
- Установка линейной скорости = установка скорости \* PC.23 (PG).

#### РЕКОМЕНДАЦИИ

Перечень индикации:

- Линейная скорость и установка: 0,000÷65,53 м/с.
- Выходной крутящий момент: 0÷300,0 %.
- Напряжение шин: 0÷1000 В.
- Значение внешнего счетчика: 0÷65530.
- Выходная мощность: 0÷999,9 кВт.
- Выходное напряжение: 0,00÷10,00 В.

## **Pd** Параметры защиты и неисправности

#### • Pd.00 ВЫБОР РЕЖИМА ЗАЩИТЫ ДВИГАТЕЛЯ ОТ ПЕРЕГРУЗКИ

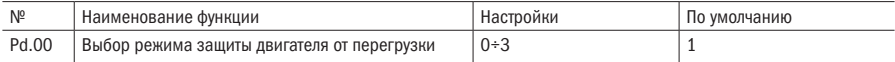

#### 0: Нет защиты

#### 1: Типовой двигатель (с компенсацией низкой скорости оборотов)

#### 2: Двигатель переменного тока с частотным регулированием (без компенсации низкой скорости)

#### 3: Датчик защиты (моментальная защита при превышении установленного порога)

- Нет защиты: при выборе значения 0 у инвертора нет защиты от перегрузки нагруженного двигателя, таким образом, это значение необходимо выбирать осмотрительно.
- Типовой двигатель (с компенсацией низкой скорости оборотов) Ввиду того, что вентилятор типового двигателя установлен на валу ротора двигателя и вращается медленно при низкой скорости, происходит малое выделение тепла, и требуемое значение электронной тепловой защиты будет настраиваться соответствующим образом, например, пороговое значение защиты от перегрузки двигателя с рабочей частотой ниже 30 Гц будет снижено.
- Двигатель переменного тока с частотным регулированием (без компенсации при низкой скорости) Ввиду того, что на валу ротора двигателя переменного тока не установлен вентилятор, скорость вращения не повлияет на распространение тепла от вентилятора, и установку защиты, в случае работы при низкой скорости, не надо настраивать.

• Датчик защиты (моментальная защита при превышении установленного порога) Выполняется функция защиты внешнего теплового реле двигателя. Пороговые значения для двигателя 1 и двигателя 2 установлены посредством Pd.01 и Pd.03. Канал датчика настроен посредством Pd.02 и Pd.04.

#### Р **Р НО** ПОРОГ ЗАЩИТЫ ДВИГАТЕЛЯ 1

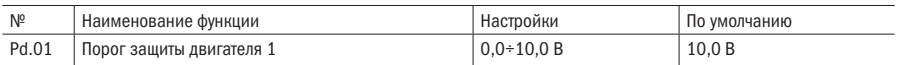

#### Р**d.02** ВХОДНОЙ КАНАЛ ДАТЧИКА ЗАЩИТЫ ДВИГАТЕЛЯ 1

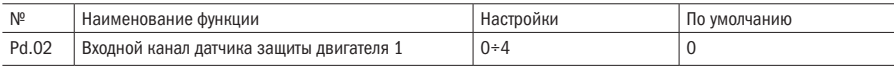

#### • Pd.03 ПОРОГ ЗАЩИТЫ ДВИГАТЕЛЯ 2

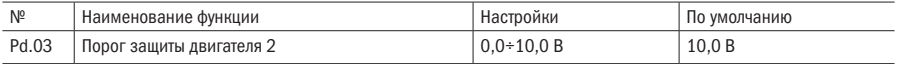

#### Р**d.04** ВХОДНОЙ КАНАЛ ДАТЧИКА ЗАЩИТЫ ДВИГАТЕЛЯ 2

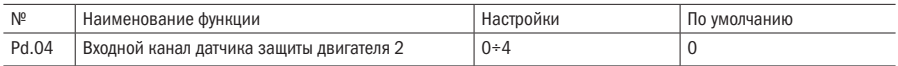

#### 0: Вход AI1

#### 1: Вход AI2

#### 2: Резерв

#### 3: Входной импульсный сигнал

#### 4: Установка интерфейса

#### • Pd.05 ПАРАМЕТР ЗАЩИТЫ ЭЛЕКТРОННОГО ТЕПЛОВОГО РЕЛЕ

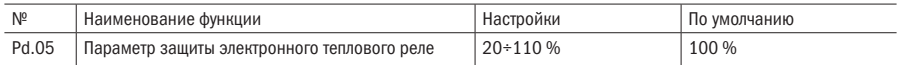

ПРИМЕЧАНИЕ Для эффективного применения защиты от перегрузки в различных видах двигателей максимальный выходной ток инвертора должен быть настроен в соответствии с рисунком 5.45.

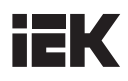

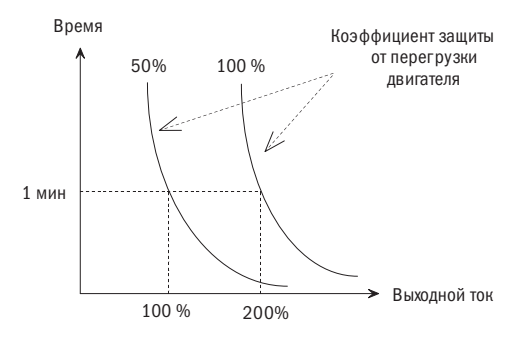

Рисунок 5.45 – Кривая защиты двигателя от перегрузки

Настройка может быть определена в соответствии со следующей формулой:

Pd.05= Допустимая макс. нагрузка тока<br>
Номиная ший выходной • 100% Номинальный выходной ток инвертора

Для двигателя с большей теплостойкостью значение можно немного увеличить (например, на 10 %); для двигателя с меньшей теплостойкостью значение можно немного уменьшить.

## РЕКОМЕНДАЦИЯ Когда номинальный ток двигателя не совпадает с номинальным током инвертора, двигатель можно эффективно защищать посредством настройки значения Pd.05. Когда защита действует, ШИМ-сигнал будет блокирован и будет введен отчет об ошибке OL1.

#### • Pd.06 УРОВЕНЬ ДЕТЕКТИРОВАНИЯ ПРЕДАВАРИЙНОЙ СИГНАЛИЗАЦИИ ПЕРЕГРУЗКИ

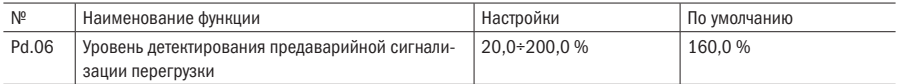

#### • Pd.07 ВРЕМЯ ДЕТЕКТИРОВАНИЯ ПРЕДАВАРИЙНОЙ СИГНАЛИЗАЦИИ ПЕРЕГРУЗКИ

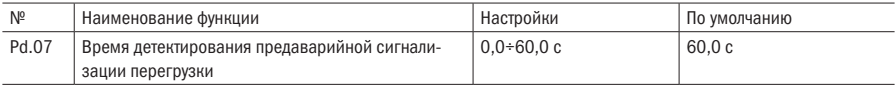

- Уровень детектирования предаварийной сигнализации перегрузки (Pd.06) определяет текущее пороговое значение действия предаварийной сигнализации перегрузки. Значение установки соответствует процентному значению номинального тока инвертора.
- Время детектирования предаварийной сигнализации (Pd.07) определяет, что предаварийная сигнализация перегрузки OLP2 будет выдана после того, как выходной ток инвертора превысит уровень детектирования перегрузки (Pd.06) на определенное время и будет держаться постоянно в течение этого времени.
- Действующее состояние предаварийной сигнализации перегрузки означает, что действующий ток инвертора превышает уровень детектирования перегрузки, и время действия превышает время детектирования перегрузки.

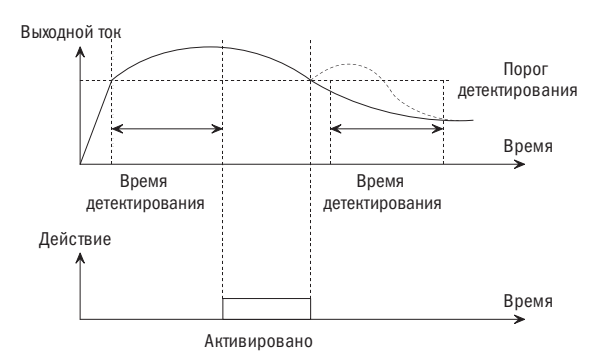

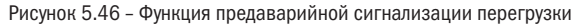

#### РЕКОМЕНДАЦИИ

- 1. Для настройки уровня/времени детектирования предаварийной сигнализации перегрузки, как правило, необходимо обеспечить, чтобы предаварийная сигнализация срабатывала раньше, чем сработает защита от перегрузки инвертора.
- 2. В течение периода времени детектирования предаварийной сигнализации перегрузки, если значение рабочего тока ниже уровня детектирования предаварийной сигнализации перегрузки, то время детектирования предаварийной сигнализации внутри инвертора сбрасывается.

#### • Pd.08 ОГРАНИЧЕНИЕ АМПЛИТУДЫ ТОКА

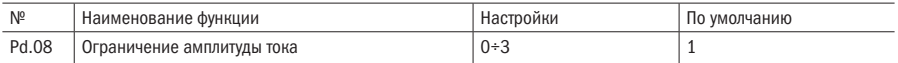

#### 0: Недействительно

#### 1: Действует во время ускорения и торможения и не действует во время постоянной работы на скорости

#### 2: Действует всегда

#### 3: Уменьшение рабочей скорости во время действия сверхтоков

#### • Pd.09 УРОВЕНЬ ОГРАНИЧЕНИЯ АМПЛИТУДЫ ТОКА

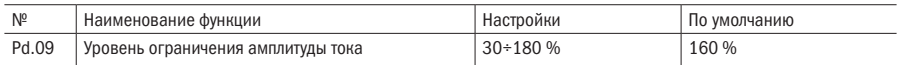

- Когда инвертор работает в режиме ускорения/торможения или при постоянной скорости, может случиться быстрый скачок тока вверх по причине несоответствия времени ускорения/торможения и инерции двигателя или изменение момента нагрузки. Когда значение Pd.08 настроено на 1, 2 или 3, то для контроля выходного тока входная частота инвертора может быть настроена автоматически.
- Когда значение настроено на 1 или 2, если значение выходного тока достигнет предельного уровня Pd.09 во время ускорения/торможения, то выходная частота инвертора не изменится до того момента, пока ток не восстановится до своего нормального параметра, и в итоге будет контролировать, чтобы выходной ток не превышал значения Pd.09.
- В случае работы при стабильной скорости, если значение Pd.08 установлено на 2, когда значение тока достигнет предельного уровня Pd.09, инвертор снизит выходную частоту в соответствии со временем торможения 4 и восстановит изначально настроенный режим работы после снижения тока. Если значение Pd.08 установлено на 1, то выходная частота инвертора не изменится.
- Если значение Pd.08 установлено на 3, то, когда значение тока достигнет предельного уровня Pd.09 и будет удерживаться в течение периода времени, установленного посредством Pd.20, инвертор снизит выходную частоту в соответствии с временем торможения 4 и восстановит начальное рабочее состояние после снижения тока.
- Во время процесса торможения, если инвертор находится в состоянии предельного значения тока дольше 1 минуты, будет выдан сигнал перегрузки инвертора OL2, и двигатель будет двигаться по инерции до остановки; или же двукратным нажатием кнопки «СТОП/СБРОС» (STOP/RESET) (с интервалом не менее 2 сек) будет выдан сигнал инвертора OL2, и двигатель будет останавливаться по инерции.

Выходная частота (Гц)

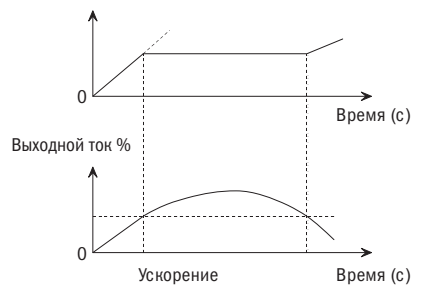

Рисунок 5.47 – Ускорение

Выходная частота (Гц)

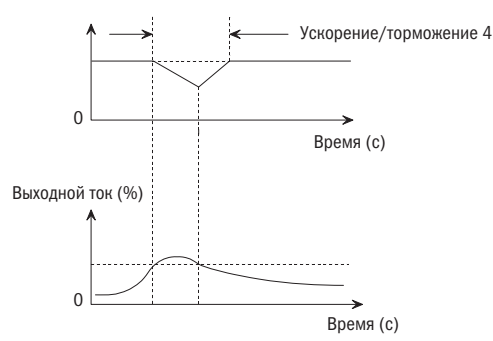

Рисунок 5.48 – Работа при постоянной скорости

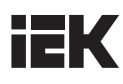

#### Р **0.10 ЗАЩИТА ОТ ОПРОКИДЫВАНИИ ПРИ НАПРЯЖЕНИИИ**

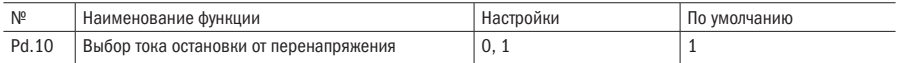

#### 0: Запрещено (рекомендуется при использовании тормозного резистора)

#### 1: Разрешено

#### РЫ 11 ТОЧКА ОСТАНОВКИ ПРИ ПЕРЕНАПРЯЖЕНИИ

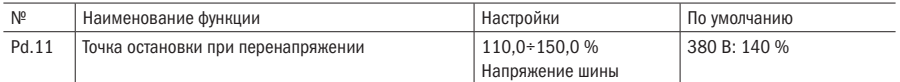

- Напряжение шины приблизительно равно значению входного напряжения, умноженному на 1.414. Для инвертора с выходным напряжением в 380 В значение по умолчанию для Pd.11 составляет 140 % (около 752 В).
- Точка напряжения динамического торможения также относится к параметру. Для инвертора с входным напряжением в 380 В напряжение динамического торможения будет на 52 В ниже значения точки остановки от перенапряжения (например, напряжение действия по умолчанию составляет 700 В).
- Во время торможения инвертора фактическое снижение номинальной скорости двигателя может быть ниже, чем значение выходной частоты инвертора. В данном случае двигатель подключен к сети питания и подает питание на инвертор, вследствие чего напряжение шины постоянного тока инвертора повысится. Если не предпринять соответствующие меры, произойдет сбой в работе по причине перенапряжения.
- Если значение Pd.10=1 является активным, то при повышении напряжения шины постоянного тока до определенного значения (≥Pd.11) во время торможения торможение будет приостановлено и выходная частота инвертора останется без изменения. Торможение не будет возобновлено до тех пор, пока не снизится напряжение постоянного тока шины.
- Когда инвертор находится в состоянии остановки по причине перенапряжения непрерывно в течение более 1 минуты, будет выдан сигнал повышения напряжения «Ou» и двигатель будет останавливаться по инерции; или же при нажатии кнопки «СТОП/СБРОС» (STOP/RESET) с последующим двойным нажатием кнопки «СТОП/СБРОС» (STOP/RESET) (с интервалом не менее 2 сек.) инвертор выдаст сигнал о перенапряжении, и двигатель остановится по инерции.

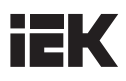

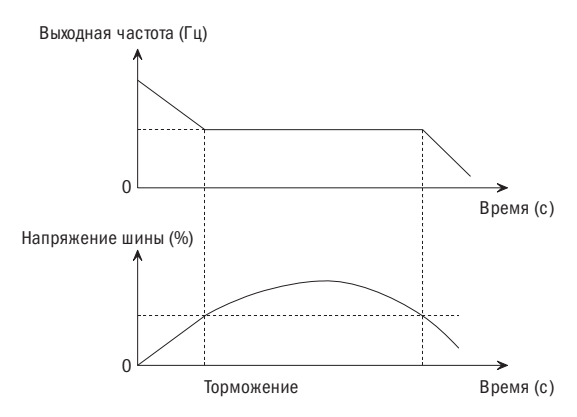

Рисунок 5.49 – Торможение

#### • Ра.12 КРИТЕРИЙ ПОТЕРИ ВХОДНОЙ ФАЗЫ

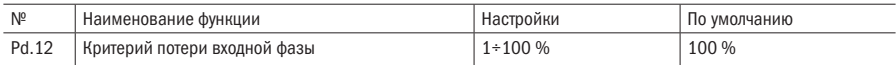

#### Ра.13 ВРЕМЯ ОПРЕДЕЛЕНИЯ ПОТЕРИ ВХОДНОЙ ФАЗЫ

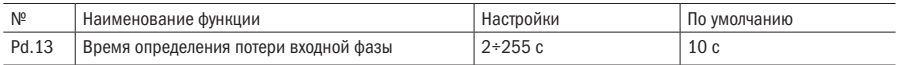

ПРИМЕЧАНИЕ Посредством данной функции осуществляется определение обрыва входной фазы или существенный дисбаланс входного напряжения.

## Ра.14 КРИТЕРИЙ ОПРЕДЕЛЕНИЯ ПОТЕРИ ВЫХОДНОЙ ФАЗЫ

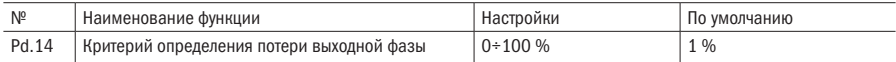

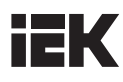

#### **Pd.15** ВРЕМЯ ОПРЕДЕЛЕНИЯ ПОТЕРИ ВЫХОДНОЙ ФАЗЫ

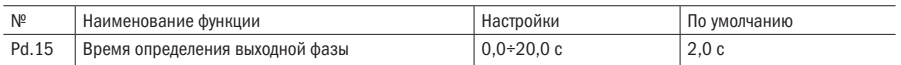

ПРИМЕЧАНИЕ Посредством данной функции осуществляется детектирование пропадания фазы входного сигнала или существенного дисбаланса трех фаз выходного сигнала с целью защиты инвертора.

#### Р<br />
ПРЕДУПРЕЖДЕНИЕ АЕ1, АЕ2

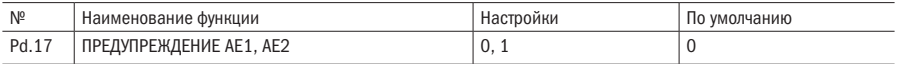

#### 0: Без индикации предупреждения

#### 1: Индикация предупреждения

ПРИМЕЧАНИЕ Посредством данной функции можно настроить индикацию сигнализации в случае выдачи аварийного аналогового сигнала; когда значение функции настроено на 1, если аналоговый сигнал 1 является аварийным, то выводится индикация сигнализации AE1, когда значение функции настроено на 0, то индикация сигнализации не выводится.

#### **Pd.18 ВРЕМЯ АВТОМАТИЧЕСКОГО СБРОСА**

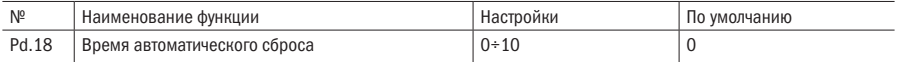

#### Р. 19 ВРЕМЯ ИНТЕРВАЛА СБРОСА

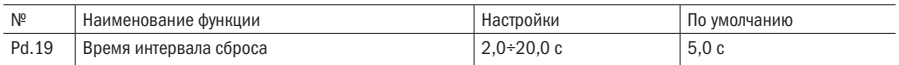

#### Р d.20 ЗАДЕРЖКА ПЕРЕД АВАРИЕЙ О ПРЕВЫШЕНИИ ТОКА

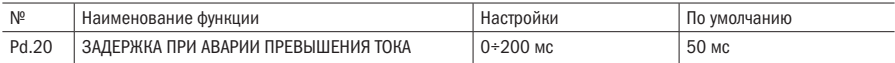

- Автоматический сброс можно произвести только для трех видов сигналов неисправности: OC, Ou и GF.
- Три действующих сигнала неисправности можно сбросить автоматически в соответствии с установками времени (Pd.18) и времени интервала (Pd.19). В течение интервала сброса выходной сигнал блокируется, и инвертор работает на нулевой частоте. Инвертор запустится по окончании автоматического сброса сигналов. Когда значение Pd.18 настроено на 0, это означает, что функция автоматического сброса отсутствует и необходимо незамедлительно включить защиту.

## РЕКОМЕНДАЦИЯ Следует проявлять осторожность при использовании функции автоматического сброса, в противном случае возможно нанесение увечий персоналу или порча оборудования. Для сброса сигнала неисправности SC в ручном режиме необходимо 10 секунд времени ожидания.

#### Ра.21 3АЩИТА РЕЖИМА РАБОТЫ ПРИ ПОДАЧЕ ПИТАНИЯ

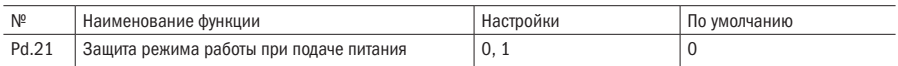

#### 0: Без защиты

#### 1: С защитой

#### • Pd.22 ЗАЩИТА РЕЖИМА РАБОТЫ ПОСЛЕ ПЕРЕКЛЮЧЕНИЯ ИСТОЧНИКА КОМАНД

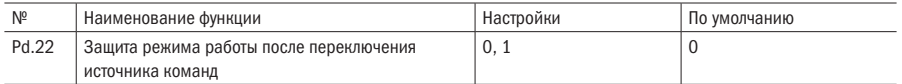

#### 0: Продолжение работы

#### 1: Остановка, перезапуск после получения новой команды хода

#### ПРИМЕЧАНИЯ

- Когда значение Pd.21 настроено на 1, защита режима работы при подаче питания неактивна. Защита рабочего режима инвертора активируется при подаче питания, если питание подается при действующей команде хода (RUN). Инвертор не будет работать до получения новой рабочей команды.
- Когда значение Pd.22 настроено на 1, инвертор в состоянии остановки не запустится сразу после переключения канала команды, пока не получит новую рабочую команду. Если во время работы инвертора переключается канал команды, то инвертор будет снижать скорость вращения до остановки. Инвертор перезапустится после получения новой рабочей команды.

#### • Pd.33 ПРОГРАММНОЕ ОГРАНИЧНИЕ ТОКА

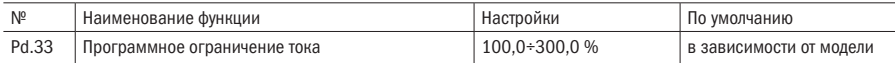

#### **Pd.34** *AППАРАТНОЕ ОГРАНИЧЕНИЕ ТОКА*

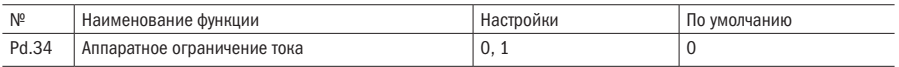

#### 0: Запрещено

#### 1: Разрешено

#### ПРИМЕЧАНИЯ

- Программное ограничение тока 100 % от номинального тока преобразователя.
- Аппаратное ограничение тока 230 % от номинального тока преобразователя. Зависит от мощности преобразователя.
- Программное ограничение тока работает медленнее, чем аппаратное, поэтому отключать аппаратное ограничение не рекомендуется.

# PE Регистрация событий режима работы

## • PE.00 ВЫБОР ИНДИКАЦИИ НЕИСПРАВНОСТИ

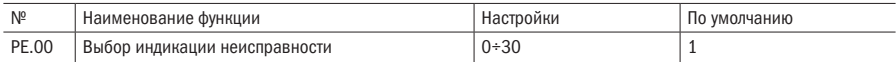

#### РЕ.01 ТИП НЕИСПРАВНОСТИ

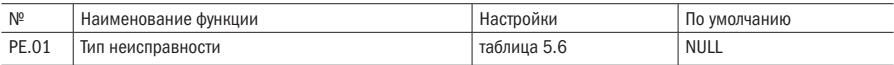

#### • PE.02 ВЫХОДНАЯ ЧАСТОТА ПРИ НЕИСПРАВНОСТИ

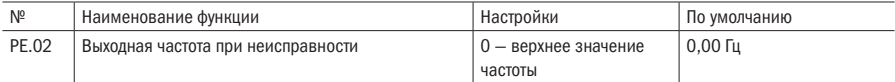

#### • PE.03 НАСТРОЙКА ЧАСТОТЫ ПРИ НЕИСПРАВНОСТИ

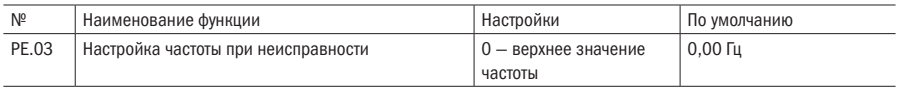

## РЕ.04 ВЫХОДНОЙ ТОК ПРИ НЕИСПРАВНОСТИ

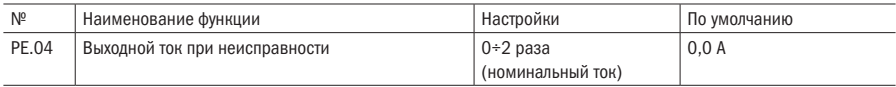

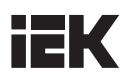

#### • PE.05 НАПРЯЖЕНИЕ ШИНЫ ПРИ НЕИСПРАВНОСТИ

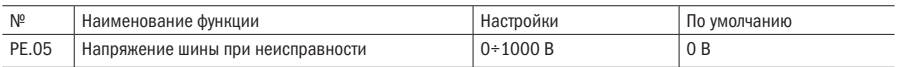

#### РЕ.06 РАБОЧЕЕ СОСТОЯНИЕ ПРИ НЕИСПРАВНОСТИ

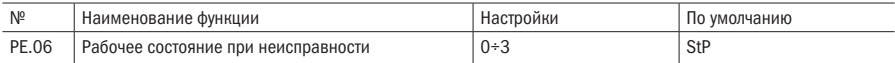

#### 0: StP, остановка

#### 1: Acc, ускорение

#### 2: dEc, торможение

#### 3: con, постоянная величина

#### • PE.07 ОБЩЕЕ ВРЕМЯ РАБОТЫ ПРИ НЕИСПРАВНОСТИ

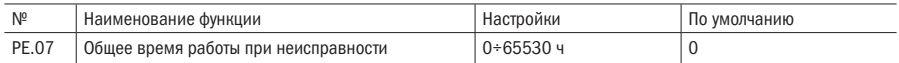

#### РЕ.08 **IGBT, ТЕМПЕРАТУРА ПРИ НЕИСПРАВНОСТИ**

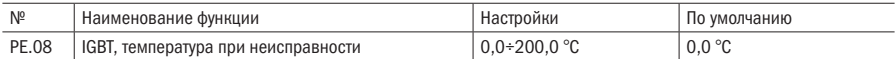

ПРИМЕЧАНИЕ Если инвертор дает сбой во время работы, то выход преобразователя будет сразу отключен и двигатель остановится, на дисплее будет гореть индикатор АВАРИЯ. Условия работы будут зарегистрированы в момент возникновения неисправности (включая значение выходной частоты, установки частоты, выходного тока, напряжения шины, рабочие условия, время работы перед неисправностью и т.д.). Главным образом, регистрируются последние 30 групп с информацией о неполадке. Можно выбрать специальную группу с информацией о неисправности для индикации в PE.01 — PE.08 путем настройки PE.00, установка 0 означает, что информация о неисправности не выводится на дисплей, а установка 1 означает, что последняя информация о неисправности выводится на дисплей (нулевое значение «NULL» при отсутствии неисправности), и чем больше значение, тем раньше будет выведена информация о неисправности; самое большое значение PE.00 не может превышать количество групп с информацией о неисправности. Указание по всем видам неисправностей дано в таблице 5.6.

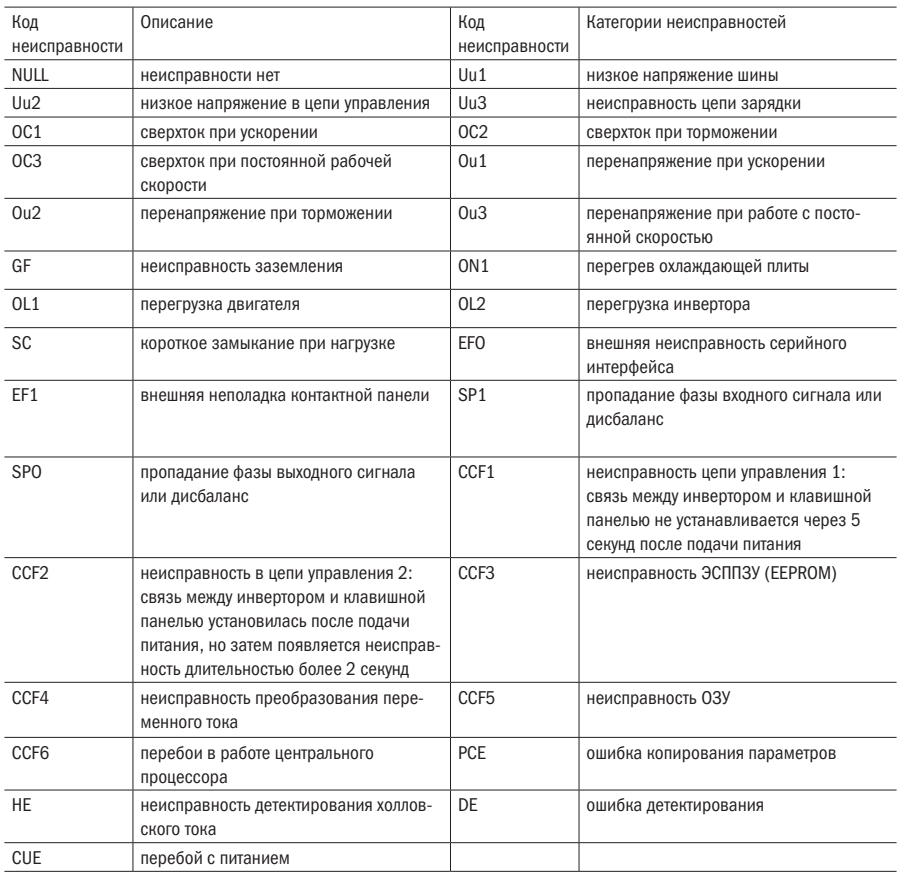

#### Таблица 5.6 - Указание по всем видам неисправностей

#### ОБЩЕЕ ВРЕМЯ РАБОТЫ (Ч)  $\bullet$ **PE.10**

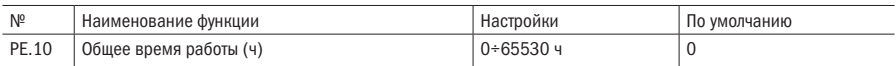

#### $\bullet$  PE.11 ОБЩЕЕ ВРЕМЯ ПОДКЛЮЧЕНИЯ ПИТАНИЯ (Ч)

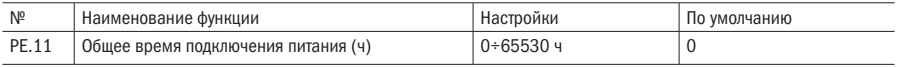

#### ОБЩИЙ РАСХОД ЭНЕРГИИ (МВТ/Ч)  $\bullet$  PE.12

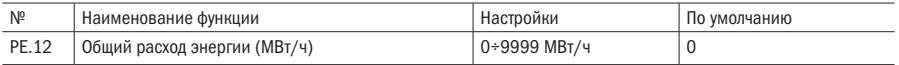

#### • PE.13 ОБЩИЙ РАСХОД ЭЛЕКТРИЧЕСТВА (КВТ/Ч)

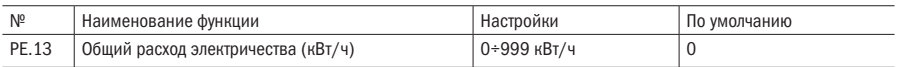

#### ПРИМЕЧАНИЯ

- Общее время работы (ч): общее время нахождения инвертора в рабочем состоянии.
- Общее время подключения питания (ч): суммарное время нахождения инвертора во включенном состоянии.
- Общий расход электроэнергии (МВт/ч): верхнее значение суммарной энергии, потребленной инвертором.
- Общий расход электроэнергии (кВт/ч): нижнее значение суммарной энергии, потребленной инвертором.

#### **PE.14** IGBT, TEMПEPATYPA

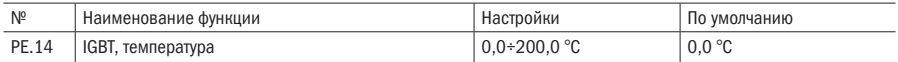

ПРИМЕЧАНИЕ Данный параметр используется для индикации текущей температуры (IGBT) инвертора.

#### РЕ.15 ТЕМПЕРАТУРА ВЫПРЯМИТЕЛЯ

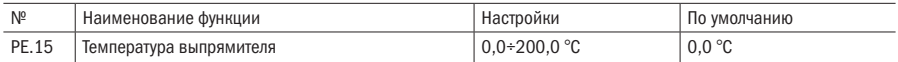

#### ПРИМЕЧАНИЕ Данный параметр используется для индикации текущей температуры выпрямительного моста преобразователя.

## PF Защита параметров

#### РЕДО ПАРОЛЬ ПОЛЬЗОВАТЕЛЯ

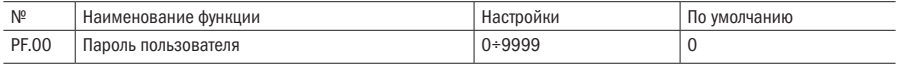

- Установка пароля пользователя: начальное значение пароля пользователя 0, это означает, что функция защиты пароля неактивна. В этом состоянии пользователь может иметь доступ ко всем параметрам и параметрам группы PF.
- Разблокировка пароля пользователя: после установки пароля пользователя и его активации необходимо ввести пароль для разблокировки и повторного входа в группу PF. В противном случае не будет доступа ко всем другим параметрам группы PF.

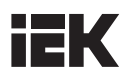

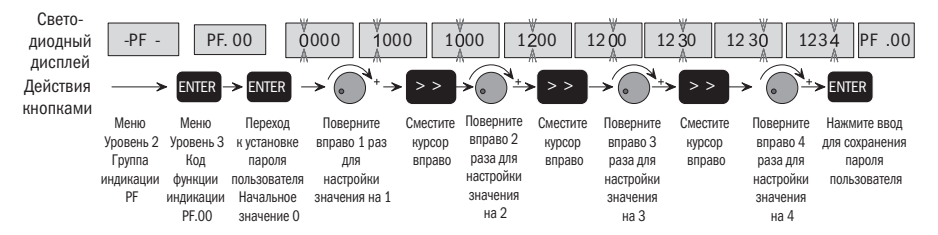

Рисунок 5.50 - Таблица настройки пароля пользователя

Изменение пароля пользователя: если функция защиты пароля активна, сначала необходимо ввести правильный пароль и разблокировать систему. После разблокировки выберите PF.00, повторно введите значение параметра и нажмите «ВВОД» ("ENTER") для сохранения значения. Теперь пароль заменен. Перед заменой пароля пользователя не забудьте установить РЕ.01 на 0, чтобы все параметры можно было менять.

Пароль активируется после нажатия «ППОГ» для выхода из гоvппы РЕ. если вы **РЕКОМЕНДАЦИЯ** установили пароль пользователя. Не забывайте пароль, в противном случае у вас не будет доступа ко всем параметрам группы РЕ. Если Вы забыли пароль. свяжитесь с производителем.

## **ПРИМЕР**

Установите пароль 1234, затем выйдите из группы РЕ и разблокируйте пароль пользователя. Процедура указана на рисунках 5-49 и 5-50.

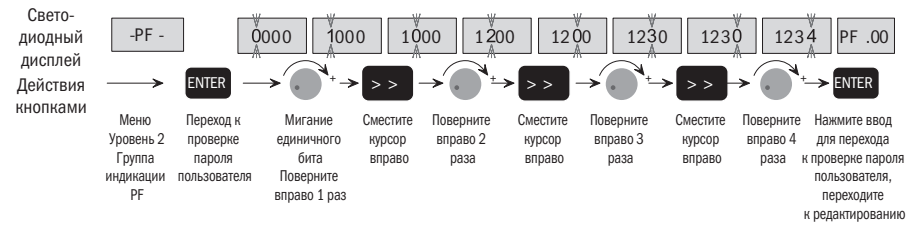

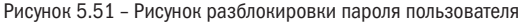

#### **PF.01** ЗАШИТА ОТ ЗАПИСИ ПАРМЕТРОВ

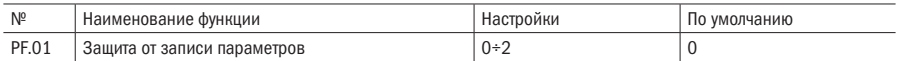

#### 0: Все параметры можно переписать заново

#### 1: За исключением цифровой установки частоты (Р0.02) и кода этой функции (РГ.01), запрещено повторно прописывать другие коды функции

#### 2: За исключением данного параметра, все другие коды запрещено изменять

#### **ПРИМЕЧАНИЯ**

• Значение РЕ.01 настроено на 0: все параметры можно изменять. Тем не менее, только те параметры, которые помечены знаком «О» в функциональной таблице, можно менять, независимо от того, работает ли инвертор, или он остановлен. Параметры, помеченные значком «×», можно изменять, только если инвертор остановлен. Касательно изменения параметров смотрите главу 4 для получения более подробной информации. В дополнение Вы можете проверять индикацию параметров
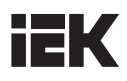

посредством клавишной панели. Если какое-либо значение параметра мигает, то этот параметр можно изменить. Если ни одно из значений параметра не мигает, то параметр менять нельзя.

- Значение PF.01 настроено на 1: за исключением цифровой установки частоты (P0.02) и кода этой функции, другие коды функции изменять запрещено.
- Значение PF.01 настроено на 2: за исключением кода этой функции, другие коды функции изменять запрещено.
- РЕКОМЕНДАЦИЯ В режиме мониторинга параметра запуска, когда значение PF.01 настроено на 0, можно проверять и корректировать все параметры, а установку частоты, заданную скорость ПИД-регулирования и заданное значение аналогового ПИД-регулирования можно настраивать и сохранять в режиме онлайн. Когда значение PF.01 настроено на 1, можно настраивать и сохранять только установку. Когда значение PF.01 настроено на 2, все настройки, производимые в режиме онлайн, неактивны.

### **PF.02 CEPOC ПАРАМЕТРОВ**

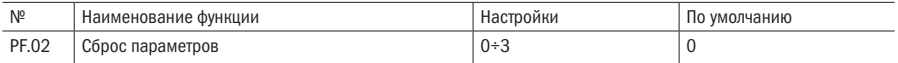

### 0: Выключено

### 1: Удаление регистрации неисправности

#### 2: Восстановление заводских настроек (за исключением регистрации/пароля/параметров двигателя)

### 3: Восстановление заводских настроек (за исключением регистрации/пароля)

### ПРИМЕЧАНИЯ

- Когда значение PF.02 настроено на 0, параметр находится в нерабочем состоянии.
- Когда значение PF.02 настроено на 1, все записи о неисправности PE.00 PE.08 в группе РЕ будут удалены для облегчения наладки и анализа неисправности пользователем.
- Когда значение PF.02 настроено на 2, то, кроме записей истории рабочего режима, установки пароля пользователя и параметров двигателя, все другие параметры будут восстановлены по умолчанию.
- Когда значение PF.02 настроено на 3, то, кроме записей истории рабочего режима и установки пароля пользователя, все другие параметры будут восстановлены по умолчанию.

### РЕКОМЕНДАЦИИ

- Если пользователь забудет значение установки параметров и не захочет устанавливать их по отдельности, то можно значение PF.02 настроить на 2 и использовать его для быстрого восстановления по умолчанию вместо повторной настройки параметров.
- После удаления записей истории неисправности или сброса заводских настроек значение PF.02 автоматически восстановится на 0, и это означает, что соответствующая операция закончена.

### • PF.03 КОПИРОВАНИЕ ПАРАМЕТРОВ (ОПЦИОНАЛЬНЫЙ ПУЛЬТ УПРАВЛЕНИЯ)

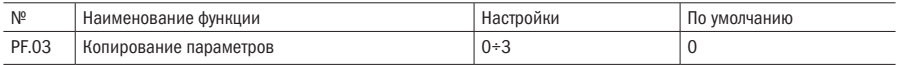

### 0: Не активирован

### 1: Загрузка параметров из пульта управления

2: Копирование параметров в пульт

### 3: Копирование параметров в пульт, за исключением параметров двигателя

### ПРИМЕЧАНИЯ

### Функция копирования параметров доступна только при использовании опциональной клавишной панели.

• Копирование параметра запускается посредством установки PF.03. Значение PF.03 будет настроено на 0 автоматически по окончании копирования параметра. Пользователь может работать на клавишной панели после нажатия кнопки остановки (STOP). Если ЭСППЗУ (EEPROM) на приборной панели инвертора неисправно, то генерируется код CCF3.

### На клавишной панели будут выводиться следующие обозначения:

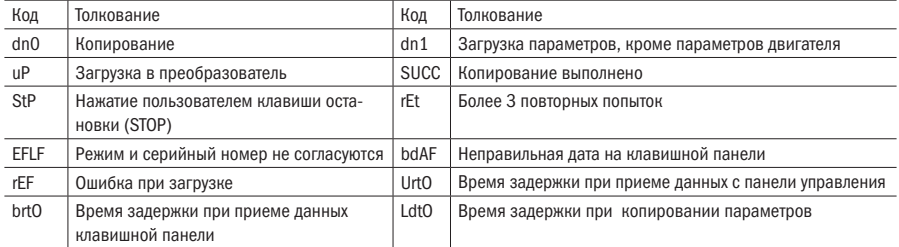

РЕКОМЕНДАЦИЯ Пользователь может скопировать параметры пользователя в инвертор из одного узла в другой посредством опциональной клавишной панели.

Данная функция доступна, только когда модели оборудования одинаковы.

### **PF.04** ТИП НАГРУЗКИ HD/ND

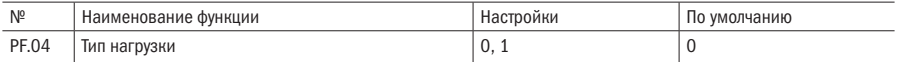

### 0: HD (тяжёлая нагрузка)

### 1: ND (лёгкая нагрузка, например, как вентилятор и насос)

### • PF.05 ВЫБОР ПРИЛОЖЕНИЯ

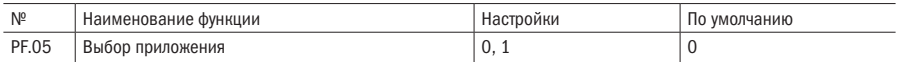

### 0: Универсальный инвертор

### 1: Ротационная резальная машина

### РГ.09 СЕРИЙНЫЙ НОМЕР ПРОДУКТА

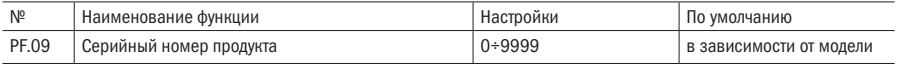

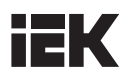

### • **PF.10 HOMEP ВЕРСИИ ПО**

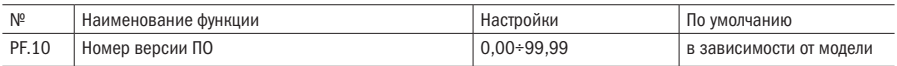

### • РГ.11 НЕСТАНДАРТНАЯ СЕРИЯ И СЕРИЙНЫЙ НОМЕР

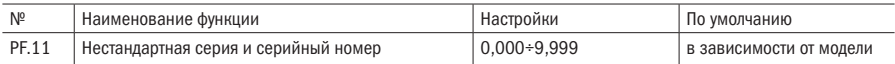

### • РГ.12 КОД ИДЕНТИФИКАЦИИ ПО

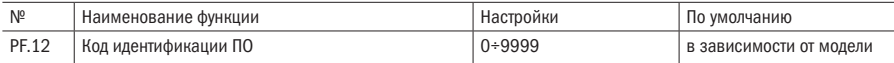

# iЕK

## Глава 6 Устранение неисправностей

### 6.1 Устранение неисправностей

Если инвертор определил неисправность, на дисплее будет выведена индикация кода неисправности, и инвертор остановится и войдет в режим защиты от неисправности. Если индикатор остановки (АВАРИЯ) будет мерцать, это означает, что реле цепи сигнализации отказа выдало сигнал, и двигатель будет врашаться по инерции до остановки. В это время вам необходимо установить причину неисправности и выполнить действия по устранению. Если перечень действий по устранению неисправностей не поможет решить проблему, пожалуйста, свяжитесь с нашей компанией напрямую. После наладки вы можете нажать кнопку остановки/сброса или произвести сброс цифровым входом для перезапуска инвертора.

### **ПРИМЕЧАНИЕ**

Инвертор не может запускаться даже после отладки, если не удален рабочий сигнал запуска. Необходимо сначала отключить рабочий сигнал запуска, а затем снова замкнуть цепь или отключить питание от сети сразу после сброса сигнала о неисправности. При появлении кода неисправности «SC» (короткое замыкание при нагрузке) сброс допускается только через 10 секунд. Если Вы намерены просмотреть условия работы (такие как выходная частота, выходной ток, напряжение шины и т. д.) или содержание последних трех сигналов неисправности, нажмите «ПРОГ» для входа в состояние программы и затем поверните регулятор для просмотра значения параметра кода функции РЕ.00 - РЕ.08.

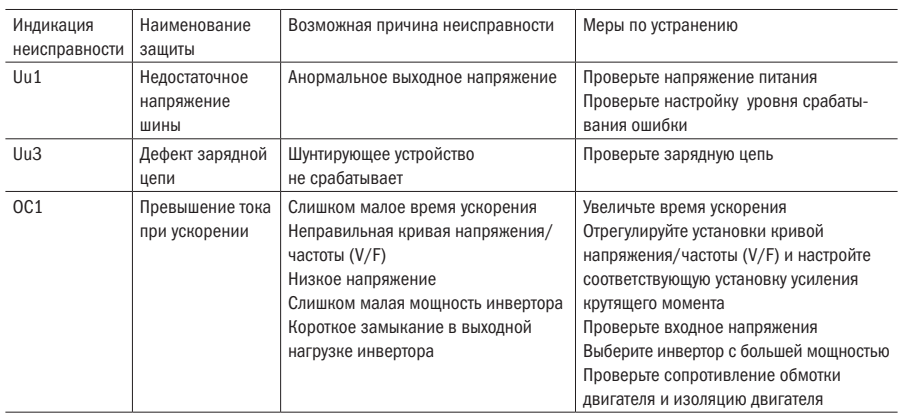

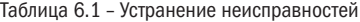

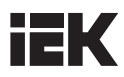

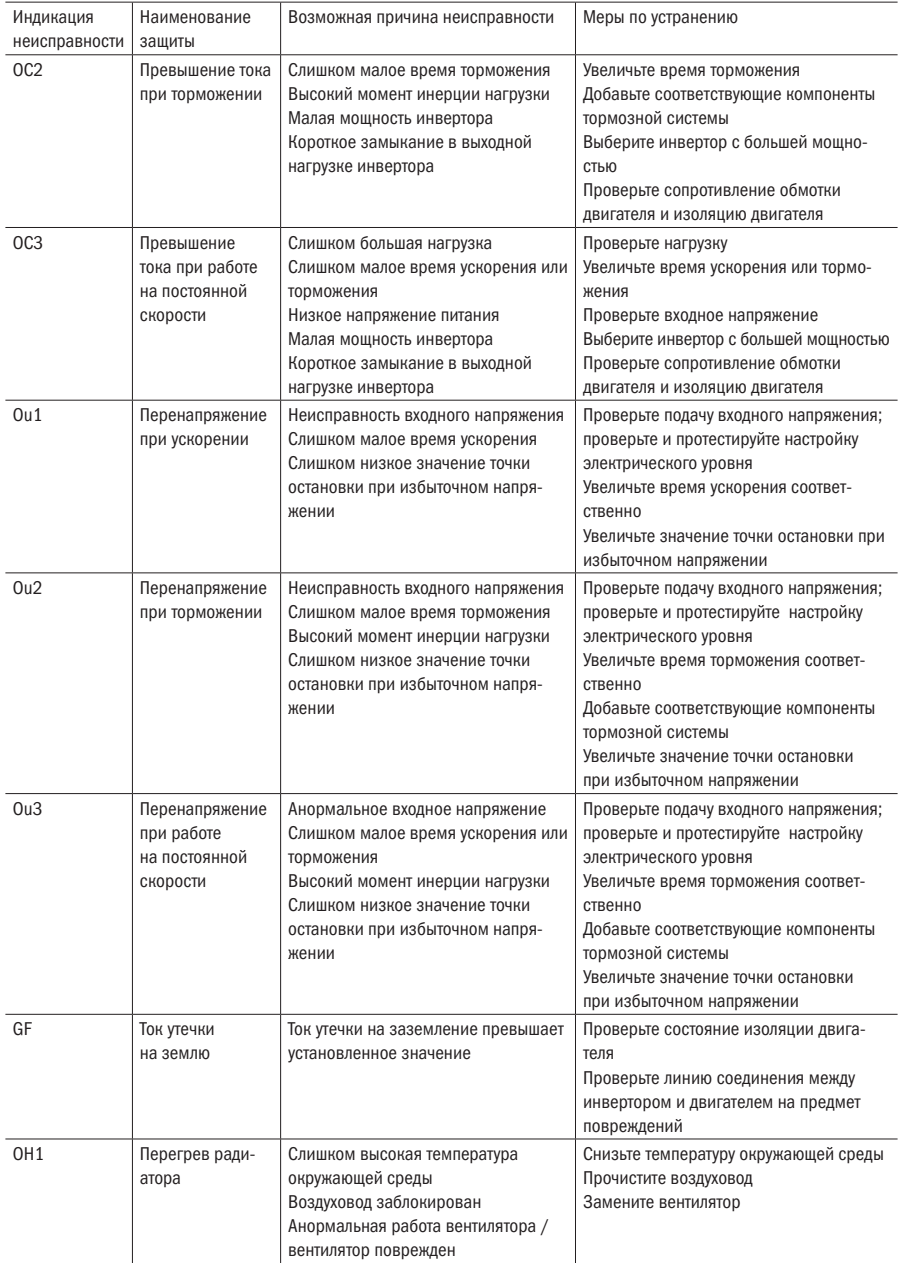

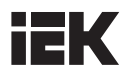

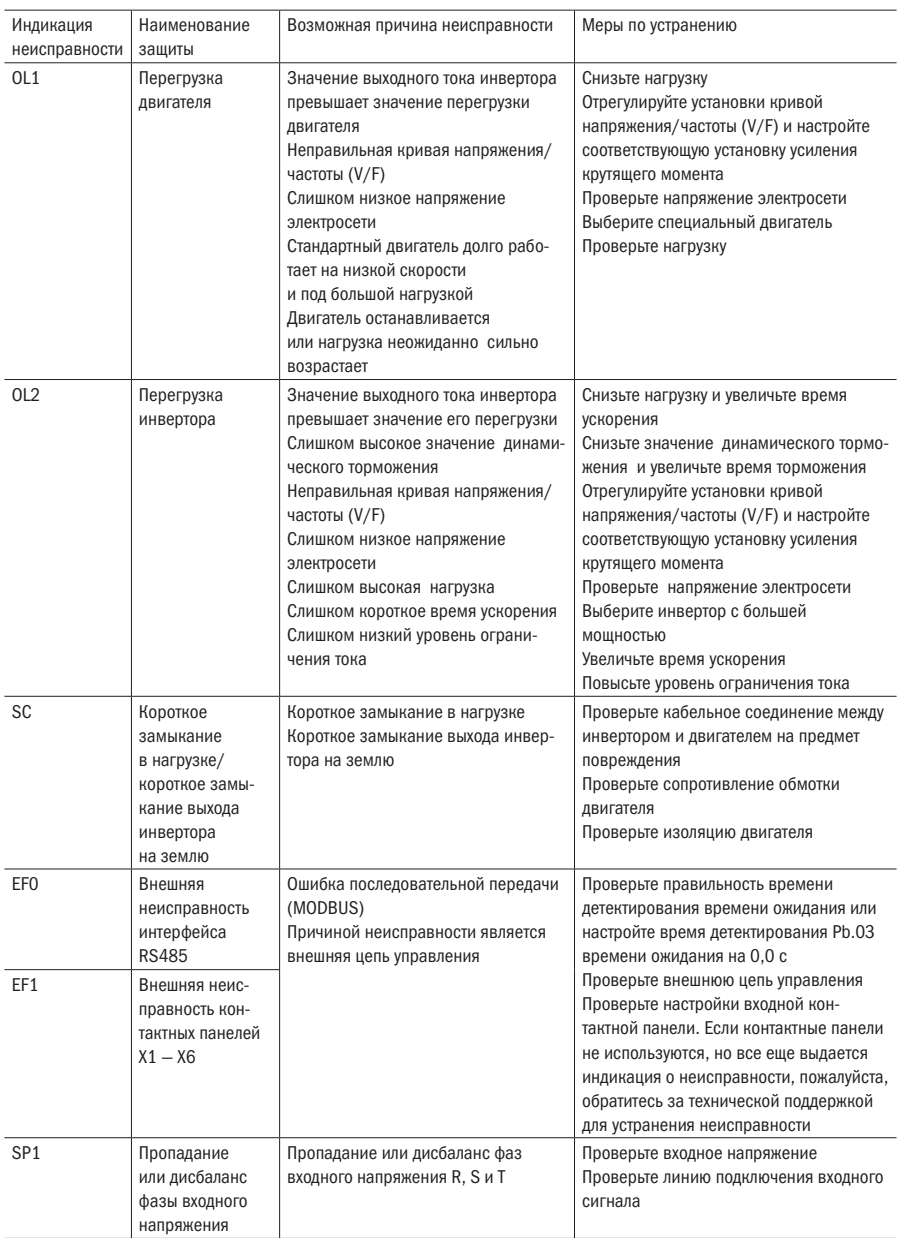

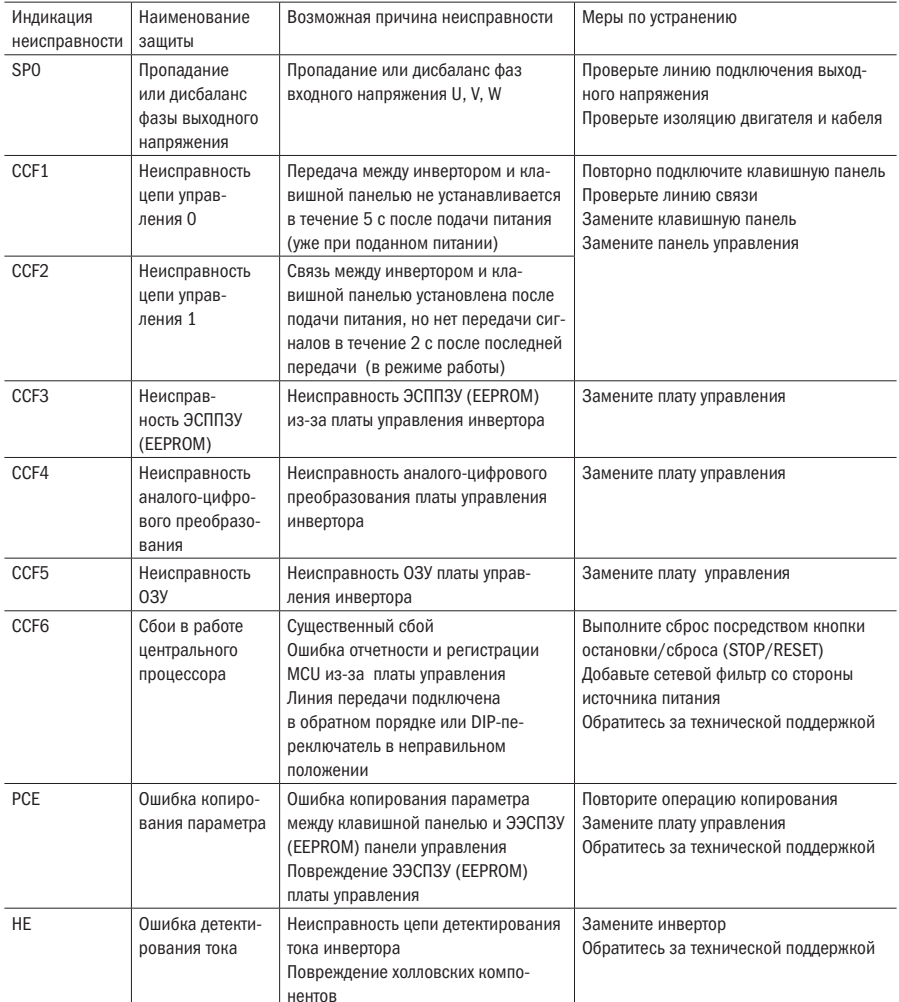

## 6.2 Индикация предупреждений и их пояснение

После срабатывания предупреждения выводится индикация кода ошибки и мерцает. но инвертор не переходит в режим защиты от неисправности. Иными словами, выходной ШИМ-сигнал не блокируется, реле сигнализации неисправности не срабатывает. Инвертор автоматически вернется в предыдущий режим работы после устранения причины предупреждения.

В следующей таблице дан перечень различных видов предупреждений.

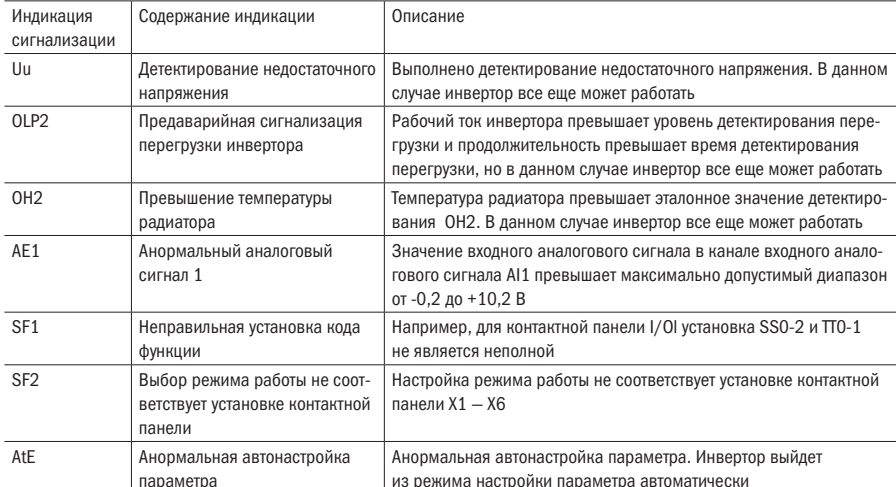

Таблица 6.2 - Индикация предупреждений и их пояснение

IЕK

## **IEK**

### 6.3 Неисправности двигателя и меры по их устранению

Если у двигателя отмечается одна из следующих неисправностей, пожалуйста, установите причину и предпримите соответствующие меры по устранению неисправности. Если меры оказываются неэффективными, обратитесь за технической поддержкой.

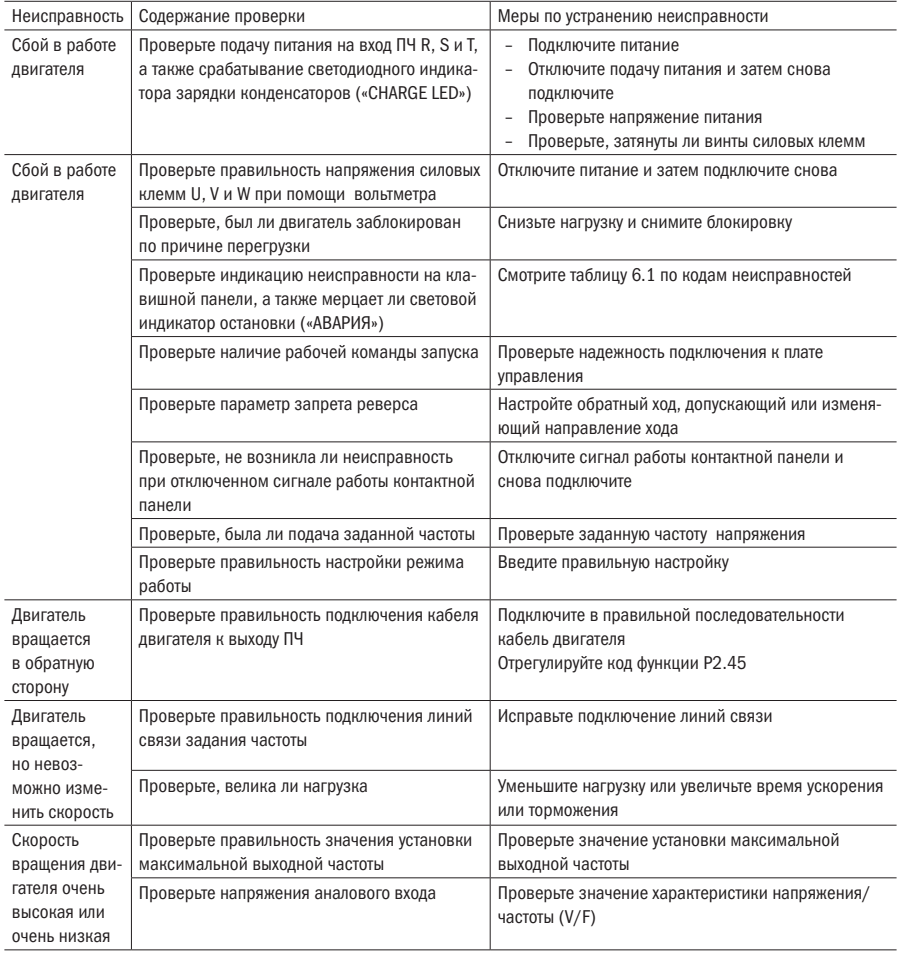

Таблица 6.3 - Неисправности двигателя и меры по их устранению

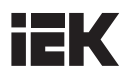

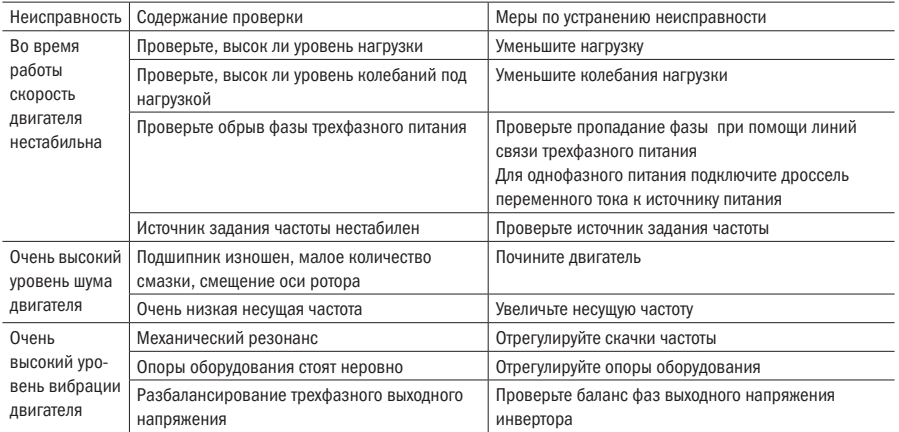

## iЕK

## Глава 7 Периферийное оборудование

### 7.1 Схема соединений периферийного оборудования

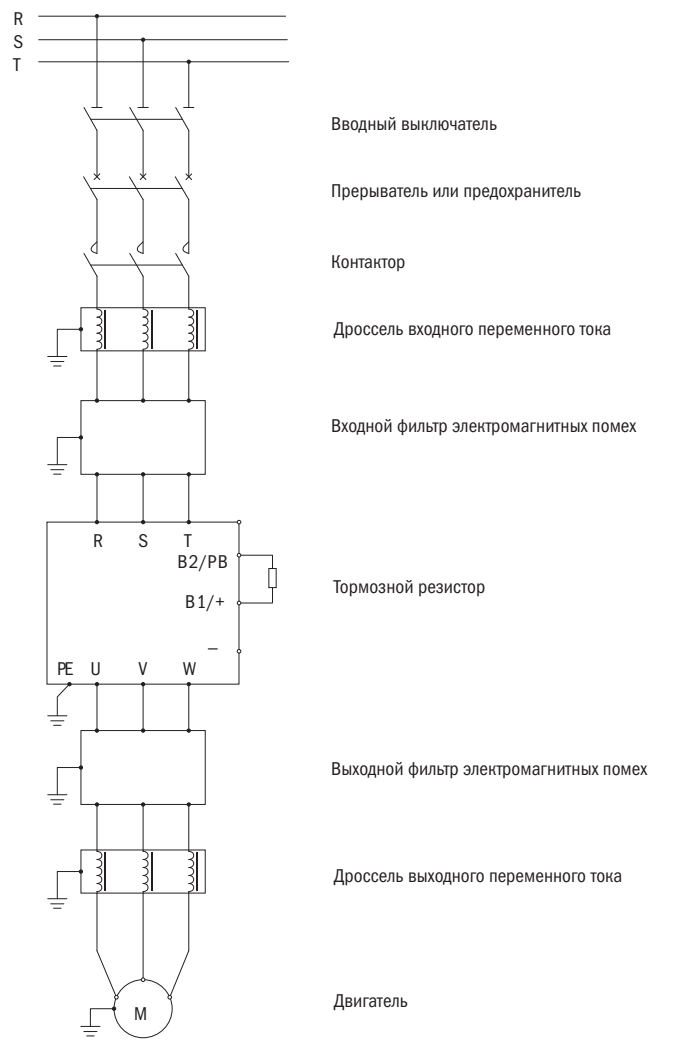

Рисунок 7.1 – Рисунок соединений периферийного оборудования до 15 кВт

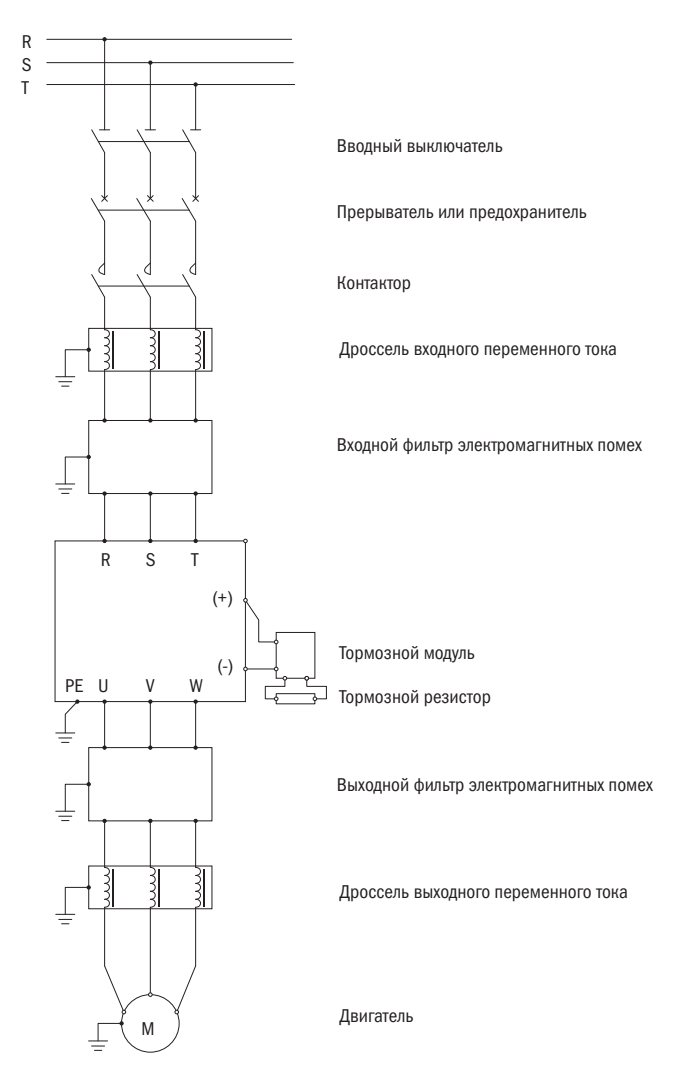

Рисунок 7.2 - Рисунок соединений периферийного оборудования для преобразователей свыше 15 кВт

ĒК

## 7.2 Функции периферийного оборудования

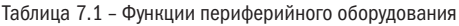

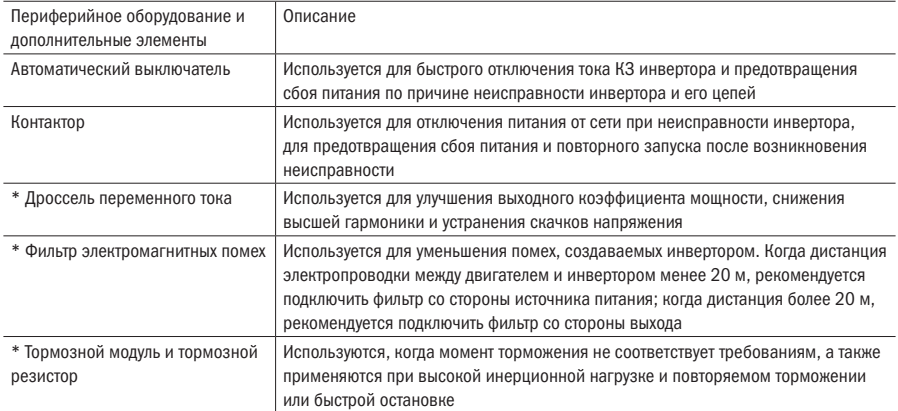

\* Отмеченные позиции представляют собой дополнительные элементы.

### 7.2.1 Дроссель переменного тока

При помощи дросселя переменного тока осуществляется ограничение высоких гармонических колебаний, а также, безусловно, улучшение коэффициента мощности. В следующих случаях рекомендуется использовать дроссель переменного тока.

- Мошность источника питания намного больше мошности инвертора > 10:1.
- Регулируемая полупроводниковыми элементами нагрузка и компенсатор коэффициента мощности находятся на одной линии подачи питания.
- Степень дисбаланса трехфазного напряжения более 3 %.

### 7.2.2 Тормозной модуль и тормозной резистор

В преобразователях мощностью 15 кВт и меньше тормозной модуль встроен, а для преобразователей свыше 15 кВт тормозной модуль поставляется отдельно. При необходимости в динамическом торможении пользователь должен только подключить тормозной резистор. Тормозной модуль состоит из управляющей части, приводной части и устройства разрядного сопротивления.

В следующей таблице указаны общие технические характеристики тормозных резисторов.

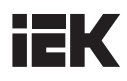

| Напряжение<br>(B)   | Мощность<br>преобразо-<br>вателя (кВт) | Сопротив-<br>ления (Ом) | Мощность<br>резистора<br>(кВт) | Напряжение<br>(B)   | Мощность<br>преобразо-<br>вателя (кВт) | Сопротив-<br>ления (Ом) | Мощность<br>резистора<br>(кВт) |
|---------------------|----------------------------------------|-------------------------|--------------------------------|---------------------|----------------------------------------|-------------------------|--------------------------------|
| Трехфазное<br>380 B | 0,4                                    | 100                     | 0,1                            | Трехфазное<br>380 B | 5,5                                    | 75                      | 0,8                            |
|                     | 0.75                                   | 100                     | 0,1                            |                     | 7,5                                    | 75                      | 0,8                            |
|                     | 1,5                                    | 100                     | 0,1                            |                     | 11                                     | 50                      | 1                              |
|                     | 2,2                                    | 70                      | 0,15                           |                     | 15                                     | 40                      | 1,5                            |
|                     | 0,75                                   | 150                     | 0,25                           |                     |                                        |                         |                                |
|                     | 1,5                                    | 150                     | 0,25                           |                     |                                        |                         |                                |
|                     | 2,2                                    | 100                     | 0,4                            |                     |                                        |                         |                                |
|                     | 4                                      | 75                      | 0,8                            |                     |                                        |                         |                                |

Таблица 7.2 – Выбор мощности двигателя и тормозного резистора

При торможении регенерированная энергия двигателя почти полностью потребляется тормозным резистором. Энергию торможения можно рассчитать по следующей формуле:

$$
U * U / R = Pb
$$

В данной формуле R — это значение выбранного тормозного резистора, U — это напряжение торможения при стабильном торможении системы (оно варьируется в различных системах, для системы с переменным током 380 В оно обычно выбирается со значением в 700 В), а Pb — это энергия торможения. Теоретически энергия тормозного резистора является такой же, как и энергия торможения, но обычно она составляет 70 % от используемой. Энергию, необходимую для тормозного резистора, можно рассчитать по следующей формуле:

$$
0.7 * Pr = Pb * D
$$

В данной формуле Pr — это мощность тормозного резистора, а D — это частота торможения (пропорция процесса регенерации во всем рабочем процессе), которую можно выбрать по следующей таблице:

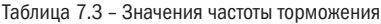

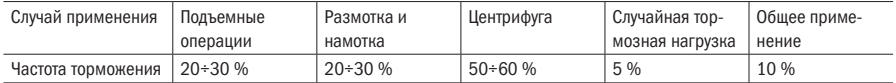

# iEK

## Глава 8 Техническое обслуживание

### ОПАСНО

- 1. Не прикасайтесь к клеммам цепи постоянного тока. Есть возможность поражения электрическим током.
- 2. Перед подачей напряжения на преобразователь частоты установите крышку. Не производите подключение и отключение проводов под напряжением.
- 3. Нельзя начинать проверку и техническое обслуживание, не отключив подачу питания преобразователя. При этом светодиодный индикатор нагрузки «CHARGE LED» должен погаснуть. Существует опасность остаточного напряжения электролитического конденсатора.

### ПРЕДУПРЕЖДЕНИЕ

- 1. Ввиду того, что на пульте управления, плате управления и силовых платах установлены интегральные микроэлектронные элементы, пожалуйста, будьте осторожны при обслужвание преобразователя. Если дотронуться пальцем до плат, можно повредить элементы на этих платах электростатическим напряжением.
- 2. Не производите коммутацию проводов управления и линий связей при включенном питании. Существует опасность поражения электрическим током.

### 8.1 Проверка и техобслуживание

Инвертор является стандартным оборудованием, которое сочетает в себе технологии силовой электроники и технологии микроэлектроники. Таким образом, это оборудование совместимо и с промышленным оборудованием, и с микроэлектронным оборудованием. Изменение характеристик окружающей среды, таких как температура, влажность, наличие дыма, а также старение внутренних компонентов провоцирует появление неисправностей инвертора. Для долгосрочной и надежной работы необходимо проведение ежедневной проверки и периодического техобслуживания (минимум каждые 3 или 6 месяцев).

### 8.1.1 Ежедневная проверка

Перед запуском инвертора в работу произведите следующую проверку:

- наличие не нормального шума или вибрации двигателя;
- наличие анормального нагрева инвертора и двигателя;
- наличие слишком высокой температуры окружающей среды;
- показывает ли амперметр значение нагрузки, как обычно;
- исправность вентилятора охлаждения инвертора;
- наличие хорошей изоляции заземления у тормозного резистора.

Содержание ежедневного техобслуживания и проверки указано в таблице 8.1.

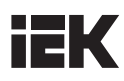

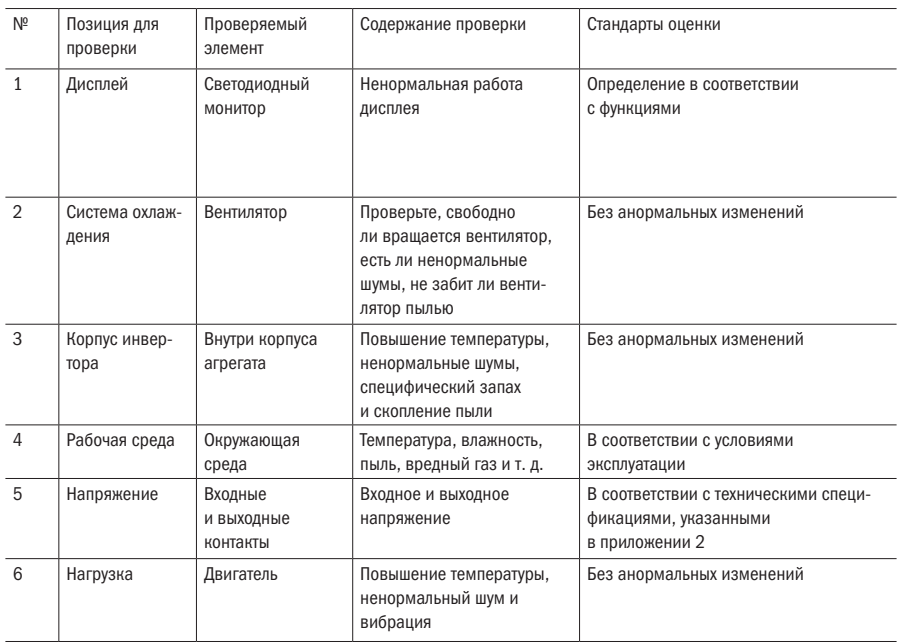

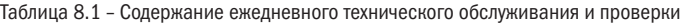

### 8.1.2 Периодическое техническое обслуживание

Перед проведением периодического техобслуживания необходимо отключить подачу питания. Только после того, как на мониторе исчезнет индикация и отключится светодиодный индикатор нагрузки, спустя 5÷10 минут можно начинать техобслуживание. В противном случае возникает опасность поражения электрическим током, так как в инверторе имеются накопительные конденсаторы, которые удерживают напряжение даже после отключения питания.

Содержание периодического техобслуживания указано в таблице 8.2.

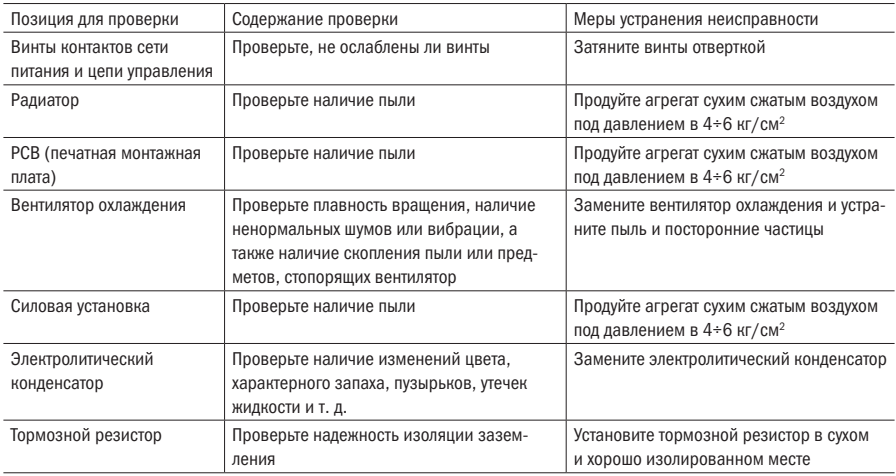

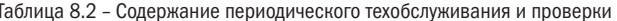

Во время проведения проверки исключен демонтаж или случайная встряска элементов. Более того, не допускайте случайного вытягивания соединителей из гнезд. В противном случае инвертор не будет нормально работать или может выдать индикацию неисправности. Помимо этого, могут возникнуть неисправности компонентов или модуля БТИЗ (IGBT) сетевого выключателя, равно как могут быть повреждены другие элементы. При необходимости выполнения измерений следует учесть, что разные измерительные устройства могут дать сильно различающиеся результаты замеров. Для измерения входного напряжения рекомендуется использовать магнитоэлектрический вольтметр, для измерения выходного напряжения рекомендуется использовать мостовой вольтметр, для измерения входного и выходного тока рекомендуется использовать клещевой амперметр, а для измерения мощности рекомендуется использовать электронный ваттметр. При наличии неподходящих условий для замеров можно использовать один измерительный прибор, а регистрационные записи необходимо сохранять для облегчения сравнения.

При необходимости тестирования для определения формы волны рекомендуется использовать осциллограф с частотой считывания выше 40 МГц. При определении формы волны следует использовать осциллограф с частотой более 100 МПц. Перед тестированием следует обеспечить электрическую изоляцию осциллографа.

В случае значительной асимметрии питающей сети или дисбаланса трехфазного тока для измерения мощности рекомендуется использовать метод трех ваттметров.

Ввилу того, что тестирование электрической изоляции и лиэлектрической прочности было выполнено на заводе перед выпуском агрегата, пользователю нет необходимости снова выполнять эту проверку. Более того, такие проверки ухудшат свойства изоляции и электрического сопротивления агрегата. Если такие проверки будут выполняться неправильно, возможно повреждение элементов агрегата. При действительной необходимости проведения таких проверок рекомендуется, чтобы эти проверки проводились специально обученным техническим персоналом.

#### $8.1.3$ Регулярно заменяемые элементы

Для обеспечения долговременной и надежной работы инвертора необходимо выполнять периодическое техническое обслуживание внутренних электронных элементов инвертора. Срок службы этих электронных элементов варьируется в зависимости от окружающей среды и условий, в которых используются инверторы. В целом, если инвертор используется непрерывно, его элементы можно менять в соответствии со следующей таблицей, хотя это тоже зависит от окружающей среды, условий нагрузки и состояния инвертора, а также от других специфических условий. В таблице 8.3 указаны сроки технического обслуживания.

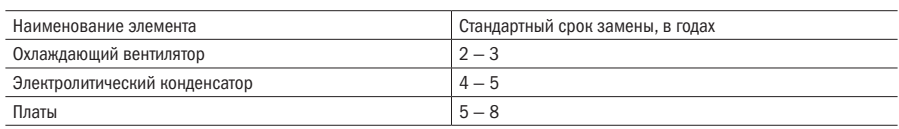

Таблица 8.3 - Сроки замены изнашивающихся элементов инвертора

### 8.2 Хранение

Если преобразователь не используется сразу после его покупки или если его необходимо передать на временное или постоянное хранение, необходимо выполнить следующие действия:

- Хранить преобразователь в месте со специальной температурой и влажностью, где не должно быть сырости, пыли, металлических мелких частиц, а также необходимо предусмотреть хорошую вентиляцию.
- Если преобразователь не использовался более одного года, необходимо выполнить процедуру формовки конденсаторов с целью восстановления их характеристик. Во время формовки входное напряжение инвертора необходимо медленно повысить до номинального значения посредством регулятора напряжения. Время подачи энергии должно составлять минимум  $1-2$  часа.
- Вышеуказанная процедура должна проводиться минимум один раз в год.

## Приложение А. Габаритные и монтажные размеры

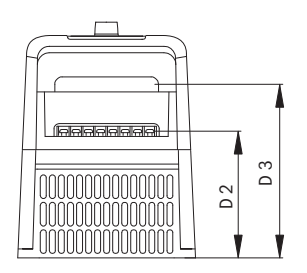

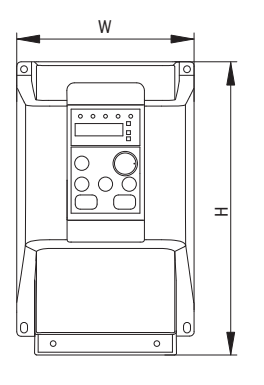

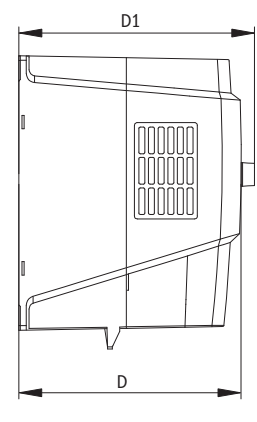

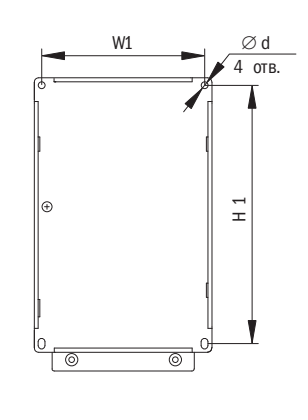

Рисунок A.1 – Габариты 1; 2; 3

| Таблица А.1 - Габаритные размеры (ед. изм.: мм) |  |  |
|-------------------------------------------------|--|--|
|                                                 |  |  |

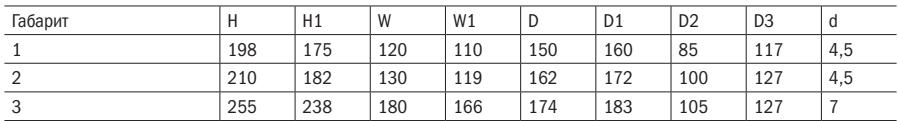

## **IEK**

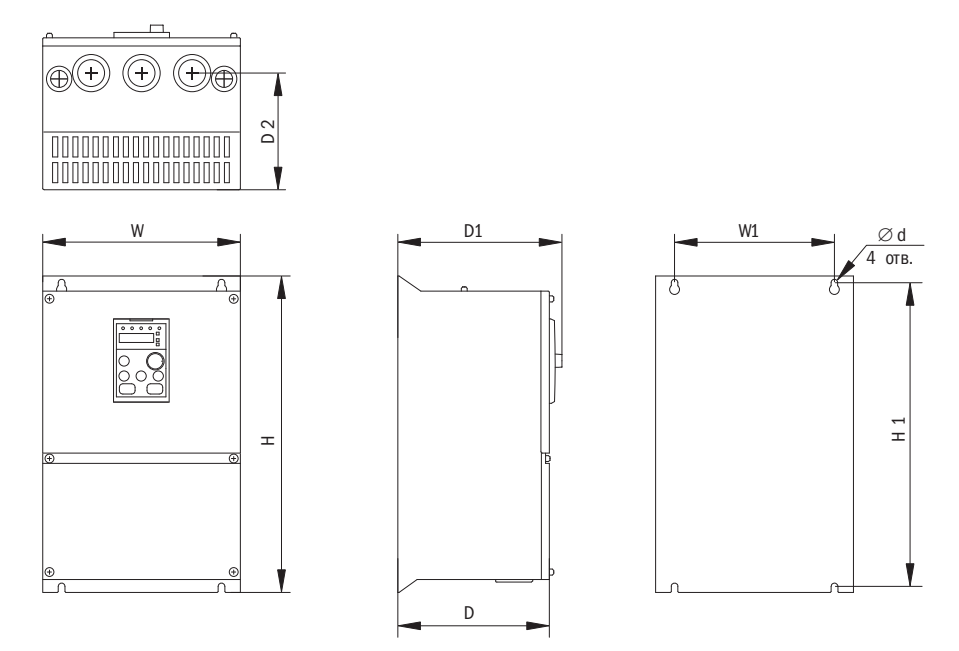

Рисунок A.2 – Габариты 4; 5; 6; 7; 8; 9

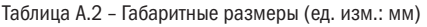

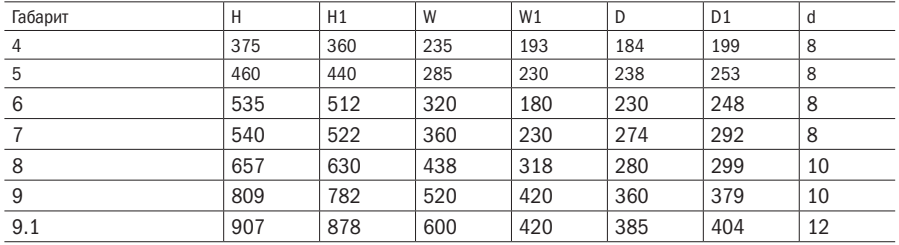

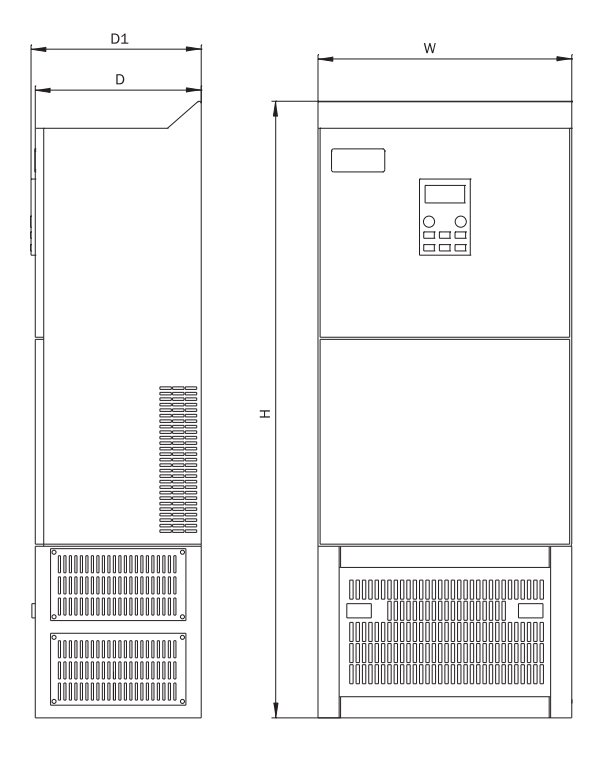

Рисунок A.3 – Габариты 9.1; 9.2; 9.3

Таблица A.3 – Габаритные размеры (ед. изм.: мм)

| Габарит | . .  | $\mathsf{M}$<br><b>YY</b> |     | υı. |
|---------|------|---------------------------|-----|-----|
| 9.2     | 1608 | 800                       | 412 | 430 |
| 9.3     | 1800 | 1000                      | 480 | 498 |

## Приложение Б. Технические параметры

### Наименование параметра Значение Габарит 1 2 3 4 5 Количество фаз 3 Максимальная мощность двигателя кВт | НD\* | 0,75 | 1,5 | 2,2 | 4 | 5,5 | 7,5 | 11 | 15 | 18,5 | 22 | 30 ND\* | 1,5 | 2,2 | 4 | 5,5 | 7,5 | 11 | 15 | 18,5 | 22 | 30 | 37 л. с. HD\* 1 2 3 5,4 7,5 10 15 20 25 30 40 ND\* |2 |3 |5 |7,5 |10 |15 |20 |25 |30 |40 |50 Номинальная частота, Гц Во/60 Номинальное напряжение, В 400 Диапазон входных напряжений, В <sup>380÷420</sup> Выходная частота, Гц (регулируемая) 0÷400 Несущая частота, кГц и политических начал на 1÷16 Выходное напряжение, В 0÷400 Входной ток, A HD\* 3,7 5,4 7 10,7 15,5 20,5 26 35 38,5 46,5 62 ND\* 5,4 7 10,7 15,5 20,5 26 35 38,5 46,5 62 76 Выходной ток, A | HD\* | 2,5 | 4 | 6 | 9 | 13 | 17 | 25 | 32 | 37 | 45 | 60 ND\* 4 6 9 13 17 25 32 37 45 60 75 Метод управления Петров и в Векторное управление в разомкнутом контуре Номинальное импульсное выдержива-**4000** 10 | 10 | 10 | 16 | 16 | 25

### Таблица Б.1 – Технические параметры

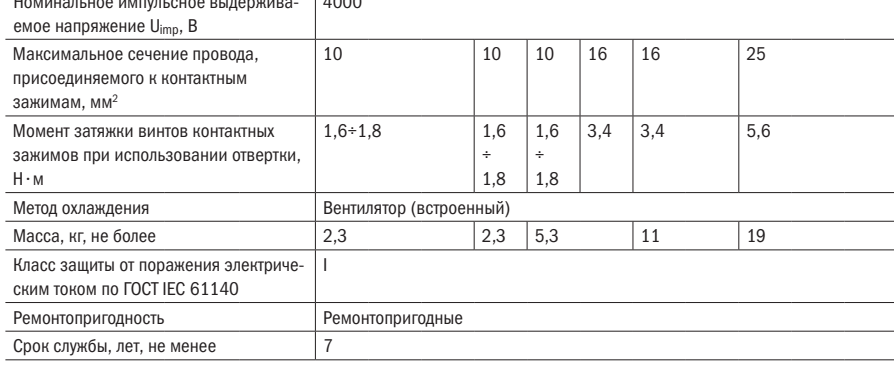

# **IEK**

### Продолжение таблицы Б.1

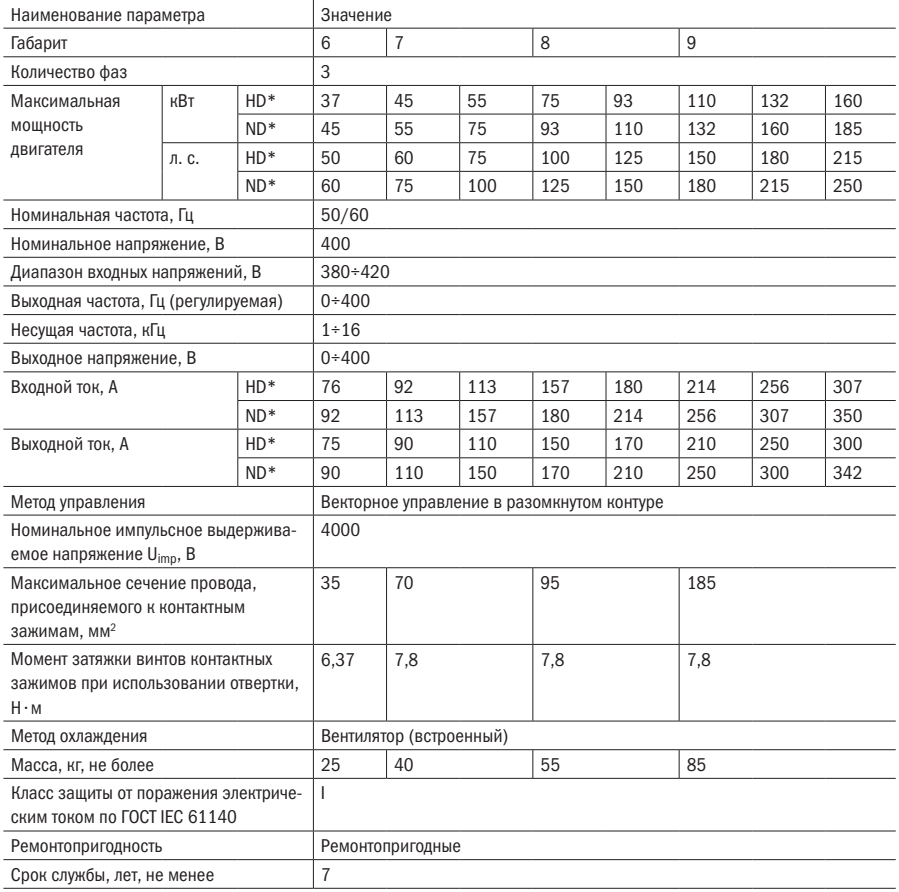

### Продолжение таблицы Б.1

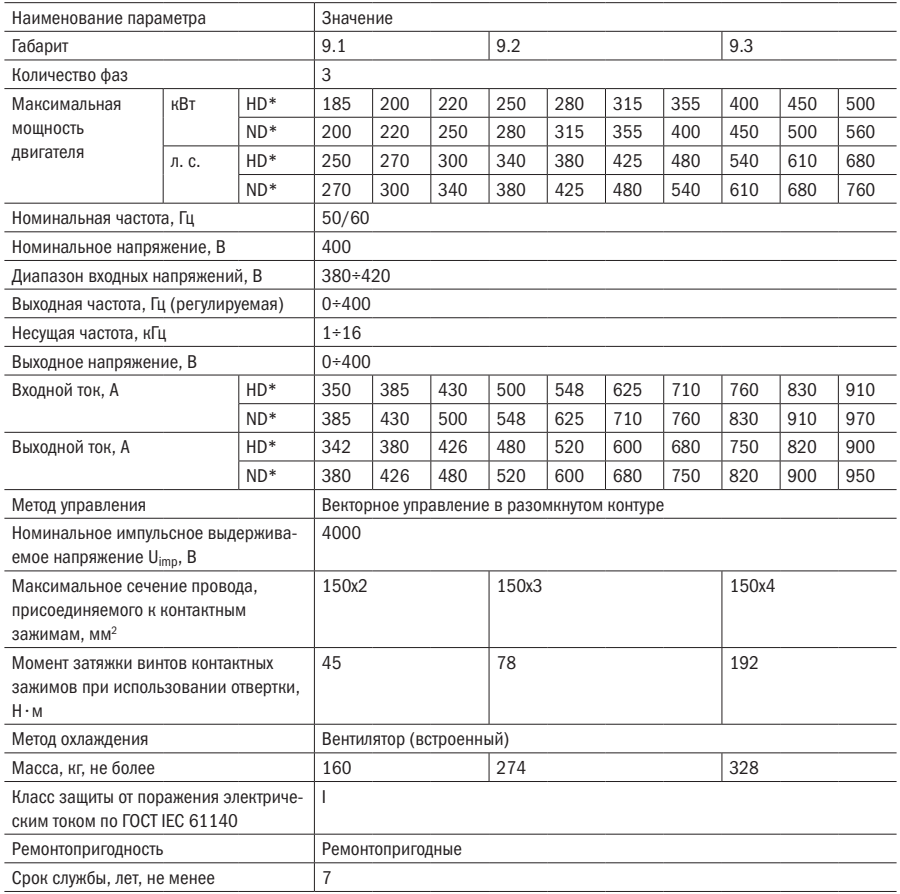

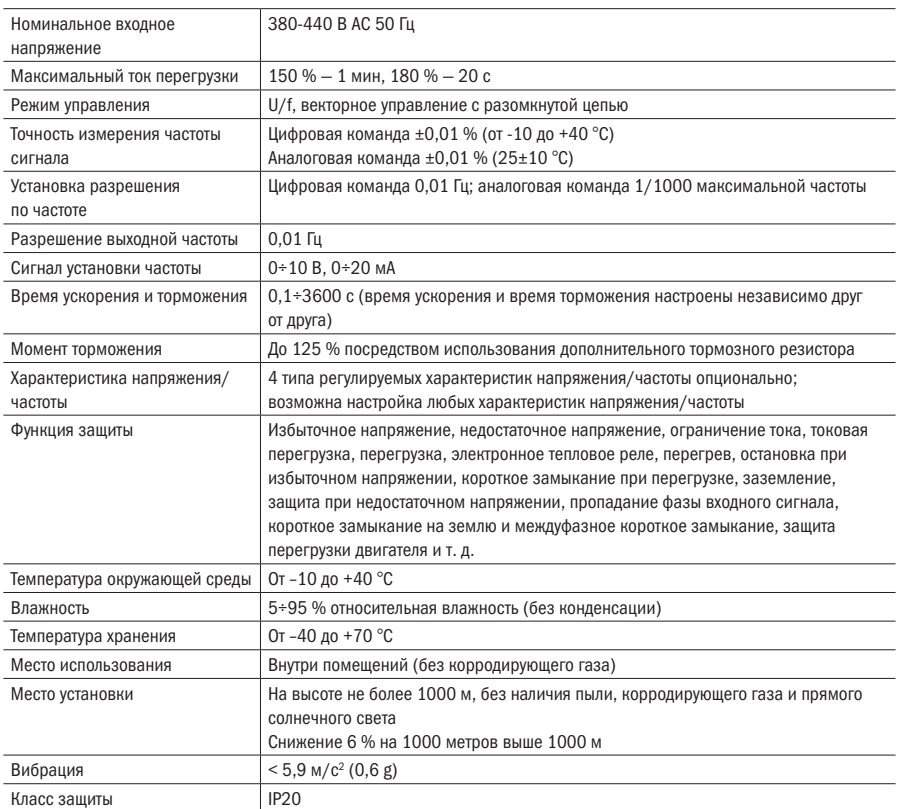

### Таблица Б.2 – Другие технические параметры

## Приложение В. Использование коммуникационного интерфейса MODBUS

В инверторах данной серии может быть предусмотрен программируемый логистический контроллер (PLC) и другие устройства для обеспечения обмена данными через протокол передачи данных MODBUS.

### Состав протокола передачи данных MODBUS:

- Шина передачи данных состоит из главного контроллера (PLC) и инверторов 1+31. Сигнал передается от главного контроллера и инвертор отвечает на него.
- Главный контроллер передает сигнал посредством максимум 31 инвертора. Все инверторы должны иметь свои коды адресования. Главный контроллер передает сигналы в соответствии со специальными кодами. Инверторы функционируют после получения команд от главного контроллера и отвечают на эти команды.

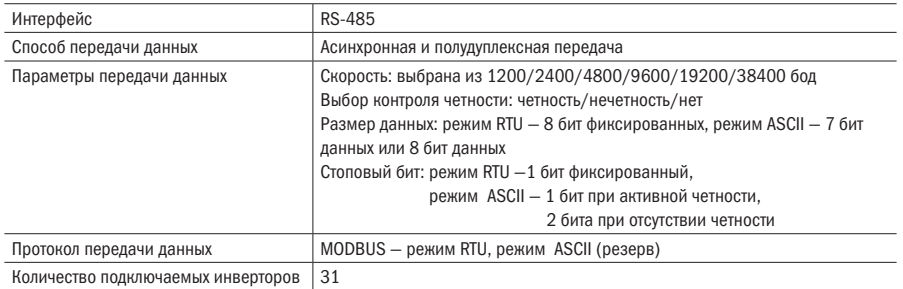

### Стандарты передачи сигналов

### Описание контактной панели передачи данных:

Коммуникационный интерфейс MODBUS задействует 485+ и 485- контактных панелей. Помимо этого, панель управления инвертора снабжена оконечными резисторами: когда групповые инверторы данной серии подключаются при помощи электрической шины RS-485 от соответствующего ПЛК, эти инверторы, выступающие в качестве контактной панели, должны поддерживать переключатель SW2 во включенном положении.

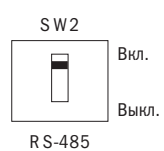

Переключатель сопротивления контактной панели

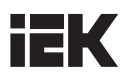

### Рекомендации по электропроводке:

- 1. Кабели связи должны находиться отдельно от кабелей сети питания, других силовых и электрических кабелей.
- 2. Экранированные кабели должны использоваться в качестве кабелей связи. Экранирующий слой должен быть подключен к кабелям выводов заземления инвертора, в то время как другой конец не должен быть подключен (для исключения неисправности по причине помех).

### Последовательность связи с ПЛК следующая:

- 1. Когда питание отключено, подключите кабель связи к ПЛК и инвертору.
- 2. Подключите питание.
- 3. Установите параметры, требуемые для обеспечения связи, посредством клавишной панели (Pb.00 — Pb.08).
- 4. Отключите подачу питания и подождите, пока на клавишной панели индикация не исчезнет полностью.
- 5. Снова подключите питание.
- 6. Выполните сеанс передачи данных посредством ПЛК.

### Настройка параметров связи

Для обеспечения связи через ПЛК необходимо установить соответствующие параметры связи. Учесть следующие параметры: P0.03, P0.04, P0.07, P0.11, P7.00, P7.01, P7.03, P7.04, P8.11, P9.19, Pd.02, Pd.04, Pb.00 — Pb.06. Более подробную информацию смотрите в главах 4 и 5.

### ПРИМЕЧАНИЯ

- Только после того, как будет выбран канал настройки связи, можно прописать команду в соответствующий реестр. В противном случае будет выдано сообщение 02h.
- После изменения выбора скорости передачи данных в бодах и выбора контроля четности новая установка не активируется, пока инвертор не будет остановлен и перезапущен снова. Настройка этих двух позиций для компьютеров верхнего и нижнего уровня должна быть одинаковой. В противном случае связь не будет установлена, или же во время связи будут возникать ошибки.
- Когда адрес инвертора настроен на 0, инвертор не получит команду связи и циркулярную команду. Когда значение адреса инвертора выше 0, новый адрес активируется сразу после изменения.

### Ограничения периода передачи данных

Для снижения коэффициента потери пакетов, связанной с помехами связи, и для получения оптимального эффекта связи следует установить ограничения периода передачи данных на станции управляющих ЭВМ, чтобы передача и прием данных проходили нормально. При выборе способа контроля четности пользователь может получить быстрый ответ на запрос.

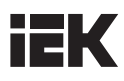

### Формат команды

Во время сеанса связи главный контроллер (ПЛК и т. д.) подает команды на инверторы, а инверторы отвечают на эти команды. Ввиду того, что содержание функции команды меняется, также будет меняться и размер данных. Протокол MODBUS поддерживает и режим RTU и режим ASCII.

### 1. Режим RTU

Процесс представляет собой передачу и получение информации, как указано на следующем рисунке. Интервал между двумя командами должен держать временные рамки, указанные ниже.

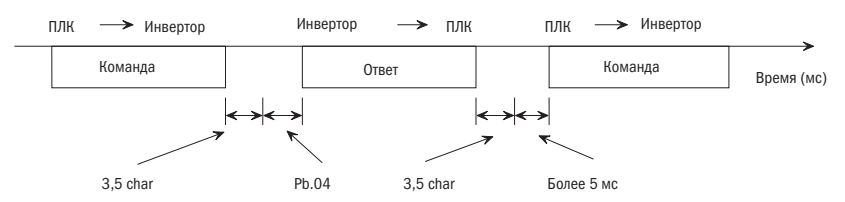

### Формат кадра показан следующим образом:

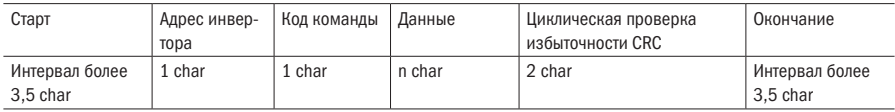

В режиме RTU контрольная сумма выводится методом CRC-16. Все данные, за исключением самой контрольной суммы. будут рассчитаны в ходе процесса калькуляции.

Метол калькуляции лля CRC-16 в коммуникационном интерфейсе MODBUS следующий:

- 1. При расчете CRC-16 начальным значением является 0, а начальным значением серии связных терминалов является 1 (1 на 16 бит).
- 2. Младший значащий разряд LSB в соответствии с адресом инвертора является старшим значащим разрядом MSB, и для расчета CRC-16 в конечных данных MSB используется LSB.
- 3. Команда ответа инвертора также должна рассчитать CRC-16 и сравнить значение со значением CRC-16 в команде ответа.

### 2. Pewum ASCII:

В режиме ASCII заголовком кадра является «0хЗА», а концом кадра являются «0х0D» и «ОхОА». Кроме заголовка и конца кадра, доступны шестнадцатеричные символы «О» — «9» и «А» — «Е», эти биты передаются как два символа ASCII, сначала передается старший полубайт, а затем младший полубайт. Символы «А» - «F» соответствуют коду ASCII той или иной заглавной буквы. Здесь применяется продольная проверка избыточности LRC, Контрольная сума LRC рассчитывается посредством сложения всех последующих байтов сообщения, за исключением заголовка и конца кадра, без учета любых носителей, а затем дополняется к результату. Время передачи кадра не должно превышать 1 с, а время задержки ответа должно быть не менее 1 мс.

### Формат кадра показан следующим образом:

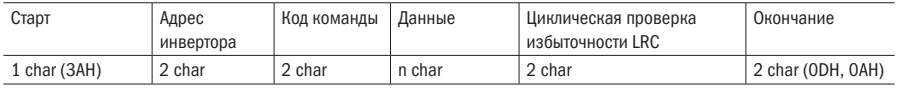

Адрес инвертора: адрес инвертора (0 — 31)

Когда значение настроено на 0, команды передаются вместе в циркулярном режиме. Даже если будет получена циркулярная команда, инвертор не выдаст ответ.

### Код команды

Предусмотрены четыре типа кодов команд MODBUS, которые поддерживают инверторы этой серии, они указаны в следующей таблице:

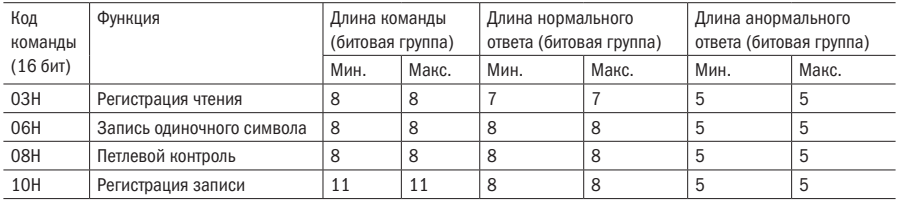

### Образец применения команды

ПРИМЕЧАНИЕ Все нижеуказанные данные являются шестналиатеричными.

### [03H]

Считывание команды с одиночным символом: считывание содержания регистрационной записи с одиночным символом из заданного кода. Содержание регистрационной записи разделено на старшие 8 бит и младшие 8 бит и является частью содержания ответа в соответствующей последовательности.

### ПРИМЕР: считывание состояния инвертора 1.

### Режим RTU:

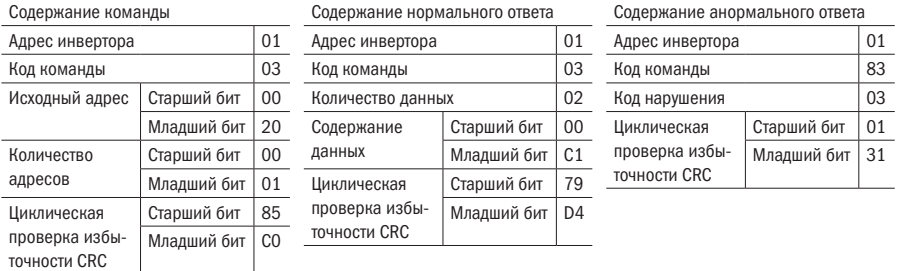

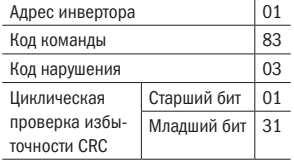

ПРИМЕЧАНИЕ Количество данных удваивает количество адресов.

### ASCII:

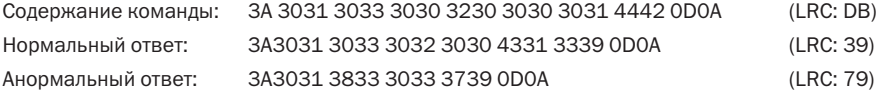

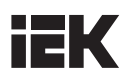

### [06H]

Команда записи с одиночным символом: запись одиночного символа в соответствующий регистр и сохранение соответствующих данных в выбранном регистре. Сохраненные данные должны находиться среди кодов записи в соответствующем порядке. Содержание команды должно быть расположено в последовательности старших 8 бит и младших 8 бит.

ПРИМЕР: запуск инвертора 1 в работу.

### Режим RTU:

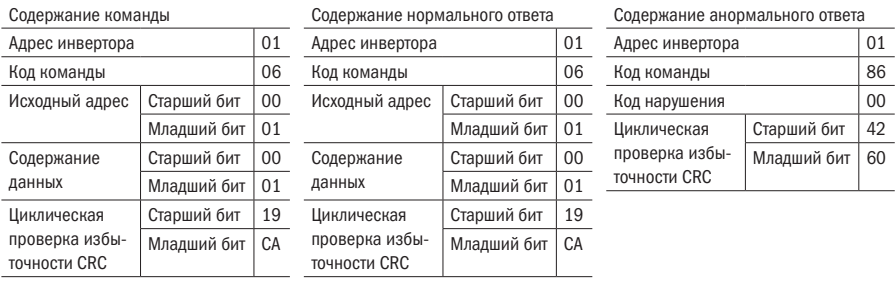

### ASCII:

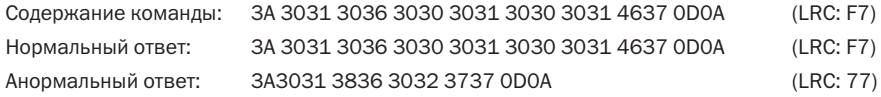

### [08H]

Команда контурного тестирования: содержание команды изначально передается обратно в форме ответа и используется для тестирования передачи сигнала и возврата между главным контроллером и инвертором. В качестве тестового кода и данных можно использовать произвольные значения.

ПРИМЕР: тестирование контура обратной связи.

### Режим RTU:

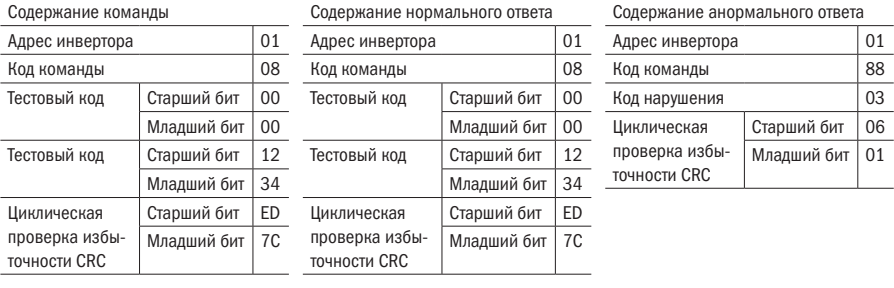

### ASCII:

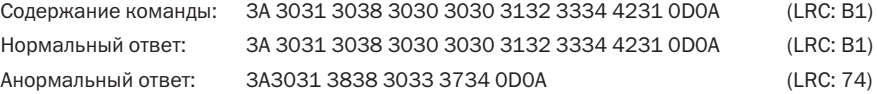

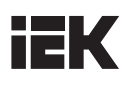

### [10H]

Команда записи с одиночным символом: запись содержания в выбранный регистр и запись соответствующих данных в выбранный регистр. Сохраненные данные должны находиться среди кодов записи в соответствующем порядке. Содержание команды должно быть расположено в последовательности старших 8 бит и младших 8 бит.

ПРИМЕР: настройка частоты на 50,00 Гц.

### Режим RTU:

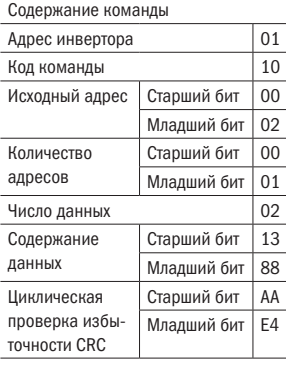

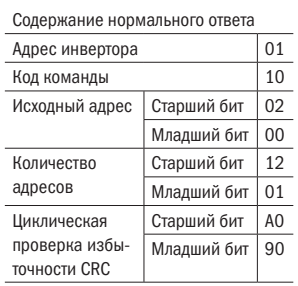

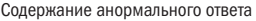

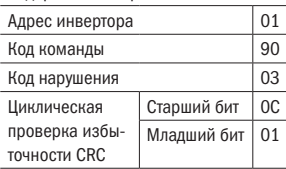

### ASCII:

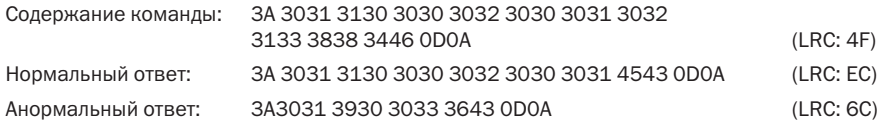

### [10H]

Команда сохранения данных: запись адреса регистра MODBUS, в соответствии с параметрами функции, в выбранный адрес сохранения 0xFF и сохранение содержания параметра в ЭСППЗУ (EEPROM). Команда соответствует нажатию клавиши ввода (ENTER) на клавишной панели для сохранения данных без их утраты при перебоях с питанием. Содержание команды располагается в последовательности старших 8 бит и младших 8 бит. 00FFH специально используется для сохранения данных и эффективно при Pb.06 = 0.

ПРИМЕР: настройка частоты на 30,00 Гц и ее сохранение в ЭСППЗУ (EEPROM).

### Режим RTU:

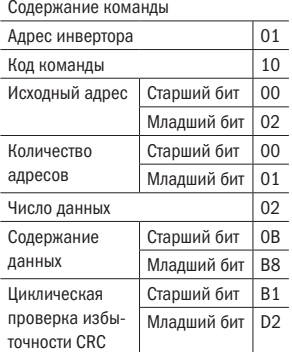

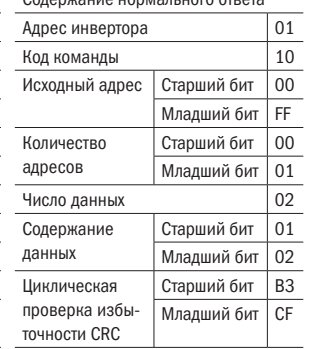

 $C_{\alpha}$  –  $\alpha$  –  $\alpha$  –

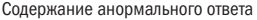

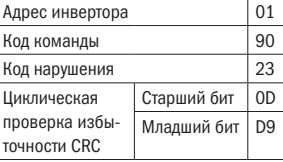

### ASCII:

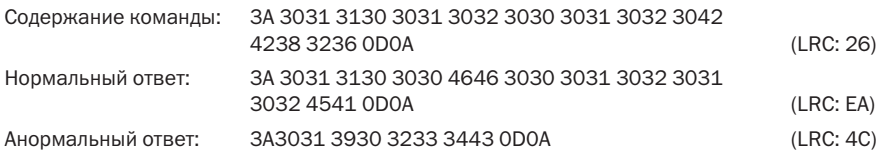

### [10H]

Запись двух команд: может работать с двумя регистрами команды действия 0001 и установкой частоты 1 0002. Следует учесть, что установка заданного способа команды действия (P0.07) должна быть «серийным интерфейсом» и что источником настройки частоты 1 (P0.03) должна быть «настройка передачи данных».

ПРИМЕР: настройка частоты на 50,00 Гц.

### Режим RTU:

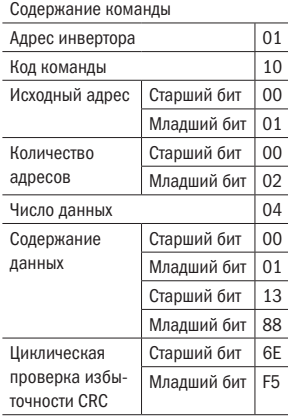

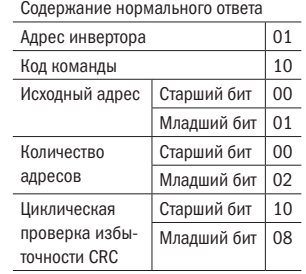

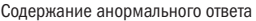

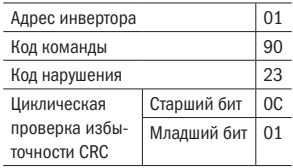

### ASCII:

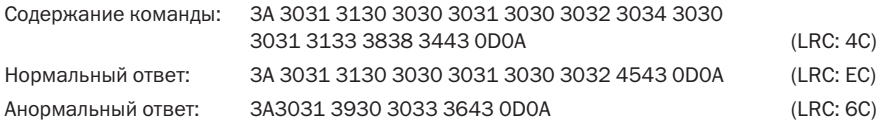

### Перечень данных:

Данные команды (с возможностью записи)

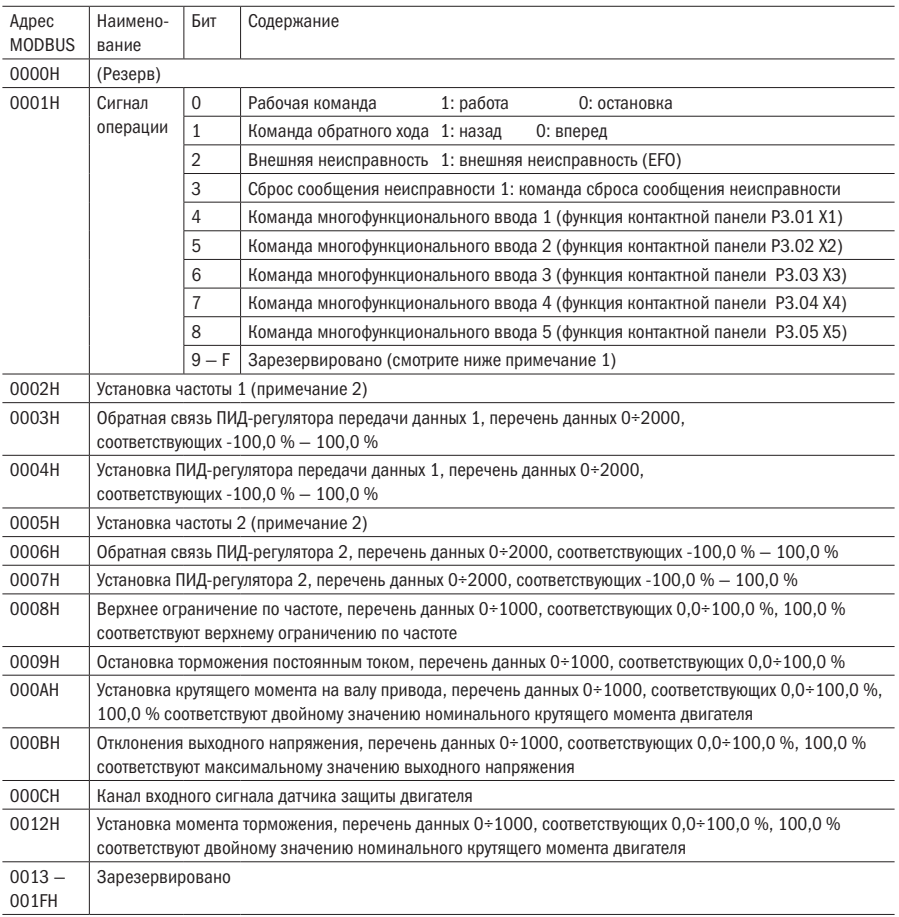

ПРИМЕЧАНИЕ 1: пропишите «0» в зарезервированном бите.

ПРИМЕЧАНИЕ 2:

когда команда частоты передачи данных > максимального значения частоты, будет выведен код нарушения 21H «выход за пределы верхней и нижней границ значений», и значение рабочей частоты будет зарезервировано без изменений.

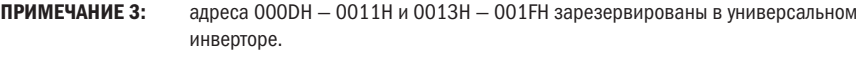

ПРИМЕЧАНИЕ 4: при считывании вышеуказанных зарегистрированных адресов регистра ошибка адреса будет отправлена по каналу обратной связи.

Сохранение параметров [Команда ввода] (с возможностью записи)

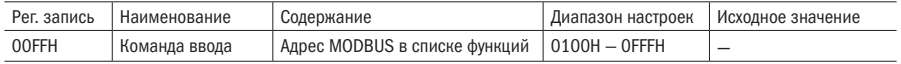

### **ПРИМЕЧАНИЯ**

- Для команды записи данных О6 и 10 только данные записываются в ОЗУ для той или иной операции и являются эффективными для этой операции. После отключения питания инвертора и повторного запуска последние записанные данные не сохраняются.
- Если данные, записанные при передаче, должны оставаться действительными после отключения питания инвертора и его повторного запуска, эти данные следует записать и сохранить в ЭСППЗУ (EEPROM). Функция 10 может быть использована для записи параметров адреса MODBUS с сохранением в 0х00Е.
- При записи адреса MODBUS, соответствующего параметрам, которые должны быть сохранены в 0х00FFH, данные параметра в 03У будут записаны и сохранены в ЭСППЗУ (EEPROM). Ввиду того, что максимальное количество сеансов записи в ЭСППЗУ (EEPROM) составляет 100000, команду ввода лучше не использовать часто. Команда вводится посредством нажатия клавиши ввода (ENTER) на клавишной панели, и нажатием этой клавиши установленные параметры будут записаны в ЭСППЗУ (EEPROM). Код регистрации записи ООFFH специально предназначен для записи данных. При считывании записанных данных могут возникать ошибки кода считывания (код нарушения О2Н).

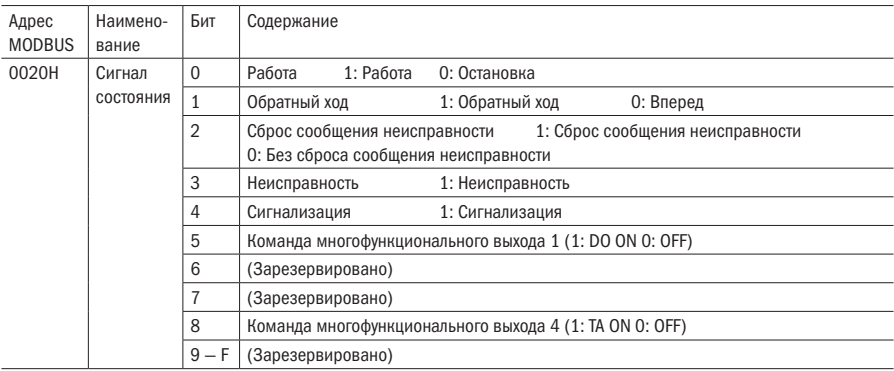

Содержание мониторинга (только для чтения)

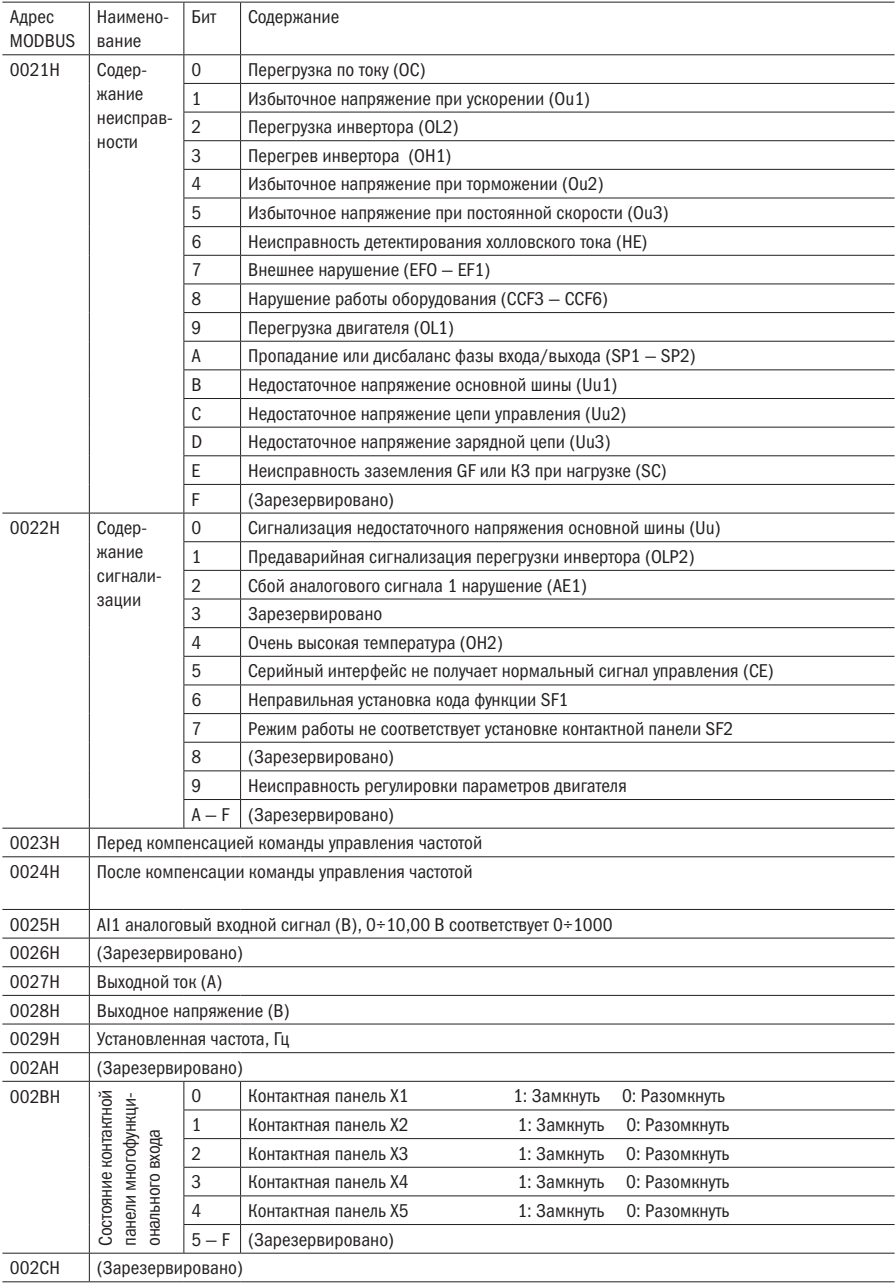

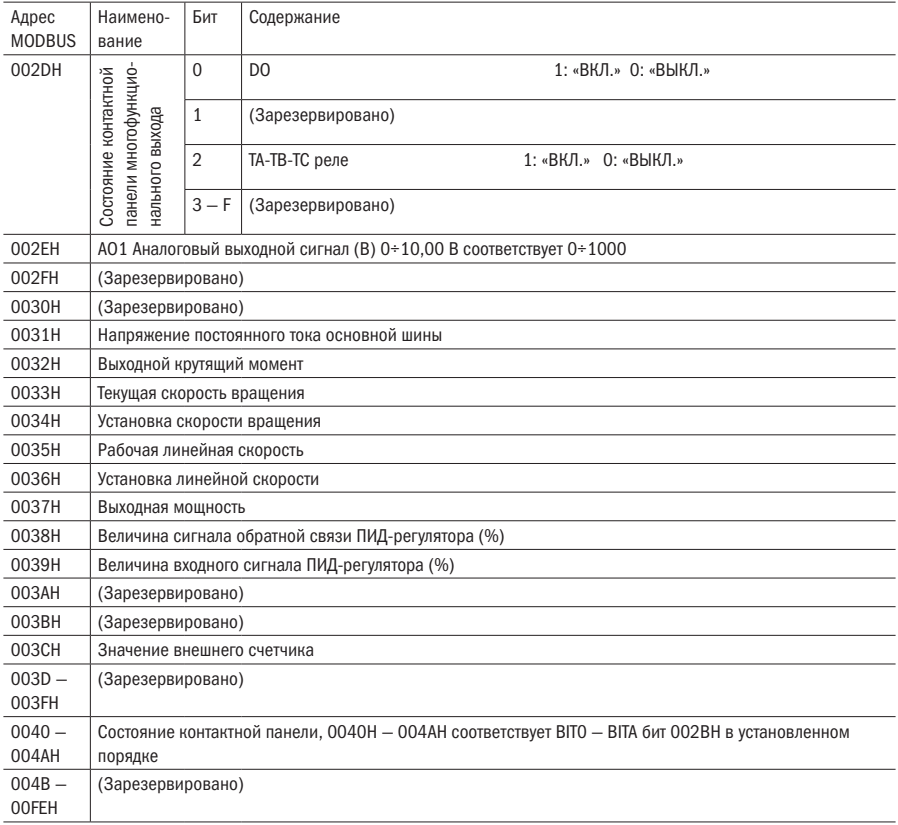

### Перечень адресов регистра Modbus:

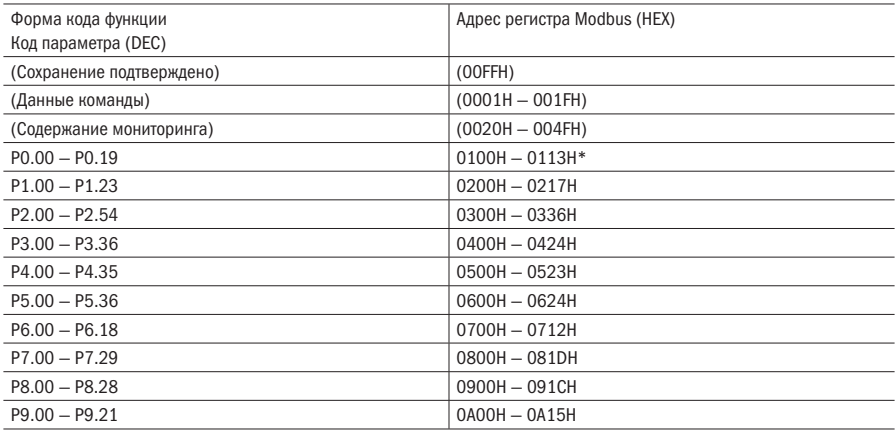
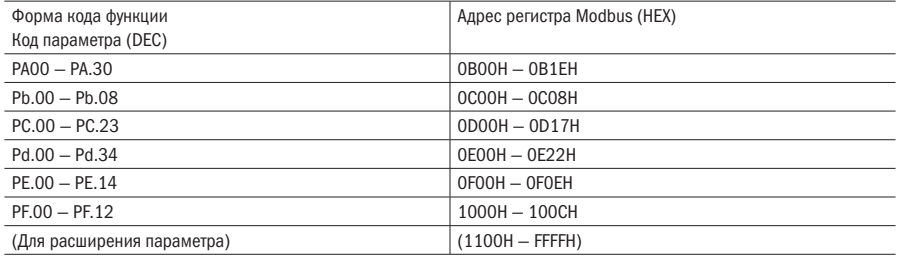

## Способ кодирования адреса Modbus

Смотрите коды функции в таблице кодов функций. Старший разряд 8 бит HI = номер группы функции + 1; младший разряд 8 бит LO = коду функции. Другие адреса регистров, не указанные в списке, зарезервированы.

• Перечень кодов нарушений

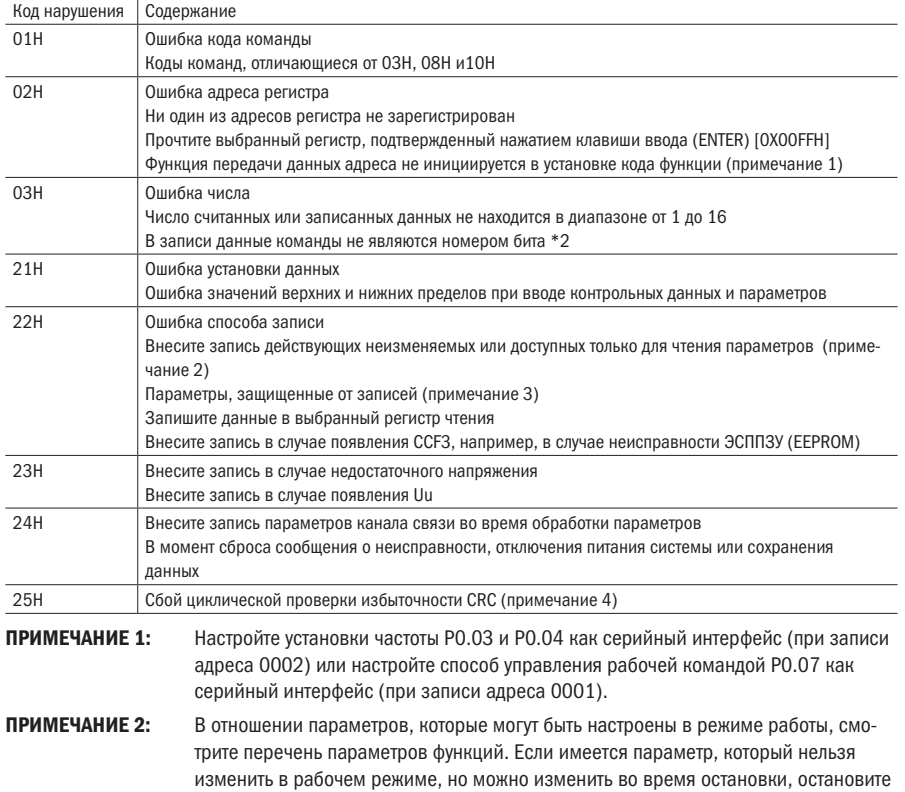

инвертор и затем измените этот параметр.

ПРИМЕЧАНИЕ 3: Когда параметры защищены от записи и значение PF.01 установлено на 1 или 2, измените его на 0. Затем можно изменить все параметры.

ПРИМЕЧАНИЕ 4: В случае неисправности проверки CRC 16 ответный сигнал будет послан, даже если система уже не принимает сигналы, а также будет выведен отчет о неисправности 25H для облегчения выборочной отладки.

## Приложение Г. Установочные размеры клавишной панели и держателя

## Г.1 Клавишная панель

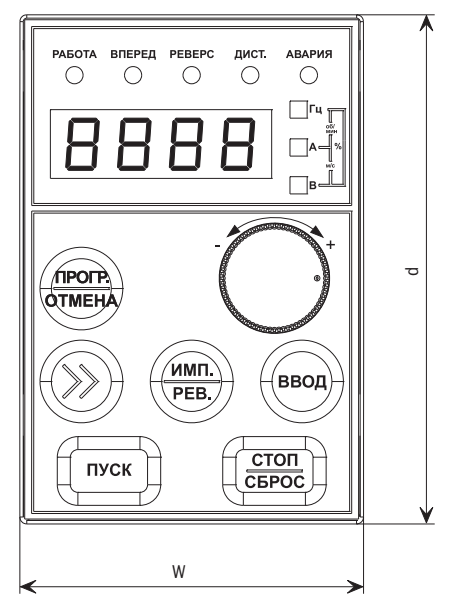

Рисунок Г.1 – Размеры клавишной панели

Таблица Г.1 – Установочные размеры клавишной панели (ед. изм.: мм)

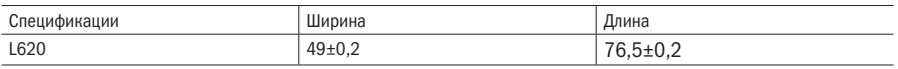

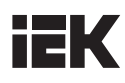

Г.2 Держатель клавишной панели

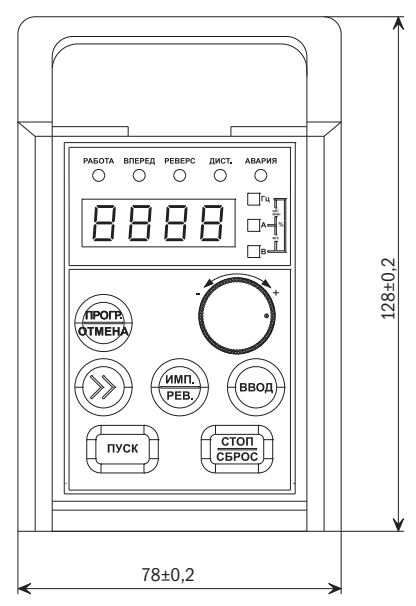

Рисунок Г.2 – Установочные размеры держателя клавишной панели (ед. изм.: мм)